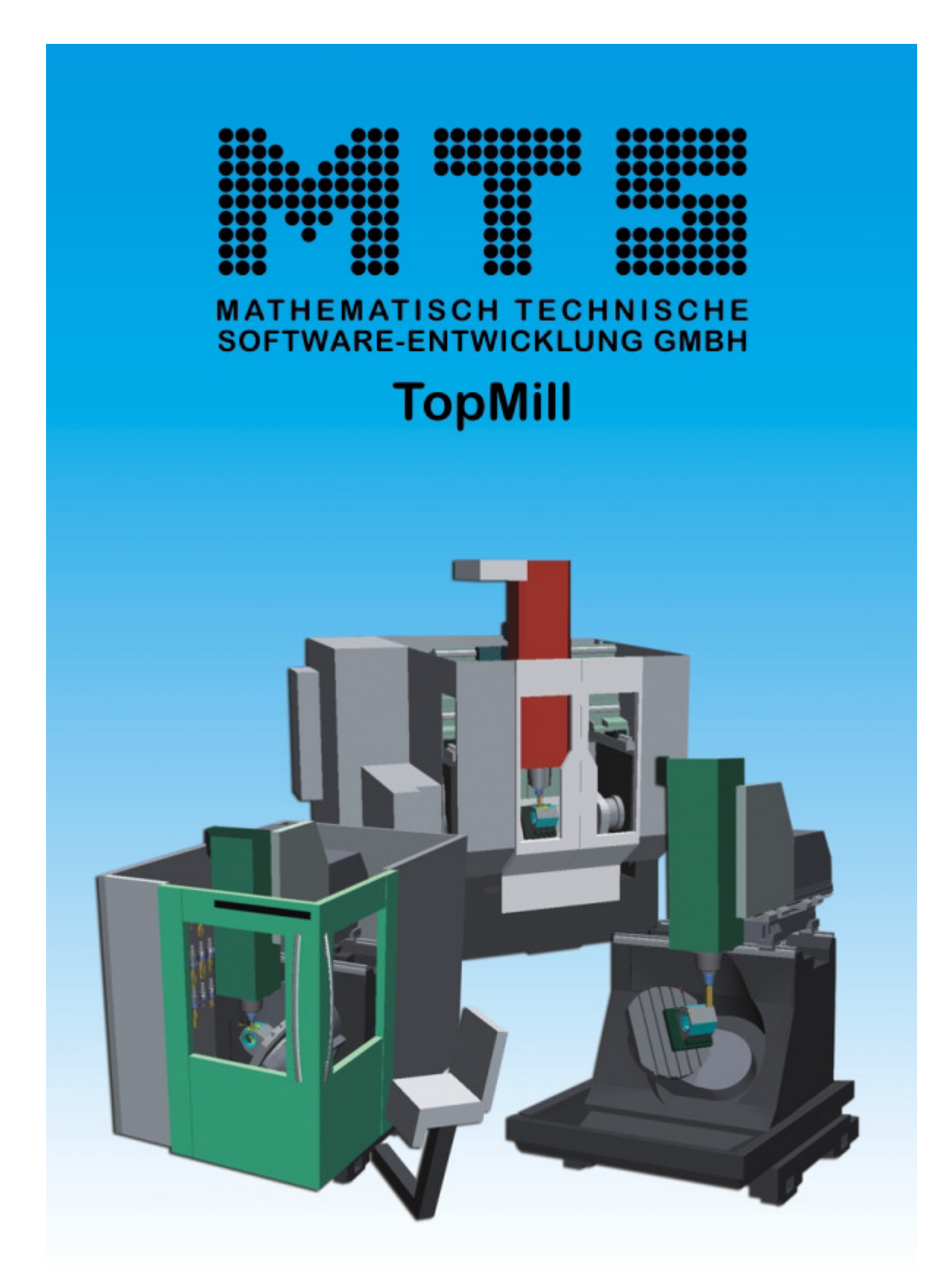

**Programmieranleitung PAL2019-Mill - Basics** 

Programmieranleitung PAL2019-Mill - Basics

Copyright © MTS Mathematisch Technische Software-Entwicklung GmbH 2019-2022 Kaiserin-Augusta-Allee 101 • 10553 Berlin • Germany • +49/30/349 960-0

Alle Rechte vorbehalten.

DIN: Deutsche Industrie Norm, Verbandzeichen des Deutschen Instituts für Normung e. V. ISO: International Organization for Standardization PAL: IHK Region Stuttgart, PAL - Prüfungsaufgaben- und Lehrmittelentwicklungsstelle

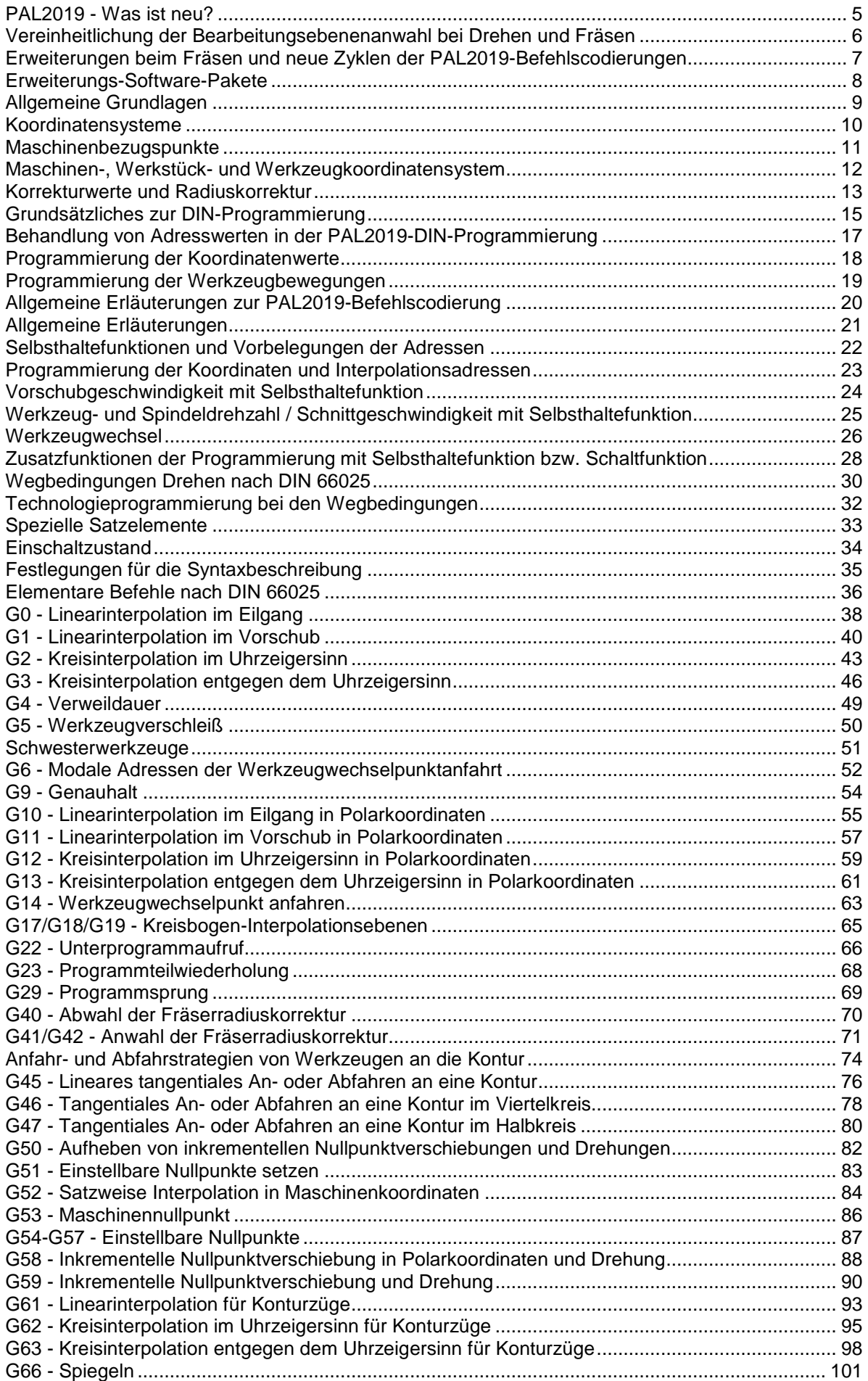

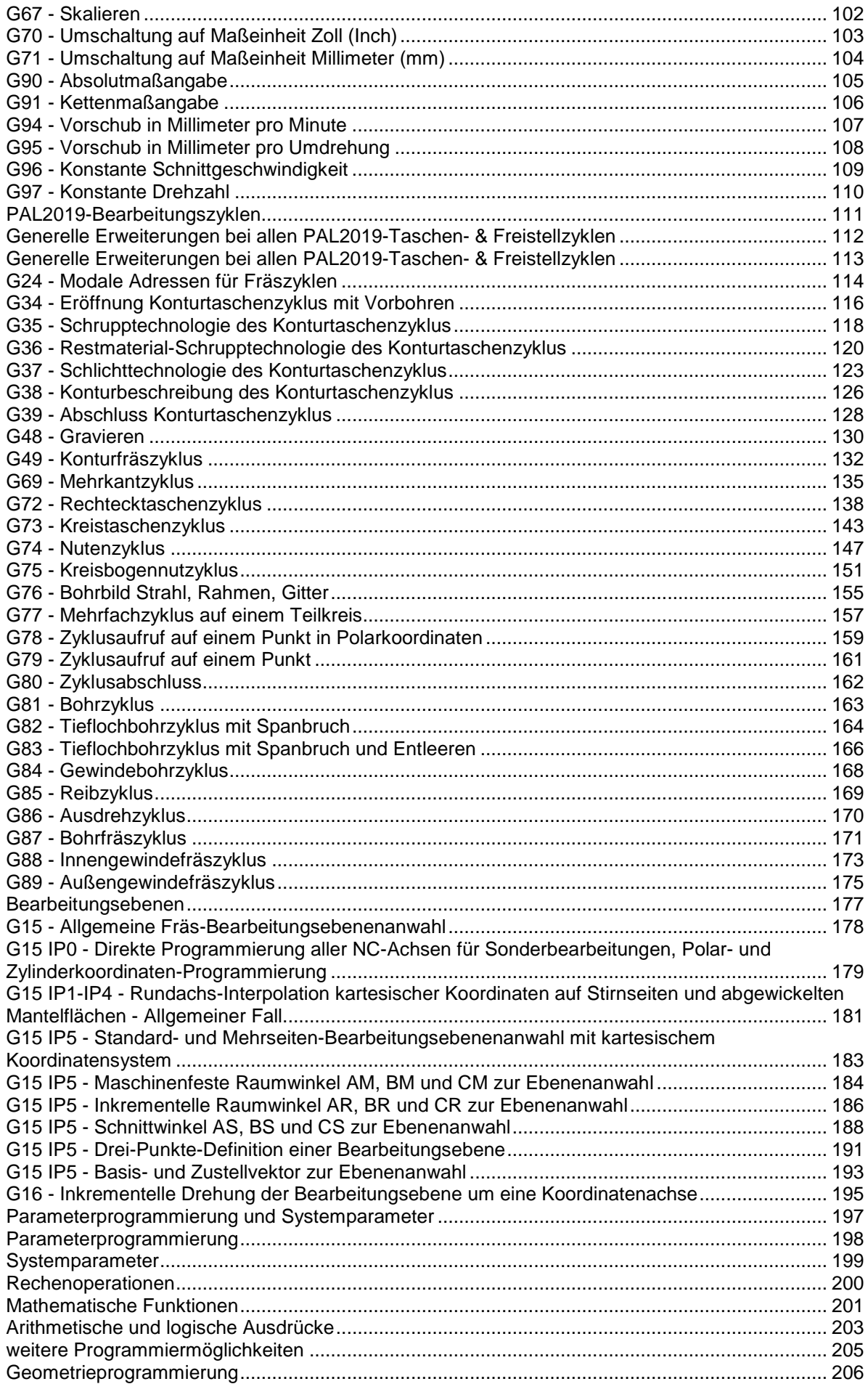

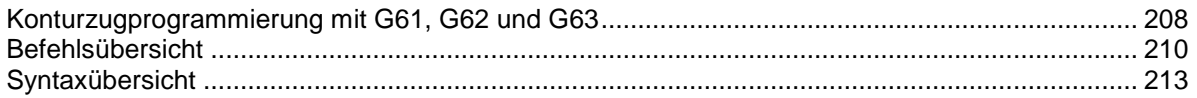

# **PAL2019 - Was ist neu?**

### **Was ist neu beim Drehen und Fräsen in den PAL2019-Programmierrichtlinien?**

Die Erweiterungen und Veränderungen der PAL2019-CNC-Programmierrichtlinien gegenüber den Versionen von 2007 sind eine notwendige Anpassung an die Anforderungen von Industrie 4.0. Der aktuell mehr denn je notwendige wirtschaftliche Erfolg des Industrie 4.0-Konzepts ist auf das engste mit der erfolgreichen Einführung von Industrie-Standards verbunden. Industriestandards sind die wichtigste Grundlage für Flexibilität in der Fertigung und Steigerung der Produktivität. Ein aktuelles Beispiel ist der ISO 13399 Standard für die CNC-Werkzeugbeschreibung.

Für die PAL2019-Programmierrichtlinien ergeben sich daraus die Anforderungen:

- Standardisierung der NC-Programmierung von Drehen mit angetriebenen Werkzeugen und Fräsen
- Erweiterungen beim Fräsen:
	- Zyklus-Erweiterungen bei Taschen und Einstichen
	- **Neue Zvklen**
	- Integration der Hochgeschwindigkeitsbearbeitung (HSC) in allen **Taschenzyklen**
	- Punkt-Richtungsprogrammierung für Werkstückhandhabung & Freiformflächen-Bearbeitung
- Erweiterungen beim Drehen und neue Zyklen
- Erweiterte Parameterprogrammierung
- Qualitätskontrolle durch In-Prozess-Messen mit Messtastern
- Werkstückhandhabung mit Industrierobotern und Mehrkanalprogrammierung
- Vereinheitlichung der Bearbeitungsebenenanwahl bei Drehen und Fräsen
- Erweiterungen beim Fräsen und neue Zyklen der PAL2019-Befehlscodierungen
- Erweiterungs-Software-Pakete

## **Vereinheitlichung der Bearbeitungsebenenanwahl bei Drehen und Fräsen**

Im CNC-Bereich bleibt die PAL an der engen Anlehnung an die DIN 66025 folgt aber den internen Standardisierungsbemühungen der CNC-Steuerungshersteller hin zu einer einheitlichen Programmierung für Drehen und Fräsen in einer CNC-Steuerung mit Schnittstellen zu Produktionssystemen, der verstärkten Integration der In-Prozess-Qualitätskontrolle und der Werkstückhandhabung. Dieser Entwicklungstrend entspricht auch dem der CNC-Bearbeitungszentren hin zu einem universellen Maschinentyp der Drehen und Fräsen gleichermaßen unterstützt. Ein 5 achsiges Fräsbearbeitungszentrum mit C-Achse im Maschinentisch kann die C-Achse als rotierende Werkstückspindel wie ein vertikales Drehbearbeitungszentrum benutzen und die Steuerung stellt für diese Anwendung dann alle Drehzyklen zur Verfügung. Mit einer A- oder B-Achse unter der C-Achse zur Schrägstellung des Werkstücks können auch lange Drehwerkstücke mit Drehwerkzeugen in der Fräs-Werkzeugspindel bearbeitet werden.

Die 5-Achs-Fräsbearbeitung in Drehbearbeitungszentren mit leistungsfähigen Frässpindeln, die eine vollwertige Fräsbearbeitung gestatten, gibt es schon viel länger. In diesem Trend liegt auch die zunehmende Ausstattung der Drehmaschinen mit Y-Achsen und Werkzeugspindeln mit B-Achse.

Im Zuge dieser Angleichung der Dreh- und Frässteuerungen musste daher die Fräsbearbeitungsebenenanwahl in der PAL-Drehsteuerung an das Fräsen angepasst und in Angleichung an die CNC-Industriesteuerungen beide PAL-Steuerungen dabei auch um eine Nullpunktverschiebung erweitert werden. Eine weitere sinnvolle Ergänzung durch diese Angleichung ergibt sich beim Fräsen durch die Übernahme der Mantelflächenprogrammierung vom Drehen (z.B. mit einem NC-Teilapparat), die in dieser Form in der PAL-Frässteuerung nicht möglich war.

Diese Vereinheitlichung ist der wichtigste Schritt in dem Zusammenführen von Drehen und Fräsen in den PAL2019-Befehlscodierungen zu einer einheitlichen CNC-Programmierung.

# **Erweiterungen beim Fräsen und neue Zyklen der PAL2019- Befehlscodierungen**

### **Zyklus-Erweiterungen bei Taschen**

Die Taschenzyklen wurden um das Anbringen von Fasen und Ansetzen von Stufen sowie um das Vermessen der Zyklusgeometrie mit Messtastern erweitert. Über eine Programmablaufsteueradresse können z.B. nacheinander alle Zyklen zum Schruppen, Schlichten, Ansetzen von Stufen, Fasen und zum Vermessen mit unterschiedlichen Werkzeugen ausgeführt werden. Damit wird das auch das automatische Entgraten in einem weiteren Programmdurchlauf als Anforderung der Komplettbearbeitung mit berücksichtigt. Die Rechtecktasche wurde durch einen Rechteckzapfen ergänzt. Die Mehrfachzyklus-Aufrufe wurden erweitert auf ein regelmäßiges Aufrufpunktgitter mit zwei Gitterweiten und Winkelvorgaben mit der Auswahlmöglichkeit aller Gitterpunkte oder nur der Berandung und entsprechend wurde der Aufruf mit Kreis-/Kreisbogen-Teilungspunkten auf mehrere Bögen mit äquidistantem Abstand erweitert.

### **Neue Fräs-Zyklen der PAL2019-Befehlscodierungen**

Als neue Zyklen kam der Mehrkant-Freistellzyklus G69, das Gravieren von Texten G48 und ein Konturfräszkylus G49 mit Zustellungen, Aufmaßen sowie An- und Abfahrbedingungen hinzu.

### **Integration der Hochgeschwindigkeitsbearbeitung**

Eine wesentliche Steigerung in der Produktivität hat sich in den letzten Jahren durch die zunehmend eingesetzte Hochgeschwindigkeits-Bearbeitung (HSC) mit trochoidalen Frässtrategien ergeben (sehr hohe Schnittgeschwindigkeiten und damit auch sehr hohe Vorschübe kombiniert mit Zustellungen ae=0.01 bis 0.05 und ap= 2 bis 5 und sogar noch höher). Die HSC-Bearbeitung wurde als Erweiterung in alle PAL-Taschenzyklen mit aufgenommen.

#### **Punkt-Richtungsprogrammierung für Freiformflächen-Bearbeitung**

Die Bearbeitung von 3D-Oberflächen auf 5-achsigen Bearbeitungszentren mit Punkt-Richtungsprogrammierung, bei der zu der 3D-Bewegungskontur des Werkzeugs zusätzlich auch eine Werkzeugrichtung mit einem Richtungsvektor programmiert wird, ist ein heute im CAM-Bereich eingeführter Standard. Ohne die Berechnungsalgorithmen des CAM-System sind diese Werkzeugbahnen nicht berechenbar, aber das Verfahren an sich muss in der Ausbildung behandelt werden. Das genaue Positionieren der Roboterhand kann ebenfalls mit Punkt-Richtungsprogrammierung erfolgen, in dem mit dem Greifer eine Position mit einer Richtung angefahren wird und z.B. zum Greifen des Werkstücks eine weitere Bewegung in der gleichen Richtung erfolgt.

# **Erweiterungs-Software-Pakete**

### **In-Prozess-Messen und Erweiterte Parameterprogrammierung bei Drehen & Fräsen**

Der PAL2007-Befehl G29 kann durch IF-Abfragen der Form 'IF ... GOTO' oder 'IF ... THEN' für logische Ausdrücke mit den sechs üblichen Vergleichsoperatoren ersetzt werden. Mit der Bedingung 'WHILE ... DOi' können Wiederholungsschleifen bis 'ENDi' programmiert werden. Mit dem Zugriff auf Systemparameter und Benutzerparameter können mit dem Makrobefehl G65 benutzereigene Zyklen programmiert werden.

#### **Qualitätskontrolle durch In-Prozess-Messen mit Messtastern**

Die PAL-Steuerungen wurden um einen elementaren Messzyklus mit Messvorschub und schnellem Positioniervorschub sowie einen Messtaster-Kalibrierzyklus ergänzt. Damit können Einzelmessungen und mit dem Makrobefehl G65 auch spezielle eigene Messzyklen programmiert werden. Für Standardmessungen wurde eine Messzyklusbibliothek mit G8 vorgegeben, die im Umfang den Messbibliotheken der beiden führenden Messtaster-Hersteller entspricht.

So kann zum Beispiel der Werkstücknullpunkt mit einem Standard-Messzyklus bestimmt werden und mit dem Befehl G51 dieser Nullpunkt als ein Einstellbarer Nullpunkt übernommen werden oder bei Abweichungen der Ist-Maße von den Soll-Maßen können daraus Verschleißkorrekturwerte berechnet und mit G5 gesetzt werden.

Für die Qualitätskontrolle sind die Zyklen mit einer speziellen Aufrufadresse um das In-Prozess-Messen der Zyklusgeometrie erweitert. Die Messergebnisse können in Parametern für weitere Berechnungen abgespeichert werden.

### **Werkstückhandhabung mit Industrierobotern und Mehrkanalprogrammierung**

Die Programmierung eines Handhabungsroboters erfolgt in einem weiteren Kanal der Maschinen-CNC-Steuerung und setzt daher die Mehrkanalprogrammierung voraus. Der Vorteil dieses sich als Industrie-Standard etablierenden Vorgehens bei der Werkstückhandhabung ist, dass erstens der Roboter in der gleichen NC-Programmiersprache wie die CNC-Maschinesteuerung programmiert wird und zweitens die Kommunikation zwischen Maschine und Roboter über die Steuerungs-Synchronisation und Parameter erfolgen kann. Für das Teachen der Handhabungsroboter-Achsen gibt es Sonderbearbeitungsebenen. Diese Lerninhalte lassen sich dann unmittelbar auch auf das Programmieren von Mehrrevolver-Drehmaschinen übertragen.

# **Allgemeine Grundlagen**

- Koordinatensysteme
- Maschinenbezugspunkte
- Maschinen-, Werkstück- und Werkzeugkoordinatensystem
- Korrekturwerte und Radiuskorrektur
- Grundsätzliches zur DIN-Programmierung
- Behandlung von Adresswerten in der PAL2019-DIN-Programmierung
- Programmierung der Koordinatenwerte
- Programmierung der Werkzeugbewegungen

## **Koordinatensysteme**

Die Programmierung nach DIN 66025 hat in allen Bearbeitungsebenen (auch beim Drehen) ein dreidimensionales kartesisches Koordinatensystem als Grundlage, das in der Reihenfolge seiner aufeinander senkrecht stehenden Koordinatenachsen ein Rechtssystem bildet. Die Bezeichnungen der Koordinatenachsen sowie die Bewegungs- und Drehrichtungen sind in der DIN 66217 festgelegt. Für eine dreidimensionales Koordinaten-Rechtssystem ist die sogenannte Rechte-Hand-Regel erfüllt.

Für die Bearbeitung wird ein XYZ-Koordinaten-Rechtssystem und die durch zyklische Achsvertauschung entstehenden YZX- und ZXY-Koordinaten-Rechtssysteme mit ihren drei Koordinatenachsen unterschiedlich aufgeteilt in eine zweidimensionale Bearbeitungsebene mit den Koordinaten der jeweils ersten und zweiten Geometrieachse XY oder YZ oder ZX (auch Haupt- und Nebenachse genannt) sowie der jeweils verbleibenden dritten Geometrieachse als Zustellachse für Fräs- und Bohrbearbeitungen.

Für das XYZ-Koordinatensystem und die durch zyklische Achsvertauschung gebildeten YZX- und ZXY-Koordinatensysteme, die sämtlich Rechtssysteme sind, wird zur Festlegung der positiven Drehrichtung um eine Koordinatenachse mit Hilfe dieser drei Koordinatensysteme für die jeweilige Zustellachse (die dritte Koordinatenachse) die positive Drehrichtung und der Richtungs-Nullpunkt wie folgt festgelegt: Die erste Koordinatenachse (Hauptachse) wird mit dem kürzeren Winkelweg in die zweite Koordinatenachse (Nebenachse) gedreht und der Drehwinkelnullpunkt in Richtung der ersten Koordinatenachse festgelegt (mathematisch positive Drehorientierung).

Die Drehachsen der Drehungen um die Achsen X, Y, Z mit der so definierten Drehrichtung werden mit A, B und C bezeichnet. Merkhilfe zur Drehrichtung: Rechtsgewinde: Eine in einer Achse mit dem Kopf in negativer Achsrichtung eines Rechtssystems liegende Schraube mit Rechtsgewinde bewegt sich bei einer Rechtsdrehung (Drehung im positiven Drehsinn) in positiver Achsrichtung.

Jeder Koordinatenachse kann eine Maßeinheit zugeordnet werden. Im metrischen Maßsystem ist dies in der Regel die Einheit Millimeter (mm) für jede der Koordinatenachsen. Nur bei der Drehbearbeitung wird jedoch für die X-Achse üblicherweise die Einheit Durchmesser in Millimetern (2mm) verwendet. Dies gilt jedoch nicht für die Fräsbearbeitungsebenen G17 und G19 bei der Bearbeitung mit angetriebenen Fräswerkzeugen.

Die drei möglichen Rechtssysteme werden nach DIN 66025 angewählt mit

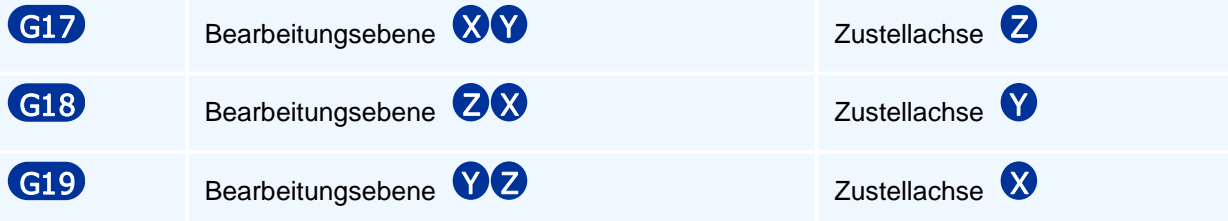

Bei Fräsmaschinen verwendet man im allgemeinen G17 und bei Drehmaschinen G18. Eine Zustellachse kommt beim Drehen nur bei der Bearbeitung mit angetriebenen Werkzeugen mit Hilfe der C-Achs-Interpolation der Y-Achse oder einer realen Y-Achse in G17 oder G19 vor.

## **Maschinenbezugspunkte**

Damit die Koordinatenangaben des NC-Programms von der Maschinensteuerung in die korrekte Bewegung des Werkzeuges umgesetzt werden können, besitzt die Werkzeugmaschine als Bezugssystem das Maschinenkoordinatensystem. Zu diesem gehören die folgenden Bezugspunkte:

### **Maschinennullpunkt**

Dieser wird vom Maschinenhersteller festgelegt und kann nicht verändert werden.

Bei einer Drehmaschine liegt er generell in X auf der Drehachse und in Z im Spindelflanschkegel.

Bei einer Fräsmaschine liegt er heute meist im oberen Wert des Zustellachsverfahrbereichs (bei älteren Maschinen oft auf dem Maschinentisch) und in einer Ecke des horizontalen Verfahrbereichs.

### **Werkzeugbezugspunkt**

Die Angaben der Wegstrecken zum Verfahren des Werkzeuges werden von der Steuerung auf den Werkzeugbezugspunkt bezogen. Dieser befindet sich Abhängigkeit von der maschinenspezifisch vorgegebenen Werkzeugansetznorm in der genormten Werkzeugansetzposition (z.B. VDI, SK, HSK).

### **Werkzeugschneidenpunkt**

Werkzeugkorrekturwerte

Um jedoch die Zielposition für die Werkzeugspitze berechnen zu können, müssen von der Steuerung für jedes Werkzeug noch eine sogenannte Längen- und Radius-Korrekturwerte aktiviert werden, welche unter anderem die Abstände zwischen Werkzeugbezugspunkt und Werkzeugschneidenpunkt in allen Achsrichtungen und einen Werkzeugradius für die Schneidenradius-/Fräserradius-Kompensation eines Werkzeugs festlegen.

#### **Werkstücknullpunkt**

Ein beim Einrichten festgelegter Werkstücknullpunkt (intern werden diese auf den Maschinennullpunkt bezogen) kann ausgewählt und mit Nullpunktverschiebungsbefehlen beliebig weiter verschoben werden. Sinnvoll ist es, ihn so zu wählen, dass er mit dem Maßbezugspunkt (Nullpunkt) der Werkstückzeichnung zusammenfällt und somit Umrechnungen der Koordinatenangaben entfallen.

## **Maschinen-, Werkstück- und Werkzeugkoordinatensystem**

Bei der Programmierung einer CNC-Werkzeugmaschine gibt es mit diesen Bezugspunkten als Ursprung drei Koordinatensystemtypen:

- **Maschinenkoordinatensystem** zur Programmierung maschinenfester Anfahrpositionen (Werkzeugwechselpunkte, Be- und Entladestationen)
- **Werkstückkoordinatensystem** zur Programmierung der Bearbeitungsbewegungen des Werkzeugs am Werkstück in absoluten Koordinaten
- **Werkzeugschneidenpunktkoordinatensystem** zur Programmierung der Bearbeitungsbewegungen des Werkzeugs inkrementell zu seiner aktuellen Position

Das Maschinen- oder Werkstückkoordinatensystem kann vom NC-Programm aus angewählt und im Fall des Werkstückkoordinatensystems auch durch Verschiebungen und Drehungen verändert werden.

Das Werkzeugschneidenpunktkoordinatensystem - im folgenden nur Werkzeugkoordinatensystem - ist ein in die jeweils aktuelle Werkzeugschneidenpunktposition verschobenes Werkstückkoordinatensystem.

## **Korrekturwerte und Radiuskorrektur**

### **Korrekturwerte**

Die Steuerung bezieht alle programmierten Koordinaten zunächst auf den Werkzeugbezugspunkt an der Anschlagfläche der Werkzeugaufnahme. Aufgrund der unterschiedlichen Geometrie der Werkzeuge ist die Lage des Werkzeugschneidenpunktes (theoretische Schneidenspitze) zum Werkzeugbezugspunkt unterschiedlich. Zur Berechnung der Verfahrwege müssen daher die Abstände zwischen Werkzeugschneidenpunkt und Werkzeugbezugspunkt für jedes Werkzeug bekannt sein. Diese Differenzwerte werden als Werkzeugkorrekturwerte werkzeugspezifisch in sogenannten Korrekturwertspeichern abgelegt. Wird in einem NC-Programm ein Werkzeugwechsel ausgeführt, so muss dabei auch ein zugehöriger Korrekturwertspeicher angewählt werden, damit die Werkzeuggeometrie bei der Berechnung der Verfahrwege berücksichtigt wird. Zu den gespeicherten Geometriedaten des Werkzeugschneidenpunktes gehören u.a.:

- der gerichtete Abstand in Z vom Werkzeugbezugspunkt
- der gerichtete Abstand in X vom Werkzeugbezugspunkt
- der gerichtete Abstand in Y vom Werkzeugbezugspunkt zur Einstellung der Spitzenhöhe bei speziellen Aufnahmen mit vorhandener Y-Achse (Schneidenwechsel mit Y)
- der Schneidenradius
- der Arbeitsquadrant bzw. der Schneidenkorrekturvektor

### **Schneidenkorrekturvektor**

Die Steuerung berechnet die Verfahrwege bezogen auf den Werkzeugschneidenpunkt als eine theoretische Schneidenspitze. Real besitzt die Werkzeugschneide an ihrer Spitze jedoch einen Radius von einigen Zehntelmillimetern bis hin zur kreisförmigen Werkzeugschneide, so dass die theoretische Schneidenspitze außerhalb der Werkzeugschneide liegt.

Damit die Steuerung das Zentrum des zum Schneidenradius gehörigen Schneidenkreises für die Schneidenradiuskompensation berechnen kann, wird der Werkzeugschneidenpunkt als theoretische Schneidenposition für jedes Werkzeug mit einem Schneidenkorrekturvektor (SRK-Vektor) ergänzt. Der SRK-Vektor gibt die Position des Werkzeugschneidenpunktes in X- und Z-Richtung vom Zentrum des Schneidenkreises aus an. Der SRK-Vektor wird in der Werkzeugverwaltung für jedes Werkzeug festgelegt.

### **Quadranten**

Der zur Vereinfachung verwendete Quadrant entspricht speziellen SRK-Vektoren:

Für Standardfälle der vier Z- und X-Achsrichtungen und den zugehörigen vier Winkelhalbierenden kann der SRK-Vektor alternativ über die üblichen 8 Werkzeug-Quadranten festgelegt werden. Die Verwendung der Quadranten ist in der Praxis üblich, obwohl nicht alle auftretenden Fälle abgedeckt werden.

### **Schneidenradiuskompensation SRK**

Während der Bearbeitung ändert sich der real schneidende Punkt (oder der konturerzeugende Punkt) an der Wendeplatte in Abhängigkeit von der Bewegungsrichtung des Werkzeugs.

Die Steuerung verwendet bei der Berechnung der Verfahrwege den Werkzeugschneidenpunkt als die vermessene theoretische Schneidenspitze und bewegt diesen auf der programmierten Kontur. Für die Bewegungen des Werkzeugs, die nicht parallel zur X- oder Z-Achse verlaufen, ergeben sich aufgrund des Schneidenradius dann bei nicht achsparallelen Strecken Maß- und bei Kreisbögen Formabweichungen.

Bei Anwahl der Schneidenradiuskompensation wird mit dem Schneidenradius eine äquidistante Werkzeugmittelpunktsbahn berechnet. Mit Hilfe des Quadranten oder des SRK-Vektors wird der Werkzeugscheidenpunkt (theoretische Werkzeugschneidenspitze) auf den Mittelpunkt des

Schneidenradiuskreises verschoben und dieser auf der Äquidistanten bewegt. Je nach Bearbeitungsrichtung und Innen- oder Außenbearbeitung wird die Bearbeitungskontur mit der Schneidenradiuskompensation nach links (G41) oder nach rechts (G42) kompensiert.

Man beachte bei vormittiger Bearbeitung: Die Festlegung der Bearbeitungsseite 'links' oder 'rechts' von der Kontur bezieht sich auf die Relativbewegung des Werkzeugs gegenüber dem Werkstück in der Bearbeitungsebene betrachtet in negativer Richtung der auf dieser Ebene senkrecht stehenden dritten Koordinatenachse (3. Geometrieachse oder Zustellachse).

### **Korrekturwertspeicher Fräswerkzeuge / Korrekturwerte**

Auch hier bezieht die Steuerung die programmierten Koordinaten zunächst auf den Werkzeugbezugspunkt an der Anschlagfläche der Werkzeugaufnahme. Die Korrekturwerte geben hier entsprechend den Abstand des Werkzeugbezugspunktes zu dem zentrisch in dem Fräserboden oder der Bohrerspitze liegenden Werkzeugschneidenpunkt an. Dabei entspricht die Fräserlängenkorrektur bei radial stehenden Werkzeugen dem X-Werkzeugkorrekturwert und bei axial stehenden Werkzeugen dem Z-Korrekturwert der Drehwerkzeuge. Der zweite Korrekturwert entsteht durch den (bei Fräsmaschinen entfallenden) Versatz der Fräswerkzeugachse vom Werkzeugbezugspunkt.

Für die Fräserradiuskompensation enthält der werkzeugspezifische Korrekturwertdatensatz den Fräserradius anstelle des Schneidenradius.

## **Grundsätzliches zur DIN-Programmierung**

### **NC-Programmstruktur**

Ein NC-Programm besteht aus Sätzen, den NC-Sätzen - auch NC-Befehle genannt.

Ein NC-Satz besteht aus Worten, den NC-Worten. Die Reihenfolge der NC-Worte in einem NC-Satz hat keine Bedeutung.

Ein NC-Wort besteht aus einer NC-Adresse mit einem direkt daran anschließenden zugehörigen Adresswert. Adressen müssen stets mit einem Adresswert programmiert werden.

Die Adresse selbst besteht aus einem oder mehreren (großen) Buchstaben und der Adresswert aus einer positiven oder negativen Dezimalzahl mit Dezimalpunkt oder einer Festkommazahl. Für Sonderbefehle aus der Weiterentwicklung der CNC-Steuerungen gibt es auch abweichend von der DIN 66025 Schlüsselwörter wie z.B. 'TURN'.

Beispiel NC-Satz mit 6 Worten:

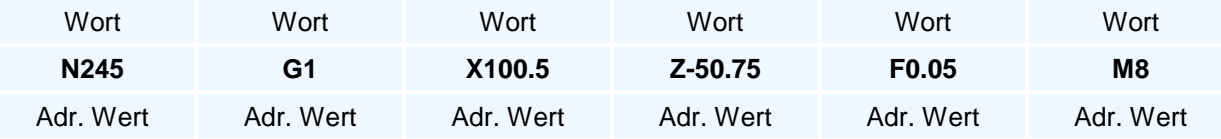

Adressen werden den Koordinaten, Drehwinkeln, Radien und den technologischen Steuerdaten zugewiesen. Diese Zuordnung ist bei Steuerungen in der Regel nicht eindeutig, sondern hängt vom Kontext des NC-Satzes ab.

Die NC-Sätze eines NC-Programms werden nach den syntaktischen Regeln der Programmieranleitung gebildet, die auf modernen Steuerungen wie der vorliegenden PAL2019- Steuerung bei den Bearbeitungszyklen weit über die DIN 66025 hinausgehen.

Nur in besonders ausgewiesenen Ausnahmefällen kann eine Adresse in einem NC-Satz zweimal oder sogar dreimal programmiert werden.

### **Wegbefehle**

Eine Sonderstellung nimmt die Adresse G der Wegbefehle und Steueranweisungen ein, da mit dieser Adresse der eigentliche Inhalt eines NC-Programmsatzes festgelegt wird. Der ganzzahlige positive Wertevorrat der G-Adresse ist von der DIN 66025 in neun Gruppen eingeteilt. Die G-Adresse kann mit Werten aus einigen aber unterschiedlichen Gruppen zweimal in einem NC-Satz programmiert werden, wenn in der Programmieranleitung nichts Gegenteiliges angegeben ist (siehe Gruppeneinteilung).

#### **Satznummerierung**

Zur besseren Übersicht und Strukturierung können die NC-Sätze mit einer Satznummer N als erstes Wort versehen werden. Diese Satznummern können auch als Sprungmarken bei Programmteilwiederholungen und Programmverzweigungen verwendet werden.

Die Programmierung einer Satznummer ist aber nicht notwendig und die Satznummern müssen auch nicht in aufsteigender Reihenfolge programmiert werden - wenn auch beides dringend zu empfehlen ist. Der NC-Editor bietet die Möglichkeit, ein NC-Programm mit Startsatznummer und Nummerninkrement mit aufsteigender Nummerierung umzunummerieren, wobei Sprungmarken im NC-Programm automatisch mit geändert werden.

### **Modale Befehle**

Modal nennt man programmierte Adressen die selbsthaltend sind, d.h. sie bleiben solange über mehrere NC-Sätze wirksam, bis sie durch die Adresse und einem anderem Adresswert überschrieben werden. Satzweise wirksame Adressen hingegen gelten nur für den Satz, in dem sie stehen.

Modal sind z.B. die Wegbefehle und die Adressen, die Spindeldrehzahl, Vorschub, Drehrichtung, Werkzeug und Achskoordinaten festlegen. Da sie bis zu ihrer Veränderung wirksam bleiben, brauchen sie nur einmal programmiert zu werden. Man bezeichnet diese Eigenschaft auch mit selbsthaltend.

### **Obligate und optionale NC-Adressen**

Zu einem NC-Satz oder NC-Befehl gehören meistens mehrere Adressen. Die Adressen sind in Abhängigkeit von dem programmierten Wegbefehl zu unterscheiden nach denen, die immer programmiert werden müssen - also obligatorisch sind - und denjenigen, die wahlweise programmiert werden können also optional sind. Ferner gibt es Adressen, die grundsätzlich zusammen programmiert werden müssen oder solche, die nur alternativ zueinander angegeben werden dürfen.

Die optionalen Adressen sind dann entweder selbsthaltend (modal) auf ihrem alten Adressenwert oder es gibt für sie eine interne Voreinstellung (Vorbelegung), wie es mit den meisten Adressen der Bearbeitungszyklen der Fall ist.

## **Behandlung von Adresswerten in der PAL2019-DIN-Programmierung**

Die Adressen der Wegbefehle G0/G1/G2/G3 und der Zyklen können in mehrere Gruppen eingeteilt werden. Adressen müssen stets mit einem Adresswert programmiert werden.

#### **1. Selbsthaltende oder modale Adresswerte und Schaltzustände**

Kartesischen Koordinaten X, Y, Z, inkrementelle Kreismittelpunktkoordinaten I, J, K. Die Selbsthaltefunktion bedeutet intern, dass der inkrementelle Koordinatenwert für alle diese Adressen null ist.

Bei Nicht-Bewegungsbefehlen und Bearbeitungszyklen werden diese Adressen auch zur Eingabe verwendet. In diesen Fällen wird die Selbsthaltefunktion dieser Adressen nicht verwendet und umgekehrt überschreibt der programmierte Wert nicht den modalen Wert.

Die über die Standard-DIN-Programmierung hinausgehenden Erweiterungen der Geometrie-Programmierung mit zusätzlichen Geometrieadressen, wie Winkel, Längen, ... erfordern, dass die Selbsthaltefunktion in den Koordinaten X, Y, Z in geometrisch überbestimmten Situationen nicht verwendet werden kann.

Technologiewerte und Schalt-Zustände G70/G71, G90/G91, G94/G95, G96/G97, F, S, T, M (M auch mehrfach). Diese Adressen behalten ihren Wert bis dieser überschrieben oder durch eine Umrechnungsfunktion G94/G95 oder G96/G97 verändert wurde. Diese die Technologie betreffenden Werte müssen wegen des Einschaltzustandes F0 und S0 vom Programmierer mindestens einmal programmiert werden.

### **2. Optionale Beschreibungs- oder Steueradressen zur Festlegung des Zyklus- und Programmverhaltens**

Die obligaten Adressen, die mit einem Adresswert programmiert werden müssen, werden hier nicht betrachtet.

Diese optionalen Adressen haben eine Vorbelegung (Vorgabe- oder auch Default-Wert), der verwendet wird, wenn diese Adresse in einem NC-Satz oder Zyklusaufruf nicht programmiert wurde.

#### **3. Sonderfälle von Optionalen Adressen**

Optionale Adressen ohne Vorlegung werden in einem NC-Satz ignoriert, wenn sie nicht programmiert wurden. Ausnahme: Wird T aber nicht TC programmiert, so erhält ein nicht programmiertes TC die Vorbelegung 1.

Es gibt Adressen mit denen interne Daten verändert werden und bei denen eine Nicht-Veränderung dem Vorgabewert null entspricht.

Beispiel sind die Korrekturwertmanipulationen TR, TX, TY, TZ für das Werkzeug T und den Korrekturwertspeicher TC, bei denen die Eingabe von T\*0 keine Veränderung bedeutet.

Die Selbsthaltefunktion von T ist gegeben, da ein anderer Wert einem Werkzeugwechsel gleichkommen würde. Beim Programmieren von T wird auch TC neu gesetzt. Der Vorgabewert von TC ist TC1 (T ohne TC erzeugt TC1 bei neuem oder aktuellen WZ T).

## **Programmierung der Koordinatenwerte**

Die Programmierung der drei Koordinatenachsen erfolgt mit den jeweiligen Koordinaten-Adressbuchstaben, denen der Koordinatenwert als Adresswert angehängt wird.

Zur Erleichterung der Programmierung können die Achswerte wie folgt programmiert werden:

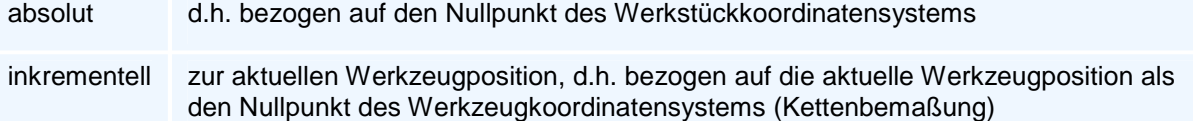

Die Unterscheidung erfolgt nach DIN 66025 durch die Umschaltbefehle:

G90 Absolute Koordinateneingabe mit Anwahl des Werkstückkoordinatensystems

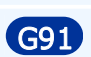

G91 Inkrementelle Koordinateneingabe mit Anwahl des Werkzeugkoordinatensystems

Inkrementelle Koordinateneingaben beziehen sich immer auf das Werkzeugkoordinatensystem in der aktuellen Werkzeugposition, wenn es nicht explizit anders angegeben ist.

Die absolute Programmierung wird man verwenden, wenn in der Werkstückzeichnung die Maße auf einen Werkstücknullpunkt bezogen sind. Alternativ zur Absolutbemaßung kann auch eine Kettenbemaßung mit den Angaben jeweils des Abstandes zweier benachbarter Punkte verwendet werden. In diesem Fall bietet sich die Verwendung der inkrementellen Koordinateneingabe an.

Die Anforderung, die Koordinatenachswerte auch gemischt absolut und inkrementell zu programmieren, wird erfüllt mit alternativen Achsadressen mit einem angehängten A für absolute und einem angehängten I für inkrementelle Koordinateneingaben:

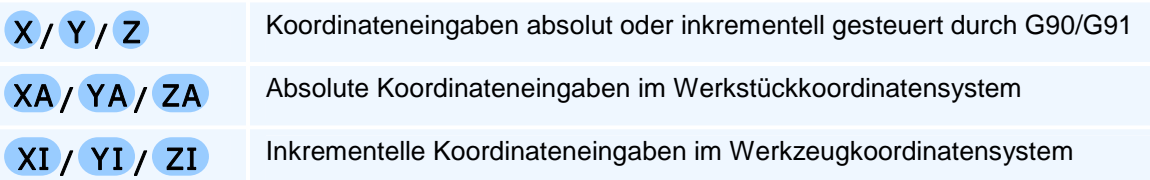

Die Kreismittelpunktskoordinaten werden in den Bearbeitungsebenen mit den X, Y, Z zugeordneten Mittelpunktsadressen I, J, K programmiert, die inkrementell einzugeben sind. Für die Programmierung absoluter Kreismittelpunktskoordinaten wird diesen Adressen ein A angehängt:

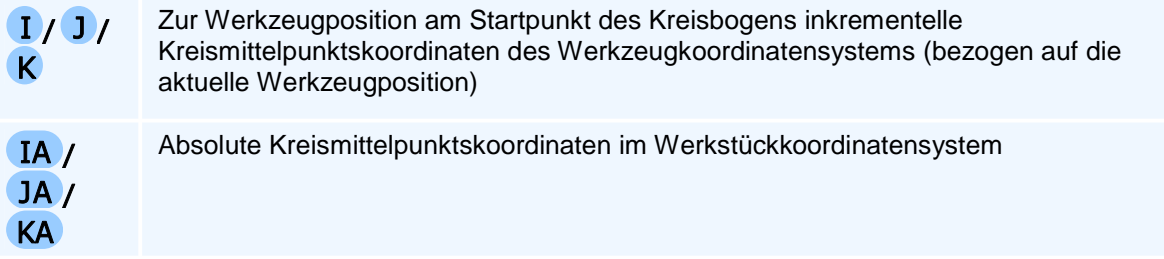

### **Unterschieden zwischen Drehen und Fräsen**

Beim Drehen werden nach DIN/ISO-Standard die absoluten Koordinaten in X-Richtung XA, G90 X im Durchmessermaß und die inkrementellen Koordinaten XI, G91 XI im Radiusmaß programmiert. In der PAL-Drehsteuerung kann dies jedoch beim Bearbeitungsebenenaufruf durch Programmierung von DIA oder RAD geändert bzw. vorgegeben werden.

## **Programmierung der Werkzeugbewegungen**

Für die Werkzeugbewegungen im Maschinenraum gibt es eine Linearinterpolation in allen drei Koordinatenachsen. In speziellen Bearbeitungsebenen können die Dreh/Schwenkachsen als zu diesen mitlaufende oder allein verfahrbare Achsen programmiert werden.

In der Bearbeitungsebene gibt es als weitere Bewegungsform eine Kreisbogeninterpolation in den beiden Bearbeitungsebenenachsen (1. und 2. Geometrieachse). Für die Kreisbögen sind neben Endpunktkoordinaten noch weitere Adressen zu programmieren, z.B. zwei der zu X, Y, Z gehörigen Mittelpunktsadressen I, J, K oder Winkelangaben.

Die Festlegung der Drehrichtung 'Uhrzeigersinn' oder 'Gegenuhrzeigersinn' bezieht sich auf die Relativbewegung des Werkzeugs gegenüber dem Werkstück in der Bearbeitungsebene betrachtet in negativer Richtung der auf dieser Ebene senkrecht stehenden dritten Koordinatenachse (3. Geometrieachse oder Zustellachse).

Für Freiformanwendungen bieten Steuerungen auch eine Spline-Interpolation an, die wegen des Berechnungsaufwandes nicht mehr manuell programmiert werden kann und deshalb in die PAL-Befehlscodierung nicht aufgenommen wurde.

### **Allgemeine Erläuterungen zur PAL2019-Befehlscodierung**

- Allgemeine Erläuterungen
- Selbsthaltefunktionen und Vorbelegungen der Adressen
- Programmierung der Koordinaten und Interpolationsadressen
- Vorschubgeschwindigkeit mit Selbsthaltefunktion
- Werkzeug- und Spindeldrehzahl / Schnittgeschwindigkeit mit Selbsthaltefunktion
- Werkzeugwechsel
- Zusatzfunktionen der Programmierung mit Selbsthaltefunktion bzw. Schaltfunktion
- Wegbedingungen Drehen nach DIN 66025
- Technologieprogrammierung bei den Wegbedingungen
- Spezielle Satzelemente
- Einschaltzustand
- Festlegungen für die Syntaxbeschreibung

# **Allgemeine Erläuterungen**

Führende Nullen können bei Adresswerten, speziell auch bei G- und M-Befehlen, weggelassen werden. Bei Koordinaten- und Winkelangaben kann auch das Pluszeichen entfallen. G- und M-Befehle sind vorzeichenlos.

Die Wiederholung einer NC-Adresse in einem NC-Satz ist nur für G, M und N (N bei Wiederholungen und Sprungbefehlen) zugelassen.

Winkelangaben erfolgen in Grad. Winkel in den Bearbeitungsebenen-Koordinaten eines dreidimensionalen Rechtssystems werden positiv entgegen dem Uhrzeigersinn und negativ im Uhrzeigersinn gemessen. Dabei zeigt der absolute Winkelwert null in die Richtung der positiven ersten Geometrieachse (d.h. Winkel werden prinzipiell bezüglich der Richtung der ersten positiven Geometrieachse gemessen).

Die Reihenfolge der Adressen in einem NC-Satz hat keine Bedeutung.

## **Selbsthaltefunktionen und Vorbelegungen der Adressen**

Die Programmierung eines Kreisbogens erfolgt in der jeweiligen Bearbeitungsebene mit den Achs-Adressen der ersten und zweiten Geometrieachse.

Für die Koordinaten ist die Selbsthaltefunktion bei der erweiterten Geometrie-Programmierung mit G1, G2 und G3 nur eingeschränkt gültig. Insbesondere ist die Programmierung eines Kreisbogens mit beiden Mittelpunktskoordinaten und nur einer Endpunktadresse möglich.

Bei Strecken und Kreisbögen wird die Selbsthaltefunktion der Ebenenkoordinaten nur dann herangezogen, wenn das Konturelement Strecke oder Kreisbogen durch die programmierten Adressen noch nicht vollständig bestimmt (d.h. berechenbar) ist.

Der selbsthaltende Wert einer Ebenenkoordinate wird als fehlende Geometrieadresse bei Strecken oder Kreisbögen zur Berechnung herangezogen, wenn die andere Ebenenkoordinate im NC-Satz programmiert wurde.

Ist ein Konturelement (Strecke oder Kreisbogen) durch die programmierten Adressen noch nicht bestimmt, ohne dass die Adresse einer Ebenenkoordinate programmiert wurde, so wird die Selbsthaltefunktion nur in beiden Ebenenkoordinaten gleichzeitig verwendet. Beim Kreisbogen mit Mittelpunktsprogrammierung wird dann ein Vollkreis abgefahren, beim Kreisbogen mit Radius und bei der Strecke entsteht eine Nullbewegung.

Bei der Konturzugprogrammierung mit G61 - G63 gibt es keine Selbsthaltefunktion bei den Adressen und Adresswerten der Koordinaten und geometrischen Parameter.

Die Werte der programmierten Adressen F, E, S, SK sowie die M-Zusatzfunktionen bleiben selbsthaltend bestehen, bis sie erneut verändert werden.

#### **Vorbelegung einer Kreismittelpunktskoordinate:**

Die Adressen I, J, K der inkrementellen Kreisbogenmittelpunkte oder der Pole haben - wenn die Programmierung erlaubt ist und die entsprechende absolute Adresse nicht programmiert wurde - die Vorbelegung null.

## **Programmierung der Koordinaten und Interpolationsadressen**

Die Koordinaten und Interpolationsadressen können entweder im Absolutmaß (G90), im Kettenmaß (G91) oder mit speziellen Adressen auch gemischt innerhalb eines NC-Satzes programmiert werden.

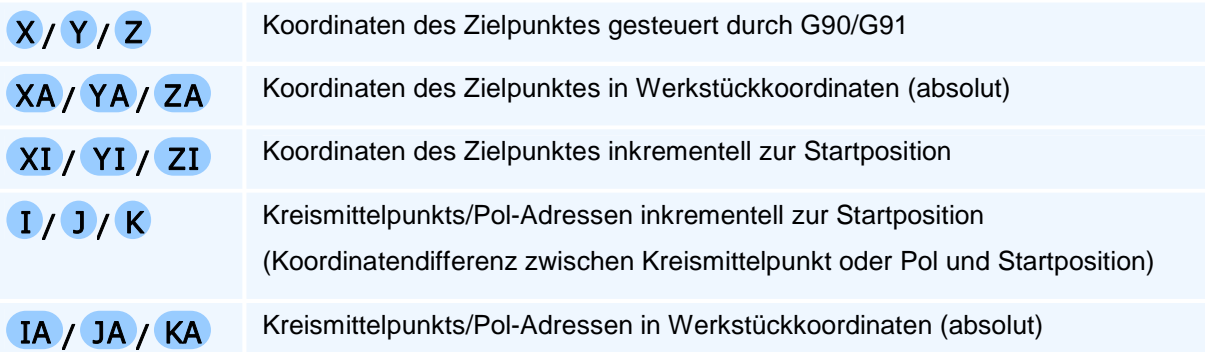

Die Maßeinheit Durchmesser- oder Radiusmaß der absoluten und der inkrementellen Koordinaten bei der Drehbearbeitung wird durch den programmierten Parameter DIA, RAD oder DRA beim Drehebenenaufruf G15 TURN festgelegt.

# **Vorschubgeschwindigkeit mit Selbsthaltefunktion**

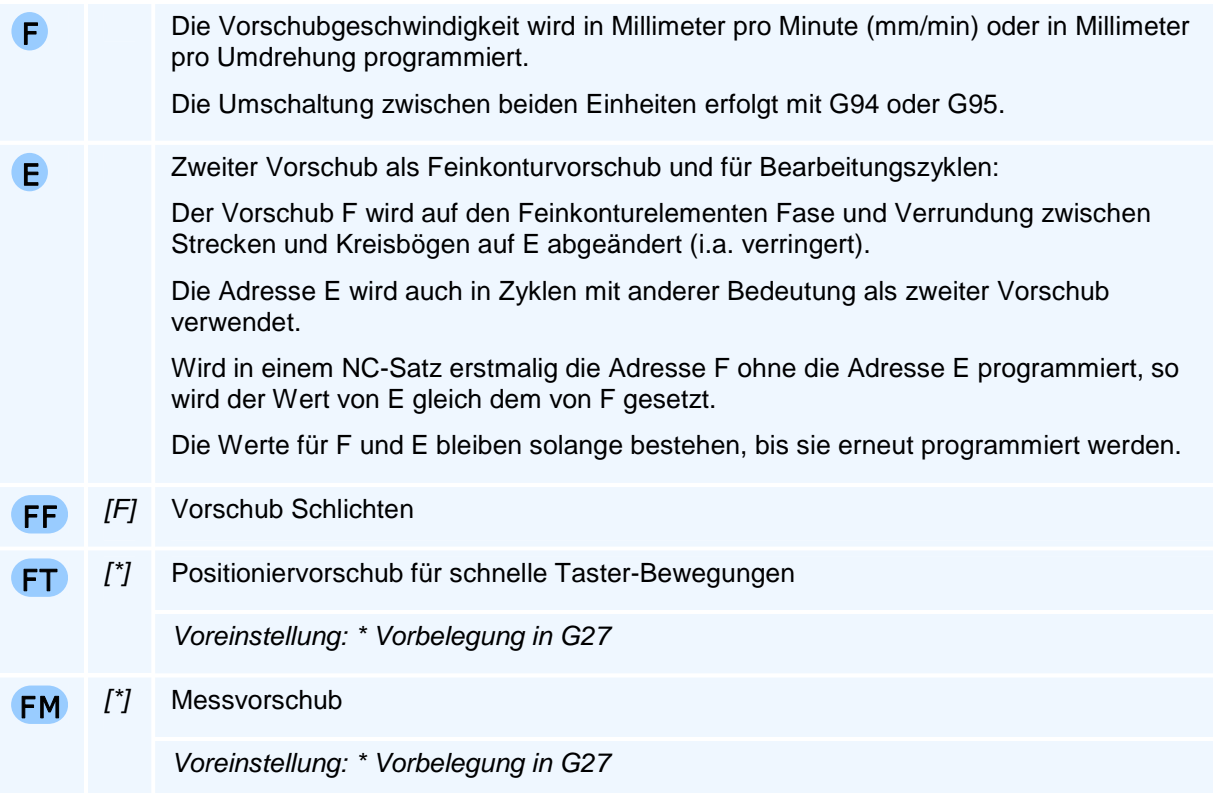

## **Werkzeug- und Spindeldrehzahl / Schnittgeschwindigkeit mit Selbsthaltefunktion**

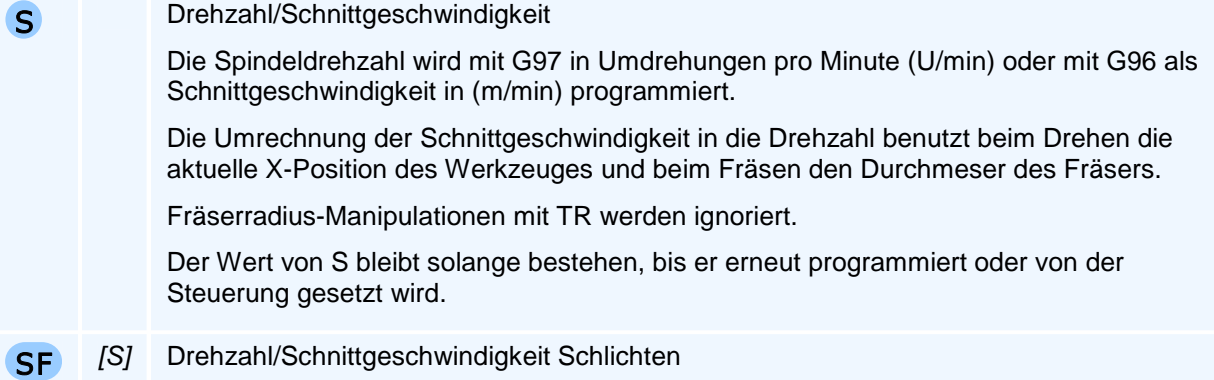

## **Werkzeugwechsel**

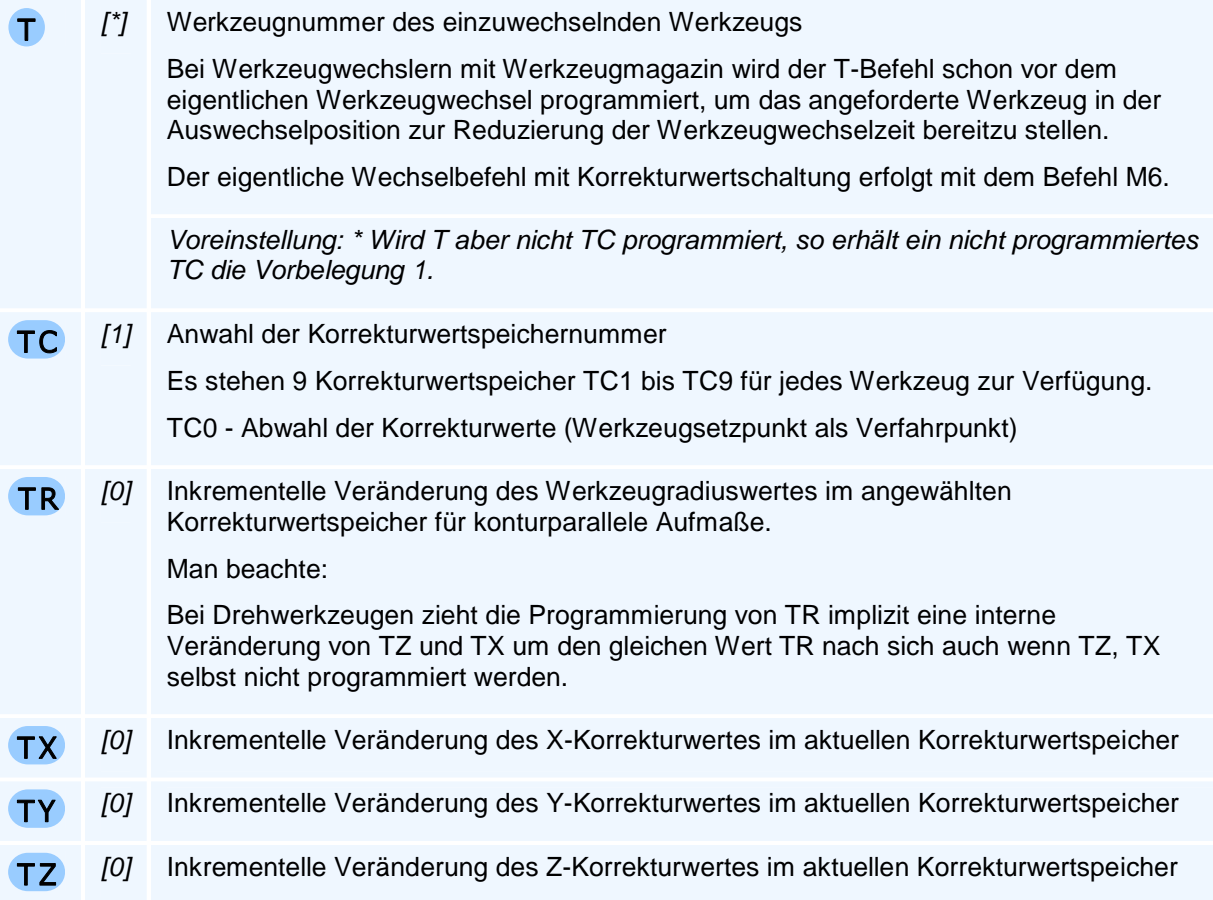

Beim Dreh-Werkzeugen wird der Korrekturwert TY nur bei vorhandener Y-Achse und bei Fräs-Werkzeugen werden die Korrekturwerte TX, TY nur bei Sonderwerkzeugaufnahmen verwendet.

## ! **Programmierhinweise**

**Man beachte:** Die aktuellen Adresswerte von TC, TR, TX, TY und TZ werden bei einem Werkzeugwechsel oder bei der Programmierung einer Korrekturwertspeichernummer auf die Werte der Voreinstellung zurückgesetzt, falls sie nicht zusammen mit T oder TC neu programmiert werden.

Bei der Anwahl der T-Nummer eines bereits angewählten Werkzeuges werden keine Verfahrbewegungen ausgelöst, sondern gegebenenfalls nur die Korrekturwertspeichernummer neu gesetzt und die inkrementellen Korrekturwertveränderungen zurückgesetzt.

Eine Änderung der Korrekturwerte (sei es durch T, TC, TX, TY oder TZ) bewirkt eine sofortige Änderung der betroffenen Koordinaten des Werkstückkoordinatensystems, da sich die Werkzeugschneidenposition geändert hat. Eine Verfahrbewegung unterbleibt. Das Einstellen dieser Verschiebung erfolgt im ersten anschließenden Verfahrsatz.

Vor der Durchführung eines Werkzeugwechsels werden Werkzeugspindel und Kühlmittel ausgeschaltet und nach dem Wechsel nicht wieder eingeschaltet.

### **Anmerkung zu M6**

Ist das Werkzeugsystem einer CNC-Maschine nicht als Werkzeugrevolver mit Werkzeuganwahl durch Einschwenken der angewählten Werkzeugposition in die Werkzeugarbeitsposition oder als Pick-Up-Werkzeugsystem mit Anfahren einer Werkzeugablageposition gefolgt von der Anfahrt auf eine von dieser verschiedenen Übernahmeposition ausgeführt, sondern als z.B. als Werkzeugspindel mit Werkzeugbereitstellung in einem nachgeschalteten Werkzeugwechselmagazinsystem (in die auch Drehwerkzeuge mit orientiertem Spindelhalt eingewechselt werden können), so erfolgt der

Werkzeugwechsel erst mit dem Programmieren von M06. Mit dem T-Befehl wird das angewählte Werkzeug für einen schnelleren Werkzeugwechsel nur in die werkzeugsystemseitige Werkzeugwechselposition gebracht aber noch nicht eingewechselt.

## **Zusatzfunktionen der Programmierung mit Selbsthaltefunktion bzw. Schaltfunktion**

Zu den Zusatzfunktionen, die in einem NC-Satz auch allein programmiert werden können, gehören die sogenannten Maschinenbefehle (M-Befehle).

In einem NC-Satz können in der PAL2019-Syntax maximal zwei M-Befehle programmiert werden.

Programmierte Zustände oder Setzungen durch M-Befehle bleiben solange erhalten, bis sie durch eine andere Zusatzfunktion wieder aufgehoben werden.

#### M

- 0 Programmierter Halt: In einem Satz, in dem M0 programmiert ist, wird das Programm angehalten, um z.B. das Werkstück zu vermessen oder ein Werkzeug manuell zu wechseln.
- 1 Wahlweiser Halt: In einem Satz, in dem M1 programmiert ist, wird das Programm angehalten, um z.B. das Werkstück zu vermessen oder ein Werkzeug manuell zu wechseln. Im Gegensatz zu M0 muss die Funktion über die GUI freigeschaltet werden.
- 3 Spindel einschalten Drehrichtung rechts (im Uhrzeigersinn)
- 4 Spindel einschalten Drehrichtung links (im Gegenuhrzeigersinn)
- 5 Spindel ausschalten
- 6 Werkzeug einwechseln, falls dies vom Schwenkarm-/Magazin-Werkzeugwechselmakro gefordert wird (optionaler M-Befehl).
- 7 2. Kühlmittelpumpe einschalten
- 8 1. Kühlmittelpumpe einschalten
- 9 Kühlmittelpumpe ausschalten
- 10 Reitstock-Pinole lösen
- 11 Reitstock-Pinole setzen
- 13 Spindeldrehung rechts und Kühlmittel ein
- 14 Spindeldrehung links und Kühlmittel ein
- 15 Spindel und Kühlmittel ausschalten
- 17 Mit diesem Befehl wird der Steuerung angezeigt, dass ein Unterprogramm beendet ist. Die Steuerung kehrt in das Hauptprogramm zurück und setzt das Programm in der Zeile nach dem Unterprogrammaufruf fort.
- 30 Mit diesem Befehl wird das Hauptprogramm beendet und es erfolgt ein Zurücksetzen auf den Einschaltzustand (u.a. Spindeln aus, Kühlmittel aus). M30 wird im letzten NC-Satz programmiert.

M1 bis M10 und M30 sind bei fast allen CNC-Steuerungen implementiert.

Die nachstehenden M-Befehle sowie das Unterprogrammende M17 können auf CNC-Maschinen mit Industriesteuerungen andere Adresswerte haben - insbesondere da sie in den DIN/ISO-Normen nicht festgelegt sind.

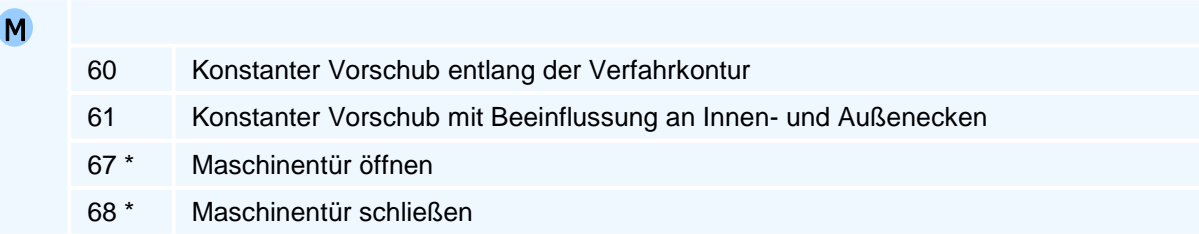

\* Der Befehl muss allein in einem NC-Satz stehen.

# **Wegbedingungen Drehen nach DIN 66025**

### **Gruppeneinteilung der Wegbedingungen nach DIN 66025 angepasst an PAL2019**

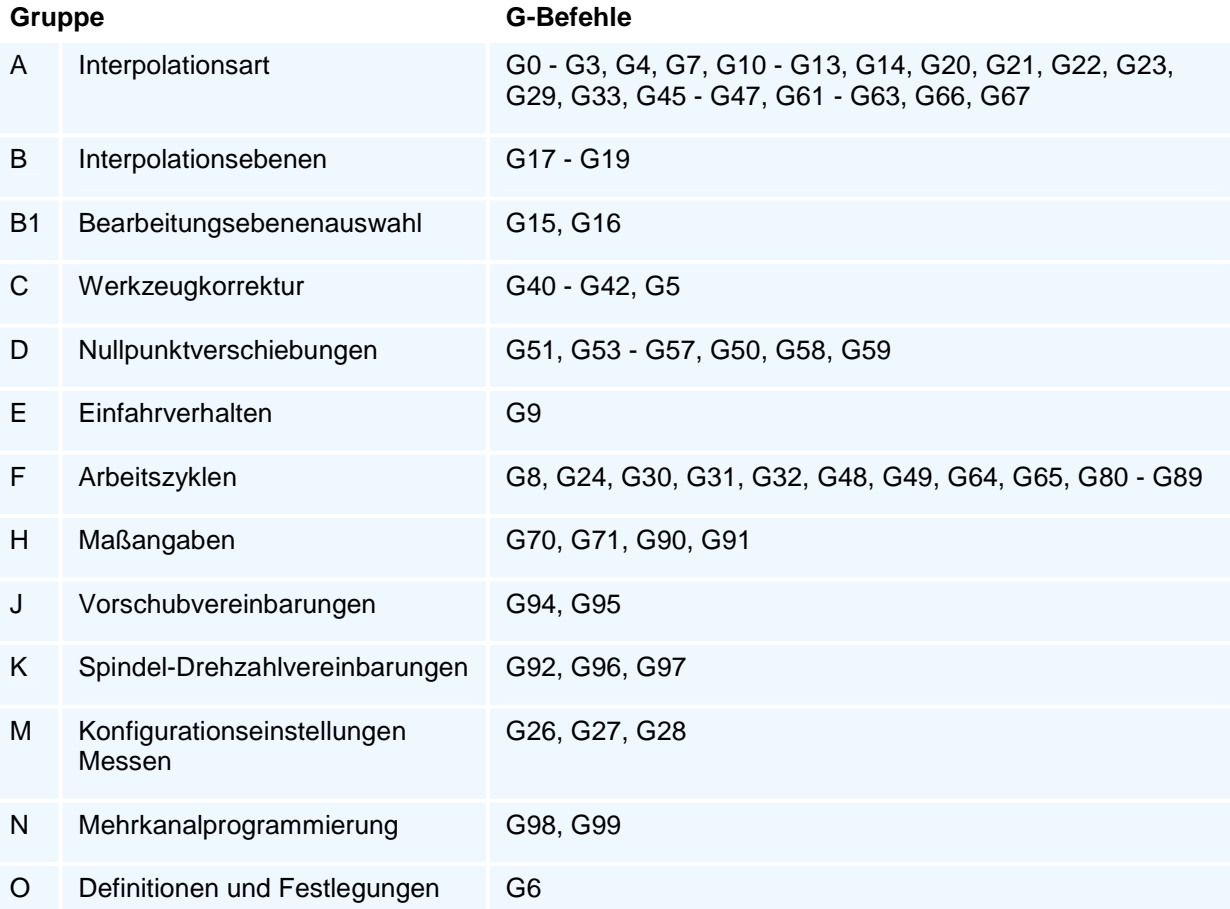

Die G-Befehle legen die gesamte Programmsteuerung fest.

Es können maximal zwei Wegbedingungen aus unterschiedlichen Gruppen in einem NC-Satz programmiert werden.

Alle Wegbedingungen der Gruppen B, D und F sowie die Wegbedingungen G22, G23, G29, G31 - G33, G61 - G63, G70, G71, G92 der Gruppen A, H und K dürfen in einem NC-Satz nur allein programmiert werden.

Die Wegbedingungen der Gruppen J und K dürfen nicht mit G1 - G3 in einem NC-Satz programmiert werden.

Es werden jedoch noch weitere im einzelnen angegebene Einschränkungen für Wegbedingungen vereinbart, die sich nicht gemeinsam mit anderen programmieren lassen (z.B. G2/G3 mit G41/G42).

Die fett markierten oder eingeklammerten zueinander alternativen Wegbedingungen einer Untergruppe sind prinzipiell innerhalb ihrer Gruppe selbsthaltend. In den Gruppen D und H sind jeweils zwei Wegbedingungen selbsthaltend. G92 ist stets selbsthaltend.

Nicht selbsthaltend sind die Wegbedingungen G4, G9, G10 - G14, G22 - G33, G61 - G63, G72 - G75, G80 - G89.

### **Wichtiger Hinweis:**

Für die Bearbeitung mit angetriebenen Fräswerkzeugen gilt die Programmieranleitung PAL-Fräsen oder es gelten bearbeitungsebenenabhängig festgelegte eingeschränkte Programmierregeln.

# **Technologieprogrammierung bei den Wegbedingungen**

Mit den Wegbedingungen können in den meisten Fällen die technologischen Adressen F, E, S, M - M auch zweifach - zusammen mit einem G-Befehl oder auch als eigener NC-Satz ohne G-Befehl programmiert werden. Welche Technologieadressen bei einem Wegbefehl programmiert werden können, ist in der NC-Satz-Syntax im einzelnen festgelegt.

Die Programmierung eines Werkzeugwechsels ist allein sowie zusammen mit G0, G1 und G90 bis G97 zugelassen.

### **Tabelle der Ausführungsreihenfolgen der Technologie und Zusatzfunktionen**

**werden nach einem Verfahrbefehl** 

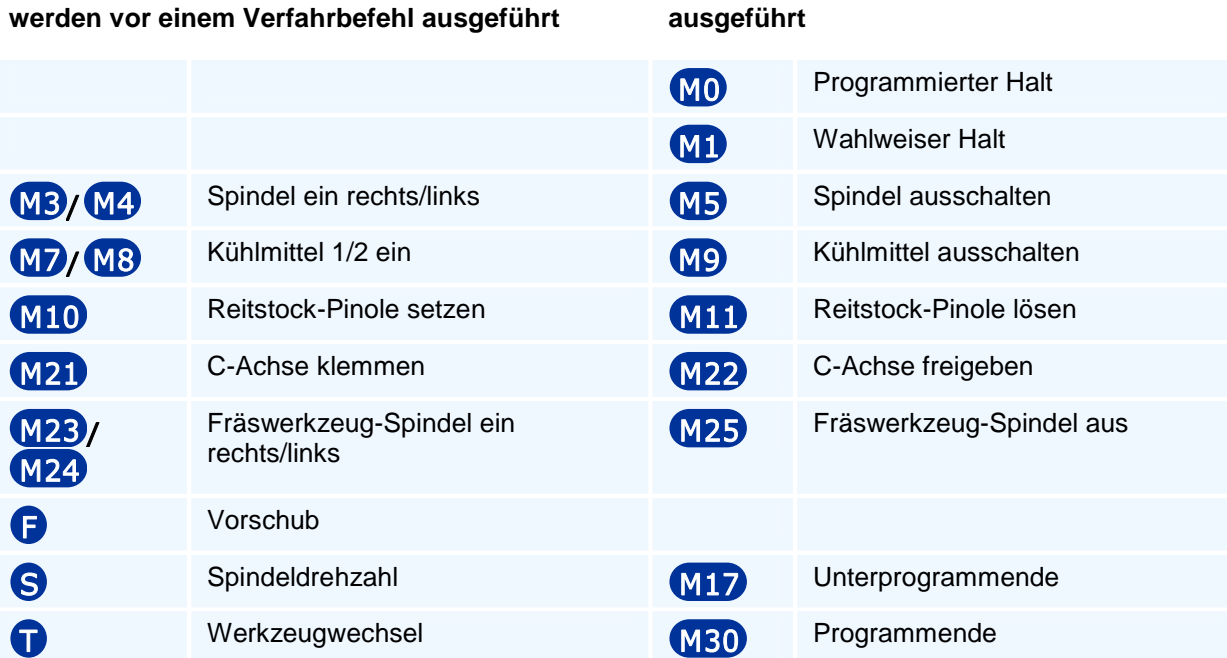

Beim Programmieren der Spindeldrehzahl wartet die Steuerung beim Übergang von Werkzeugstillstand oder Einlgangbewegungen in Vorschubbewegungen das Erreichen der Drehzahl ab.

# **Spezielle Satzelemente**

#### **Satznummer**

N Am Anfang eines jeden NC-Satzes kann eine Satznummer programmiert werden.

#### **Kommentare**

 Damit ein NC-Programm übersichtlich und nachvollziehbar anlegt werden kann, gibt es die Möglichkeit, Erläuterungen und Kommentare zu einzelnen NC-Sätzen oder ganzen Programmteilen in das NC-Programm aufzunehmen. Um die Kommentare von den eigentlichen Programmsätzen zu unterscheiden, werden sie mit einem besonderen Zeichen begonnen. Die Kommentare werden von der CNC-Steuerung mit Ausnahme des Einrichtblattes überlesen.

 $\blacksquare$ Als Kommentar-Anfangszeichen wird ein ';' (Semikolon) verwendet.

Vom Kommentarzeichen ';' an wird der Rest der Zeile als Kommentar betrachtet.

Ausnahme ist das Zeilenfortsetzungszeichen als letztes Zeichen einer Zeile.

#### **Fortsetzungszeilen**

Fortsetzungszeilen werden mit einer '~' (Tilde) als letztem Zeichen der vorhergehenden Zeile gekennzeichnet.

Am Anfang einer Fortsetzungszeile darf keine Satznummer (Adresse N) stehen.

#### **Leerzeichen**

Leerzeichen vor Adressen sind nicht notwendig - erhöhen aber die Lesbarkeit.

## **Einschaltzustand**

Mit dem Start eines NC-Programmes geht die PAL2019-Steuerung von folgendem Einschaltzustand der G-Befehle aus:

**G17, G90, G53, G40, G1, G94, G97,** (G70/G71 aus Optionen)

Folgende Zusatzfunktionen sind beim Programmstart angewählt:

#### **M5, M9, M60**

Für die Vorschub- und Drehzahlregister gilt beim Programmstart:

#### **F0.0, E0.0, S0**

Der Werkzeugbezugspunkt steht auf den Maximalwerten des Verfahrbereiches oder auf den Achswerten eines konfigurierten Werkzeugwechselpunktes.
# **Festlegungen für die Syntaxbeschreibung**

### **NC-Satz-Syntaxzeile**

Ein NC-Satz als Programmzeile besteht aus einem oder mehreren G-Befehlen gefolgt von der Liste der programmierbaren obligaten und optionalen Adressen, die mit diesem oder diesen G-Befehlen programmiert werden können. Es werden für einige Wegbefehle auch alternative NC-Satz-Syntaxzeilen bei komplexeren Adressabhängigkeiten angegeben.

#### **Adressen und Adressgruppen**

#### **Adressen**

So werden die obligaten Adressen bezeichnet, die zusammen mit dem G-Befehl programmiert werden müssen.

#### **Optionale Adressen**

- X Die optionalen Adressen müssen nicht programmiert werden, da es für sie eine steuerungsinterne Vorbelegung des Adresswertes gibt, die verwendet wird, wenn im NC-Satz nichts anderes steht. Diese Voreinstellung gilt nur für diesen Wegbefehl.
- [0] Der zugehörige voreingestellte Adresszahlenwert oder eine Berechnungsformel steht bei den Adress-Erklärungen der NC-Satz-Syntaxzeile in eckigen Klammern hinter dem Adressnamen oder bei textuell angegebenen Voreinstellungen (z.B. Werkzeugeinstellwinkel) in kursiver Schrift hinter dem Erläuterungstext zum Adressnamen. Bei den selbsthaltenden optionalen (modal wirkenden) Adressen, Vorschub F, Feinkonturvorschub E, Drehzahl/Schnittgeschwindigkeit S, M-Zusatzfunktionen, werden diese Werte standardmäßig als globale Vorbelegung verwendet.

#### **Adressgruppen**

 $(X)$ Y ) Mehrere Adressen und/oder optionale Adressen können mit runden Klammern zu Adressgruppen zusammenfasst werden.

#### **Alternative Adressen und alternative Adressgruppen**

 $\chi$ Y  $X/I$ Y X/Y Gibt es für eine Adresse oder eine Adressgruppe in der NC-Satz-Syntax Alternativen, so werden diese durch Schrägstrich getrennt. Sind zwei oder mehrere Adressen jeweils durch Schrägstrich getrennt, so kann von diesen nur eine programmiert werden. Diese Schrägstrichregelung gilt für Adressen, optionale Adressen, Adressen mit Adresswert und auch für die in runden Klammern zusammengefassten Adressgruppen.

## **Elementare Befehle nach DIN 66025**

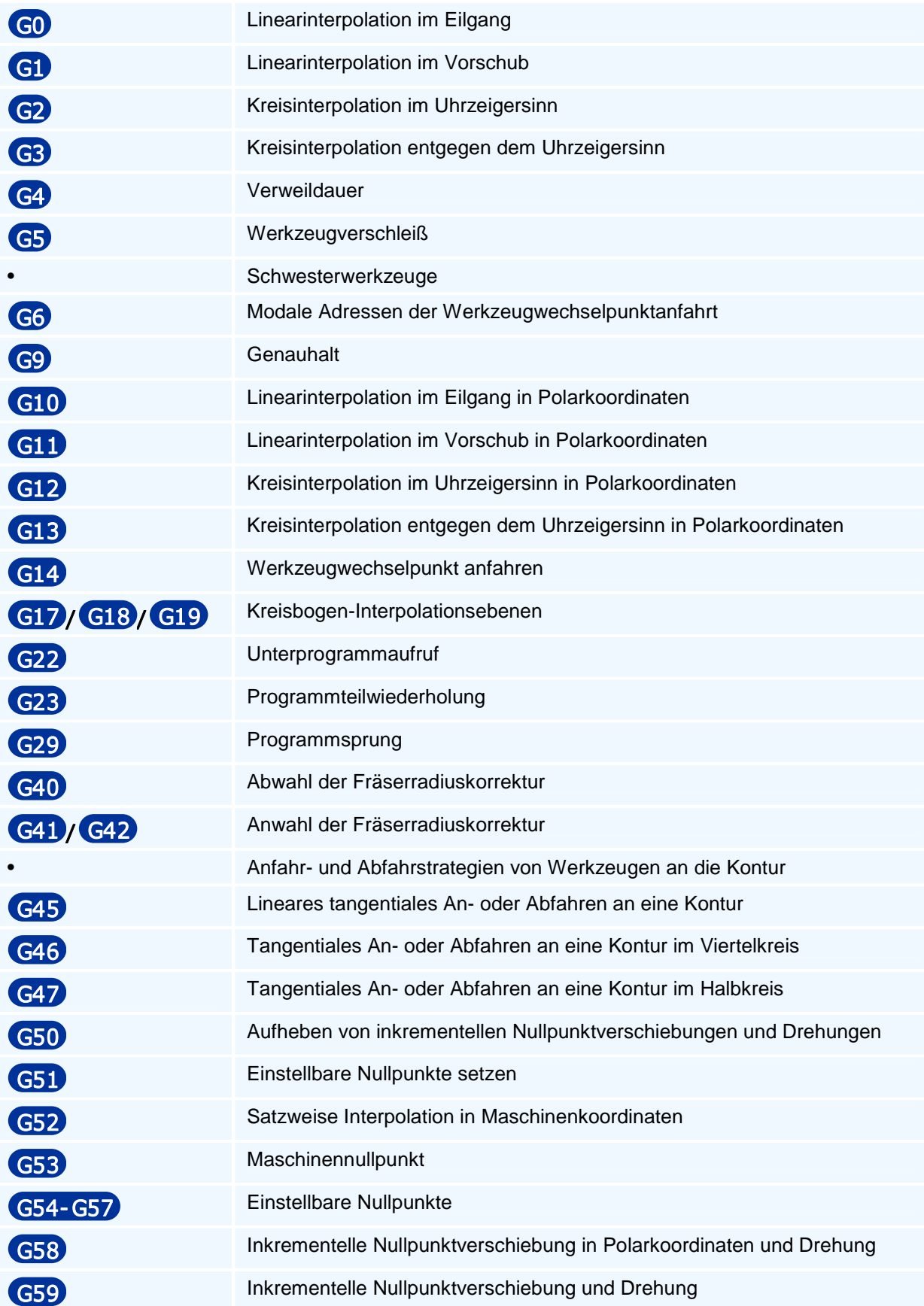

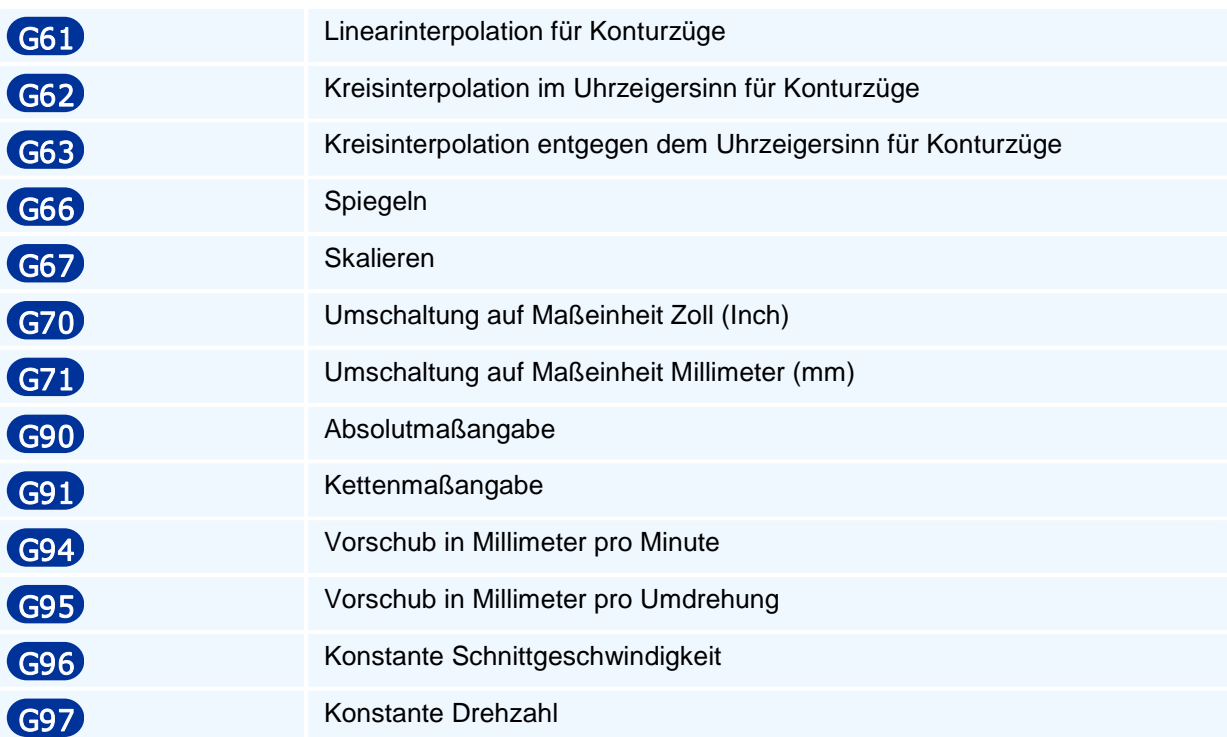

# **G0 - Linearinterpolation im Eilgang**

### **Funktion**

Der Befehl G0 erzeugt eine Bewegung im Eilgang. Der programmierte Zielpunkt wird linear im Eilgang mit größtmöglicher Geschwindigkeit angefahren. Alle Achsen werden interpoliert verfahren, d.h. sie erreichen den jeweiligen Zielwert gleichzeitig.

Die Bewegung im Eilgang endet immer mit einem Genauhalt.

### **NC-Satz**

## G0 X/XA/XI Y /YA/Y I Z/ZA/ZI A/AA/AI B/BA/BI C/CA/CI G F S M M T TC TR TX TY TZ

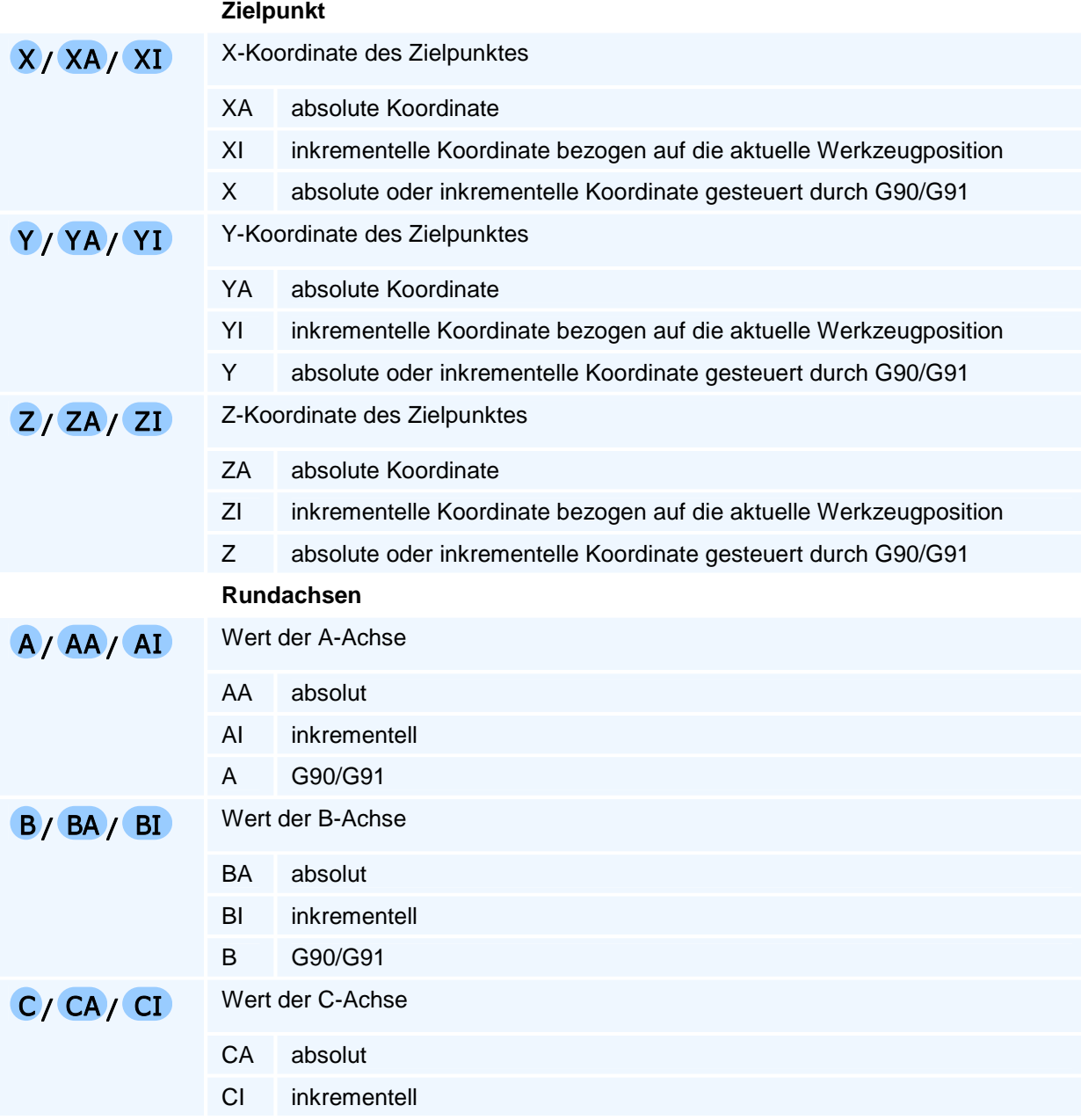

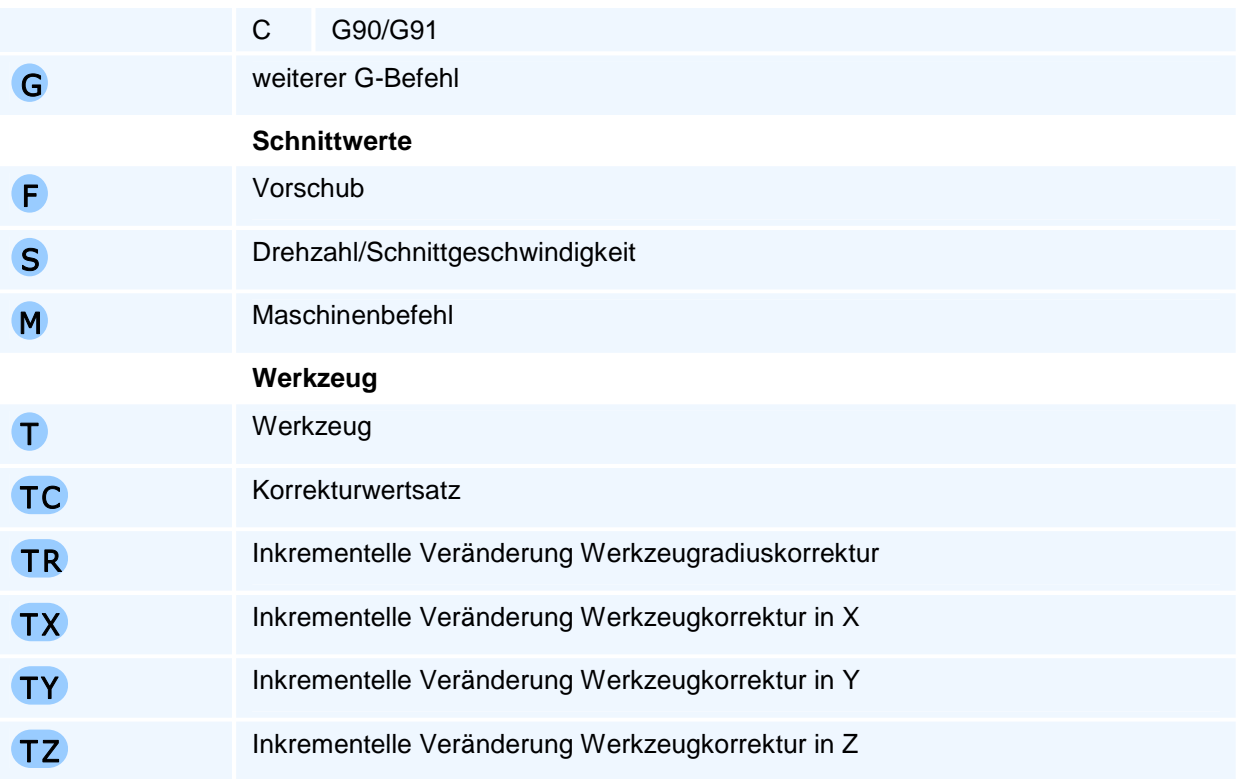

Es gelten die allgemeinen Regeln zur Abarbeitungsreihenfolge bei mehreren Anweisungen in einem NC-Satz.

# **G1 - Linearinterpolation im Vorschub**

## **Funktion**

Der Befehl G1 erzeugt eine Bewegung im Vorschub. Der programmierte Zielpunkt wird linear mit dem aktiven Vorschub angefahren. Alle Achsen werden interpoliert verfahren, d.h. sie erreichen den jeweiligen Zielwert gleichzeitig.

Der Befehl unterstützt eine Fase oder Verrundung zum nächsten Konturelement sowie einfache geometrische Funktionen (Länge und Winkel der Strecke).

### **NC-Satz**

## GI X/XA/XI Y/YA/YI Z/ZA/ZI DAS RN H G F E S M M T TC TR TX TY TZ G1 X/XA/XI Y/YA/YI Z/ZA/ZI (A/AA/AI | B/BA/BI | C/CA/CI ) G F E S M M T TC TR TX TY TZ

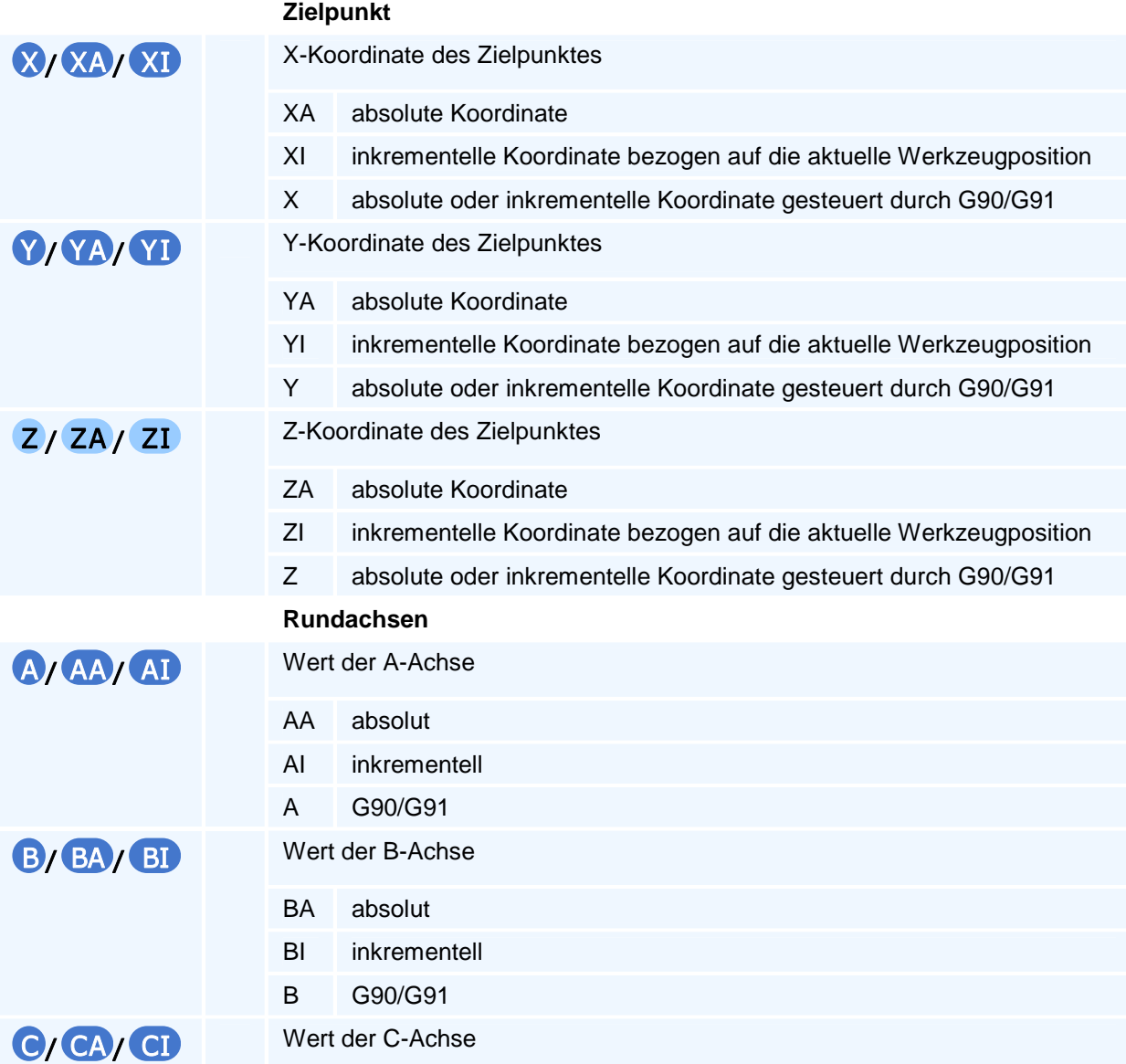

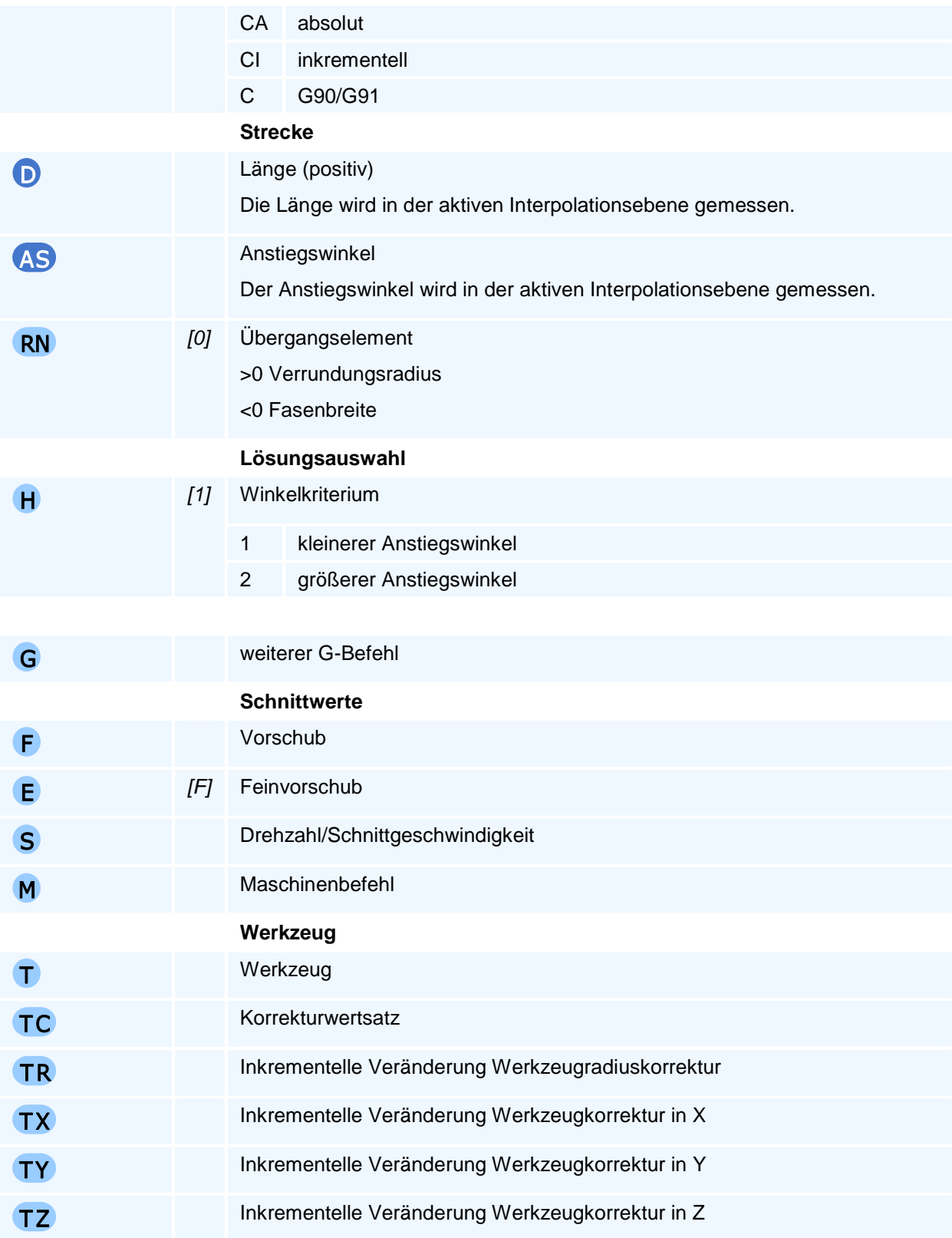

Es gelten die allgemeinen Regeln zur Abarbeitungsreihenfolge bei mehreren Anweisungen in einem NC-Satz.

## **Selbsthaltefunktion**

Werden eine Länge (D) oder ein Winkel (A) programmiert, so wird die Selbsthaltefunktion für die ersten beiden Geometrieachsen der aktiven Interpolationsebene ausgesetzt.

## **Lösungsauswahl**

Die NC bestimmt aus allen programmierten Adressen die resultierende Bewegung. Bei unzureichenden oder widersprüchlichen Angaben beendet die NC die Programmausführung mit einer Fehlermeldung. Wenn mehr als eine Bewegung den Vorgaben entspricht, erfolgt die Auswahl über die programmierte Lösungsauswahl.

Für den Fall, dass eine Länge (D) aber kein Winkel (W) programmiert wird, können sich zwei unterschiedliche Lösungen ergeben. Als Lösungsauswahl kommt dann das Winkelkriterium (H) zum tragen.

## **Übergangselement**

Das Übergangselement wird am Übergang zur nächsten Bewegung in der Interpolationsebene eingefügt. Auf dem Übergangselement findet keine Bewegung in der Zustellachse statt. Die gesamte Zustellung ist vorher abgeschlossen.

# **G2 - Kreisinterpolation im Uhrzeigersinn**

### **Funktion**

Der Befehl G2 erzeugt eine Bewegung auf einem Kreisbogen im Uhrzeigersinn. Der programmierte Zielpunkt wird auf einem Kreisbogen in der aktiven Interpolationsebene und linear in der Zustellachse mit dem aktiven Vorschub angefahren. Alle Achsen werden interpoliert verfahren, d.h. sie erreichen den jeweiligen Zielwert gleichzeitig.

Der Befehl unterstützt eine Fase oder Verrundung zum nächsten Konturelement sowie einfache geometrische Funktionen (Radius und Winkel des Kreisbogens).

### **NC-Satz**

## G2 X/XA/XI Y /YA/Y I Z/ZA/ZI ( I/IA | J/JA | AO )/ R RN O G F E S M M

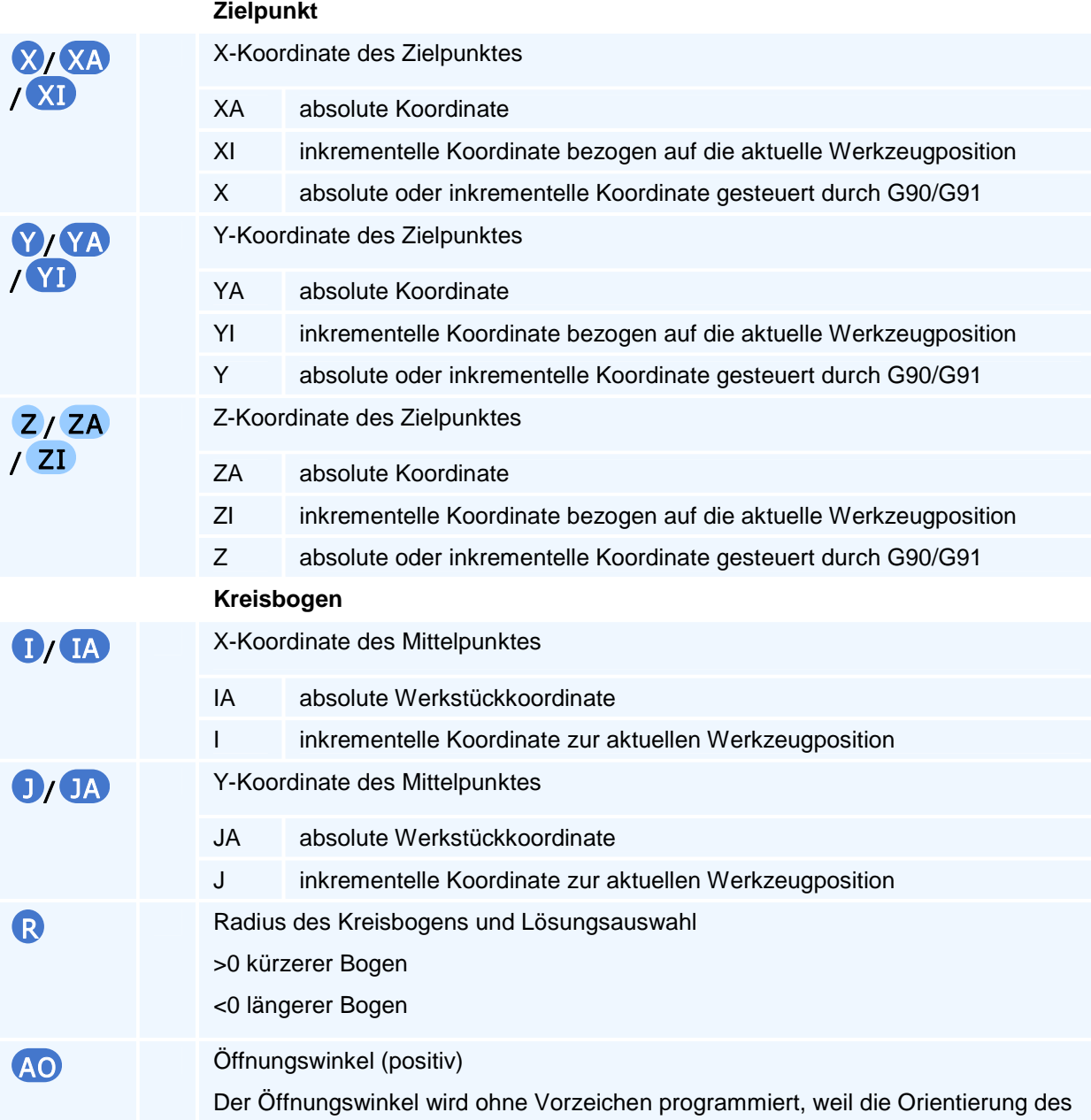

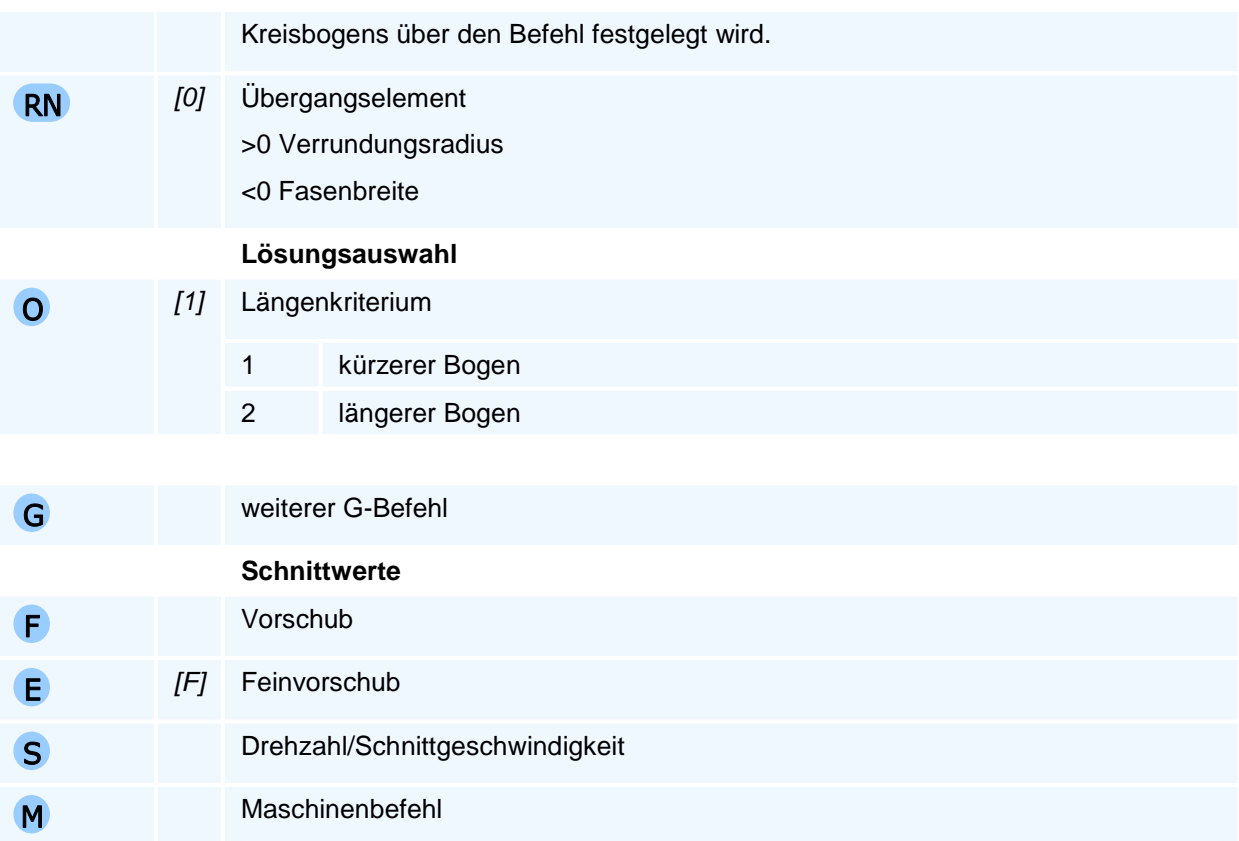

Es gelten die allgemeinen Regeln zur Abarbeitungsreihenfolge bei mehreren Anweisungen in einem NC-Satz.

Je nach Ebenenanwahl können nur die zu dieser Bearbeitungsebene gehörenden Mittelpunktkoordinaten programmiert werden.

### **Orientierung des Kreisbogens**

Die Angabe 'im Uhrzeigersinn' oder 'entgegen dem Uhrzeigersinn' gilt für die Relativbewegung des Werkzeuges gegenüber dem Werkstück bei Blick auf die Interpolationsebene in negativer Richtung der auf dieser Ebene senkrecht stehenden Koordinatenachse (rechtsdrehendes Koordinatensystem).

### **Selbsthaltefunktion**

Die Selbsthaltefunktion wird bei einer nicht programmierten Koordinate nur dann verwendet, wenn dies für die Bestimmung der Bewegung mit AO oder R notwendig ist.

### **Lösungsauswahl**

Die NC bestimmt aus allen programmierten Adressen die resultierende Bewegung. Bei unzureichenden oder widersprüchlichen Angaben beendet die NC die Programmausführung mit einer Fehlermeldung. Wenn mehr als eine Bewegung den Vorgaben entspricht, erfolgt die Auswahl über die programmierte Lösungsauswahl.

Bei der Programmierung des Radius (R) erfolgt die Lösungsauswahl zusätzlich über das Vorzeichen des Radius nach dem Längenkriterium, falls die Lösungsauswahl (O) nicht explizit vorgegeben wird.

Die Programmierung des Mittelpunktes und nur einer Zielpunktkoordinate ist zulässig. In diesem Fall erfolgt die Lösungsauswahl über die Adresse O.

### **Vollkreisbewegung**

Die Selbsthaltefunktion für beide Zielpunktkoordinaten der Interpolationsebene erzeugt bei der Programmierung des Mittelpunktes eine Vollkreisbewegung und bei der Programmierung des Kreisradius oder des Öffnungswinkels ohne Mittelpunktkoordinaten eine Nullbewegung.

### **Übergangselement**

Das Übergangselement wird am Übergang zur nächsten Bewegung in der Interpolationsebene eingefügt. Auf dem Übergangselement findet keine Bewegung in der Zustellachse statt. Die gesamte Zustellung ist vorher abgeschlossen.

# **G3 - Kreisinterpolation entgegen dem Uhrzeigersinn**

### **Funktion**

Der Befehl G3 erzeugt eine Bewegung auf einem Kreisbogen entgegen dem Uhrzeigersinn. Der programmierte Zielpunkt wird auf einem Kreisbogen in der aktiven Interpolationsebene und linear in der Zustellachse mit dem aktiven Vorschub angefahren. Alle Achsen werden interpoliert verfahren, d.h. sie erreichen den jeweiligen Zielwert gleichzeitig.

Der Befehl unterstützt eine Fase oder Verrundung zum nächsten Konturelement sowie einfache geometrische Funktionen (Radius und Winkel des Kreisbogens).

### **NC-Satz**

## G3 X/XA/XI Y /YA/Y I Z/ZA/ZI ( I/IA | J/JA | AO )/ R RN O G F E S M M

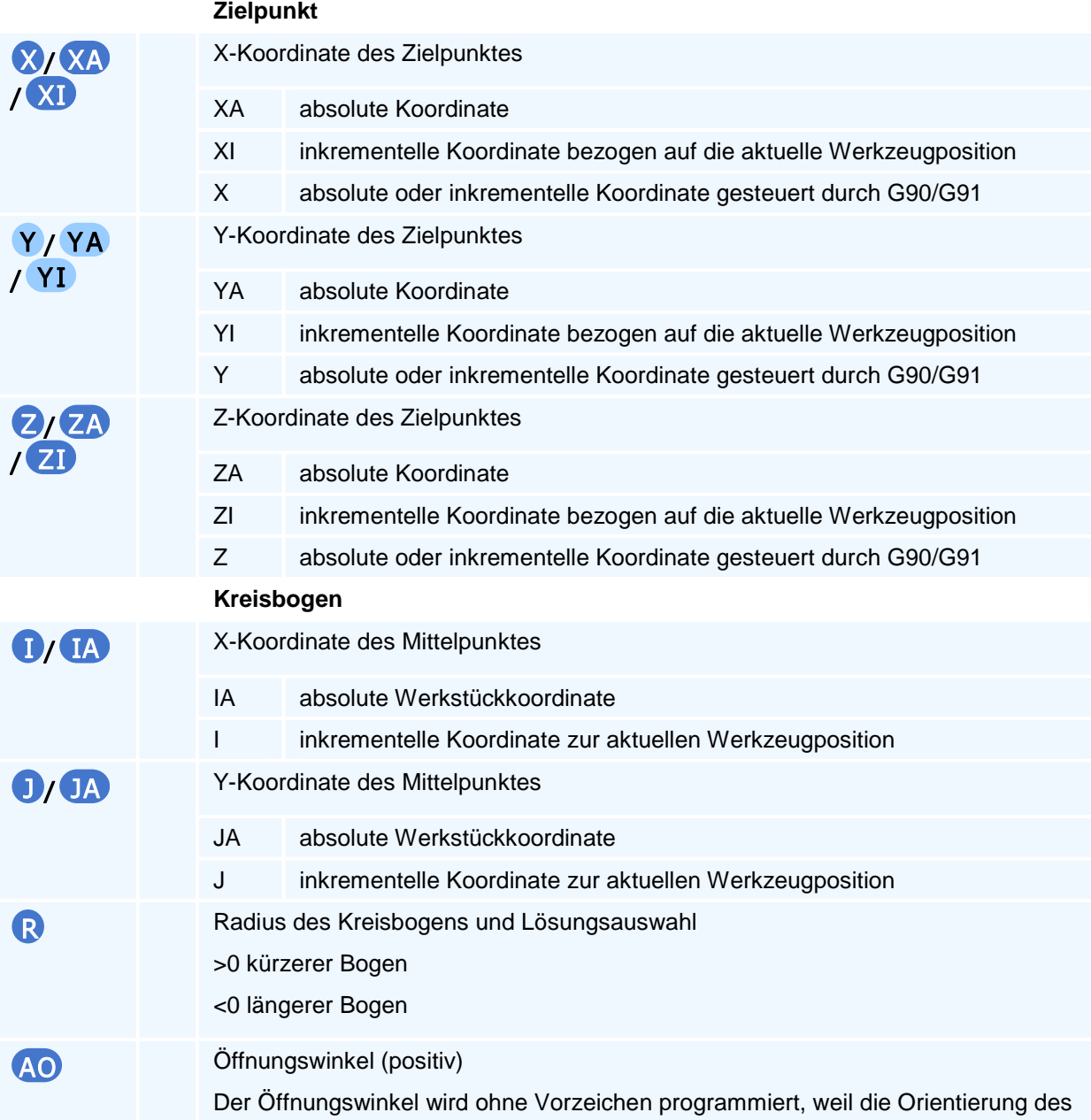

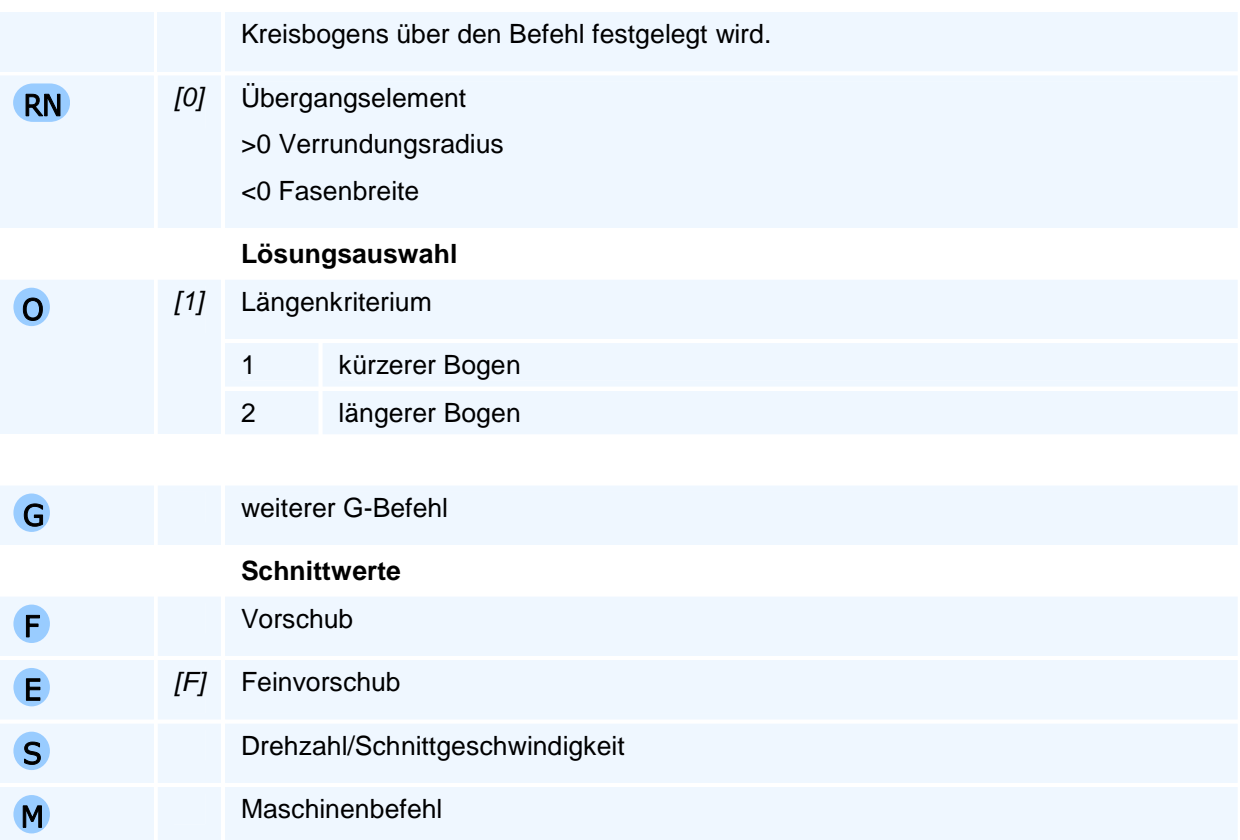

Es gelten die allgemeinen Regeln zur Abarbeitungsreihenfolge bei mehreren Anweisungen in einem NC-Satz.

Je nach Ebenenanwahl können nur die zu dieser Bearbeitungsebene gehörenden Mittelpunktkoordinaten programmiert werden.

### **Orientierung des Kreisbogens**

Die Angabe 'im Uhrzeigersinn' oder 'entgegen dem Uhrzeigersinn' gilt für die Relativbewegung des Werkzeuges gegenüber dem Werkstück bei Blick auf die Interpolationsebene in negativer Richtung der auf dieser Ebene senkrecht stehenden Koordinatenachse (rechtsdrehendes Koordinatensystem).

### **Selbsthaltefunktion**

Die Selbsthaltefunktion wird bei einer nicht programmierten Koordinate nur dann verwendet, wenn dies für die Bestimmung der Bewegung mit AO oder R notwendig ist.

### **Lösungsauswahl**

Die NC bestimmt aus allen programmierten Adressen die resultierende Bewegung. Bei unzureichenden oder widersprüchlichen Angaben beendet die NC die Programmausführung mit einer Fehlermeldung. Wenn mehr als eine Bewegung den Vorgaben entspricht, erfolgt die Auswahl über die programmierte Lösungsauswahl.

Bei der Programmierung des Radius (R) erfolgt die Lösungsauswahl zusätzlich über das Vorzeichen des Radius nach dem Längenkriterium, falls die Lösungsauswahl (O) nicht explizit vorgegeben wird.

Die Programmierung des Mittelpunktes und nur einer Zielpunktkoordinate ist zulässig. In diesem Fall erfolgt die Lösungsauswahl über die Adresse O.

### **Vollkreisbewegung**

Die Selbsthaltefunktion für beide Zielpunktkoordinaten der Interpolationsebene erzeugt bei der Programmierung des Mittelpunktes eine Vollkreisbewegung und bei der Programmierung des Kreisradius oder des Öffnungswinkels ohne Mittelpunktkoordinaten eine Nullbewegung.

### **Übergangselement**

Das Übergangselement wird am Übergang zur nächsten Bewegung in der Interpolationsebene eingefügt. Auf dem Übergangselement findet keine Bewegung in der Zustellachse statt. Die gesamte Zustellung ist vorher abgeschlossen.

# **G4 - Verweildauer**

## **Funktion**

Der Befehl G4 unterbricht die Programmausführung für eine angegebene Zeit. Die Verweilzeit kann in Sekunden oder in Umdrehungen der aktiven Spindel programmiert werden.

## **NC-Satz**

## G400

### **Adressen**

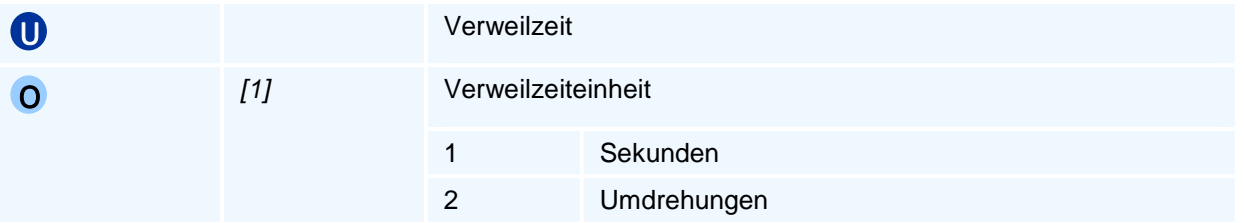

# ! **Programmierhinweise**

Der Befehl G4 wird zum Spanbruch, Freischneiden des Werkzeuges oder Entspänen programmiert.

## **G5 - Werkzeugverschleiß**

### **Funktion**

Der Befehl G5 setzt die Verschleißkorrekturen für ein Werkzeug. Liegt der akkumulierte Verschleiß über einer gegebenen Toleranz, wird das Werkzeug im weiteren Programmlauf als verschlissen angesehen. Das Einwechseln eines verschlissenen Werkzeugs führt auf einen Fehler, außer dem Werkzeug ist ein Schwesterwerkzeug zugeordnet, das dann stattdessen eingewechselt wird.

Die programmierten Verschleißkorrekturen werden zu den aktuellen Werten hinzu addiert. Beim Einrichten oder Einwechseln eines neuen Werkzeugs werden alle betroffenen Verschleißkorrekturwerte auf Null gesetzt.

Änderungen am aktiven Werkzeug werden sofort wirksam.

### **NC-Satz**

## G5 T TC VR VX VY VZ RK XK YK ZK

### **Adressen**

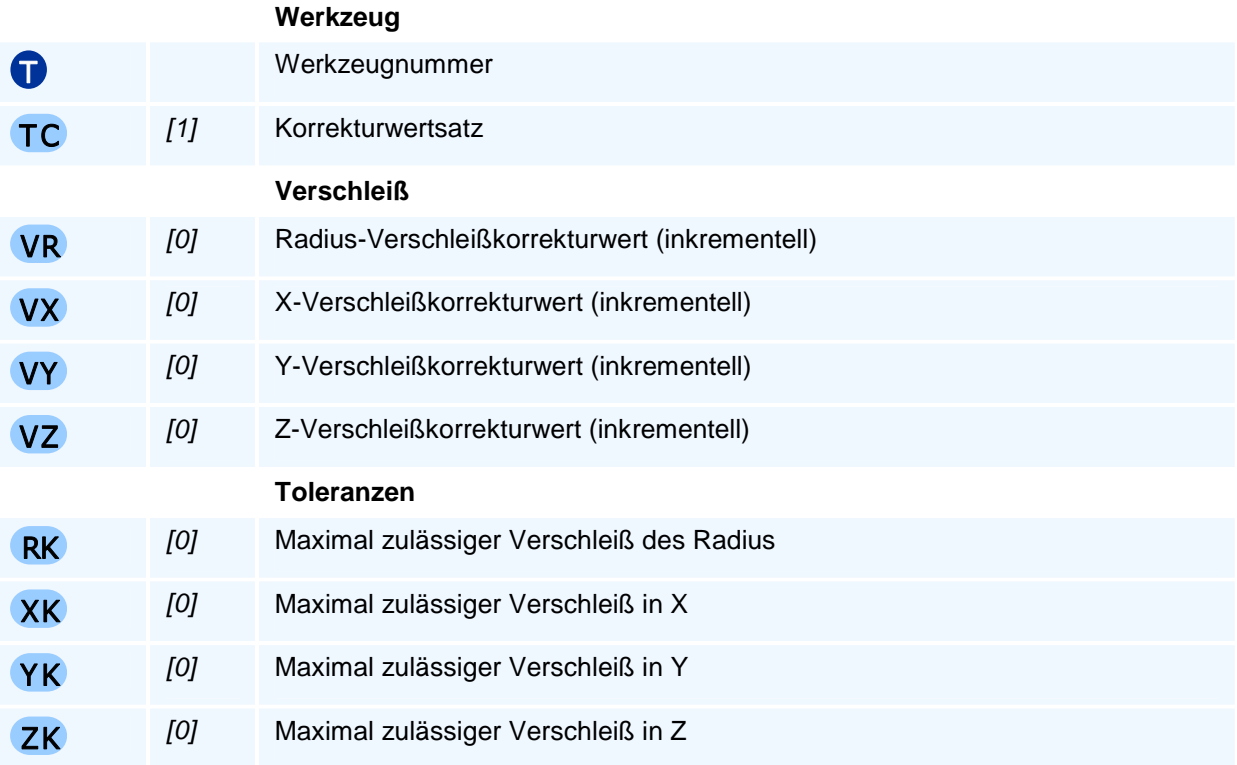

## ! **Programmierhinweise**

Die Angabe der Toleranz RK ist nur bei Fräswerkzeugen sinnvoll, da der Verschleiß bei Drehwerkzeugen abhängig von der Bearbeitungsrichtung ist.

# **Schwesterwerkzeuge**

### **Schwesterwerkzeugsteuerung**

Eine automatische Schwesterwerkzeugsteuerung setzt voraus, dass der Werkzeugaufruf parametriert, d.h. über eine Parameterwertsteuerung T=P(NR) mit einer Parameternummer NR, erfolgt, so dass mit einer Änderung des Parameterwertes des Parameters P(NR) durch den Werkzeugaufruf T=P(NR) ein anderes Werkzeug als Schwesterwerkzeug aufgerufen wird.

Im Fall, dass der Betrag des Verschleißes beim Fräsen in R oder in Z die Betragsmaxima RK oder ZK bzw. beim Drehen in Z und X die Betragsmaxima ZK oder XK übersteigt wird vom Zyklus G5 für IT>0 und IN>0 ein Schwesterwerkzeug für das verschlissene Werkzeug T=P(IT) durch Änderung des Parameterwertes P(IT) in P(IT)=IN definiert.

Damit wird bei einem erneuten Werkzeugaufruf mit T=P(IT) = IN das Schwesterwerkzeug mit der Werkzeugnummer IN aufgerufen.

# *<u>D</u>Programmierhinweise*

Die Verschleißkorrekturen in Z sind beim Fräswerkzeugen in Z-Richtung stets wirksam. Die Radius-Verschleißkorrektur ist jedoch nur bei eingeschalteter Fräserradiuskompensation G41/G42 wirksam.

Bei Drehwerkzeugen werden die Verschleißkorrekturen in Z und X berücksichtigt, jedoch wird kein Schneidenradiusverschleiß berechnet.

Beim Einrichten eines neuen Werkzeugs werden die Verschleißkorrekturen auf null gesetzt.

Beispiel: Werkzeug T2 habe das Schwesterwerkzeug unter T11. Mit den frei wählbaren Parameternummern 1002 und 1011 setzen wir: P1002=2 und P1011=11 und das Werkzeug T2 wird im NC-Programm aufgerufen mit T=P1002. Soll das Schwesterwerkzeug T11 statt T2 verwendet werden setzt G5 den Wert von P1002=11 und bei weiteren Aufrufen von T=P1002 wird somit Werkzeug T11 eingewechselt.

## **G6 - Modale Adressen der Werkzeugwechselpunktanfahrt**

### **Funktion**

Der Befehl G6 setzt die modalen Daten für die Anfahrt zum Werkzeugwechselpunkt.

Die Anfahrt zum Werkzeugwechselpunkt erfolgt mit dem Befehl G14 und ist spezifisch für jede Werkzeugmaschine. Der Maschinenhersteller stellt die notwendigen Daten - wie zum Beispiel den Werkzeugwechselpunkt - in der Maschinenkonfiguration bereit. Der Befehl G6 überschreibt grundlegende Werte. Die Änderungen gelten nur innerhalb des NC-Programms. Bei Programmstart werden die Daten wieder komplett aus der Konfiguration initialisiert.

Die Daten können auch mehrfach im Parameterraum vorliegen. In diesem Fall gibt die Adresse SP die erste Parameternummer des Datensatzes vor.

Alle nicht programmierten Werte bleiben unverändert.

### **NC-Satz**

## G6 SP LO XT YT ZT AT BT CT DT HT IT JT KT XO YO ZO AO BO CO VO DO XP Y P ZP AP BP CP XW YW ZW AW BW CW

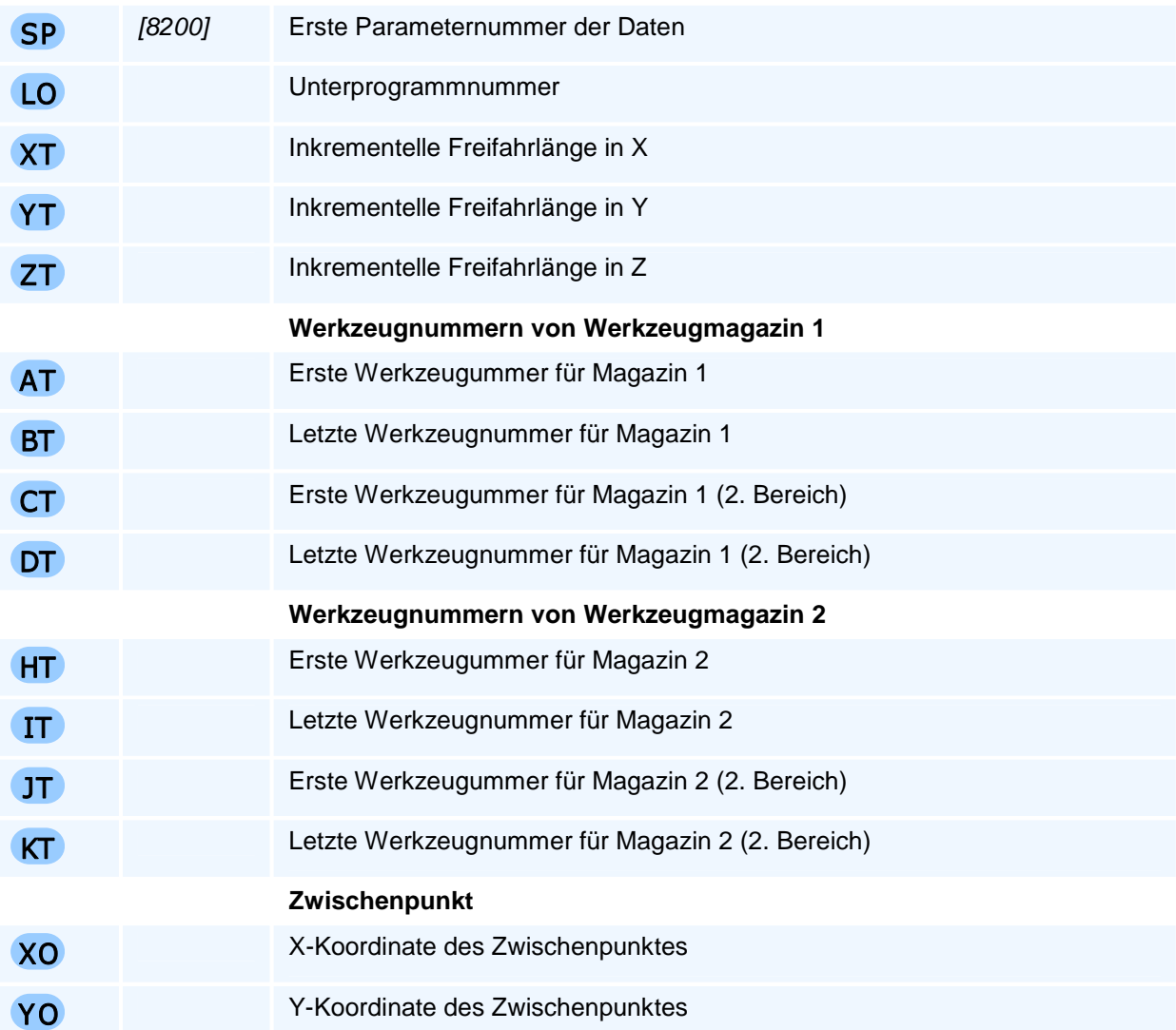

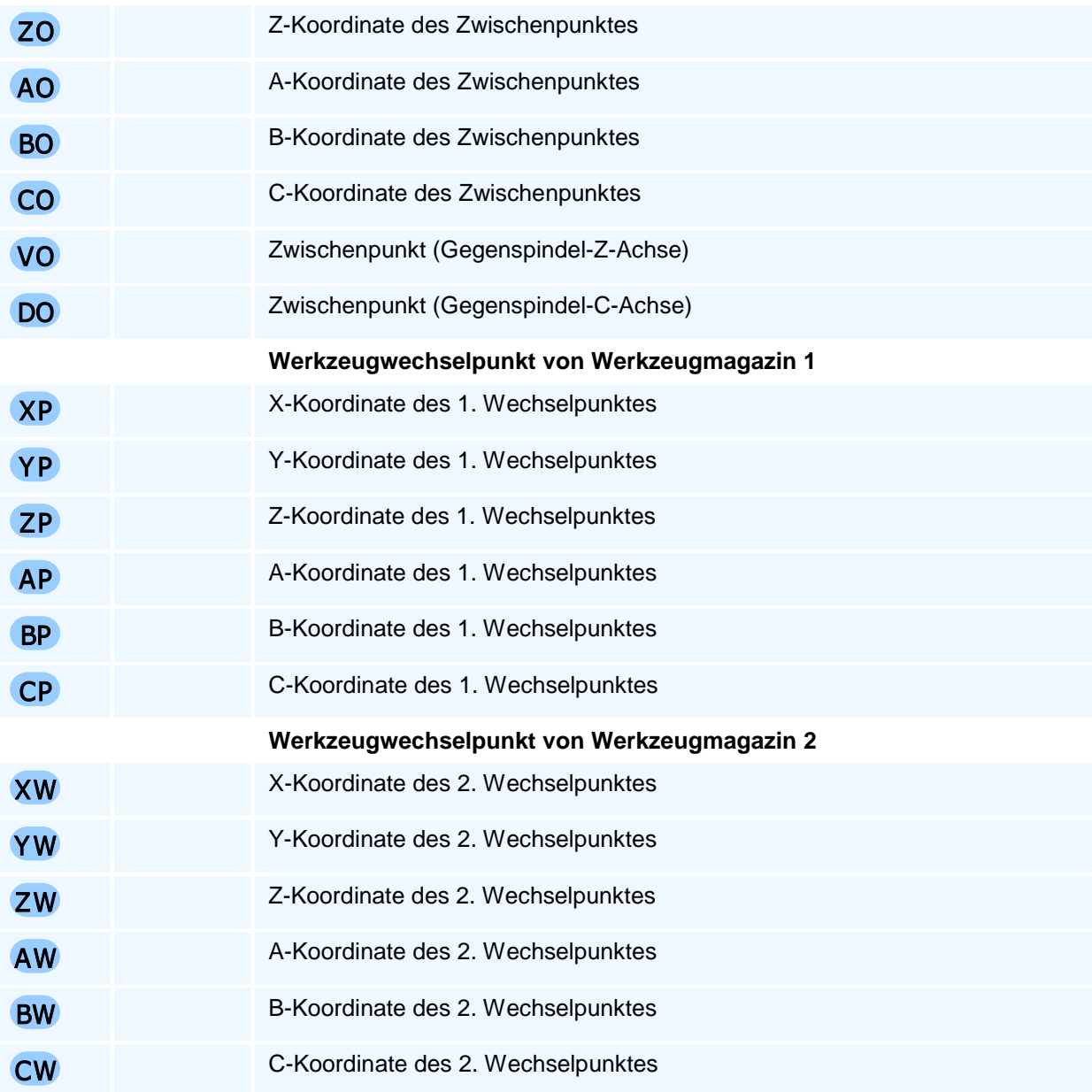

Alle notwendigen Daten wurden vom Maschinenhersteller in der Konfiguration hinterlegt und müssen nur in den seltensten Fällen im NC-Programm verändert werden.

Nicht alle Daten werden auf jeder Werkzeugmaschine tatsächlich verwendet, zum Beispiel die Werte für ein zweites Werkzeugmagazin.

## **G9 - Genauhalt**

## **Funktion**

Der Befehl G9 definiert eine programmierte Bewegung als Bewegung mit Genauhalt, d.h. die Vorschubgeschwindigkeit wird vor dem Erreichen des Zielpunktes so reduziert, dass alle Achsbewegungen mit den maschinenspezifisch konfigurierten Beschleunigungswerten im Zielpunkt zum Stehen kommen.

Da NC-Programme kontinuierlich und nur mit kleinen Vorschubreduzierungen an Konturelementübergängen abgearbeitet werden, führt dies durch den physikalisch bedingten Schleppfehler zum Brechen von Kanten.

Sollen die Koordinaten exakt angefahren werden, so muss der Befehl G9 programmiert werden.

Eine Bewegung im Eilgang endet immer mit einem Genauhalt.

#### **NC-Satz**

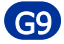

# ! **Programmierhinweise**

Der Befehl ist satzmodal, gilt also nur im programmierten NC-Satz.

# **G10 - Linearinterpolation im Eilgang in Polarkoordinaten**

### **Funktion**

Der Befehl G10 erzeugt eine Bewegung im Eilgang. Der programmierte Zielpunkt wird linear im Eilgang mit größtmöglicher Geschwindigkeit angefahren. Alle Achsen werden interpoliert verfahren, d.h. sie erreichen den jeweiligen Zielwert gleichzeitig.

Im Unterschied zum Befehl G0 wird der Zielpunkt in der Interpolationsebene in Polarkoordinaten angegeben.

Die Bewegung im Eilgang endet immer mit einem Genauhalt.

#### **NC-Satz**

## G10 RP AP/AI I/IA J/JA Z/ZA/ZI G F S M M T TC TR TX TY TZ

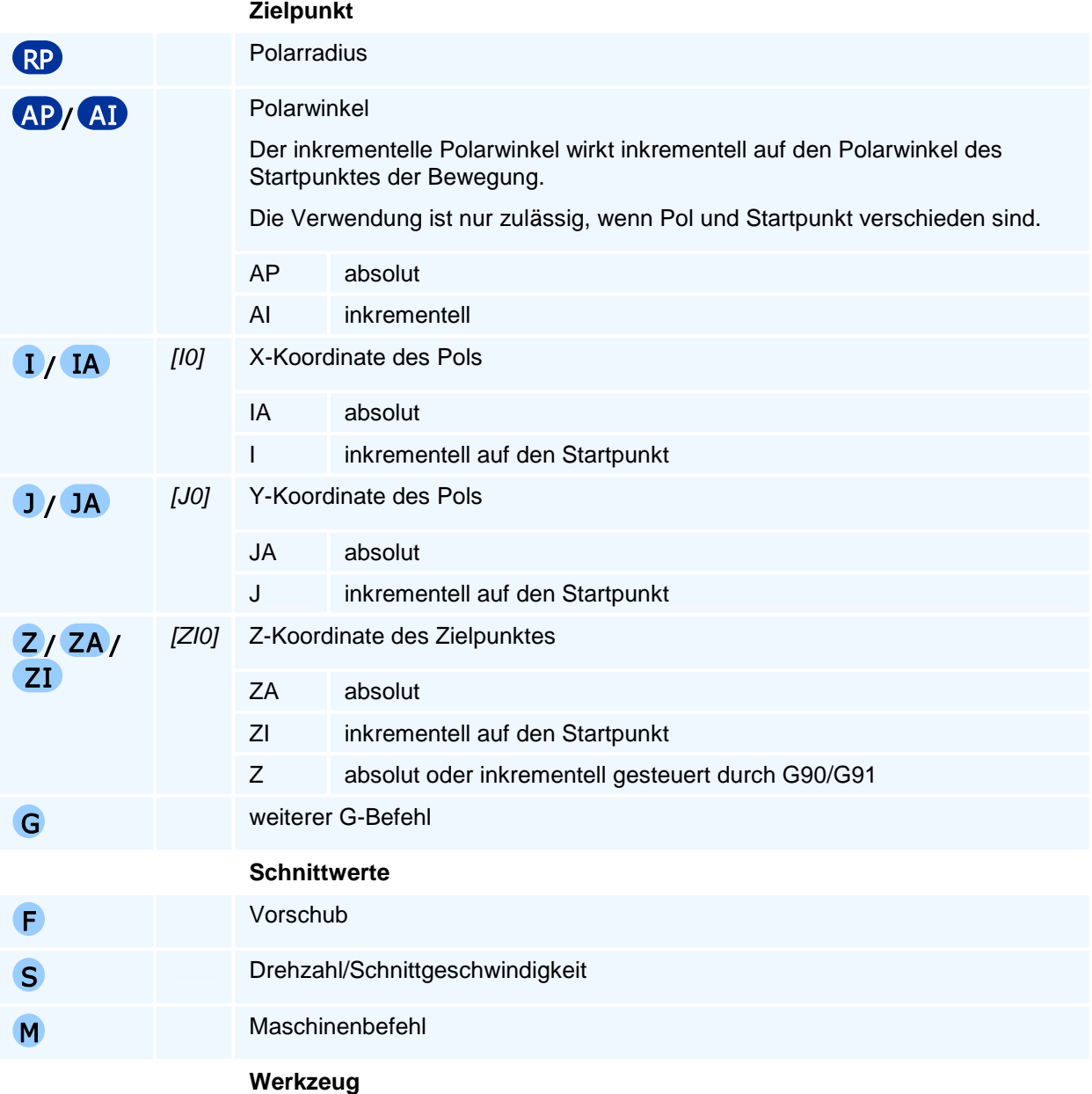

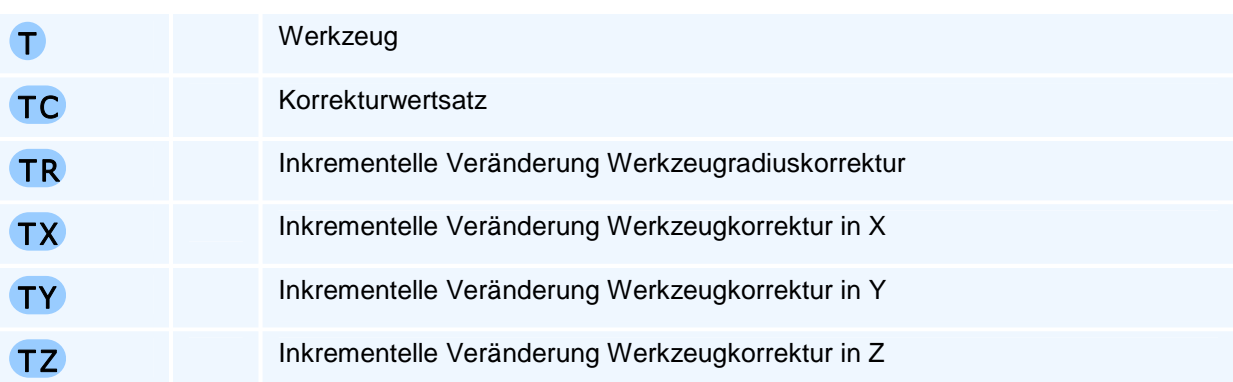

Es gelten die allgemeinen Regeln zur Abarbeitungsreihenfolge bei mehreren Anweisungen in einem NC-Satz.

Je nach Ebenenanwahl können nur die zu dieser Ebene gehörigen beiden Polkoordinaten programmiert werden.

## **G11 - Linearinterpolation im Vorschub in Polarkoordinaten**

### **Funktion**

Der Befehl G11 erzeugt eine Bewegung im Vorschub. Der programmierte Zielpunkt wird linear mit dem aktiven Vorschub angefahren. Alle Achsen werden interpoliert verfahren, d.h. sie erreichen den jeweiligen Zielwert gleichzeitig.

Im Unterschied zum Befehl G1 wird der Zielpunkt in der Interpolationsebene in Polarkoordinaten angegeben.

Der Befehl unterstützt eine Fase oder Verrundung zum nächsten Konturelement.

#### **NC-Satz**

## G11 RP AP/AI I/IA J/JA Z/ZA/ZI RN G F E S M M T TC TR TX TY TZ

### **Adressen**

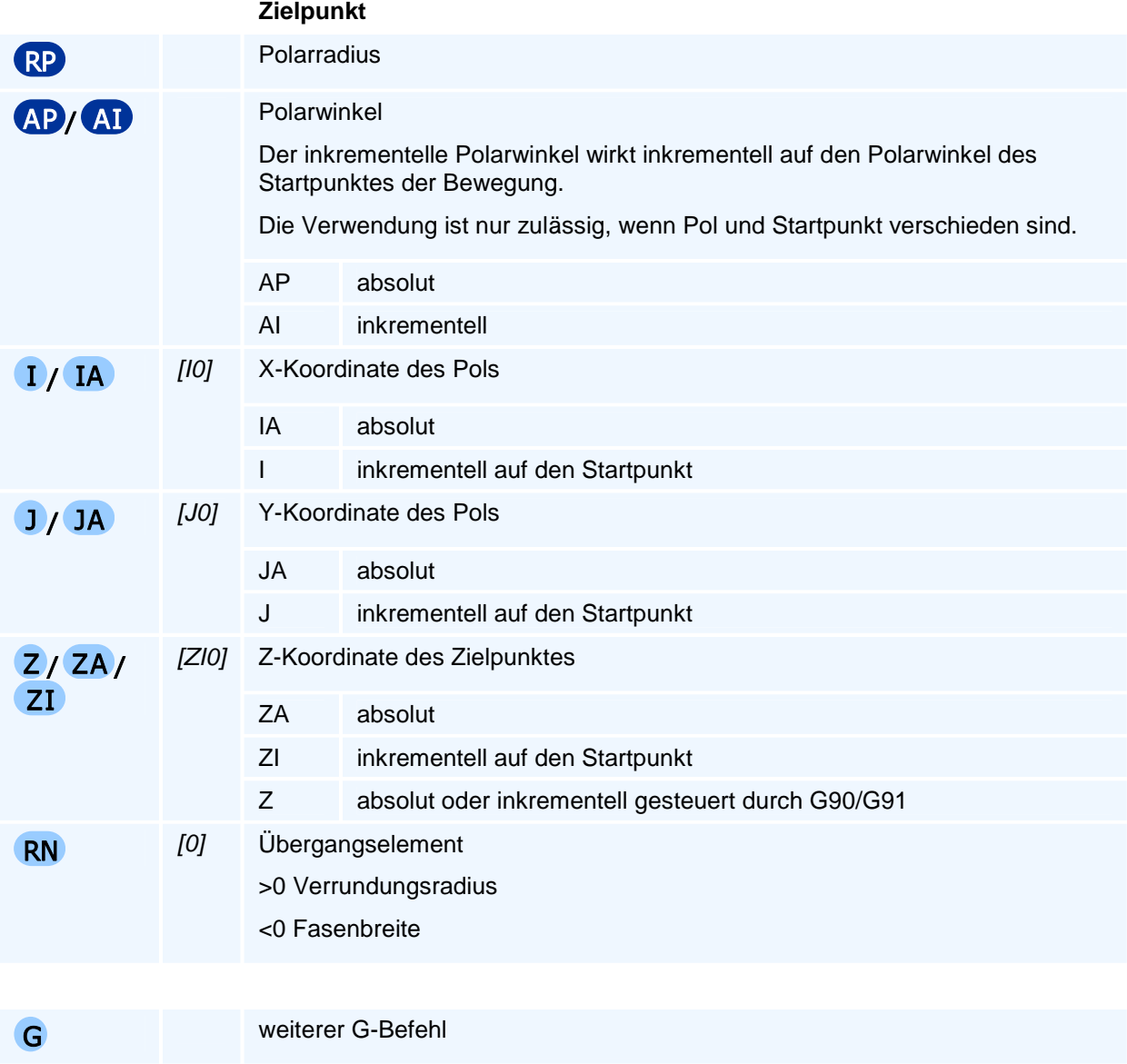

 **Schnittwerte** 

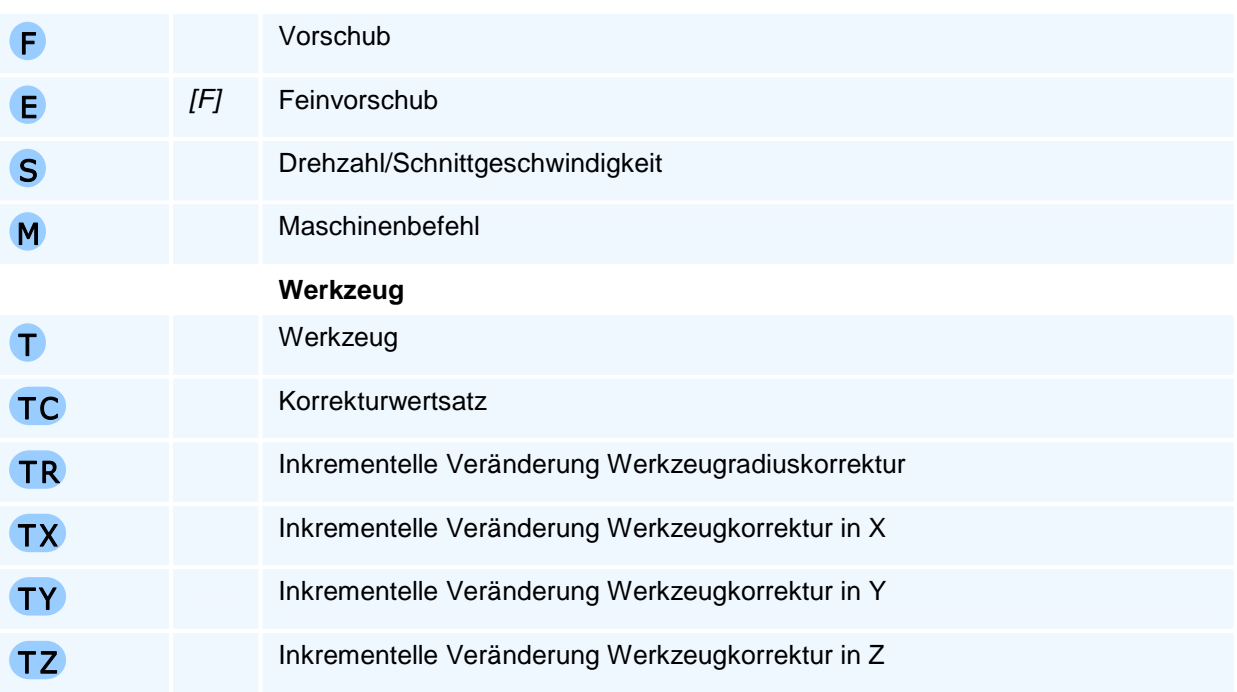

Es gelten die allgemeinen Regeln zur Abarbeitungsreihenfolge bei mehreren Anweisungen in einem NC-Satz.

Je nach Ebenenanwahl können nur die zu dieser Ebene gehörigen beiden Polkoordinaten programmiert werden.

## **Übergangselement**

Das Übergangselement wird am Übergang zur nächsten Bewegung in der Interpolationsebene eingefügt. Auf dem Übergangselement findet keine Bewegung in der Zustellachse statt. Die gesamte Zustellung ist vorher abgeschlossen.

# **G12 - Kreisinterpolation im Uhrzeigersinn in Polarkoordinaten**

## **Funktion**

Der Befehl G12 erzeugt eine Bewegung auf einem Kreisbogen im Uhrzeigersinn. Der programmierte Zielpunkt wird auf einem Kreisbogen in der aktiven Interpolationsebene und linear in der Zustellachse mit dem aktiven Vorschub angefahren. Alle Achsen werden interpoliert verfahren, d.h. sie erreichen den jeweiligen Zielwert gleichzeitig.

Im Unterschied zum Befehl G2 wird der Zielpunkt in der Interpolationsebene in Polarkoordinaten angegeben. Der Pol ist identisch zum Mittelpunkt des Kreisbogens.

### **NC-Satz**

## G12 AP/AI I/IA J/JA Z/ZA/ZI RN G F E S M M

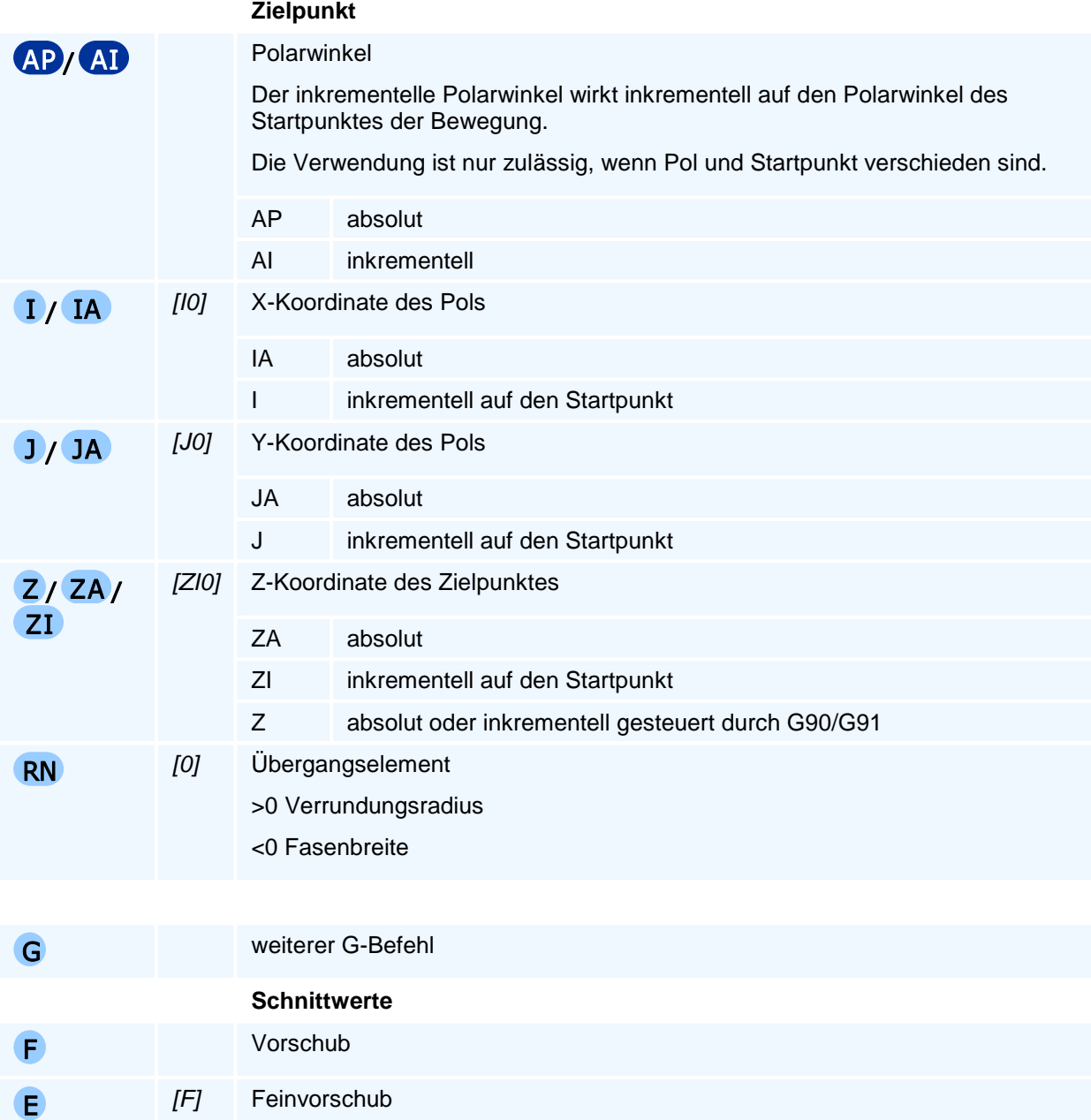

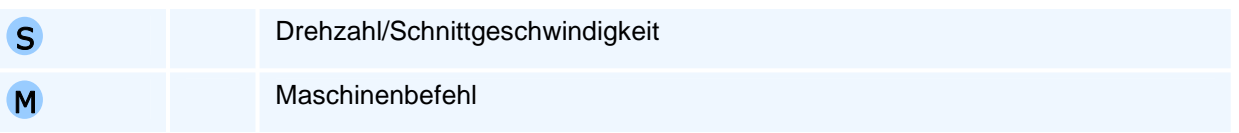

Es gelten die allgemeinen Regeln zur Abarbeitungsreihenfolge bei mehreren Anweisungen in einem NC-Satz.

Je nach Ebenenanwahl können nur die zu dieser Ebene gehörigen beiden Polkoordinaten programmiert werden.

### **Orientierung des Kreisbogens**

Die Angabe 'im Uhrzeigersinn' oder 'entgegen dem Uhrzeigersinn' gilt für die Relativbewegung des Werkzeuges gegenüber dem Werkstück bei Blick auf die Interpolationsebene in negativer Richtung der auf dieser Ebene senkrecht stehenden Koordinatenachse (rechtsdrehendes Koordinatensystem).

## **Übergangselement**

Das Übergangselement wird am Übergang zur nächsten Bewegung in der Interpolationsebene eingefügt. Auf dem Übergangselement findet keine Bewegung in der Zustellachse statt. Die gesamte Zustellung ist vorher abgeschlossen.

## **G13 - Kreisinterpolation entgegen dem Uhrzeigersinn in Polarkoordinaten**

## **Funktion**

Der Befehl G13 erzeugt eine Bewegung auf einem Kreisbogen entgegen dem Uhrzeigersinn. Der programmierte Zielpunkt wird auf einem Kreisbogen in der aktiven Interpolationsebene und linear in der Zustellachse mit dem aktiven Vorschub angefahren. Alle Achsen werden interpoliert verfahren, d.h. sie erreichen den jeweiligen Zielwert gleichzeitig.

Im Unterschied zum Befehl G3 wird der Zielpunkt in der Interpolationsebene in Polarkoordinaten angegeben. Der Pol ist identisch zum Mittelpunkt des Kreisbogens.

### **NC-Satz**

## G13 AP/AI I/IA J/JA Z/ZA/ZI RN G F E S M M

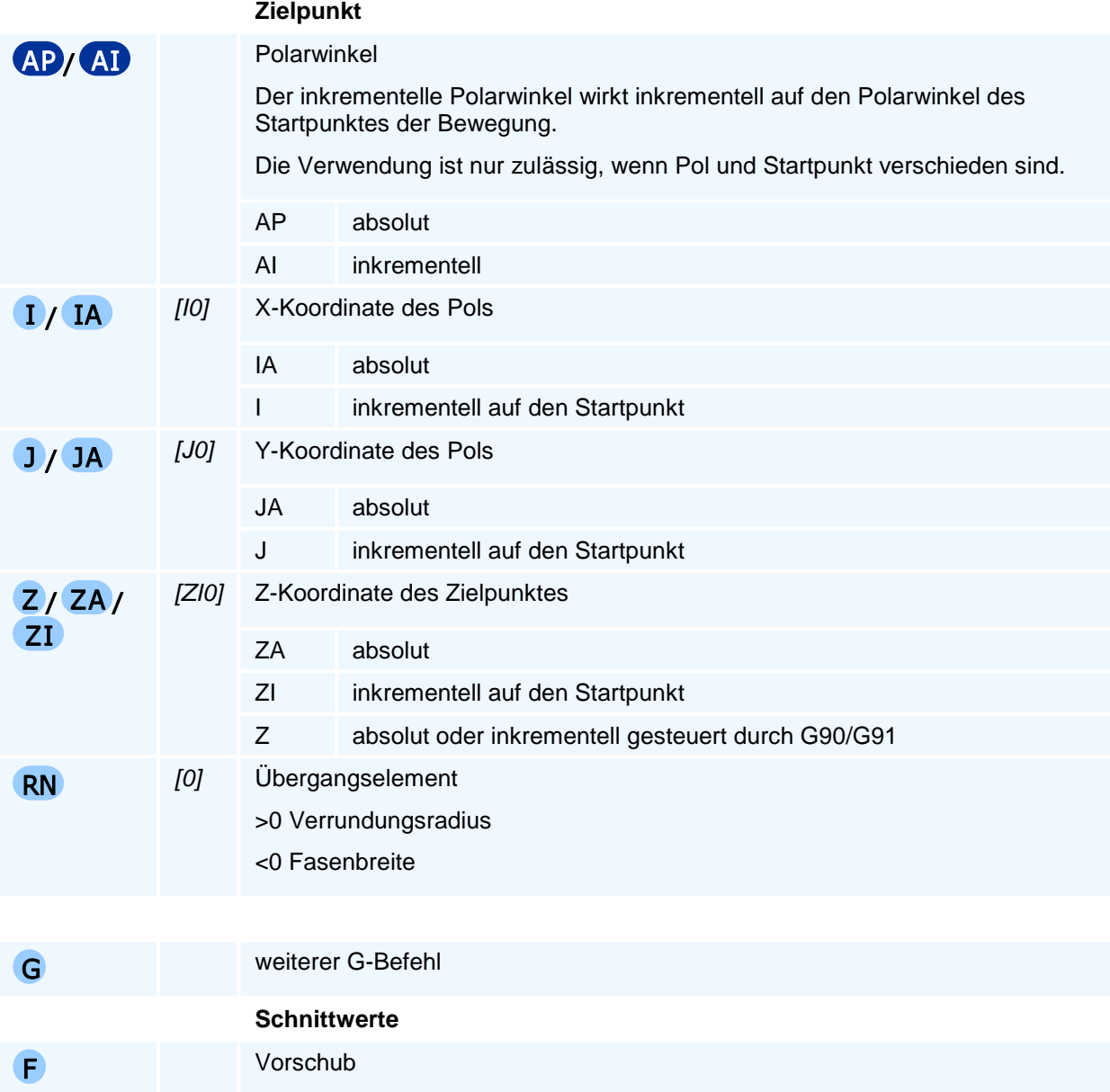

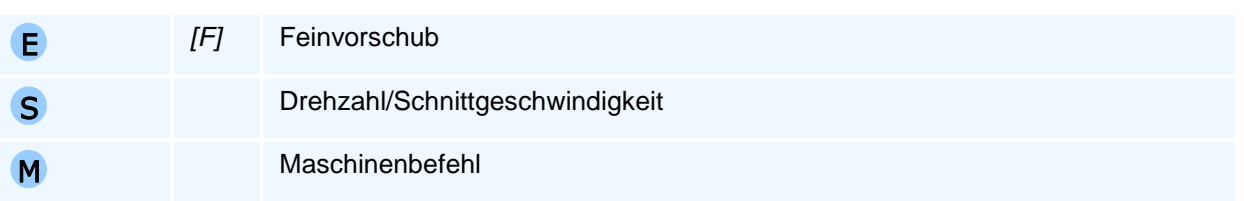

Es gelten die allgemeinen Regeln zur Abarbeitungsreihenfolge bei mehreren Anweisungen in einem NC-Satz.

Je nach Ebenenanwahl können nur die zu dieser Ebene gehörigen beiden Polkoordinaten programmiert werden.

### **Orientierung des Kreisbogens**

Die Angabe 'im Uhrzeigersinn' oder 'entgegen dem Uhrzeigersinn' gilt für die Relativbewegung des Werkzeuges gegenüber dem Werkstück bei Blick auf die Interpolationsebene in negativer Richtung der auf dieser Ebene senkrecht stehenden Koordinatenachse (rechtsdrehendes Koordinatensystem).

## **Übergangselement**

Das Übergangselement wird am Übergang zur nächsten Bewegung in der Interpolationsebene eingefügt. Auf dem Übergangselement findet keine Bewegung in der Zustellachse statt. Die gesamte Zustellung ist vorher abgeschlossen.

## **G14 - Werkzeugwechselpunkt anfahren**

### **Funktion**

Der Befehl G14 erzeugt eine Bewegung zum Werkzeugwechselpunkt. Die Bewegung zum Werkzeugwechselpunkt erfolgt gemäß den hinterlegten modalen Adressen (G6).

Der Bewegung zum Werkzeugwechselpunkt kann zusätzlich ein Freifahren vorangestellt werden.

### **NC-Satz**

## G14 XT YT ZT H SP M M

### **Adressen**

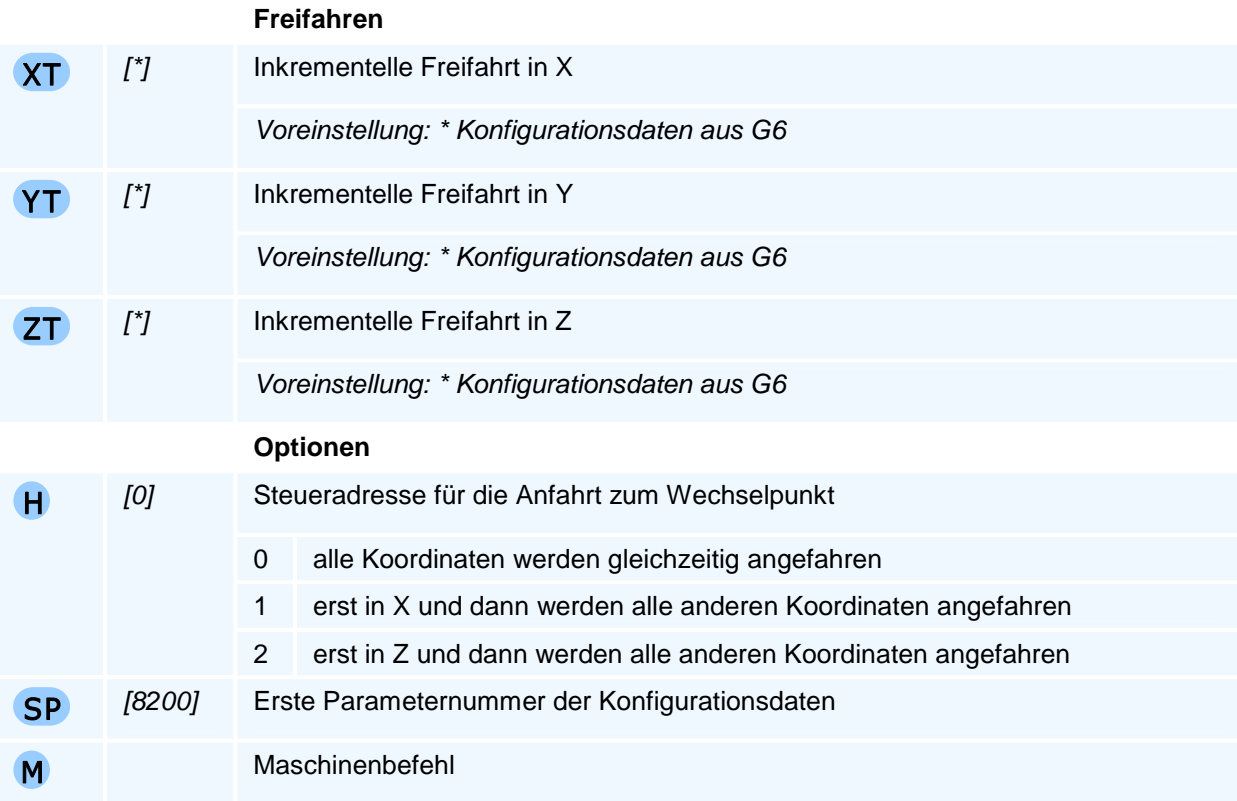

## ! **Programmierhinweise**

Der Befehl muss allein in einem NC-Satz stehen.

### **Freifahren**

Der Befehl G14 unterstützt ein Freifahren vor der eigentlichen Bewegung zum Werkzeugwechselpunkt über die Register XT, YT und ZT.

Ein Freifahren kann auch über die Optionen H1 und H2 erreicht werden.

### **Konfiguration**

Für die Programmierung des Befehls G14 sind keine Koordinatenangaben erforderlich, da die Art und Weise, wie der Werkzeugwechselpunkt anzufahren ist, in den Konfigurationsdaten hinterlegt ist. Die Konfigurationsdaten werden über den Befehl G6 beginnend mit einer ersten Parameternummer (SP) modal hinterlegt.

Der Maschinenhersteller liefert eine sinnvolle Vorbelegung ab P8200 aus. Ein Wechsel der Konfigurationsdaten ist in den meisten Fällen nicht nötig.

# **G17/G18/G19 - Kreisbogen-Interpolationsebenen**

## **Funktion**

Mit dem Befehl G17 oder G18 oder G19 werden in einem kartesischen Koordinatensystem der Achsen X, Y, Z, das in dieser Achsreihenfolge ein Rechtssystem ist, jeweils zwei Koordinatenachsen als erste und zweite Geometrieachse einer Ebene festgelegt in denen die Kreisbogeninterpolation etwa mit den Befehlen G2 und G3 - und die wichtige Radiuskompensation (als Schneidenradius- oder Fräserradiuskompensation) ausgeführt wird. Die dritte Geometrieachse hat dann die Funktion der Zustellachse. Dabei muss die Reihenfolge dieser Achsen so festgelegt werden, dass alle drei möglichen Kombinationen der 3 Achsen X, Y, Z ein Rechtssystem bilden.

### **NC-Satz**

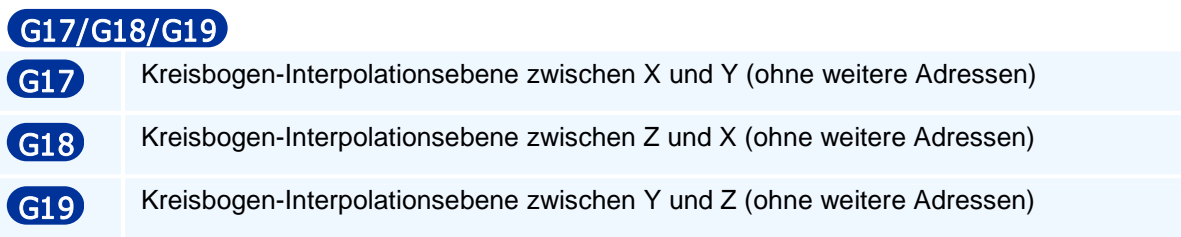

# ! **Programmierhinweise**

Diese drei Möglichkeiten der Kreisbogeninterpolation kennzeichnet man in der DIN-Norm als Kreisbogen-Interpolationsebenen G17, G18 und G19 mit den Achsreihenfolgen eines Rechtssystems mit der 1. Geometrieachse X, der 2. Geometrieachse Y und der 3. Geometrieachse Z.

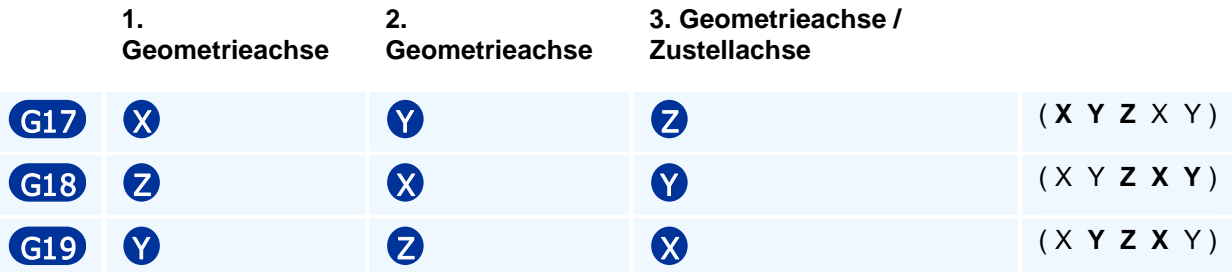

Diese Kreisbogen-Interpolationsebenen sind modal oder selbsthaltend wirksam und haben nur die Funktion die zwei-dimensionale Kreisbogen-Interpolationsebene mit den Kreisbogenorientierungen und die Zustellachse festzulegen. Dies erfolgt über die Bedingung, dass die drei verschiedenen Achsreihenfolgen jeweils ein Rechtssystem bilden.

Drehwinkel in einer Kreisbogen-Interpolationsebene beziehen sich stets auf die positive erste Geometrieachse.

Fräsmaschinensteuerungen werden beim Einschalten mit G17 initialisiert und Drehmaschinensteuerungen mit G18.

## **G22 - Unterprogrammaufruf**

### **Funktion**

Ein mit dem Befehl G22 aufgerufenes Unterprogramm L wird von der NC abgearbeitet und anschließend das Hauptprogramm nach dem Aufruf fortgesetzt.

Das Unterprogramm endet mit M17 oder sobald die NC-Zeile mit der Endsatznummer verarbeitet wurde.

## **NC-Satz**  G22 **Q** N N H /

### **Adressen**

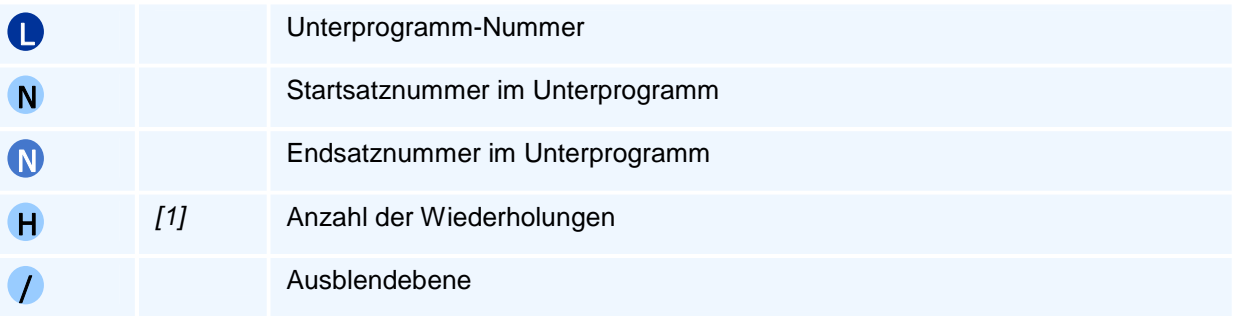

## ! **Programmierhinweise**

Der Befehl muss allein in einem NC-Satz stehen.

Innerhalb eines Unterprogramms können weitere Unterprogramme aufgerufen werden. Die maximale Verschachtelungstiefe beträgt 10.

Die NC sucht die Startsatznummer vom Programmanfang. Findet sie diese nicht, so wird der Programmlauf mit einer Fehlermeldung abgebrochen. Ohne Angabe einer Startsatznummer beginnt die Programmausführung im Unterprogramm in der ersten NC-Zeile.

Die programmierte Start- und Endsatznummer kann gleich sein. In diesem Fall wird nur ein NC-Satz verarbeitet.

#### **Unterprogrammstruktur**

Im Unterprogramm steht in der ersten Spalte der ersten Zeile der Unterprogrammkennbuchstabe L gefolgt von der direkt an L anschließenden Unterprogrammnummer. Die letzte Zeile des Unterprogramms muss den Rücksprung M17 als einzigen Befehl enthalten, damit der Rücksprung ins Hauptprogramm bzw. ins aufrufende Unterprogramm korrekt erfolgt.

Für den Datenaustausch zwischen PAL2019-Softwaresystemen sollten Unterprogramme in zwei Varianten abgespeichert werden können:

#### • **Globales Unterprogramm**

Ein globales Unterprogramm muss als externe Datei vorhanden sein. Der Dateiname ist der große Buchstabe L gefolgt von der Unterprogrammnummer. Die Dateierweiterung ist 'dnc' für Drehprogramme und 'fnc' für Fräsprogramme.

#### • **Lokales Unterprogramm**

Ein lokales Unterprogramm wird nach M30 an das Hauptprogramm angehängt und beginnt definitionsgemäß mit dem Unterprogrammbuchstaben L in der ersten Spalte der ersten Unterprogrammzeile gefolgt von der Unterprogrammnummer. Davor oder daran anschließend können weitere lokale Unterprogramme stehen.

Gibt es ein lokales und ein globales Unterprogramm mit dem gleichen Dateinamen, so wird das lokale Unterprogramm verwendet.

#### **Ausblendebenen im Unterprogramm**

Mit Hilfe der Sonderadresse '/' wird die NC veranlasst, bestimmte NC-Sätze des Unterprogramms nicht abzuarbeiten, also 'auszublenden'. Da ein Unterprogramm mehrere Ausblendebenen enthalten kann, können beispielsweise beim ersten Aufruf des Unterprogramms NC-Sätze ausgespart werden, die wiederum bei einem zweiten Aufruf desselben Unterprogramms abgearbeitet werden. Oder umgekehrt können für den zweiten Aufruf diejenigen NC-Sätze als Ausblendebenen definiert werden, die nur für die erste Abarbeitung des Unterprogramms bestimmt waren. Die Sonderadresse '/' wird dabei mit der ganzzahligen positiven Nummer der auszublendenden Ebene als Adresswert programmiert.

Die NC-Sätze einer Ausblendebene im Unterprogramm werden durch die gleiche Sonderadresse '/' mit der Ebenennummer als Adresswert als erste Adresse nach der NC-Satznummer gekennzeichnet. Die Sätze einer Ausblendebene, die den gleichen Ausblend-Adresswert haben, können im Unterprogramm beliebig verteilt liegen.

Wird ein Unterprogramm mit einer Ausblendebene angewählt, so werden die NC-Sätze der im Unterprogrammaufruf programmierten Ausblendebene bei der Unterprogrammausführung übersprungen. Die NC-Sätze anderer Ausblendebenen und die keiner Ebene zugeordneten NC-Sätze werden ausgeführt.

Soll im Unterprogramm einem Unterprogrammaufruf (verschachtelter Unterprogrammaufruf) eine Ausblendebene zugeordnet werden, so muss die Sonderadresse '/' direkt nach der NC-Satznummer und damit vor dem G22-Befehl stehen.

# **G23 - Programmteilwiederholung**

## **Funktion**

Mit dem Befehl G23 wird ein Teil eines NC-Programms wiederholt.

## **NC-Satz G23 N M H**

# **Adressen**

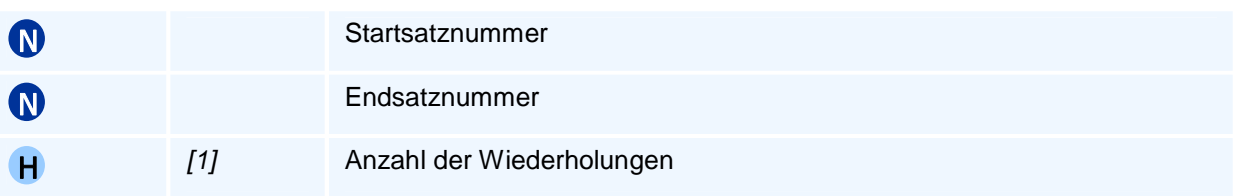

## ! **Programmierhinweise**

Die NC sucht die Startsatznummer vom Programmanfang. Findet sie diese nicht, so wird der Programmlauf mit einer Fehlermeldung abgebrochen.

Die programmierte Start- und Endsatznummer kann gleich sein. In diesem Fall wird nur ein NC-Satz wiederholt.

Selbsthaltende Befehle, die in der Programmteilwiederholung programmiert werden, bleiben während und auch nach der Programmteilwiederholung wirksam.

Der Befehl muss allein in einem NC-Satz stehen.

## **G29 - Programmsprung**

### **Funktion**

Der Befehl G29 führt einen bedingten Sprung zu einer gegebenen Satznummer aus. Der Programmsprung erfolgt nur, wenn die Bedingung LA wahr ist. Die Bedingung ist ein beliebiger logischer Ausdruck. Ohne Angabe einer Bedingung erfolgt der Sprung grundsätzlich (unbedingter Programmsprung).

### **NC-Satz**

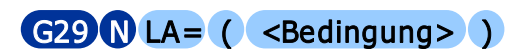

### **Adressen**

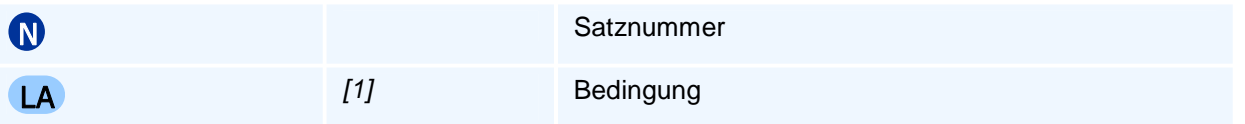

## ! **Programmierhinweise**

Der Adresse LA wird als Bedingung ein logischer Ausdruck zugewiesen. Zwischen Adresse und logischem Ausdruck muss gemäß der PAL-Syntax ein Gleichheitszeichen stehen.

Die NC sucht die Satznummer vom Programmanfang aus und bricht mit einer Fehlermeldung ab, wenn diese Satznummer nicht gefunden wird.

Der Befehl muss allein in einem NC-Satz stehen.

# **G40 - Abwahl der Fräserradiuskorrektur**

### **Funktion**

Mit dem Befehl G40 wird die mit G41 oder G42 eingeschaltete Fräserradiuskorrektur aufgehoben. Die Abwahl der Fräserradiuskorrektur wird in einem eigenen NC-Satz programmiert.

Die NC fährt zunächst auf den Zielpunkt des letzten zuvor programmierten und mit Fräserradiuskorrektur abzufahrenden Konturelementes (siehe G41/G42) und zwar so, dass der Fräser das letzte Konturelement im Endpunkt berührt (gemeinsame Tangente im Berührpunkt).

Von diesem Punkt verfährt die NC dann linear (G0, G1, G10, G11) unter Berücksichtigung der Koordinaten-Selbsthaltefunktion der für diesen Zielpunkt des letzten Konturelementes mit dem Werkzeugmittelpunkt angefahrenen Zielpunktkoordinaten auf die programmierte Abfahrpunktposition X, Y bzw. auf RP, AP/AI oder auf den Zielpunkt einer tangentialen linearen oder kreisbogenförmigen Abfahrbewegung (G45, G46, G47).

Mit den ergänzend möglichen Wegbefehlen G45, G46 oder G47 kann eine tangentiale Abfahrstrategie programmiert werden.

### **NC-Satz**

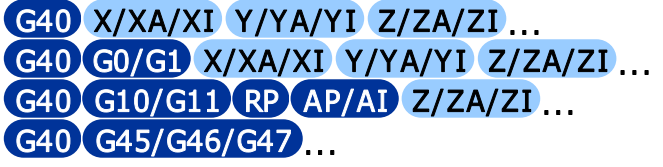

## $\bullet$  **Programmierhinweise**

Wird G40 allein ohne weiteren Wegbefehl in einem NC-Satz programmiert, so muss G0 oder G1 modal anstehen. Steht G2 oder G3 modal an, führt dies zu einer Fehlermeldung.

Bei der Abwahl der Fräserradiuskompensation mit G40 zusammen mit G1 oder G11 ist die Programmierung einer Fase oder Verrundung mit RN nicht erlaubt.

Wird G40 allein ohne weitere Adresse programmiert, so führt die Selbsthaltefunktion der kompensierten Zielpunktkoordinaten (der mit dem Werkzeugmittelpunkt angefahrenen Koordinaten) des Konturendpunktes X, Y des letzten kompensiert abgefahrenen Konturelementes nach dem Anfahren des Konturendpunktes zu einer Nullbewegung, da das Werkzeug bereits an dieser Stelle steht. Wird nur eine Koordinatenachse programmiert, so wird ausgehend von der Werkzeugposition am Konturendpunkt mit dieser Festlegung der Selbsthaltefunktion eine achsparallele Werkzeugbewegung ausgeführt.

Man beachte folgendes:

Alternativ zu der Koordinaten-Selbsthaltefunktion der für den Bearbeitungsendpunkt des letzten kompensierten Konturelementes angefahrenen Werkzeugmittelpunktskoordinaten findet man bei Steuerungen auch die Selbsthaltefunktion für die programmierten (unkompensierten) Zielpunktkoordinaten des letzten Konturelementes. In diesem Fall würde bei G40 ohne weitere Adresse nach dem Anfahren des Konturendpunktes eine Bewegung mit dem Fräsermittelpunkt auf diesen programmierten Zielpunkt erfolgen (wobei die Kontur im Zielpunkt verletzt wird). Die Programmierung von einer Koordinate ergibt dann i.a. eine nicht-achsparallele Bewegung.
# **G41/G42 - Anwahl der Fräserradiuskorrektur**

### **Funktion**

Mit G41/G42 wird die Fräserradiuskorrektur (FRK) - auch Fräserradiuskompensation genannt angewählt. Danach wird die zu bearbeitende Werkstückkontur programmiert.

Mit eingeschalteter Fräserradiuskompensation (FRK) verfährt der Werkzeugmittelpunkt auf einer rechts (G42) oder links (G41) von der programmierten Kontur liegenden äquidistanten Bahn.

Die Festlegung der Bearbeitungsseite 'links' oder 'rechts' von der Kontur bezieht sich auf die Relativbewegung des Werkzeugs gegenüber dem Werkstück in der Bearbeitungsebene betrachtet in negativer Richtung der auf dieser Ebene senkrecht stehenden dritten Koordinatenachse (3. Geometrieachse oder Zustellachse).

Bei der Berechnung dieser Abstandskontur werden bei Außenecken Ergänzungskreisbögen zwischen verschobenen benachbarten Konturelementen eingefügt, bei Innenecken werden die beiden verschobenen Konturelemente im Schnittpunkt verkürzt und nur bei tangentialen Konturübergängen werden die programmierten Konturteile lokal bis auf die Vergrößerungen oder Verkleinerungen von Kreisbogenradien in die Abstandskontur übernommen. (vereinfachte Beschreibung)

Diese Abstandskontur wird standardmäßig mit einer Vorausschau auf das nächste Konturelement berechnet. Über einen Steuerungsparameter kann die Vorausschau auf mehrere anschließende Konturelemente erhöht werden, um nicht bearbeitbare Abschnürungen/Flaschenhälse zu erkennen. Die Abstandskontur wird auch als die um den Fräserradius kompensierte Kontur bezeichnet.

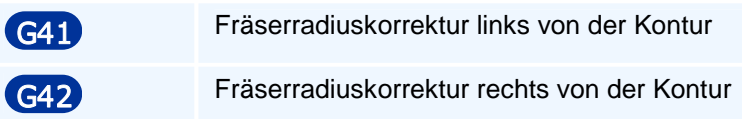

### **NC-Satz**

G41/G42 X/XA/XI Y/YA/YI Z/ZA/ZI... G41/G42 G0/G1 X/XA/XI Y/YA/YI Z/ZA/ZI... G41/G42 G10/G11 RP AP/AI Z/ZA/ZI ... G41/G42 G45/G46/G47

## ! **Programmierhinweise**

Der kompensierte Anfangs- oder Zielpunkt einer Kontur wird nachfolgend mit Bearbeitungsanfangspunkt oder Bearbeitungsendpunkt bezeichnet.

Die NC verfährt linear unter Berücksichtigung der Koordinaten-Selbsthaltefunktion auf den mit der Fräserradiuskompensation berechneten Bearbeitungsanfangspunkt des ersten programmierten Konturelementes mit dem Startpunkt X, Y bzw. RP, AP/AI, das dann kompensiert abgefahren wird.

Dieser Bearbeitungsanfangspunkt zu dem Anfangspunkt X, Y bzw. RP, AP/AI des ersten kompensiert abzufahrenden Konturelementes kann erst nach der Programmierung dieses Konturelementes angefahren werden (Vorausschau bei der FRK).

Mit den ergänzend möglichen Wegbefehlen G45, G46 oder G47 kann eine tangentiale Anfahrstrategie auf den Bearbeitungsanfangspunkt programmiert werden.

Wird G41 oder G42 allein ohne weiteren Wegbefehl in einem NC-Satz programmiert, so muss G0 oder G1 modal anstehen. Steht G2 oder G3 modal an, führt dies zu einer Fehlermeldung.

Wird G41 oder G42 allein ohne weitere Adresse programmiert, so führt die Selbsthaltefunktion der Xund Y-Koordinaten zu einer Ausgleichsbewegung der Länge gleich Fräserradius auf den mit der Fräserradiuskompensation berechneten Bearbeitungsanfangspunkt des anschließend programmierten ersten Konturelementes, das kompensiert abgefahren wird.

Die programmierte Kontur in der Bearbeitungsebene kann beginnend mit den angegebenen Anwahlbefehlen G41, G42 bis zur Abwahl der FRK mit G40 beliebig aus den Wegbefehlen zusammengesetzt werden (sofern diese untereinander verträglich sind). Verrundungsradien von Innenecken dürfen dabei nicht kleiner als der Fräserradius sein:

### **G0, G1, G2, G3, G10, G11, G12, G13, G61, G62, G63.**

Ein direkter Wechsel von G41 auf G42 und umgekehrt ist nicht erlaubt.

Eine Korrekturwertänderung ist bei aktivem G41 oder G42 nicht erlaubt.

Nach der Anwahl der Fräserradiuskorrektur dürfen die Werkzeugkorrekturwerte, sei durch Korrekturwertmanipulation (TR, TX, TY, TZ) oder Korrekturwertregisteränderung (TC), nicht verändert, das Werkzeug nicht gewechselt und innerhalb der FRK dürfen keine Nullpunktänderungen programmiert werden.

Bei der Anwahl der Fräserradiuskompensation G41 oder G42 zusammen mit G1 oder G11 ist die Programmierung einer Fase oder Verrundung mit RN nicht erlaubt.

Man beachte, dass die Programmierung von G41/G42 ohne eine zusätzliche weitere Wegbedingung stets als implizite Anfahrt die Koordinatenselbsthaltefunktion verwendet. Z.B. in G17: G41/G42 G0/G1 XI0 YI0 entspricht G41/G42, wobei bei der Programmierung von G41/G42 G1 die Ausgleichsbewegung im Vorschub und bei G41/G42 G0 im Eilgang durchgeführt wird.

### **Programmierung der Zustellachse bei der Fräserradiuskompensation**

Bei der FRK-Anwahl oder -Abwahl kann optional eine Zustellung Z (Ebene G17) programmiert werden. Die damit programmierte Zustellungsänderung wird linear auf den Anfahr- oder Abfahrweg aufgeteilt, so dass die programmierte Zustellung in dem Bearbeitungsanfangspunkt von G41/G42 bzw. der Abfahrpunktposition von G40 erreicht wird.

Bei eingeschalteter FRK können in dem programmierten Konturverlauf beliebig Zustellungen entweder allein oder kombiniert mit Bewegungen innerhalb der Bearbeitungsebenen programmiert werden.

Wird eine Zustellung allein (ohne Ebenenkoordinaten) innerhalb einer Kontur programmiert, so wird diese am Bearbeitungsendpunkt des kompensierten vorhergehenden Konturelementes vor einem eventuellen FRK-Verrundungskreis bei Außenecken ausgeführt.

Wird eine Veränderung der Zustellung zusammen mit einem Konturelement programmiert, so wird zunächst ein möglicher FRK-Verrundungskreis zum vorhergehenden Konturelement mit dem aktuellen Zustellwert gefahren und dann die programmierte Zustellung auf dem kompensierten Konturelement linear mit der Ebenenbewegung bis zum Erreichen des Bearbeitungsendpunktes dieses Konturelementes (auch im Fall des bei Innenecken verkürzten kompensierten Konturelementes) eingestellt. Eine mögliche FRK Verrundungskreisbewegung zum nächsten Konturelement wird dann wiederum mit dem konstanten Zustellwert des Bearbeitungsendpunktes verfahren.

Sind zwei benachbarte Konturelemente durch eine Verrundung oder Fase miteinander verbunden und wird dabei in einem oder beiden Konturelementen eine Zustellung programmiert, so werden diese beiden Konturelemente wie drei kompensierte Konturelemente aufgefasst:

- Erstes Konturelement mit Zustellung
- Verrundung/Fase ohne Zustellung
- zweites Konturelement mit Zustellung.

Dabei wird die Zustellung des ersten Konturelementes dem ersten und die Zustellung des zweiten dem zweiten Konturelement zugewiesen. Auf der Verrundung oder der Fase bleibt die Zustellung unverändert. Man beachte, dass bei gefasten Außenecken in der kompensierten Kontur zwei Ergänzungskreisbögen eingefügt werden, die dann ebenfalls mit der gleichen Zustellung abgefahren werden.

Sind zwei programmierte Konturelemente durch eine Verrundung oder Fase miteinander verbunden, so wird eine programmierte Zustellung des ersten Konturelementes bereits auf dem Anfangspunkt der Verrundung oder Fase erreicht und die Verrundung oder Fase mit konstanter Zustellung abgefahren. Eine Zustellbewegung des zweiten Konturelementes beginnt am Zielpunkt der Verrundung oder Fase.

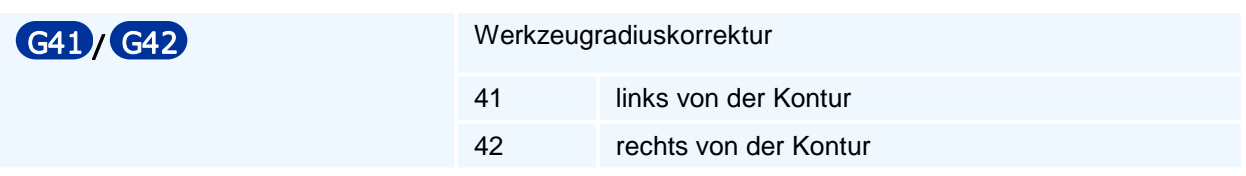

## **Anfahr- und Abfahrstrategien von Werkzeugen an die Kontur**

Mit G45 bis G47 können spezielle Anfahrbedingungen an den Startpunkt von Bearbeitungskonturen oder Abfahrbedingungen von der Kontur programmiert werden, die jeweils mit Fräserradiuskompensation abgefahren werden.

Wird bei einer Anfahrt kein Startpunkt programmiert, so wird die aktuelle Werkzeugposition als Startpunkt verwendet und die kompensierte Anfahrbewegung nicht ausgeführt. Damit steht das Werkzeug unkompensiert im Startpunkt und verletzt beim Einschalten der Radiuskompensation eine dort beginnende Kontur.

Mit dem ersten Kontursatz fährt das Werkzeug dann vom Startpunkt auf die berechnete kompensierte Startpunktposition der Anfahrbewegung.

Nach der kompensierten Abfahrt von der Kontur wird ein programmierter Zielpunkt unkompensiert angefahren.

Die Bearbeitungskontur wird als Anfahrbedingung im Kontur-Startpunkt um

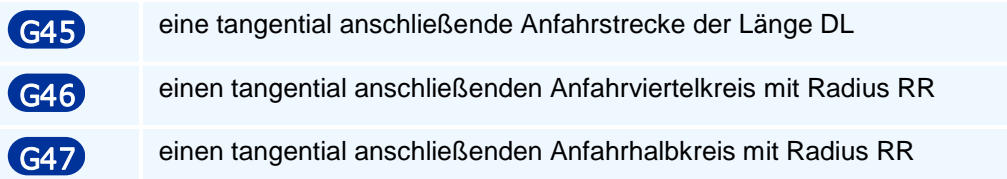

und als Abfahrbedingung im Zielpunkt der programmierten Kontur um

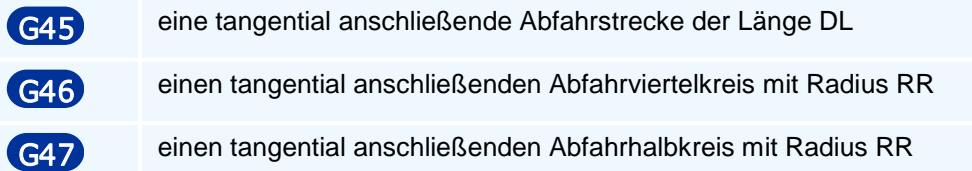

#### ergänzt.

Diese An- und Abfahrwege werden über die volle Länge mit Kompensation abgefahren. Die Entscheidung ob An- oder Abfahrt erfolgt über den zusammen mit G45 oder G46 oder G47 bei der Anfahrt mit zu programmierenden Befehl G41 oder G42 und mit G40 bei der Abfahrt. Bei den Kreisbögen legt die Kompensationsseite auch die Kreisbogenorientierung fest: Bei G41 Kreisbögen entgegen dem Uhrzeigersinn und bei G42 im Uhrzeigersinn.

Eine kompensierter Anfahrweg wird bei G45, G46 oder G47 zusammen mit G41 oder G42 nur dann vor dem ebenfalls mit G45, G46 oder G47 programmierten Konturstartpunkt in die Kontur eingefügt, wenn in dem Satz davor G40 selbsthaltend/modal aktiv war.

War die mit G45, G46 oder G47 programmierte Kompensation G41 oder G42 bereits davor eingeschaltet, findet nur eine Bewegung auf den programmierten Startpunkt statt und das Einfügen eines Anfahrweges entfällt. (Ein Wechsel zwischen den Kompensationsseiten G41 und G42 führt dabei zu einer Fehlermeldung.)

Wenn mit G41/G42 kombiniert mit G45, G46 oder G47 eine Anfahrbedingung programmiert wird, so wird mit den Koordinaten X, Y, Z ein Konturstartpunkt in X, Y und eine Zustellung in Z festgelegt. Mit der Programmierung des ersten Konturelementes kann die NC in der XY-Ebene den kompensierten Startpunkt der Anfahrbewegung als Zustellpunkt berechnen und das Werkzeug in der XY-Ebene auf den Zustellpunkt verfahren. Die Anfahrt auf diesen Zustellpunkt in der Ebene erfolgt im Eilgang, wenn dieser modal wirksam ist und andernfalls im Arbeitsgang.

Am Zustellpunkt wird dann im Eilgang auf die optionale Zustell-Koordinate der Sicherheitsebene WV zugestellt. Danach findet eine Verzweigung nach der Steueradresse O statt:

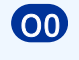

O0 Bei vertikaler Zustellung wird im Vorschub E auf den Z-Wert zugestellt. Anschließend wird der Konturstartpunkt mit Kompensation und Vorschub F auf einer Strecke der Länge DL oder

einem Viertelkreis oder einem Halbkreis mit Radius RR tangential angefahren.

Nach der Zustellung wird der Konturstartpunkt mit Kompensation und Vorschub F auf einer Strecke der Länge DL oder einem Viertelkreis oder einem Halbkreis mit Radius RR tangential an- oder abgefahren.

O1 In diesem Fall wird die Zustellung auf den Z-Wert zusammen mit der tangentialen linearen oder kreisförmigen Anfahrbewegung im Vorschub E als 3D-Bewegung auf den Konturstartpunkt ausgeführt (helikale Bewegung bei Kreisbögen in XY).

Wenn G40 als Abfahrbedingung programmiert wird, wird nach dem Konturendpunkt eine lineare oder kreisbogenförmige tangentiale Abfahrbewegung im Vorschub F in den Alternativen O0 oder O1 ausgeführt.

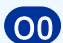

O0 Unter Beibehaltung der aktuellen Zustellung der Kontur fährt das Werkzeug mit Kompensation vom Konturendpunkt auf einer tangential abgehenden Strecke der Länge DL oder einem Viertelkreis oder einem Halbkreis mit Radius RR weiter. Von dort erfolgt eine Bewegung auf die optional mit Z programmierte Rückzugsposition.

O1 In diesem Fall wird die optionale Rückzugsbewegung auf Z zusammen mit der tangentialen linearen bzw. kreisförmigen kompensierten Abfahrbewegung im Vorschub F als 3D-Bewegung ausgeführt (helikale Bewegung bei Kreisbögen in XY).

 Danach wird in beiden Fällen O0/O1 im Eilgang die mit WV optional programmierte Rückzugsebene in der Zustellachse angefahren und die Kompensation ausgeschaltet.

Danach wird der programmierte Zielpunkt in X und Y angefahren.

An- und Abfahrbedingungen sind in Konturen von Zyklen nicht zulässig.

Die neuen PAL-Befehle G45 und G46 ersetzen die alten Befehle G45, G46, G47 und G48 der tangentialen An- und Abfahrt mit einer Strecke oder einem Viertelkreis von PAL2007 und werden mit G47 somit auf die halbkreisförmige tangentiale An- und Abfahrt erweitert.

# **G45 - Lineares tangentiales An- oder Abfahren an eine Kontur**

### **Funktion**

Der Befehl G45 definiert eine Anfahrbewegung oder eine Abfahrbewegung auf einer Tangenten mit definierter Länge. Der Befehl definiert eine Anfahrt, wenn er zusammen mit der Anwahl der Werkzeugradiuskorrektur (G41 oder G42) programmiert wird, oder eine Abfahrt, wenn er zusammen mit der Abwahl der Werkzeugradiuskorrektur (G40) programmiert wird. Eine andere Verwendung ist unzulässig.

Die Anfahrbewegung erfolgt in den folgenden Schritten:

- 1. Bewegung auf den Startpunkt der Anfahrt ohne Änderung in der Zustellachse
- 2. Absenken auf die Sicherheitsebene im Eilgang (entfällt ohne Angabe der Sicherheitsebene)
- 3. Absenken auf den Startpunkt der Anfahrt in der Zustellachse im Vorschub
- 4. Verfahren der Anfahrt im Vorschub ohne Änderung in der Zustellachse

Mit der Option O1 erfolgen die Schritte 3 und 4 in einer Bewegung. Die Abfahrt erfolgt in umgekehrter Reihenfolge.

### **NC-Satz**

## G40/G41/G42 G45 DL WV O X/XA/XI Y/YA/YI Z/ZA/ZI F E S M M

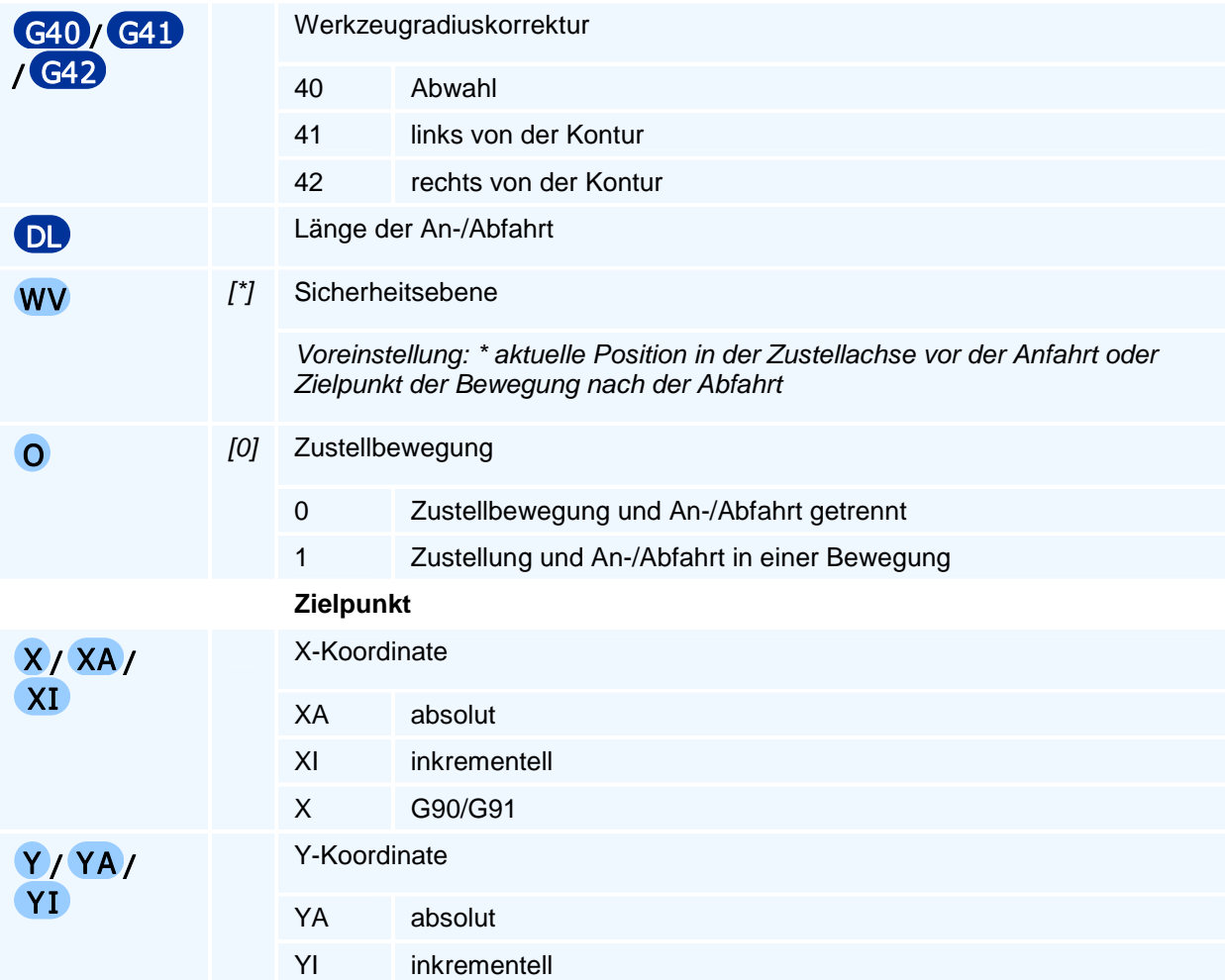

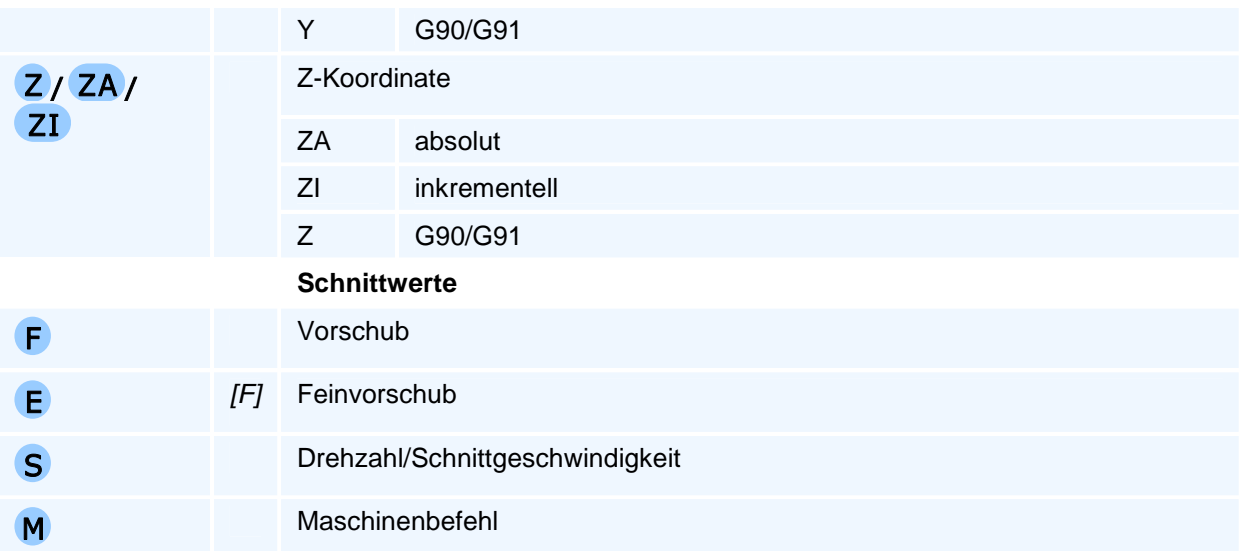

Mit den Koordinaten X, Y, Z wird bei der Anfahrt der Startpunkt der Kontur und bei der Abfahrt ein Freifahrpunkt nach der Abfahrbewegung programmiert.

# **G46 - Tangentiales An- oder Abfahren an eine Kontur im Viertelkreis**

### **Funktion**

Der Befehl G46 definiert eine Anfahrbewegung oder eine Abfahrbewegung auf einem tangentialen Viertelkreis mit definiertem Radius. Der Befehl definiert eine Anfahrt, wenn er zusammen mit der Anwahl der Werkzeugradiuskorrektur (G41 oder G42) programmiert wird, oder eine Abfahrt, wenn er zusammen mit der Abwahl der Werkzeugradiuskorrektur (G40) programmiert wird. Eine andere Verwendung ist unzulässig.

Die Anfahrbewegung erfolgt in den folgenden Schritten:

- 1. Bewegung auf den Startpunkt der Anfahrt ohne Änderung in der Zustellachse
- 2. Absenken auf die Sicherheitsebene im Eilgang (entfällt ohne Angabe der Sicherheitsebene)
- 3. Absenken auf den Startpunkt der Anfahrt in der Zustellachse im Vorschub
- 4. Verfahren der Anfahrt im Vorschub ohne Änderung in der Zustellachse

Mit der Option O1 erfolgen die Schritte 3 und 4 in einer Bewegung. Die Abfahrt erfolgt in umgekehrter Reihenfolge.

### **NC-Satz**

## G40/G41/G42 G46 RR WV O X/XA/XI Y /YA/Y I Z/ZA/ZI F E S M M

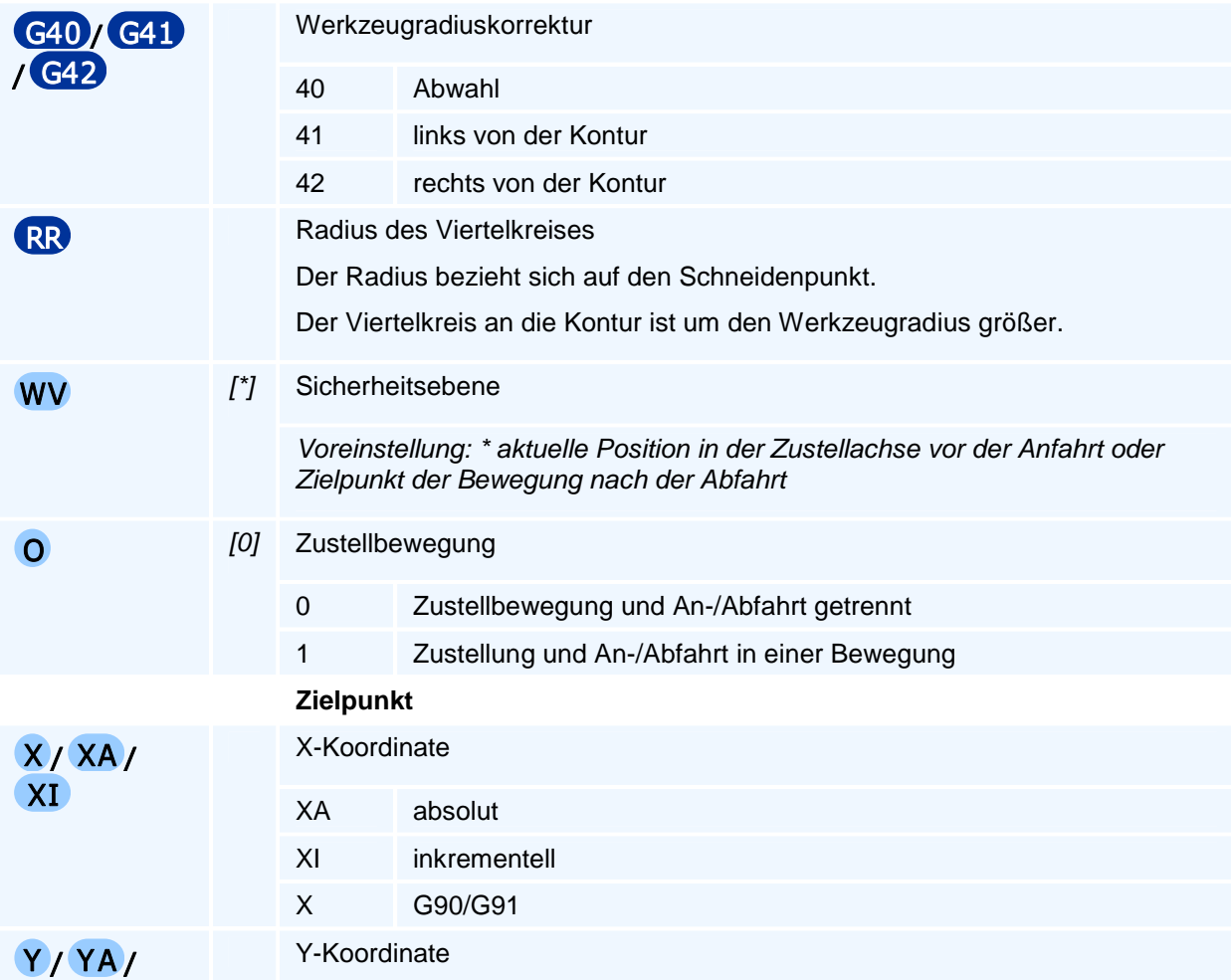

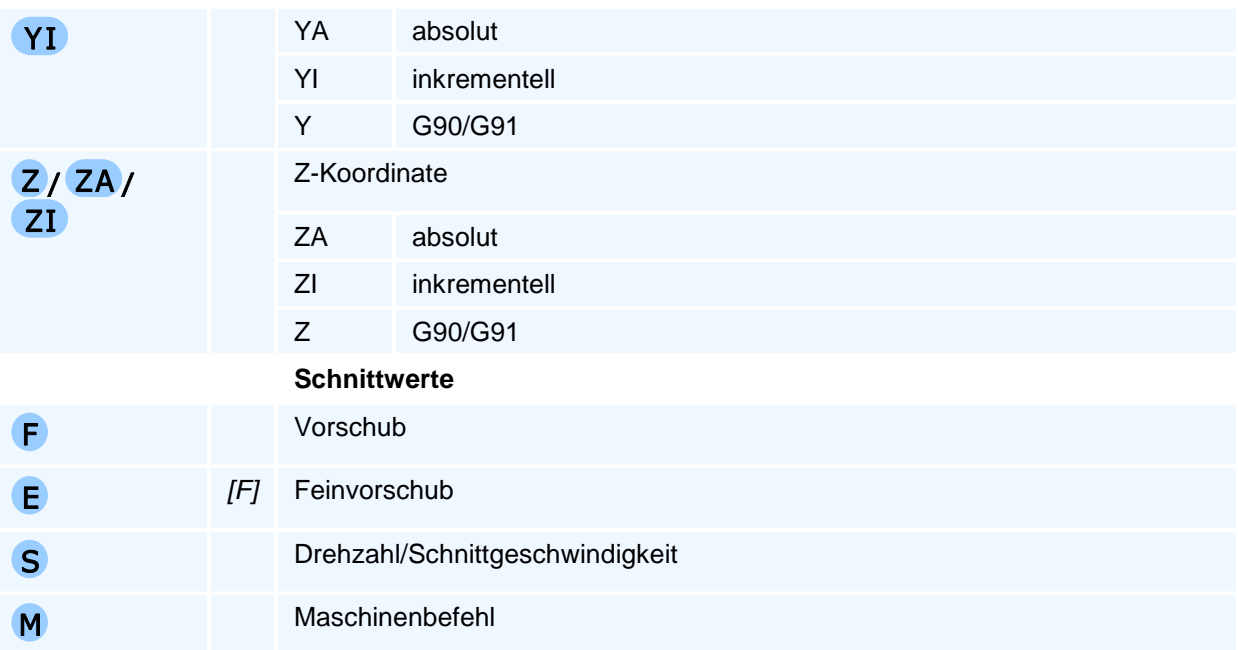

Mit den Koordinaten X, Y, Z wird bei der Anfahrt der Startpunkt der Kontur und bei der Abfahrt ein Freifahrpunkt nach der Abfahrbewegung programmiert.

# **G47 - Tangentiales An- oder Abfahren an eine Kontur im Halbkreis**

### **Funktion**

Der Befehl G47 definiert eine Anfahrbewegung oder eine Abfahrbewegung auf einem tangentialen Halbkreis mit definiertem Radius. Der Befehl definiert eine Anfahrt, wenn er zusammen mit der Anwahl der Werkzeugradiuskorrektur (G41 oder G42) programmiert wird, oder eine Abfahrt, wenn er zusammen mit der Abwahl der Werkzeugradiuskorrektur (G40) programmiert wird. Eine andere Verwendung ist unzulässig.

Die Anfahrbewegung erfolgt in den folgenden Schritten:

- 1. Bewegung auf den Startpunkt der Anfahrt ohne Änderung in der Zustellachse
- 2. Absenken auf die Sicherheitsebene im Eilgang (entfällt ohne Angabe der Sicherheitsebene)
- 3. Absenken auf den Startpunkt der Anfahrt in der Zustellachse im Vorschub
- 4. Verfahren der Anfahrt im Vorschub ohne Änderung in der Zustellachse

Mit der Option O1 erfolgen die Schritte 3 und 4 in einer Bewegung. Die Abfahrt erfolgt in umgekehrter Reihenfolge.

### **NC-Satz**

## G40/G41/G42 G47 RR WV O X/XA/XI Y/YA/YI Z/ZA/ZI F E S M M

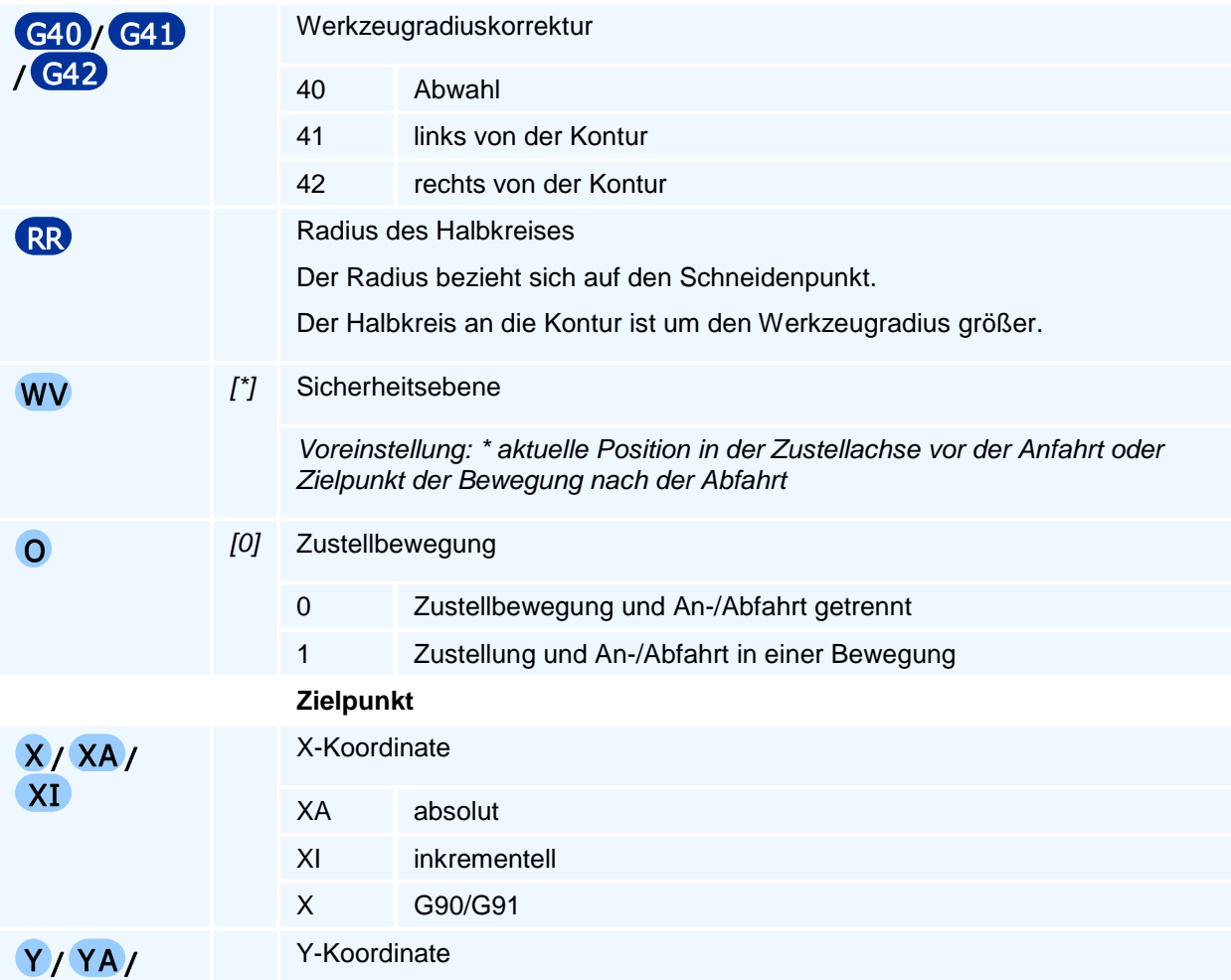

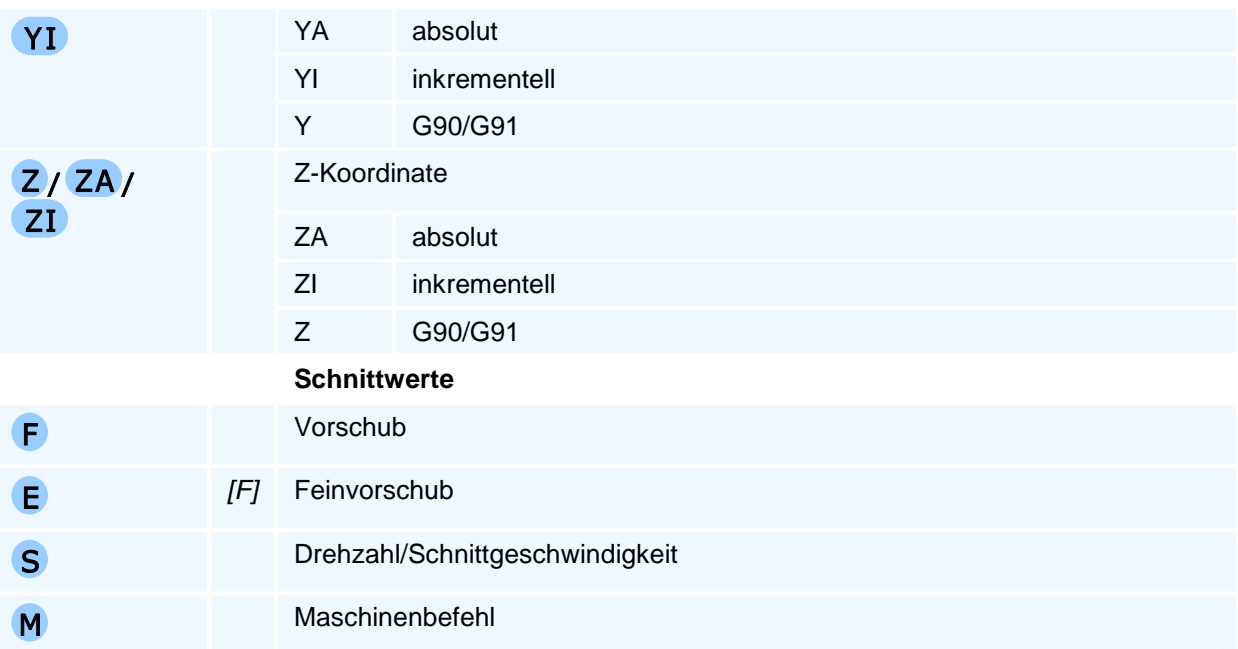

Mit den Koordinaten X, Y, Z wird bei der Anfahrt der Startpunkt der Kontur und bei der Abfahrt ein Freifahrpunkt nach der Abfahrbewegung programmiert.

## **G50 - Aufheben von inkrementellen Nullpunktverschiebungen und Drehungen**

### **Funktion**

Der Befehl G50 setzt alle inkrementellen Transformationen bestehend aus den Nullpunktverschiebungen, den Drehungen sowie Spiegelungen und Skalierungen zurück. Die aktive Bearbeitungsebene bleibt erhalten.

Anschließend gilt wieder der zuletzt mit einem der Befehle G53 bis G57 festgelegte Nullpunkt.

### **NC-Satz**

### G50

## ! **Programmierhinweise**

Eine erneute Anwahl des aktiven Nullpunktes (G53 bis G57) hat genau den gleichen Effekt. Der Befehl muss allein in einem NC-Satz stehen.

# **G51 - Einstellbare Nullpunkte setzen**

### **Funktion**

Der Befehl G51 setzt die Werte einer einstellbaren Nullpunktverschiebungen. Damit lassen sich zum Beispiel gemessene Koordinatenwerte als einstellbare Nullpunkte übernehmen.

Änderungen an den einstellbaren Nullpunkten sind modal wirksam und werden bei Programmstart auf die Werte aus dem Einrichtblatt zurückgesetzt. Das Einrichtblatt wird durch G51 nicht verändert.

Änderungen am aktiven einstellbaren Nullpunkt werden sofort aktiv.

### **NC-Satz**

## G51 O XA/XI YA/YI ZA/ZI

### **Adressen**

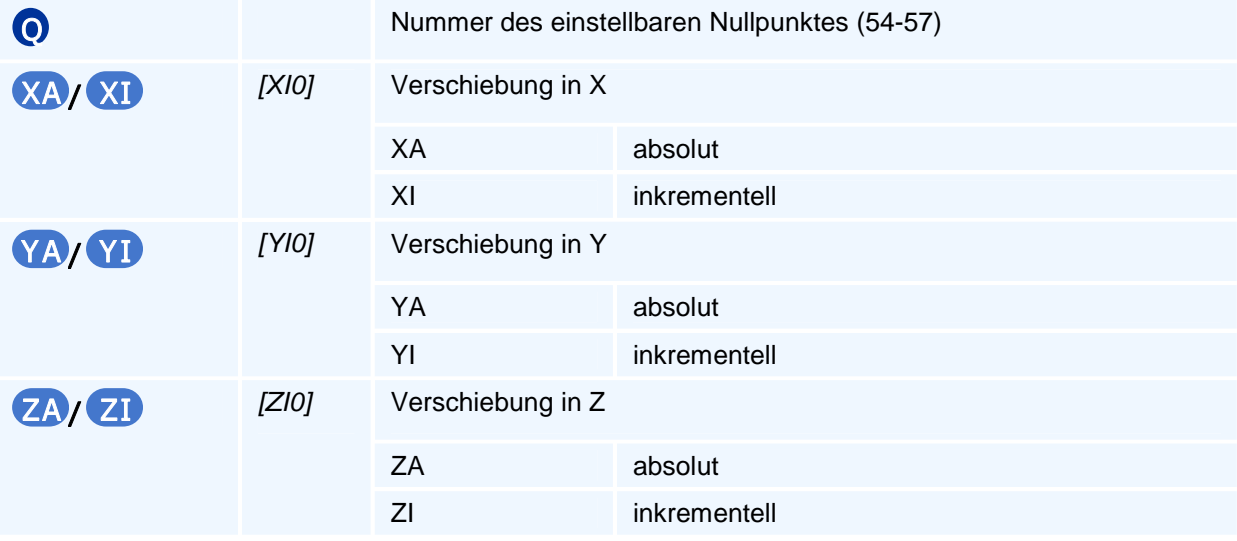

# ! **Programmierhinweise**

Die absoluten Adressen überschreiben den jeweils aktuellen Eintrag des Nullpunktes. Der Wert der inkrementellen Adressen wird zum jeweils aktuellen Eintrag des Nullpunktes addiert.

# **G52 - Satzweise Interpolation in Maschinenkoordinaten**

### **Funktion**

Der Befehl G52 aktiviert die Interpolation in Maschinenkoordinaten nur für den enthaltenden NC-Satz. Der Befehl hat keine Auswirkung auf Folgesätze.

Bei der Interpolation in Maschinenkoordinaten werden der aktive einstellbare Nullpunkt (G54 bis G59) sowie alle Transformationen (G15, G16, G59), Spiegelungen (G66) und Skalierungen (G67) ignoriert. Die Werkzeugkorrektur wird berücksichtigt.

Die Interpolation in Maschinenkoordinaten kann absolut oder inkrementell erfolgen.

### **NC-Satz**

## G52 G X/XA/XI Y /YA/YI Z/ZA/ZI D AS H F E S M M T TC TR TX TY TZ G52 G X/XA/XI Y/YA/YI Z/ZA/ZI (A/AA/AI | B/BA/BI | C/CA/CI ) F E S M M T TC TR TX TY TZ

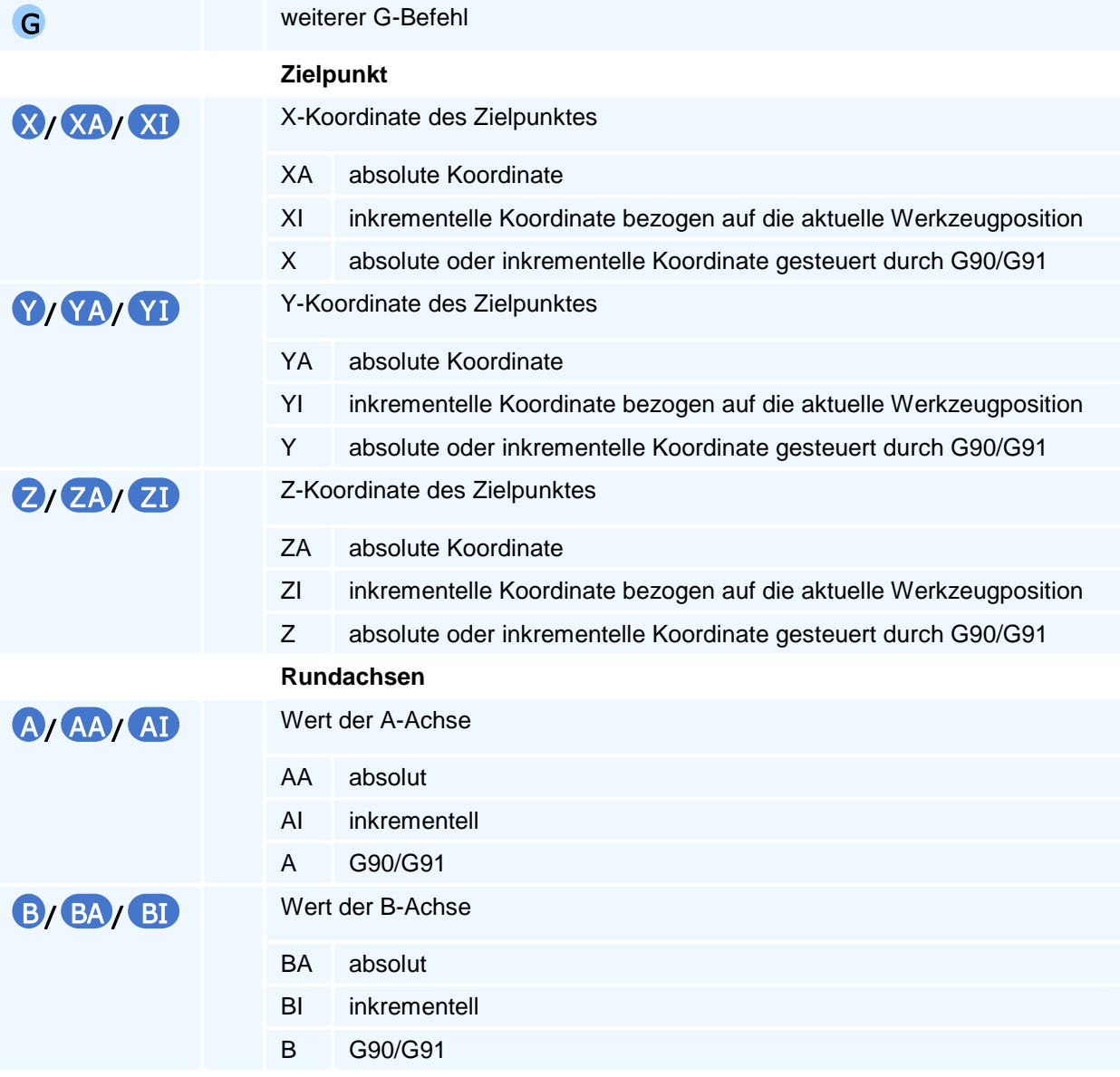

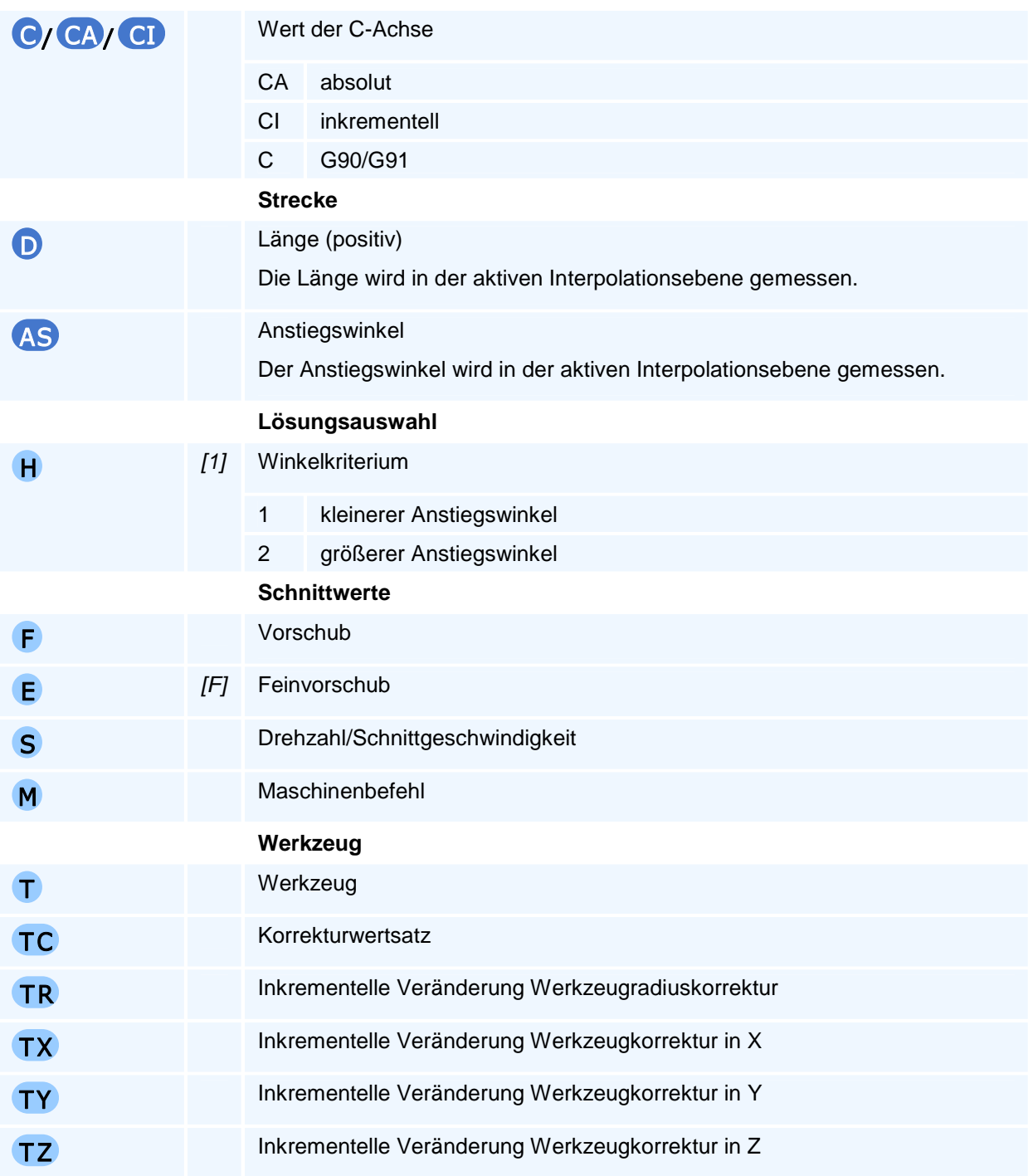

Die NC erwartet im selben NC-Satz eine Linearbewegung. Wird keine Bewegung explizit programmiert, so gilt die modal aktive Bewegung. Die Interpolation in Maschinenkoordinaten auf einem Kreisbogen beendet die NC die Programmausführung mit einer Fehlermeldung.

Die Programmierung von Fasen oder Verrundungen ist ebenfalls unzulässig.

# **G53 - Maschinennullpunkt**

### **Funktion**

Der Befehl G53 aktiviert den Maschinennullpunkt. Die Aktivierung setzt alle inkrementellen Transformationen bestehend aus den Nullpunktverschiebungen, den Drehungen sowie Spiegelungen und Skalierungen zurück. Die aktive Bearbeitungsebene bleibt erhalten.

Der Maschinennullpunkt bleibt aktiv, bis er durch die Anwahl eines einstellbaren Nullpunktes (G54 bis G57) deaktiviert wird.

### **NC-Satz**

### G53

# ! **Programmierhinweise**

Mit Programmstart ist der Maschinennullpunkt aktiv.

# **G54-G57 - Einstellbare Nullpunkte**

### **Funktion**

Die Befehle G54 bis G57 aktivieren jeweils einen einstellbaren Nullpunkt. Die Aktivierung setzt alle inkrementellen Transformationen bestehend aus den Nullpunktverschiebungen, den Drehungen sowie Spiegelungen und Skalierungen zurück. Die aktive Bearbeitungsebene bleibt erhalten.

Der Nullpunkt bleibt aktiv, bis er durch die Anwahl eines anderen Nullpunktes (G53 bis G57) deaktiviert wird.

Alle einstellbaren Nullpunkte werden bei Programmstart von der NC aus dem Einrichtblatt gelesen.

#### **NC-Satz**

G54/G55/G56/G57

### **Adressen**

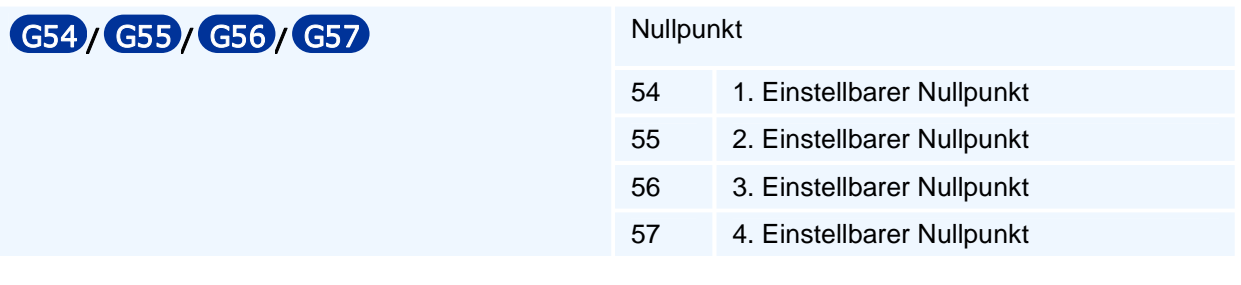

## ! **Programmierhinweise**

Mit Programmstart ist der Maschinennullpunkt (G53) aktiv.

# **G58 - Inkrementelle Nullpunktverschiebung in Polarkoordinaten und Drehung**

### **Funktion**

Die Nullpunktverschiebung G58 besteht aus einem Verschiebungsanteil in Polarkoordinaten in der ersten und zweiten Geometrieachse, einer optionalen Verschiebung in der dritten Geometrieachse als Zustellachse und in einer Drehung um die Zustellachse. Die Verschiebung in den ersten beiden Geometrieachs-Koordinaten X, Y erfolgt mit Polarkoordinaten RP, AP und in der Zustellachse durch eine optionale Verschiebung ZA/ZI. Die an die Verschiebung anschließende optionale Drehung um die G17-Zustellachse Z wird mit WA/WI programmiert. Im Fall einer Interpolationsebene mit IP0 als aktuelle Bearbeitungsebene können auch die Nullpunkte aller vorhandenen Dreh- oder Schwenkachsen A oder B oder C der Maschine verändert werden.

Alle Koordinatenangaben im nachfolgenden Programmverlauf beziehen sich solange auf das verschobene und/oder gedrehte Koordinatensystem, bis dieses mit G50 aufgehoben oder mit einem weiteren G58- oder G59-Befehl überschrieben oder ein anderer Einstellbarer Nullpunkt programmiert wird.

### **NC-Satz**

## G58 RP AP ZA/ZI WA/WI AA/AI BA/BI CA/CI

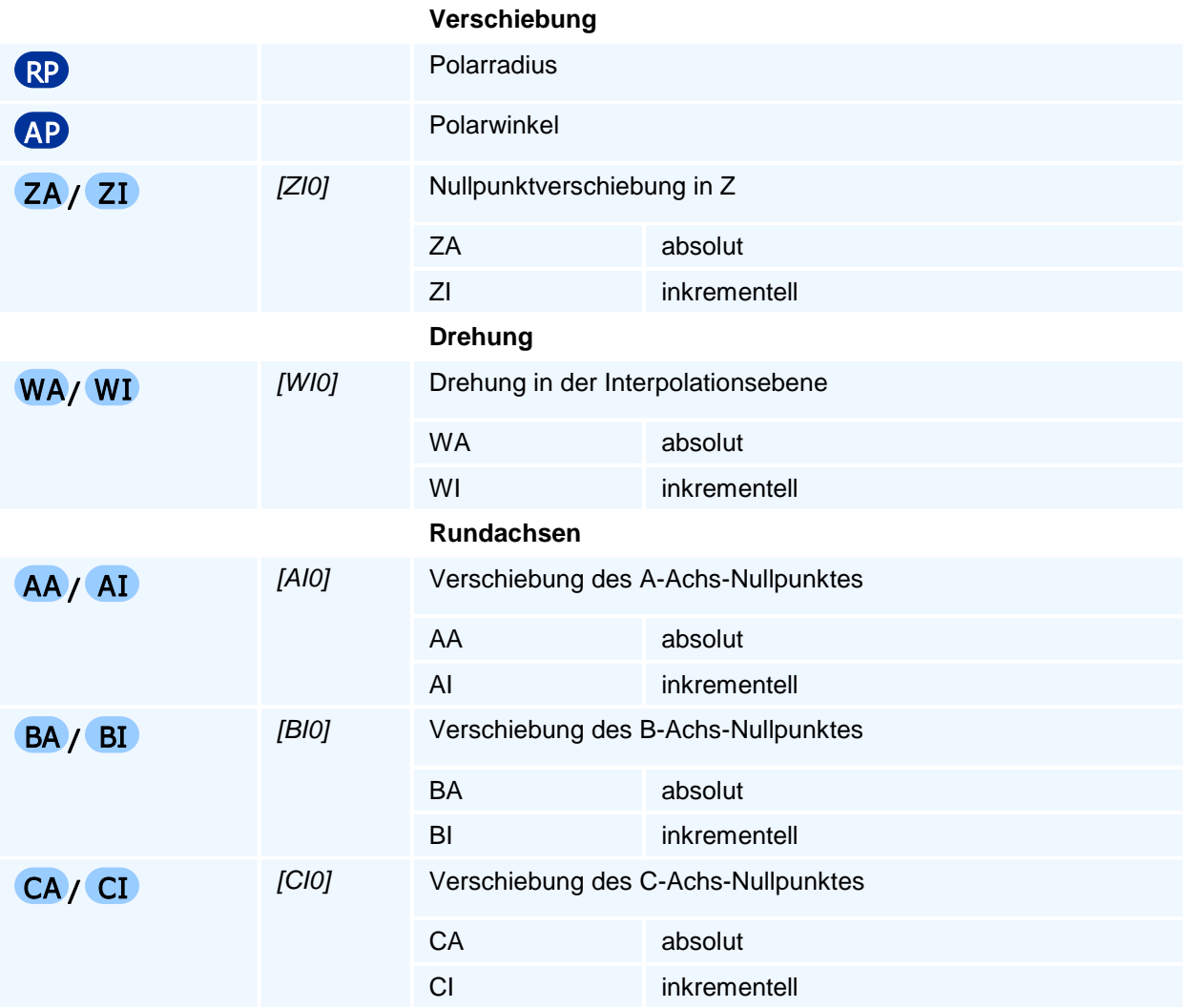

# $\bullet$  **Programmierhinweise**

Die Programmierung der Winkelverschiebungen AA/AI oder BA/BI oder CA/CI ist nur unter den folgenden Voraussetzungen programmierbar:

- Die aktive Bearbeitungsebene ist die Interpolationsebene IP0.
- Die programmierte Drehachse ist auch an der Maschine vorhanden.

Es sind absolute und inkrementelle Koordinaten gemischt programmierbar.

Ein absoluter Koordinatenwert ZA oder absoluter Winkelwert WA bezieht sich auf das Koordinatensystem des aktiven Einstellbaren Nullpunktes.

Ein inkrementeller Koordinatenwert ZI oder inkrementeller Winkelwert WI bezieht sich auf das aktuelle Werkstückkoordinatensystem.

Man beachte, dass ZA in G58 nicht die selbsthaltenden/modalen Adresse des aktuellen Werkstückkoordinatensystems sondern eine Verschiebung der Achskoordinate des Koordinatensystems des aktuellen Einstellbaren Nullpunktes ist und ZI keine inkrementelle Adresse zur aktuellen Werkzeugposition sondern eine Verschiebung im aktuellen Werkstückkoordinatensystem ist.

Man beachte weiter, dass AA, BA, CA in G58 nicht die selbsthaltenden/modalen Rundachswerte bezogen auf den aktuellen Rundachsnullpunkt sind, sondern absolute Rundachswerte bezogen auf die Rundachs-Referenzwerte sind.

Entsprechend sind AI, BI, CI keine inkrementellen Adressen zu den aktuellen Rundachspositionen sondern Rundachskoordinaten bezogen auf die aktuellen Rundachsnullpunkte.

Nach der Verschiebung wird das verschobene Werkstückkoordinatensystem optional um den Winkel WA/WI um die Zustellachse gedreht. Die Winkelangaben beziehen sich auf die positive erste Geometrieachse.

### **Wichtige Hinweise:**

Der Befehl muss allein in einem NC-Satz stehen.

Eine aktive Spiegelung wird vor der Verschiebung aufgehoben, wenn die absolute Eingabeadresse ZA programmiert ist.

Alle Drehungen werden aufgehoben, wenn mit G15 eine Fräsbearbeitungsebene programmiert wird.

# **G59 - Inkrementelle Nullpunktverschiebung und Drehung**

### **Funktion**

Mit dem Befehl G59 wird mit optionalen Verschiebungsadressen ein Punkt in den Werkstückkoordinaten X, Y, Z des aktuellen Werkstückkoordinatensystems als neuer Werkstücknullpunkt festgelegt und danach das neue Werkstückkoordinatensystem optional um die Zustellachse gedreht.

Im Fall einer Interpolationsebene mit IP0 als aktuelle Bearbeitungsebene können auch die Nullpunkte aller vorhandenen Dreh- oder Schwenkachsen A oder B oder C der Maschine verändert werden.

Alle Koordinatenangaben im nachfolgenden Programmverlauf beziehen sich solange auf das verschobene und/oder gedrehte Koordinatensystem, bis dieses aufgehoben oder mit einem weiteren G59-Befehl überschrieben oder ein anderer Nullpunkt programmiert wird.

### **NC-Satz**

### G59 XA/XI YA/Y I ZA/ZI WA/WI AA/AI BA/BI CA/CI

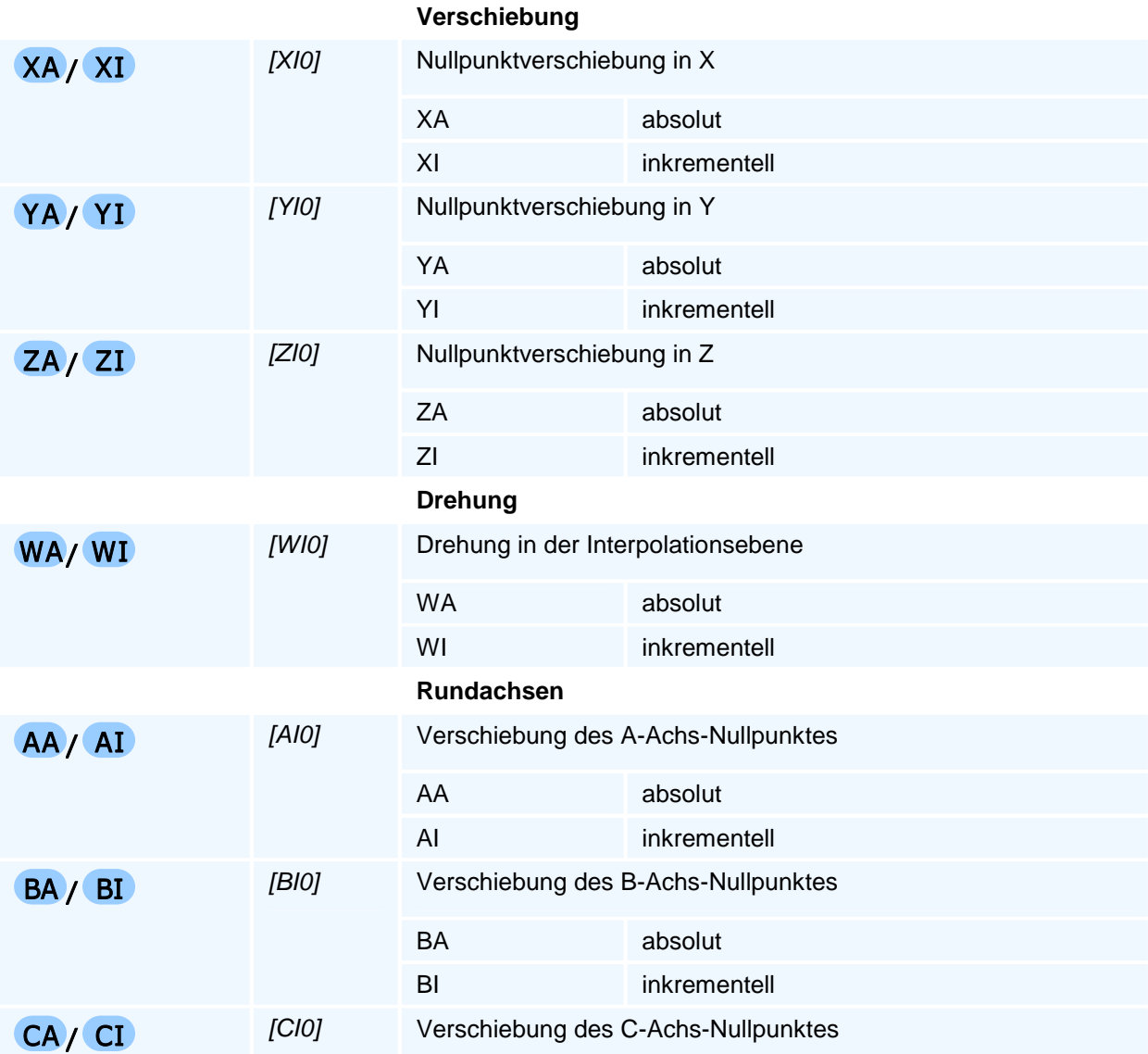

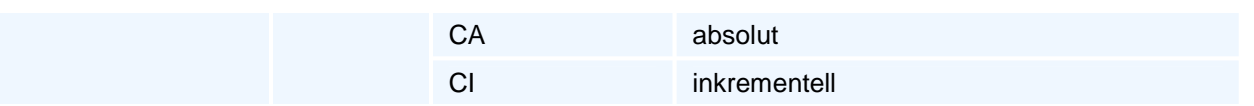

Ein absoluter Koordinatenwert XA, YA, ZA oder absoluter Winkelwert WA mit dem Endbuchstaben 'A' bezieht sich auf das Koordinatensystem des aktiven Einstellbaren Nullpunktes. Ein inkrementeller Koordinatenwert XI, YI, ZI oder inkrementeller Winkelwert WI mit dem Endbuchstaben 'I' bezieht sich auf das aktuelle Werkstückkoordinatensystems.

Man beachte, dass XA, YA, ZA in G59 nicht die selbsthaltenden/modalen Adressen des aktuellen Werkstückkoordinatensystems sondern Verschiebungen für Achskoordinaten des Koordinatensystems des aktuellen Einstellbaren Nullpunktes sind und XI, YI, ZI, keine inkrementellen Adressen zur aktuellen Werkzeugposition sondern Verschiebungen im aktuellen Werkstückkoordinatensystem sind.

Man beachte weiter, dass AA, BA, CA in G59 nicht die selbsthaltenden/modalen Rundachswerte bezogen auf den aktuellen Rundachsnullpunkt sind, sondern absolute Rundachswerte bezogen auf die Rundachs-Referenzwerte sind. Entsprechend sind AI, BI, CI keine inkrementellen Adressen zu den aktuellen Rundachspositionen sondern Rundachskoordinaten bezogen auf die aktuellen Rundachsnullpunkte.

Die Programmierung der Winkelverschiebungen AA/AI oder BA/BI oder CA/CI ist nur unter den folgenden Voraussetzungen programmierbar:

- Die aktive Bearbeitungsebene ist die Interpolationsebene IP0.
- Die programmierte Drehachse ist auch an der Maschine vorhanden.

Es sind absolute und inkrementelle Koordinaten gemischt programmierbar.

Die gemischte Programmierung ist aber nicht sinnvoll, wenn das aktuelle Werkstückkoordinatensystem gegenüber dem Maschinenkoordinatensystem um +/-90 Grad gedreht ist, da dann eine inkrementelle Verschiebung in der einen Geometrieachse mit der positiven oder negativen anderen Geometrieachse übereinstimmt.

Nach der Verschiebung wird das verschobene Werkstückkoordinatensystem optional um den Winkel WA/WI um die Zustellachse gedreht. Die Winkelangaben beziehen sich auf die positive erste Geometrieachse.

Da bei einem gedrehten (!=0 Grad, !=180 Grad) aktuellen Werkstückkoordinatensystem die Verschiebung des Werkstücknullpunktes in der Bearbeitungsebene mit einer absoluten und einer inkrementellen Bearbeitungsebenenkoordinate von der Reihenfolge dieser beiden Verschiebungen abhängt, wird für G59 eine Reihenfolge festgelegt:

Es werden stets zuerst die inkrementellen Koordinatenverschiebungen - falls vorhanden - ausgeführt und daran anschließend die absoluten Koordinatenverschiebungen.

Soll eine Verschiebung mit einer absoluten und einer inkrementellen Bearbeitungsebenenkoordinate jedoch in umgekehrter Reihenfolge ausgeführt werden (also zuerst die absolute Verschiebung), so muss der G59 Befehl in zwei G59 Befehle aufgeteilt werden:

Beispiel für G17 mit Zustellachse Z

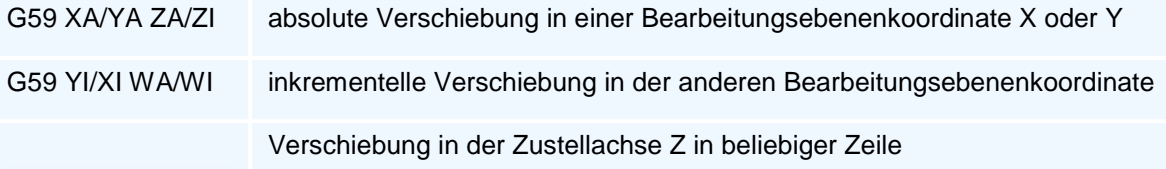

Eine aktive Spiegelung wird vor der Verschiebung aufgehoben, wenn eine der absoluten Eingabeadressen XA, YA, ZA programmiert ist.

Alle Drehungen werden aufgehoben, wenn mit G15 eine neue Fräsbearbeitungsebene programmiert wird.

Der Befehl muss allein in einem NC-Satz stehen.

(c) MTS GmbH 2007-2022 91

# **G61 - Linearinterpolation für Konturzüge**

### **Funktion**

Der Befehl G61 erzeugt eine Bewegung im Vorschub. Der programmierte Zielpunkt wird linear mit dem aktiven Vorschub angefahren. Alle Achsen werden interpoliert verfahren, d.h. sie erreichen den jeweiligen Zielwert gleichzeitig.

Im Unterschied zum Befehl G1 werden erweiterte geometrische Funktionen (Länge, Anstiegswinkel und Übergangswinkel der Strecke) für die Programmierung von Konturzügen unterstützt. Zusätzlich können sowohl der Start- als auch der Zielpunkt unbestimmt sein.

### **NC-Satz**

# G61 X/XA/XI Y /YA/Y I Z/ZA/ZI D AT AS RN O H F E S M M

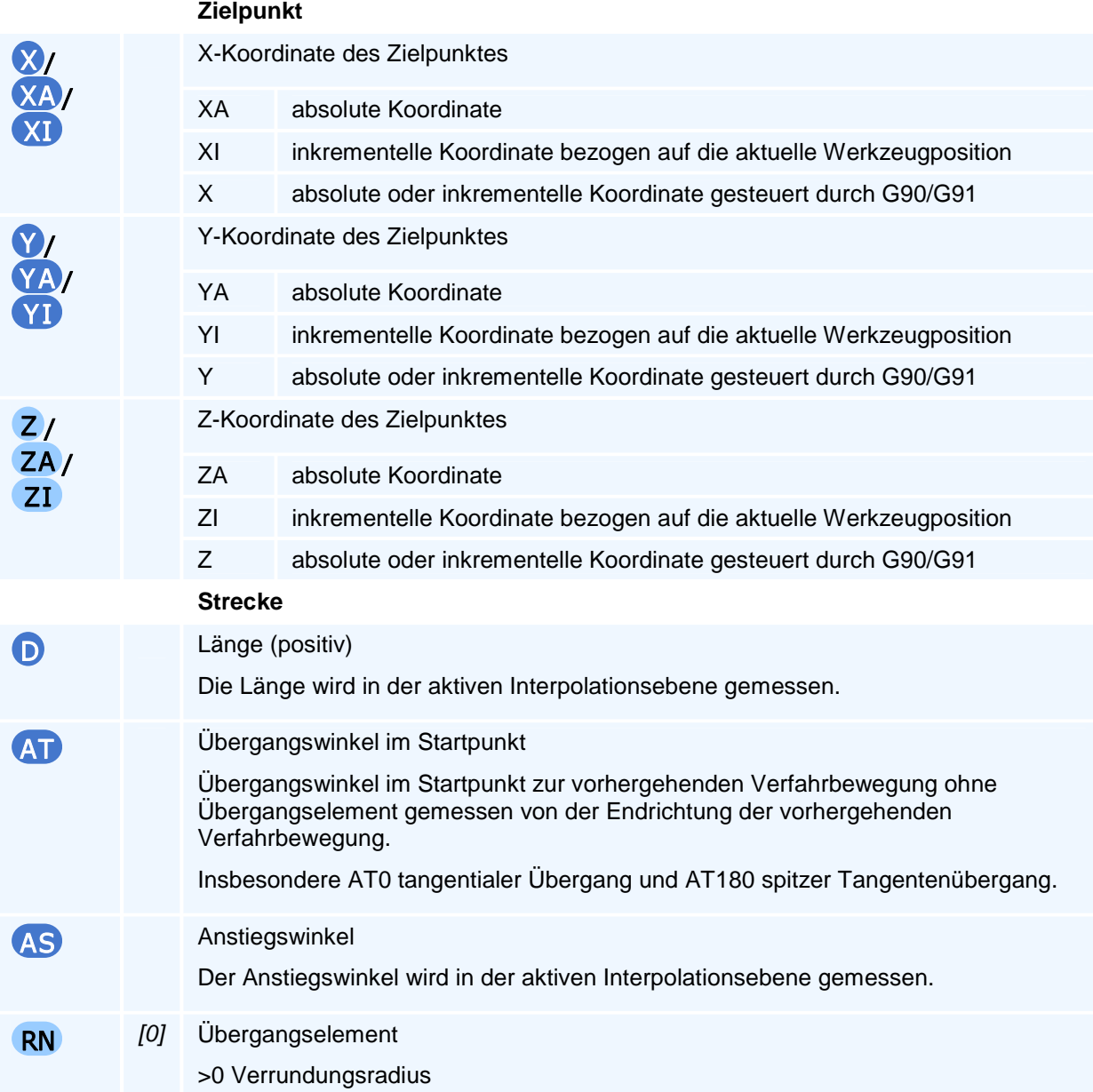

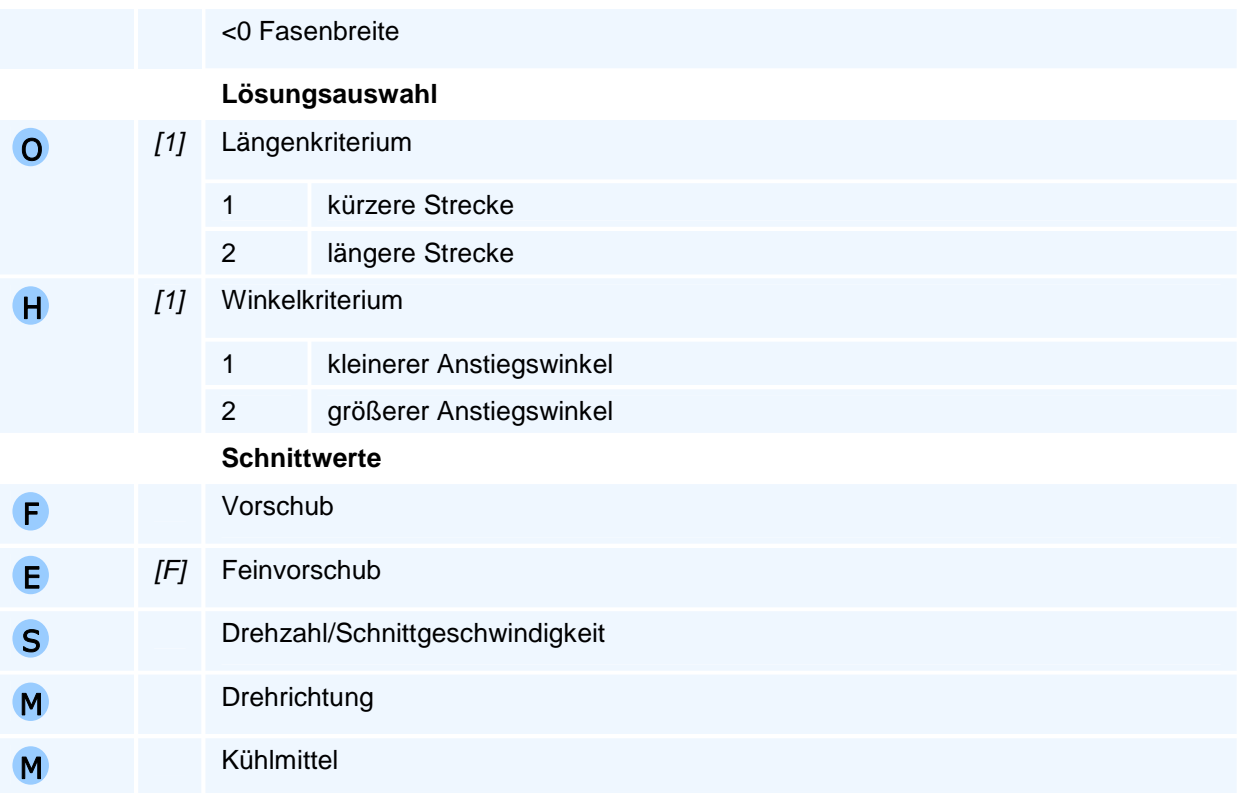

Der Befehl muss allein in einem NC-Satz stehen.

### **Selbsthaltefunktion**

Die Selbsthaltefunktion ist für die ersten beiden Geometrieachsen der aktiven Interpolationsebene ausgesetzt.

### **Lösungsauswahl**

Die NC bestimmt aus allen programmierten Adressen die resultierende Bewegung. Bei unzureichenden oder widersprüchlichen Angaben beendet die NC die Programmausführung mit einer Fehlermeldung. Wenn mehr als eine Bewegung den Vorgaben entspricht, erfolgt die Auswahl über die programmierte Lösungsauswahl.

Das Längenkriterium (O) hat Vorrang gegenüber dem Winkelkriterium (H).

Für das Winkelkriterium werden die Winkel auf den Bereich zwischen 0 Grad und +360 Grad normiert und anschließend verglichen.

### **Übergangselement**

Das Übergangselement wird am Übergang zur nächsten Bewegung in der Interpolationsebene eingefügt. Auf dem Übergangselement findet keine Bewegung in der Zustellachse statt. Die gesamte Zustellung ist vorher abgeschlossen.

# **G62 - Kreisinterpolation im Uhrzeigersinn für Konturzüge**

### **Funktion**

Der Befehl G62 erzeugt eine Bewegung auf einem Kreisbogen im Uhrzeigersinn. Der programmierte Zielpunkt wird auf einem Kreisbogen in der aktiven Interpolationsebene und linear in der Zustellachse mit dem aktiven Vorschub angefahren. Alle Achsen werden interpoliert verfahren, d.h. sie erreichen den jeweiligen Zielwert gleichzeitig.

Im Unterschied zum Befehl G2 werden erweiterte geometrische Funktionen (Radius und verschiedene Winkel des Kreisbogens) für die Programmierung von Konturzügen unterstützt. Zusätzlich können sowohl der Start- als auch der Zielpunkt unbestimmt sein.

### **NC-Satz**

### G62 X/XA/XI Y /YA/Y I Z/ZA/ZI I/IA J/JA R AT AS AO AE AP RN O H F E S M M

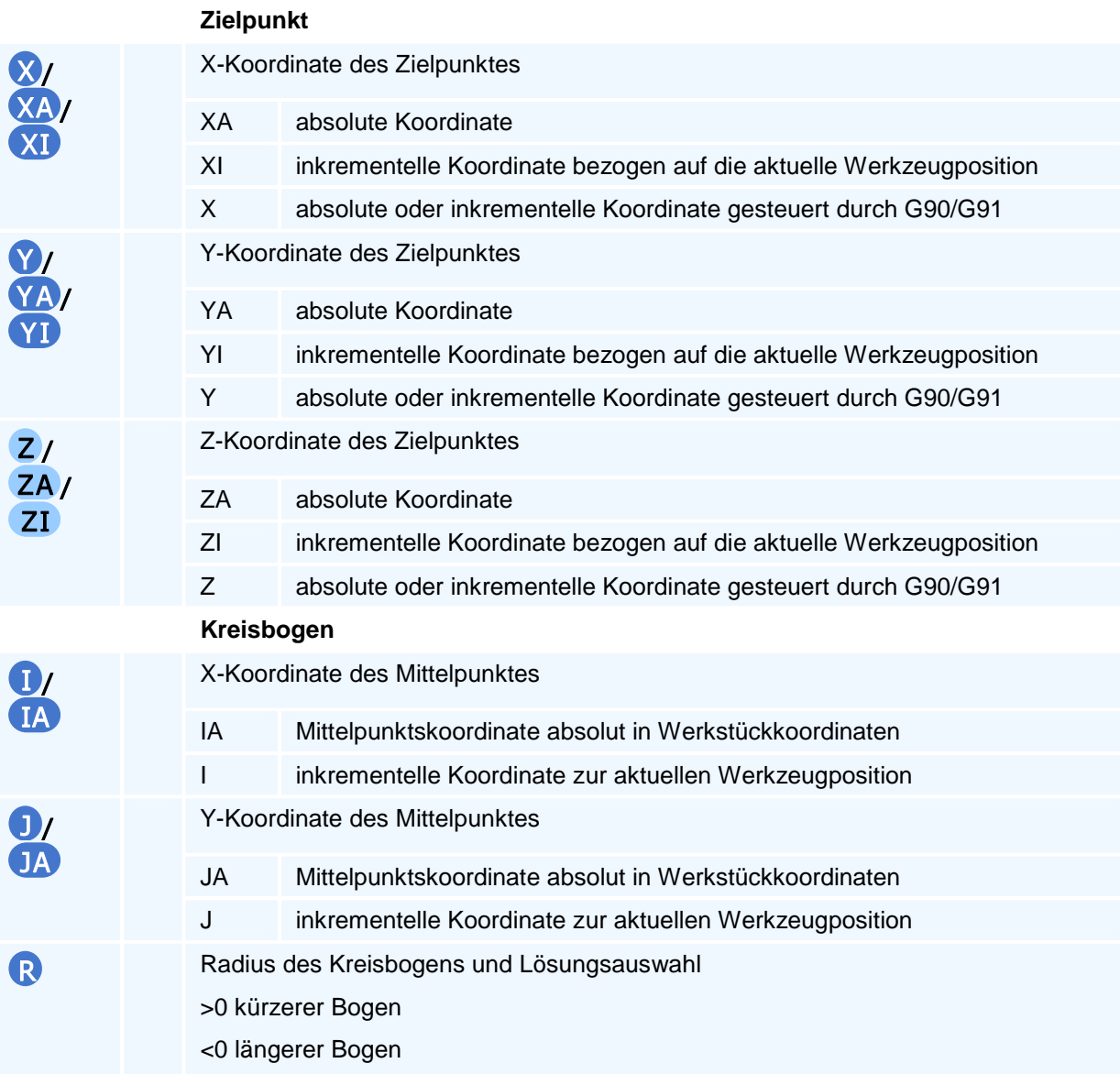

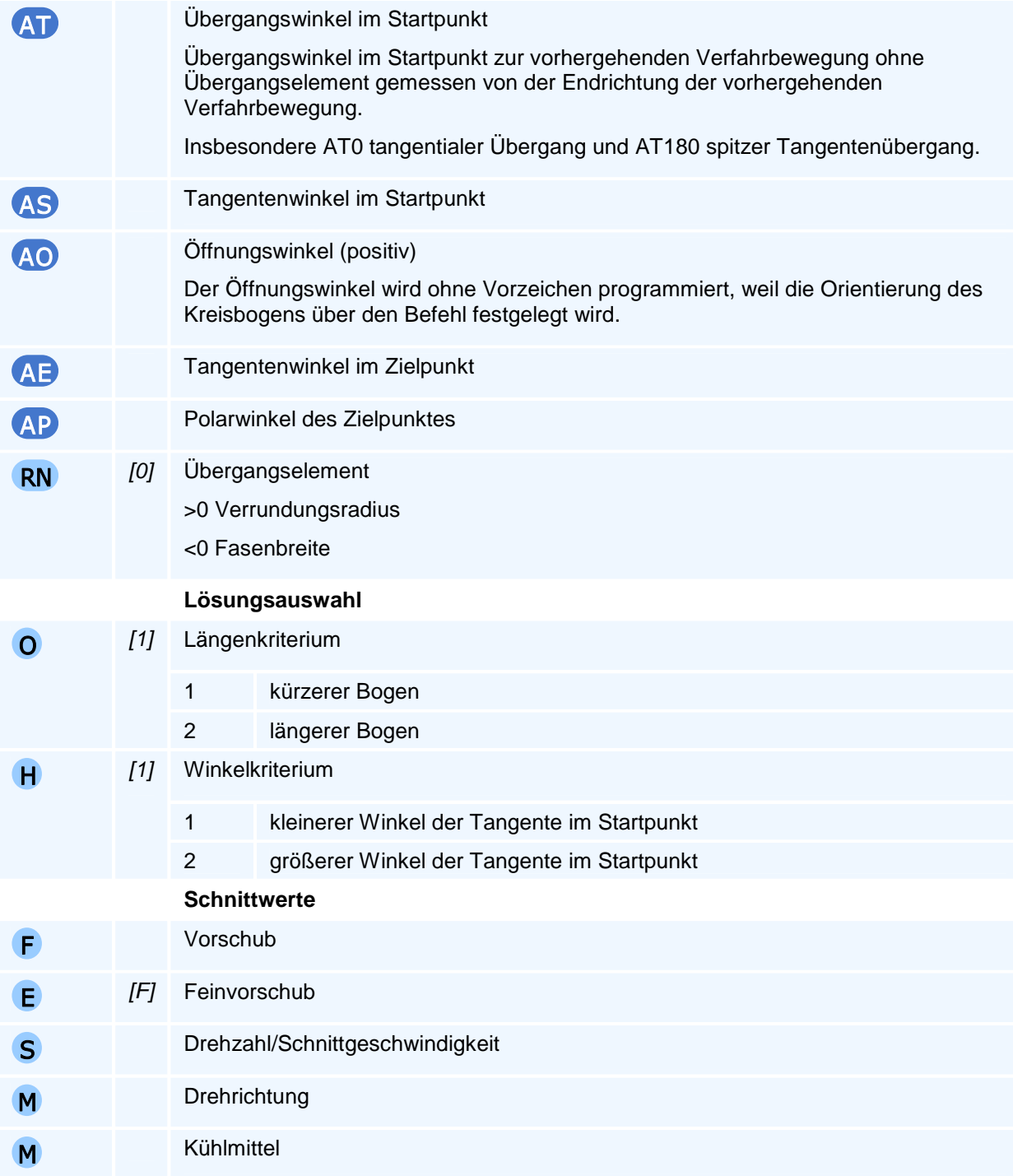

Je nach Ebenenanwahl können nur die zu dieser Ebene gehörigen beiden Mittelpunktskoordinaten programmiert werden.

Der Befehl muss allein in einem NC-Satz stehen.

### **Orientierung des Kreisbogens**

Die Angabe 'im Uhrzeigersinn' oder 'entgegen dem Uhrzeigersinn' gilt für die Relativbewegung des Werkzeuges gegenüber dem Werkstück bei Blick auf die Interpolationsebene in negativer Richtung der auf dieser Ebene senkrecht stehenden Koordinatenachse (rechtsdrehendes Koordinatensystem).

### **Selbsthaltefunktion**

Die Selbsthaltefunktion ist für die ersten beiden Geometrieachsen der aktiven Interpolationsebene ausgesetzt.

### **Lösungsauswahl**

Die NC bestimmt aus allen programmierten Adressen die resultierende Bewegung. Bei unzureichenden oder widersprüchlichen Angaben beendet die NC die Programmausführung mit einer Fehlermeldung. Wenn mehr als eine Bewegung den Vorgaben entspricht, erfolgt die Auswahl über die programmierte Lösungsauswahl.

Bei der Programmierung des Radius (R) erfolgt die Lösungsauswahl zusätzlich über das Vorzeichen des Radius nach dem Längenkriterium, falls die Lösungsauswahl (O) nicht explizit vorgegeben wird.

Das Längenkriterium (O) hat Vorrang gegenüber dem Winkelkriterium (H).

Für das Winkelkriterium werden die Winkel auf den Bereich zwischen 0 Grad und +360 Grad normiert und anschließend verglichen.

### **Übergangselement**

Das Übergangselement wird am Übergang zur nächsten Bewegung in der Interpolationsebene eingefügt. Auf dem Übergangselement findet keine Bewegung in der Zustellachse statt. Die gesamte Zustellung ist vorher abgeschlossen.

# **G63 - Kreisinterpolation entgegen dem Uhrzeigersinn für Konturzüge**

### **Funktion**

Der Befehl G63 erzeugt eine Bewegung auf einem Kreisbogen entgegen dem Uhrzeigersinn. Der programmierte Zielpunkt wird auf einem Kreisbogen in der aktiven Interpolationsebene und linear in der Zustellachse mit dem aktiven Vorschub angefahren. Alle Achsen werden interpoliert verfahren, d.h. sie erreichen den jeweiligen Zielwert gleichzeitig.

Im Unterschied zum Befehl G3 werden erweiterte geometrische Funktionen (Radius und verschiedene Winkel des Kreisbogens) für die Programmierung von Konturzügen unterstützt. Zusätzlich können sowohl der Start- als auch der Zielpunkt unbestimmt sein.

### **NC-Satz**

## G63 X/XA/XI Y /YA/Y I Z/ZA/ZI I/IA J/JA R AT AS AO AE AP RN O H F E S M M

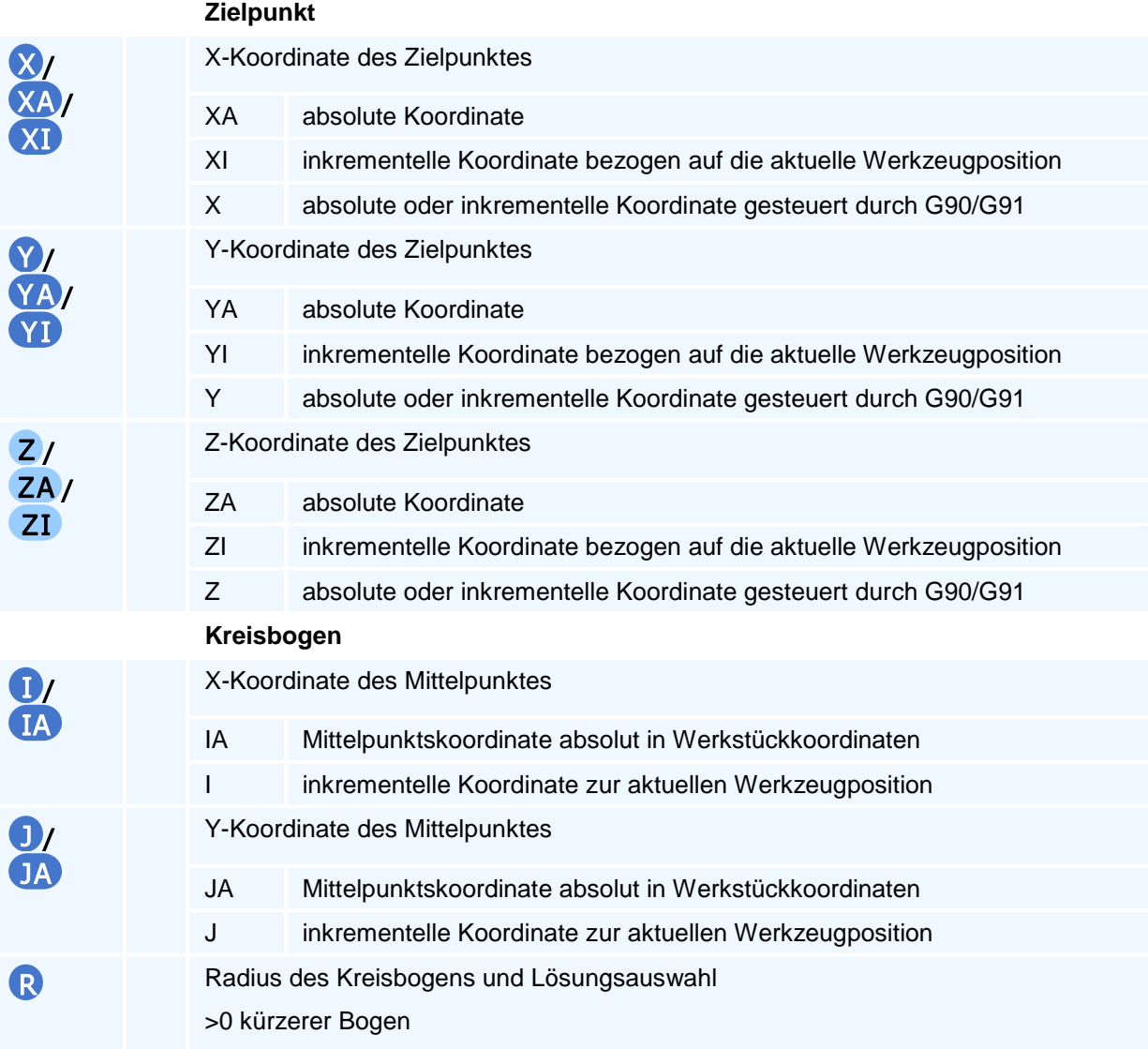

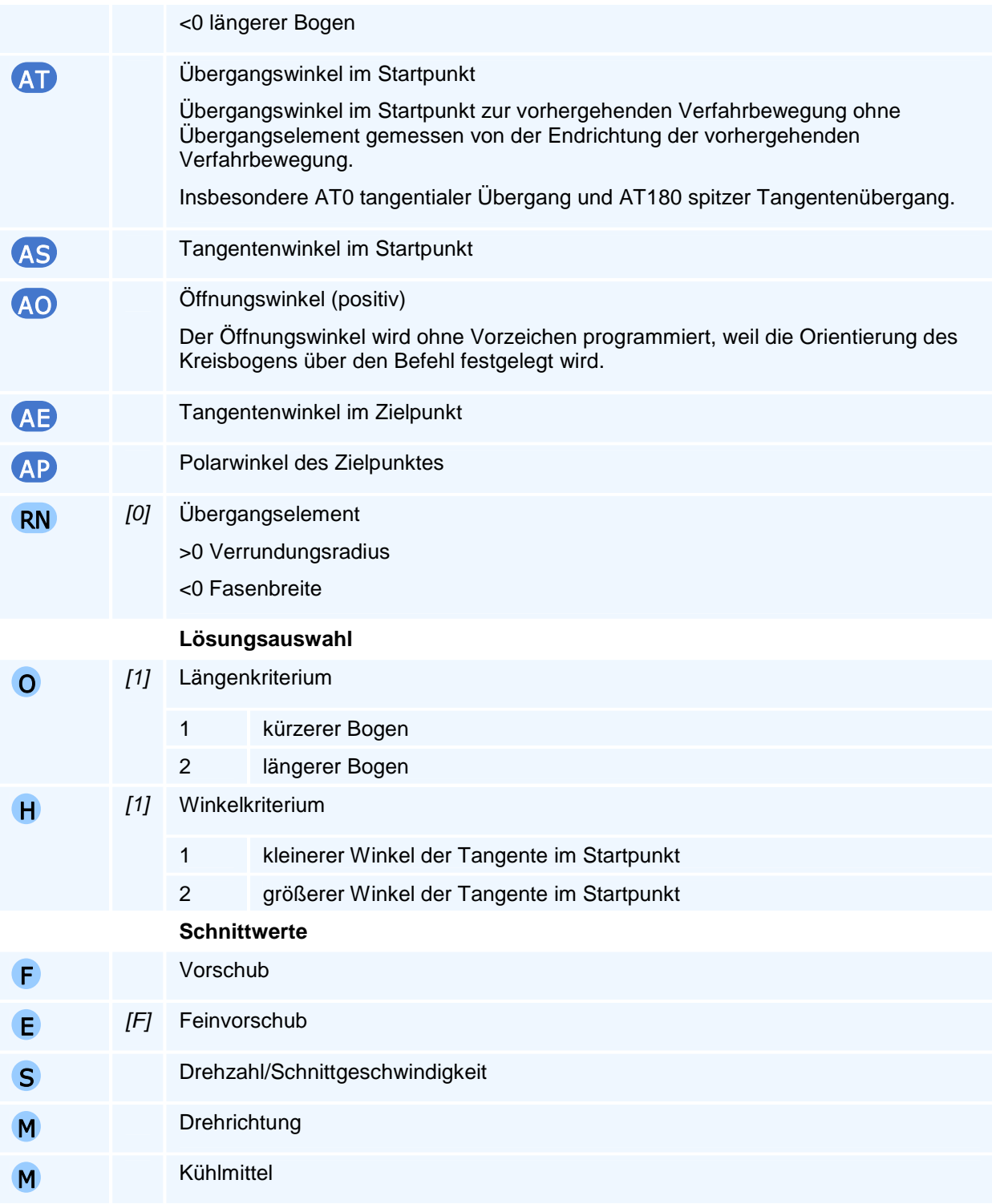

Je nach Ebenenanwahl können nur die zu dieser Ebene gehörigen beiden Mittelpunktskoordinaten programmiert werden.

Der Befehl muss allein in einem NC-Satz stehen.

### **Orientierung des Kreisbogens**

Die Angabe 'im Uhrzeigersinn' oder 'entgegen dem Uhrzeigersinn' gilt für die Relativbewegung des Werkzeuges gegenüber dem Werkstück bei Blick auf die Interpolationsebene in negativer Richtung der auf dieser Ebene senkrecht stehenden Koordinatenachse (rechtsdrehendes Koordinatensystem).

### **Selbsthaltefunktion**

Die Selbsthaltefunktion ist für die ersten beiden Geometrieachsen der aktiven Interpolationsebene ausgesetzt.

### **Lösungsauswahl**

Die NC bestimmt aus allen programmierten Adressen die resultierende Bewegung. Bei unzureichenden oder widersprüchlichen Angaben beendet die NC die Programmausführung mit einer Fehlermeldung. Wenn mehr als eine Bewegung den Vorgaben entspricht, erfolgt die Auswahl über die programmierte Lösungsauswahl.

Bei der Programmierung des Radius (R) erfolgt die Lösungsauswahl zusätzlich über das Vorzeichen des Radius nach dem Längenkriterium, falls die Lösungsauswahl (O) nicht explizit vorgegeben wird.

Das Längenkriterium (O) hat Vorrang gegenüber dem Winkelkriterium (H).

Für das Winkelkriterium werden die Winkel auf den Bereich zwischen 0 Grad und +360 Grad normiert und anschließend verglichen.

### **Übergangselement**

Das Übergangselement wird am Übergang zur nächsten Bewegung in der Interpolationsebene eingefügt. Auf dem Übergangselement findet keine Bewegung in der Zustellachse statt. Die gesamte Zustellung ist vorher abgeschlossen.

# **G66 - Spiegeln**

### **Funktion**

Der Befehl G66 definiert eine Spiegelung des Werkstückkoordinatensystems. Die Spiegelung erfolgt in der aktiven Interpolationsebene in den folgenden 4 Varianten:

### **1. Spiegeln an der X-Achse**

Der Befehl G66 X spiegelt die Interpolationsebene an der X-Achse. Die Bedeutung der Wegbedingungen G2 und G3 sowie G41 und G42 wird getauscht.

### **2. Spiegeln an der Y-Achse**

Der Befehl G66 Y spiegelt die Interpolationsebene an der Y-Achse. Die Bedeutung der Wegbedingungen G2 und G3 sowie G41 und G42 wird getauscht.

### **3. Spiegeln an der X- und Y- Achse gleichzeitig**

Der Befehl G66 X Y spiegelt an X- und Y- Achse gleichzeitig. Das entspricht einer Punktspiegelung oder Drehung um 180 Grad. Die Bedeutung der Wegbedingungen G2 und G3 sowie G41 und G42 bleibt erhalten.

### **4. Keine Spiegelung**

Der Befehl G66 (ohne weitere Adressen) hebt alle aktiven Spiegelungen auf. Diese Variante ist die Voreinstellung bei Programmstart.

Dabei steht die X für die 1. Geometrieachse und die Y für die 2. Geometrieachse in der aktiven Interpolationsebene. Eine Spiegelung der Zustellachse ist nicht möglich.

Eine programmierte Spiegelung bleibt modal erhalten, bis sie durch eine erneute Spiegelung überschrieben wird. Mit Programmstart werden alle Spiegelungen zurückgesetzt.

### **NC-Satz**

G66 X Y

### **Adressen**

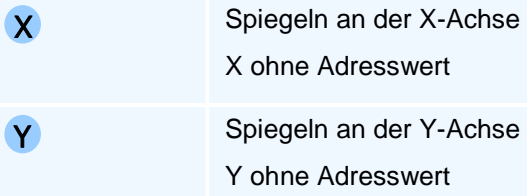

## ! **Programmierhinweise**

Der Befehl G66 ohne Adressen hebt alle bestehenden Skalierungen auf.

Die Spiegelungen erfolgen absolut immer vom Ausgangssystem aus. Insbesondere ist damit die aufeinanderfolgende Programmierung von G66 X und G66 Y von G66 X Y verschieden.

Die Auswirkung der Spiegelung hängt von der aktiven Interpolationsebene ab. Die Anwahl einer Interpolationsebene hebt automatisch alle aktiven Spiegelungen auf.

Die in einem gespiegelten Koordinatensystem programmierten Nullpunkte bleiben erhalten.

## **G67 - Skalieren**

### **Funktion**

Der Befehl G67 setzt den Skalierungsfaktor für die Geometrieachsen der aktiven Interpolationsebene. Ein Faktor größer 1 bedeutet eine Vergrößerung um den Faktor gegenüber dem nicht skalierten Werkstückkoordinatensystem, ein Faktor kleiner 1 eine Verkleinerung. Die Skalierung kann für die Zustellachse (Z in G17) unabhängig von der Skalierung in der Interpolationsbene (X, Y in G17) gesetzt werden.

Eine programmierte Skalierung bleibt modal erhalten, bis sie durch eine erneute Skalierung überschrieben wird. Mit Programmstart werden alle Skalierungen auf den Faktor 1 zurückgesetzt.

### **NC-Satz**

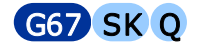

#### **Adressen**

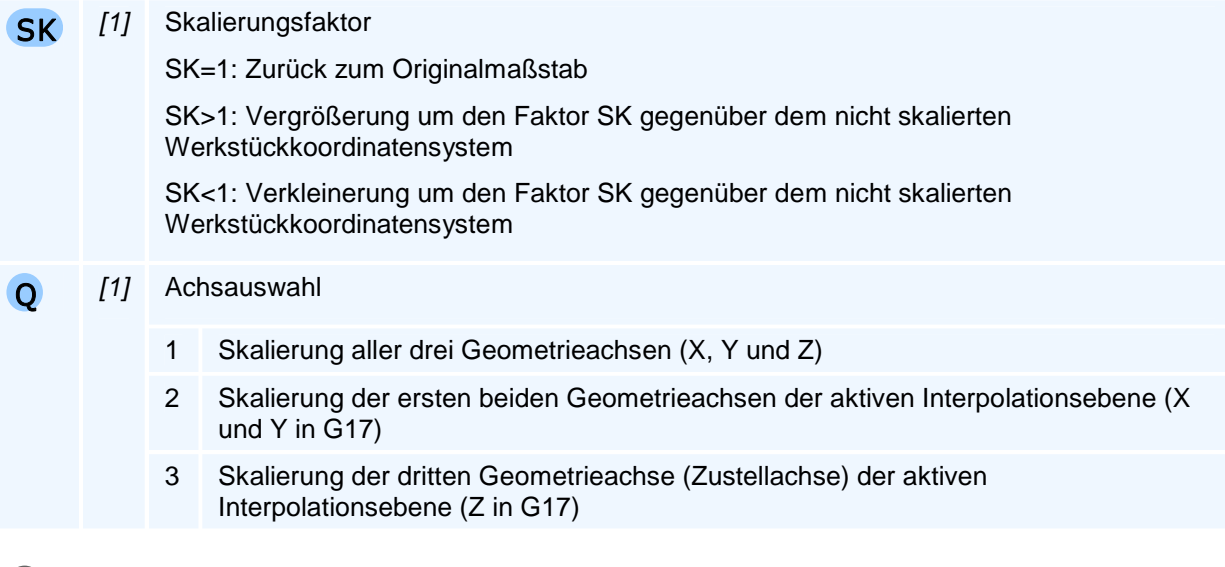

### ! **Programmierhinweise**

Der Befehl G67 ohne Adressen hebt alle bestehenden Skalierungen auf.

Werden über die Achsauswahl nicht alle Achsen skaliert (Q2 und Q3), bleibt die bestehende Skalierung für alle nicht betroffenen Achsen erhalten.

Die Auswirkung der Skalierung hängt von der aktiven Interpolationsebene ab. Für den Fall, dass in Zustellachse und Interpolationsebene unterschiedliche Skalierungsfaktoren aktiv sind, führt ein Wechsel der Interpolationsebene zu unerwartetem Verhalten. Es wird empfohlen die Skalierung in jedem Fall anschließend neu aufzusetzen.

Vorschübe, Schnittgeschwindigkeiten sowie die An- und Abfahrbewegungen der Werkzeugradiuskompensation werden unter anderem nicht skaliert.

# **G70 - Umschaltung auf Maßeinheit Zoll (Inch)**

### **Funktion**

Der Befehl G70 setzt die aktive Maßeinheit auf Zool (Inch). Alle Positions- und Längenangaben sind nach der Programmierung von G70 im Zollmaß anzugeben.

Ebenso verändern sich die Einheiten der Technologiedaten für:

- 1. die Vorschubgeschwindigkeit in Inch pro Umdrehung (in/U)
- 2. die Schnittgeschwindigkeit in Fuß pro Minute (ft/min)

Die Maßeinheit bleibt modal wirksam, bis sie mit G71 umgesetzt wird. Bei Programmstart ist als Voreinstellung immer das metrische Maßsystem aktiv.

### **NC-Satz**

## G70

# ! **Programmierhinweise**

# **G71 - Umschaltung auf Maßeinheit Millimeter (mm)**

### **Funktion**

Der Befehl G71 setzt die aktive Maßeinheit auf Millimeter (mm). Alle Positions- und Längenangaben sind nach der Programmierung von G71 im metrischen Maßsystem anzugeben.

Ebenso verändern sich die Einheiten der Technologiedaten für:

- 1. die Vorschubgeschwindigkeit in Millimeter pro Umdrehung (mm/U)
- 2. die Schnittgeschwindigkeit in Meter pro Minute (m/min)

Die Maßeinheit bleibt modal wirksam, bis sie mit G70 umgesetzt wird. Bei Programmstart ist als Voreinstellung immer das metrische Maßsystem aktiv.

### **NC-Satz**

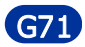

## ! **Programmierhinweise**

# **G90 - Absolutmaßangabe**

### **Funktion**

Der Befehl G90 aktiviert die Absolutmaßangabe. Bei aktiver Absolutmaßangabe beziehen sich alle Koordinatenangaben X, Y, Z auf den Werkstücknullpunkt - im Gegensatz zur Kettenmaßangabe (G91), bei der sich die Koordinatenangaben auf die aktuelle Werkzeugposition beziehen.

Die Absolutmaßangabe bleibt modal wirksam, bis sie mit G91 (Kettenmaßangabe) überschrieben wird. Die Voreinstellung bei Programmstart ist G90.

**NC-Satz** 

G90

# **G91 - Kettenmaßangabe**

### **Funktion**

Der Befehl G91 aktiviert die Kettenmaßangabe. Bei aktiver Kettenmaßangabe beziehen sich alle Koordinatenangaben X, Y, Z auf die aktuelle Werkzeugposition - im Gegensatz zur Absolutmaßangabe (G90), bei der sich die Koordinatenangaben auf den Werkstücknullpunkt beziehen.

Die Kettenmaßangabe bleibt modal wirksam, bis sie mit G90 (Absolutmaßangabe) überschrieben wird. Die Voreinstellung bei Programmstart ist G90.

**NC-Satz** 

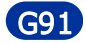
# **G94 - Vorschub in Millimeter pro Minute**

#### **Funktion**

Der Befehl G94 setzt das aktive Vorschubmaß auf Millimeter pro Minute. Im Vorschubmaß Millimeter pro Minute werden alle Vorschübe (F) und Feinvorschübe (E) in Millimeter pro Minute programmiert. Das Vorschubmaß bleibt modal aktiv, bis es durch G95 umgesetzt wird.

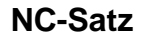

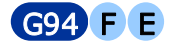

#### **Adressen**

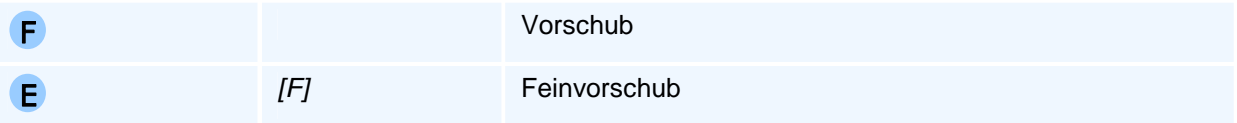

### ! **Programmierhinweise**

Die NC hält getrennte Vorschübe für G94 und G95. Nach einem Wechsel auf G94 ist wieder der zuletzt unter G94 programmierte Vorschub aktiv.

Wenn eine Bewegung im Vorschub programmiert wird, ohne dass vorher ein Vorschub gesetzt wurde, meldet die NC den Fehler 'Kein Vorschub programmiert'.

Für alle PAL-Fräsmaschinen ist G94 die Voreinstellung bei Programmstart.

## **G95 - Vorschub in Millimeter pro Umdrehung**

#### **Funktion**

Der Befehl G95 setzt das aktive Vorschubmaß auf Millimeter pro Umdrehung. Im Vorschubmaß Millimeter pro Umdrehung werden alle Vorschübe (F) und Feinvorschübe (E) in Millimeter pro Umdrehung programmiert. Das Vorschubmaß bleibt modal aktiv, bis es durch G94 umgesetzt wird.

#### **NC-Satz**

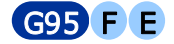

#### **Adressen**

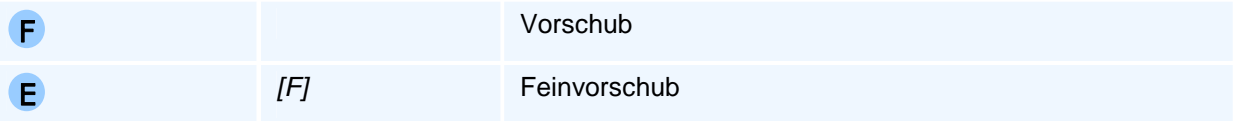

### ! **Programmierhinweise**

Die NC hält getrennte Vorschübe für G94 und G95. Nach einem Wechsel auf G95 ist wieder der zuletzt unter G95 programmierte Vorschub aktiv.

Wenn eine Bewegung im Vorschub programmiert wird, ohne dass vorher ein Vorschub gesetzt wurde, meldet die NC den Fehler 'Kein Vorschub programmiert'.

Für alle PAL-Drehmaschinen ist G95 die Voreinstellung bei Programmstart.

# **G96 - Konstante Schnittgeschwindigkeit**

#### **Funktion**

Der Befehl G96 schaltet die NC in die Betriebsart Konstante Schnittgeschwindigkeit. In dieser Betriebsarbeit wird im Register S die Schnittgeschwindigkeit in der Einheit Meter pro Minute programmiert. Die NC regelt die aktive Spindel, so dass die programmierte Schnittgeschwindigkeit erreicht und beibehalten wird.

Die NC entscheidet anhand des aktiven Werkzeugs, ob die Schnittgeschwindigkeit am Werkstück gemessen wird (Drehwerkzeuge) oder am Werkzeug (Fräser und Bohrer).

Die Betriebsart bleibt bestehen bis sie mit G97 aufgehoben wird. Mit Programmstart ist als Voreinstellung die Betriebsart Konstante Drehzahl (G97) aktiv.

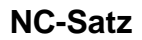

G96 S

#### **Adressen**

S Drehzahl/Schnittgeschwindigkeit

### ! **Programmierhinweise**

Um beim Drehen mit kleinen X-Koordinatenwerten sicherzustellen, dass die Drehzahl nicht über einen für die Werkstückspannung maximal zulässigen Wert ansteigt, sollte ergänzend mit dem Befehl G92, eine Drehzahlbegrenzung programmiert werden.

## **G97 - Konstante Drehzahl**

#### **Funktion**

Der Befehl G97 schaltet die NC in die Betriebsart Konstante Drehzahl. In dieser Betriebsart wird im Register S eine Drehzahl in der Einheit Umdrehungen pro Minute programmiert.

Die Betriebsart bleibt bestehen bis sie mit G96 aufgehoben wird. Mit Programmstart ist als Voreinstellung die Betriebsart Konstante Drehzahl (G97) aktiv.

**NC-Satz** 

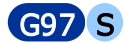

#### **Adressen**

S Drehzahl/Schnittgeschwindigkeit

# ! **Programmierhinweise**

Bei einem Wechsel von G96 auf G97 behält die NC die aktuelle Drehzahl bei, sofern keine Drehzahl im selben NC-Satz programmiert wird.

# **PAL2019-Bearbeitungszyklen**

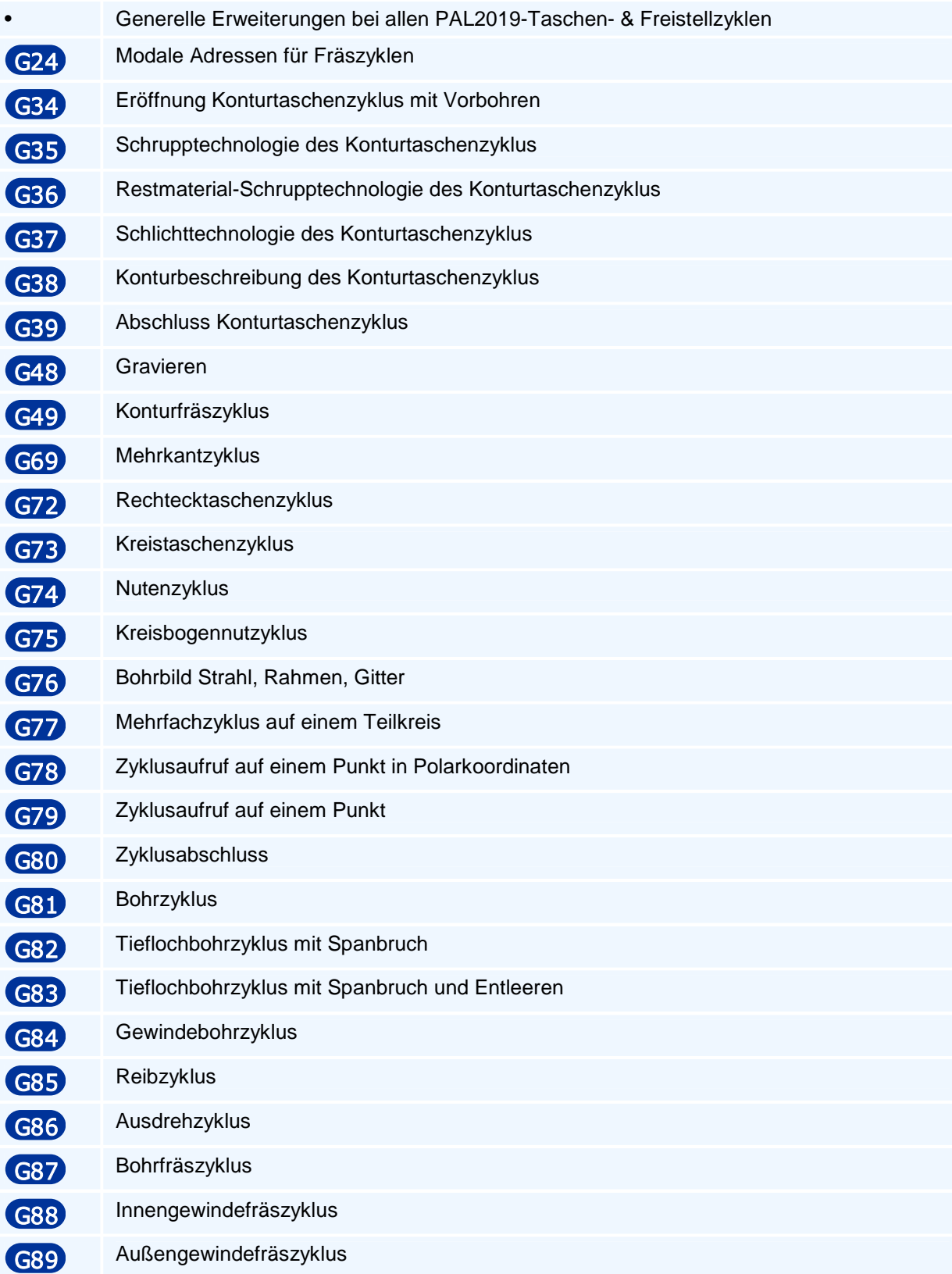

### **Generelle Erweiterungen bei allen PAL2019-Taschen- & Freistellzyklen**

#### **1. Fasen und angesetzte Stufen**

Bei allen PAL-Taschen- und Freistellzyklen können mit der Steueradresse QM die Berandungskanten mit einer Fase oder angesetzten Stufen versehen werden. Im Fall von angesetzten Stufen werden die Kanten nacheinander durch wiederholte Zyklusaufrufe gefast. Das Werkzeug und die Fasenbreite müssen so gewählt werden, dass das Fasen kollisionsfrei möglich ist und keine Stufen verletzt werden.

Dazu ist zum Fasen ein erneuter Zyklusaufruf oder eine Zykluswiederholung mit geänderter Steueradresse QM und einem eingewechselten Fas-Werkzeug erforderlich. Z.B. durch Programmteilwiederholung und Parameterwertzuweisungen für QM, T und die Bearbeitungstechnologie.

Zum Fasen können die folgenden Werkzeugtypen verwendet werden:

- Fasenfräser
- Winkelfräser
- Entgrat-Werkzeuge
- Prismenfräser

#### **2. Allgemeine Zustellfolge mit Startzustellung DS und Endzustellung DE**

#### **3. Schlichten**

Das Schlichten kann in mehreren vertikalen und horizontalen Zustellungen erfolgen.

Optional kann das Schlichten auch durch Leerschnitte zur Verbesserung der Oberfläche ergänzt werden.

#### **4. In-Prozess-Messen**

Es können die Berandungen und der Boden einer Zyklusgeometrie als Aufrufvariante mit einem Messtaster gemessen und Verschleißkorrekturwerte gesetzt werden und die Ergebnisse zu einem Messprotokoll zusammengefasst werden.

### **Generelle Erweiterungen bei allen PAL2019-Taschen- & Freistellzyklen**

#### **1. Fasen und angesetzte Stufen**

Bei allen PAL-Taschen- und Freistellzyklen können mit der Steueradresse QM die Berandungskanten mit einer Fase oder angesetzten Stufen versehen werden. Im Fall von angesetzten Stufen werden die Kanten nacheinander durch wiederholte Zyklusaufrufe gefast. Das Werkzeug und die Fasenbreite müssen so gewählt werden, dass das Fasen kollisionsfrei möglich ist und keine Stufen verletzt werden.

Dazu ist zum Fasen ein erneuter Zyklusaufruf oder eine Zykluswiederholung mit geänderter Steueradresse QM und einem eingewechselten Fas-Werkzeug erforderlich. Z.B. durch Programmteilwiederholung und Parameterwertzuweisungen für QM, T und die Bearbeitungstechnologie.

Zum Fasen können die folgenden Werkzeugtypen verwendet werden:

- Fasenfräser
- Winkelfräser
- Entgrat-Werkzeuge
- Prismenfräser

#### **2. Allgemeine Zustellfolge mit Startzustellung DS und Endzustellung DE**

#### **3. Schlichten**

Das Schlichten kann in mehreren vertikalen und horizontalen Zustellungen erfolgen.

Optional kann das Schlichten auch durch Leerschnitte zur Verbesserung der Oberfläche ergänzt werden.

## **G24 - Modale Adressen für Fräszyklen**

#### **Funktion**

Der Befehl G24 setzt modal wirksame Adressen zum Fräsen von Fasen und Stufen, zum trochoidalen Fräsen (HSC) sowie zur Vorschuboptimierung. Die Adressen werden von allen Fräszyklen, welche die entsprechenden Funktionen unterstützen, verwendet.

#### **NC-Satz**

### G24 CB CM RD SG OH FR VH DR AA BA WA BB WB BC WC BD WD FM DV

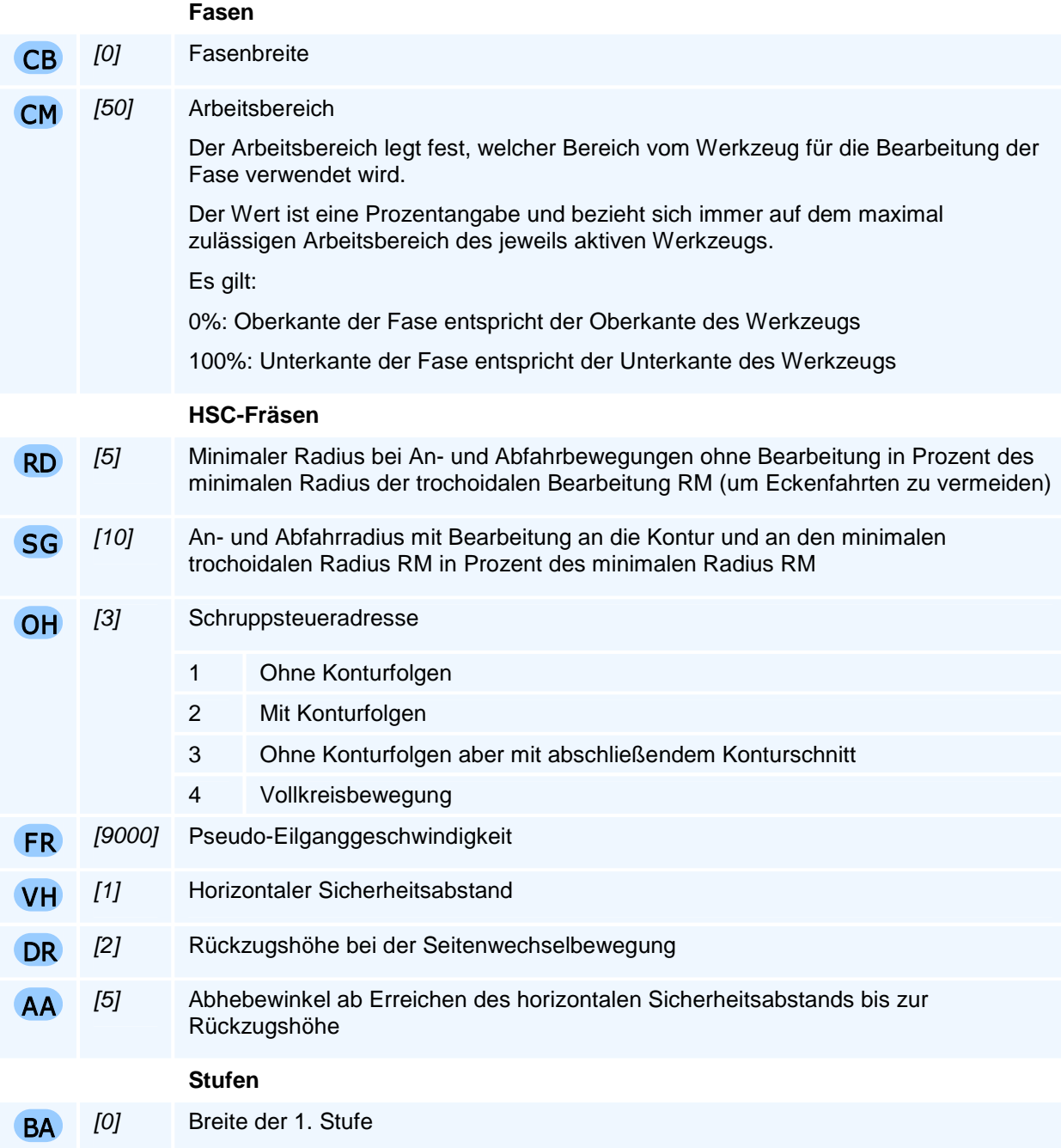

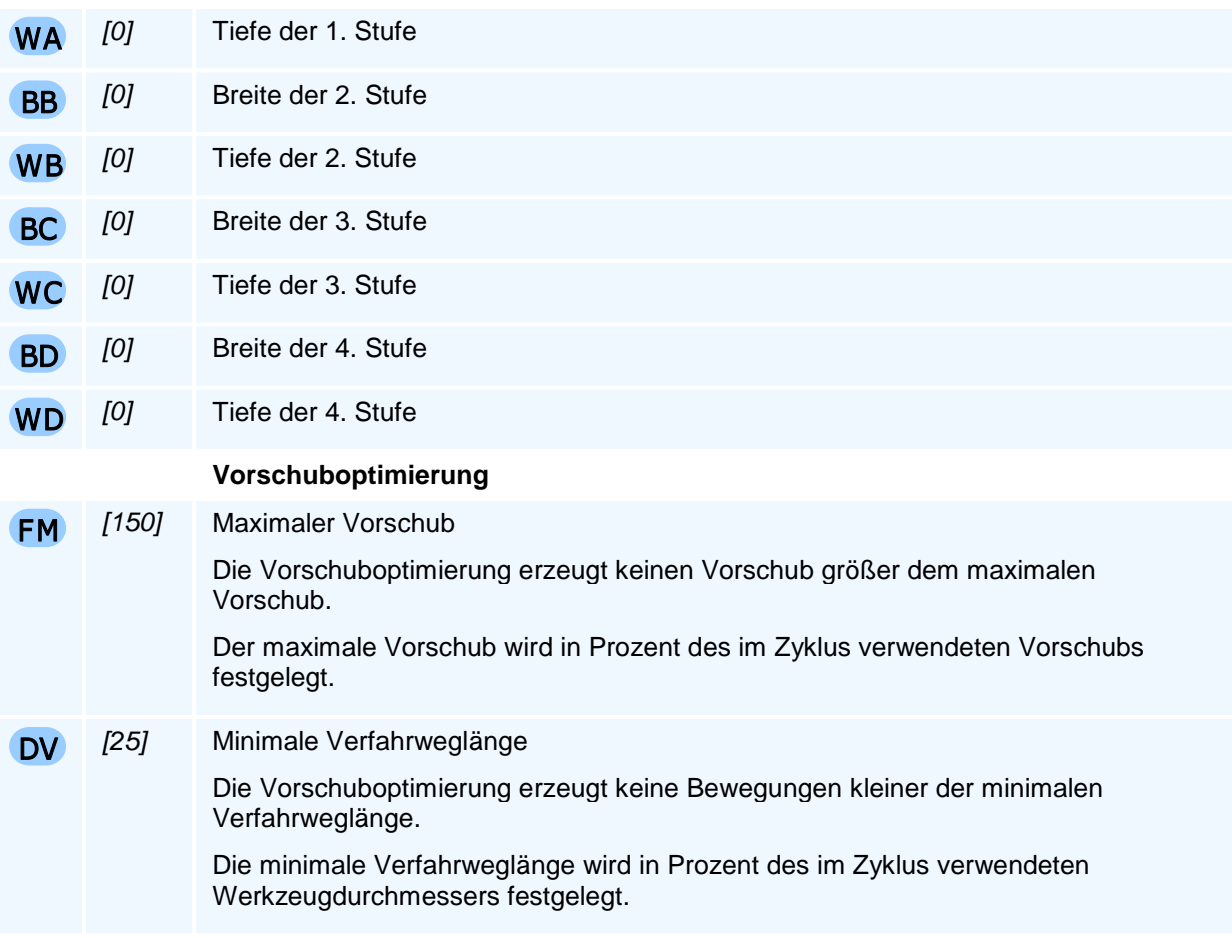

Beim Programmstart werden alle Adressen automatisch mit den Vorgabewerten belegt. Alle Adressen, die nicht programmiert werden, bleiben unverändert. Damit müssen nur die Änderungen programmiert werden.

Die Stufen werden in ihrer Ordnung, beginnend mit der 1. Stufe, gefertigt.

## **G34 - Eröffnung Konturtaschenzyklus mit Vorbohren**

#### **Funktion**

Der Befehl G34 eröffnet den allgemeinen und universellen Konturtaschenzyklus. Der Konturtaschenzyklus besteht aus einer Eröffnung (G34), der Definition der Technologie (G35, G36 und G37), einer Folge von geschlossenen Taschen- oder Inselkonturen (G38) und dessen Abschluss und Ausführung (G39).

Mit der Eröffnung werden die Taschentiefe und die Aufmaße festgelegt. Zusätzlich gibt es die Möglichkeit die technologischen Daten für ein Vorbohren zu programmieren.

#### **NC-Satz**

### G34 ZA/ZI RA RI AK AL T TC AB D DR DM U O VB F S M M

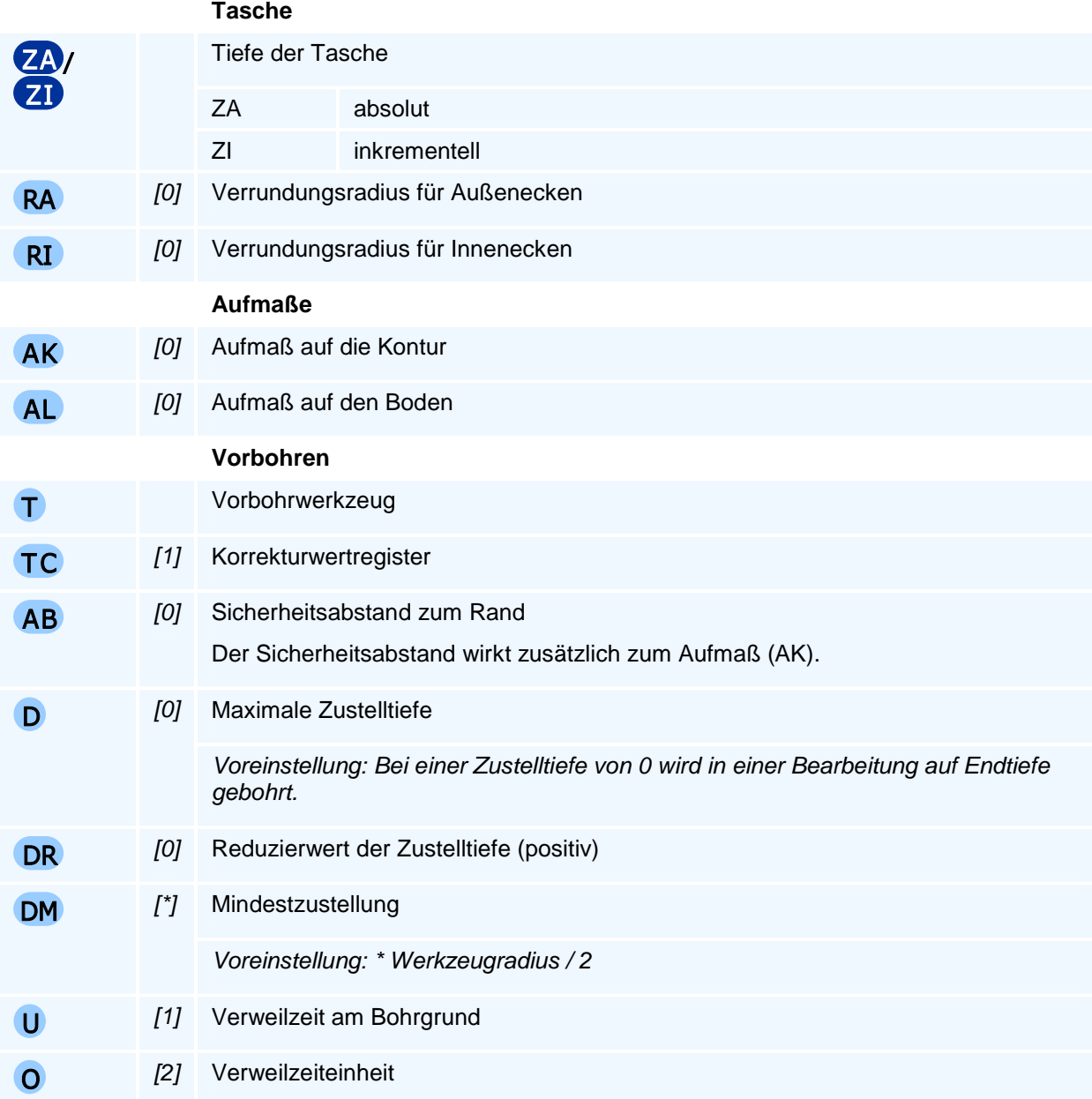

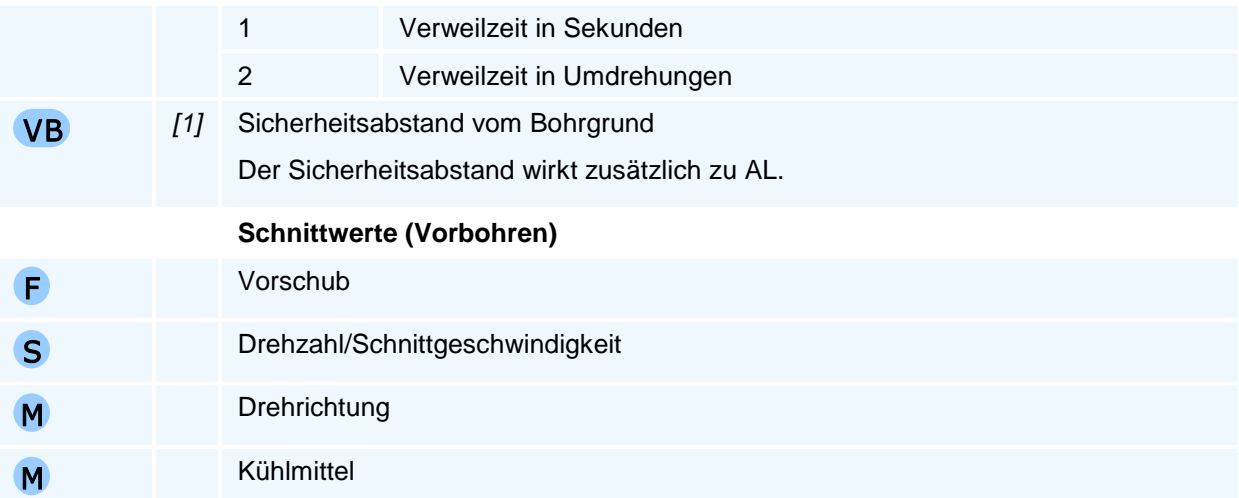

Die inkrementelle Taschentiefe bezieht sich auf die Materialoberfläche aus dem Abschluss des Konturtaschenzyklus (G39).

Zusätzlich zur Taschentiefe aus der Eröffnung des Konturtaschenzyklus kann jeder Tasche eine individuelle Tiefe und jeder Insel eine individuelle Höhe zugeordnet werden. Der Zyklus erstellt eine geordnete Folge der Taschentiefen und Inselhöhen. Zu jeder Tiefe werden die zugehörigen sich überlappenden Taschen- und Inselflächen mengentheoretisch vereinigt und dann in absteigender Reihenfolge herausgearbeitet.

Die Positionen für das Vorbohren und die Zustellung beim Schruppen und Schlichten werden automatisch durch den Zyklus berechnet.

Alle verwendeten Werkzeuge werden vom Taschenzyklus automatisch eingewechselt.

Ohne ein positives Aufmaß auf die Kontur entfällt die Schlichtbearbeitung des Randes. Das Gleiche gilt für das Aufmaß und die Schlichtbearbeitung des Bodens.

Der Befehl muss allein in einem NC-Satz stehen.

## **G35 - Schrupptechnologie des Konturtaschenzyklus**

#### **Funktion**

Der Befehl G35 ist Bestandteil des allgemeinen und universellen Konturtaschenzyklus. Der Befehl kann in jedem Konturtaschenzyklus einmalig verwendet werden, um die technologischen Daten für den Arbeitsschritt Schruppen zu setzen.

#### **NC-Satz**

### G35 T TC TR TX TY TZ D DS DE DB V Q 0 RH DH / AE RM F E S M M OF RA DM

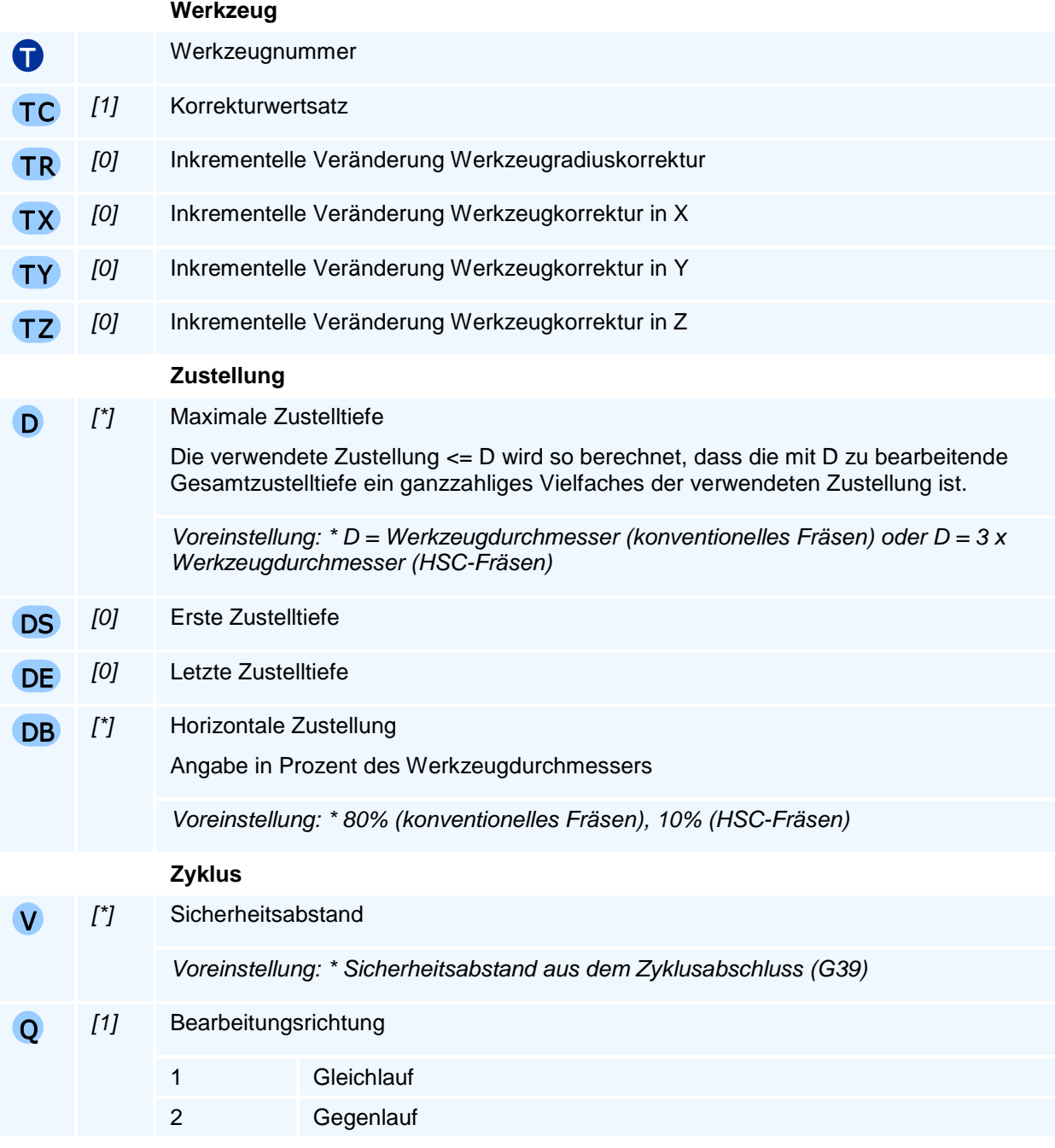

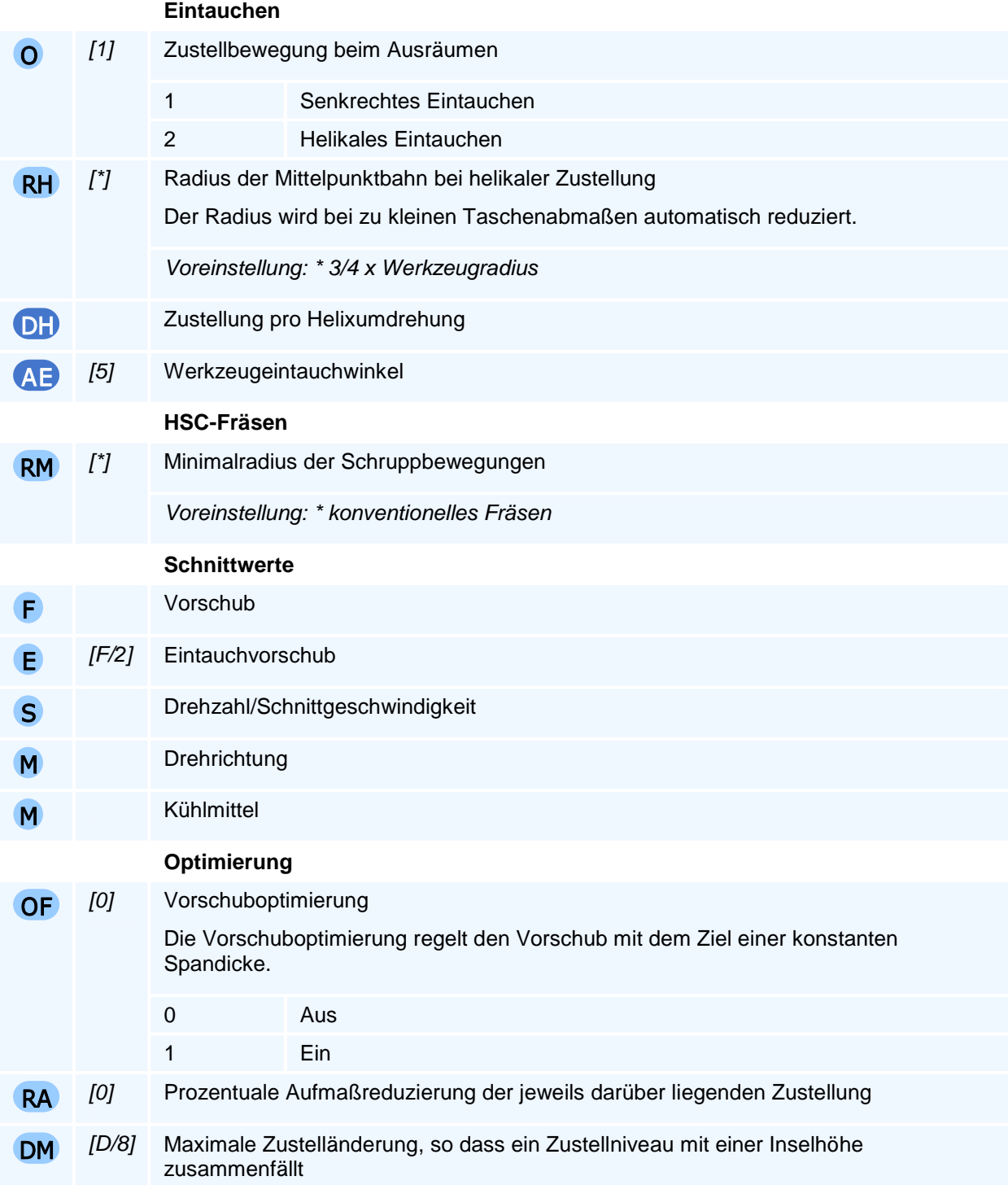

Durch Angabe einer maximalen Zustelltiefe (D), einer ersten Zustellung (DS) und einer letzten Zustellung (DE) kann eine individuelle Zustelltiefenfolge gebildet werden.

Der Befehl muss allein in einem NC-Satz stehen.

#### **HSC-Fräsen**

Durch die Programmierung der Adresse RM wird festgelegt, dass die Bearbeitung als HSC-Fräsen erfolgen soll. Weitere Adressen für das HSC-Fräsen können mit dem Befehl G24 (Modale Zyklusadressen für Fräszyklen) gesetzt werden.

### **G36 - Restmaterial-Schrupptechnologie des Konturtaschenzyklus**

#### **Funktion**

Der Befehl G36 ist Bestandteil des allgemeinen und universellen Konturtaschenzyklus. Der Befehl kann in jedem Konturtaschenzyklus einmalig verwendet werden, um die technologischen Daten für den Arbeitsschritt Restmaterial-Schruppen zu setzen.

Das Schruppen des Restmaterial erfolgt wahlweise nach dem Schruppen. Der Zyklus berechnet das Restmaterial, das beim Schruppen nicht bearbeitet wurde, und räumt dieses mit einem Werkzeug mit kleinerem Durchmesser aus.

#### **NC-Satz**

### G36 T TC TR TX TY TZ D DS DE DB V Q O RH DH / AE RM F E S M M OF RA DM

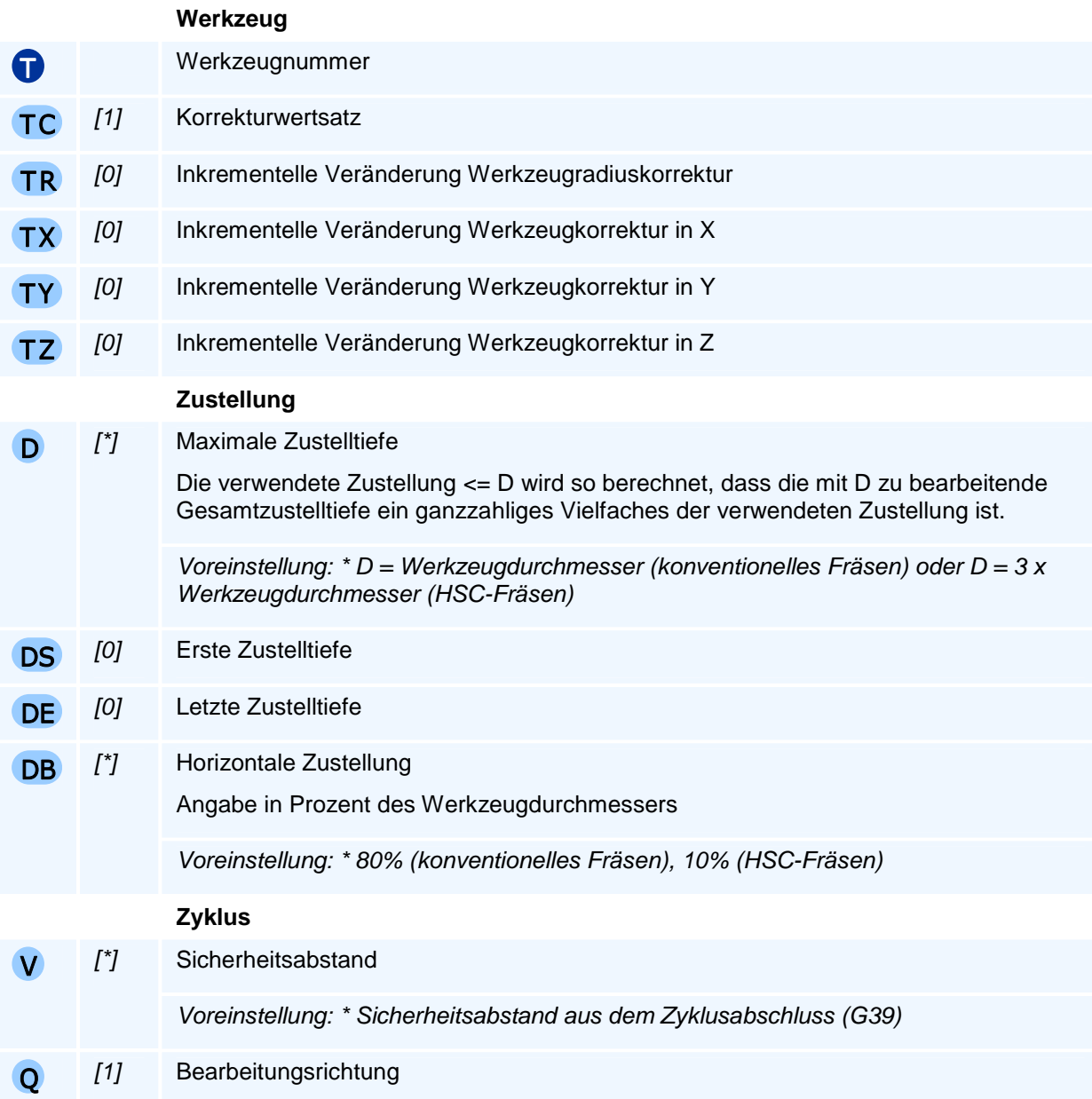

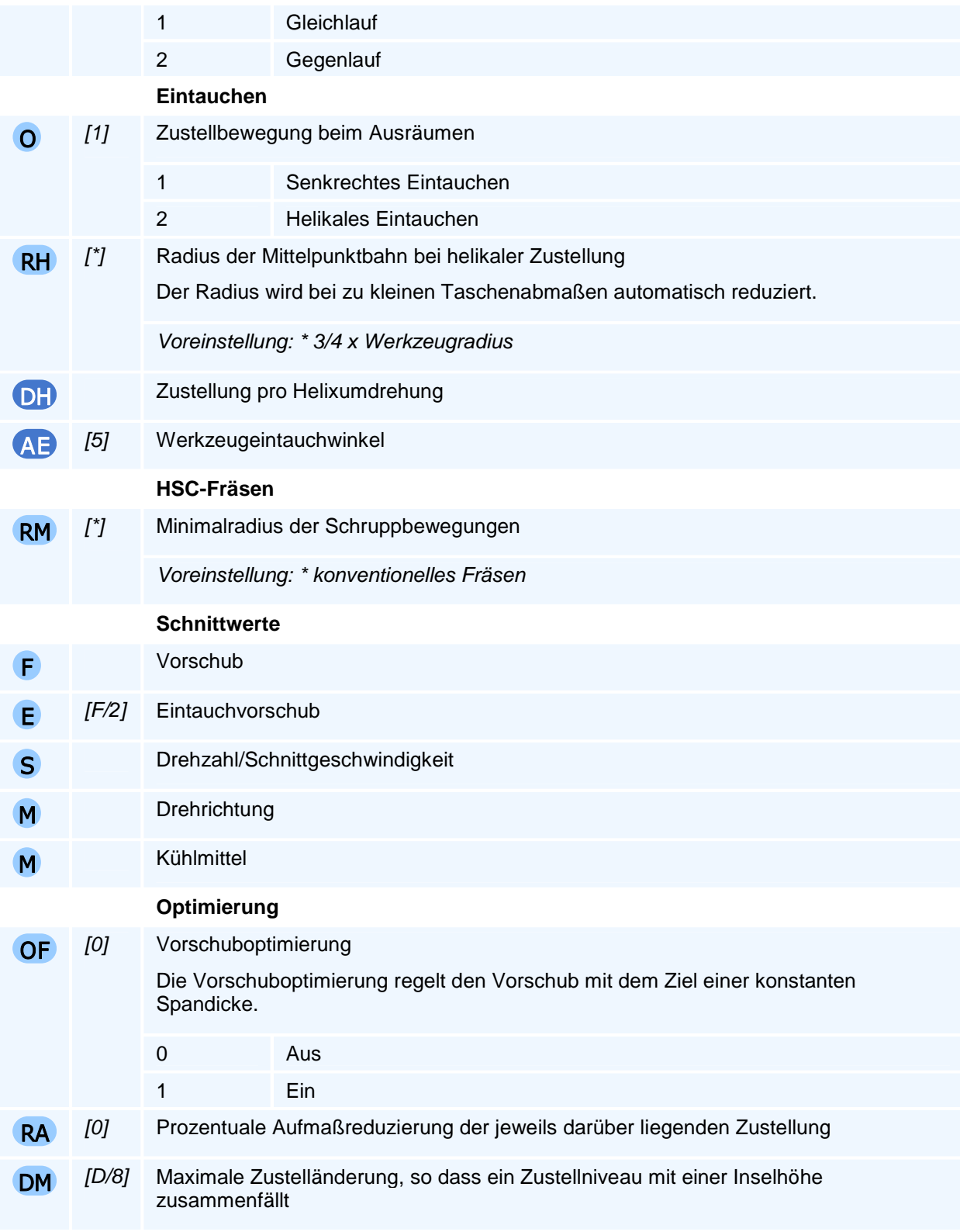

Durch Angabe einer maximalen Zustelltiefe (D), einer ersten Zustellung (DS) und einer letzten Zustellung (DE) kann eine individuelle Zustelltiefenfolge gebildet werden.

Der Befehl muss allein in einem NC-Satz stehen.

#### **HSC-Fräsen**

Durch die Programmierung der Adresse RM wird festgelegt, dass die Bearbeitung als HSC-Fräsen erfolgen soll. Weitere Adressen für das HSC-Fräsen können mit dem Befehl G24 (Modale Zyklusadressen für Fräszyklen) gesetzt werden.

## **G37 - Schlichttechnologie des Konturtaschenzyklus**

#### **Funktion**

Der Befehl G37 ist Bestandteil des allgemeinen und universellen Konturtaschenzyklus. Der Befehl kann in jedem Konturtaschenzyklus mehrfach verwendet werden, um die technologischen Daten für

- den Arbeitsschritt Schlichten (QM1)
- das Fasen der Kanten (QM-1) oder
- das Ansetzen von Stufen (QM-2)

zu setzen.

#### **NC-Satz**

### G37 T TC TR TX TY TZ D DS DE V DB Q H EC QM O RH DH / AE RM F E S M M OF VA DM

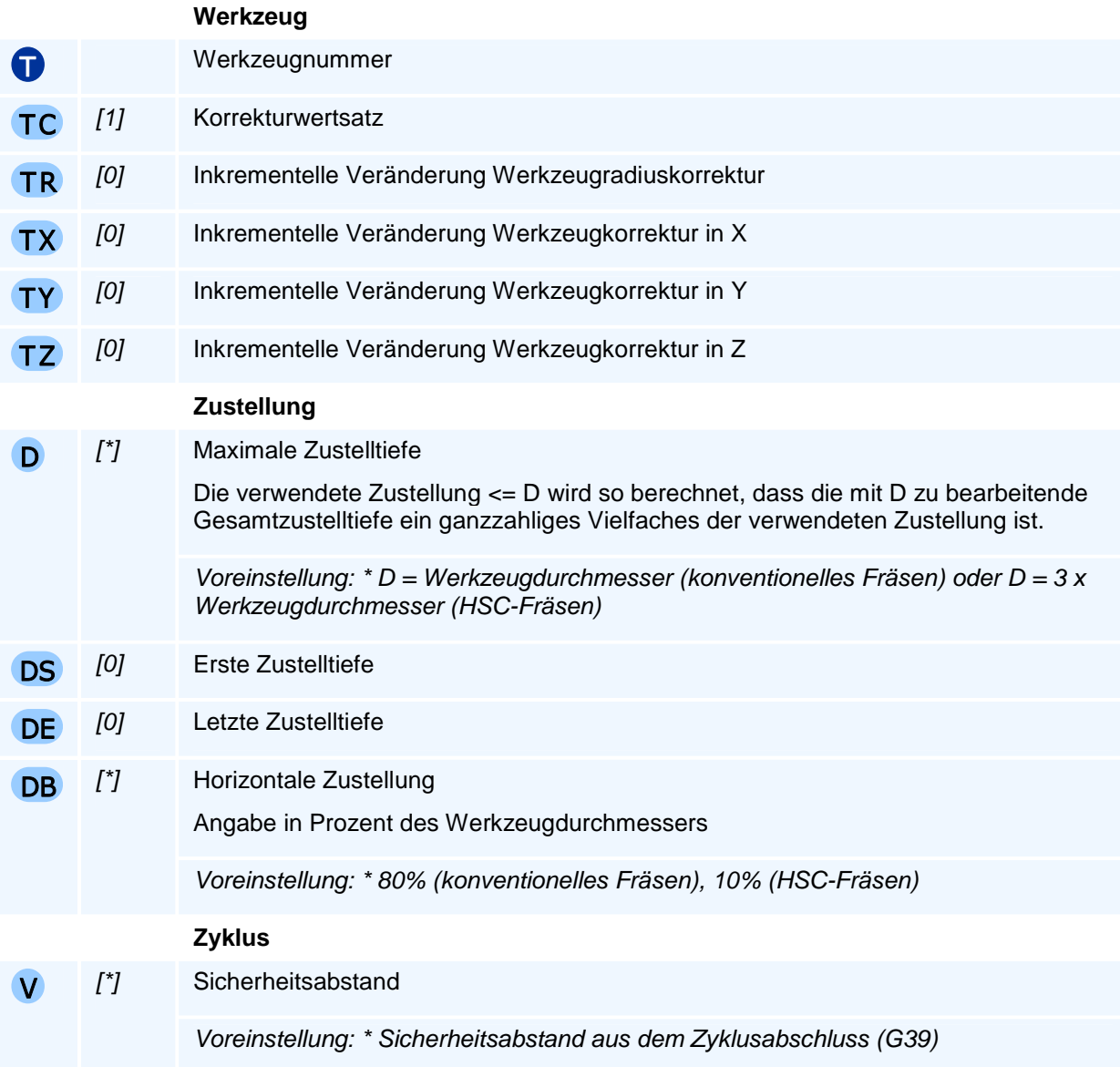

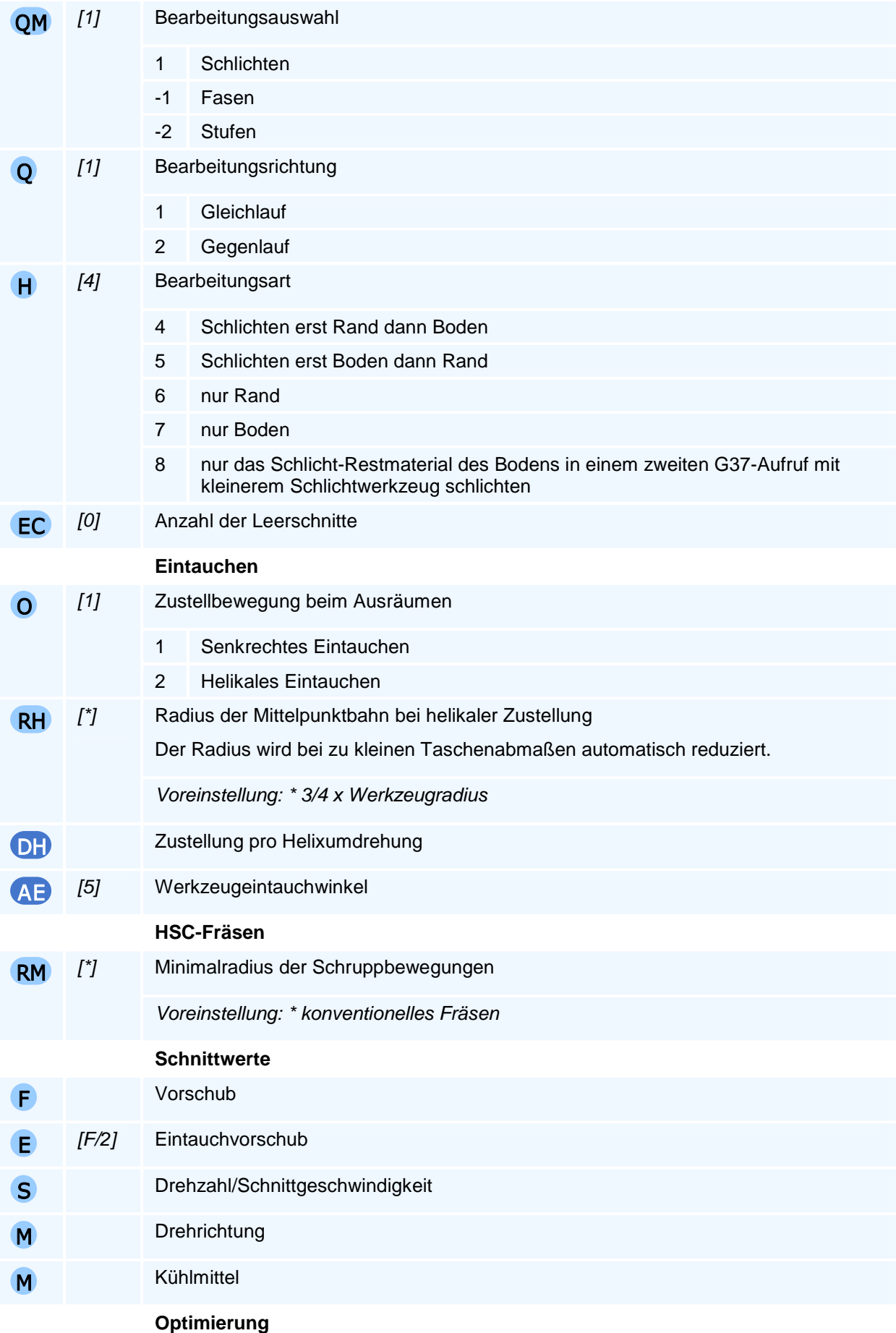

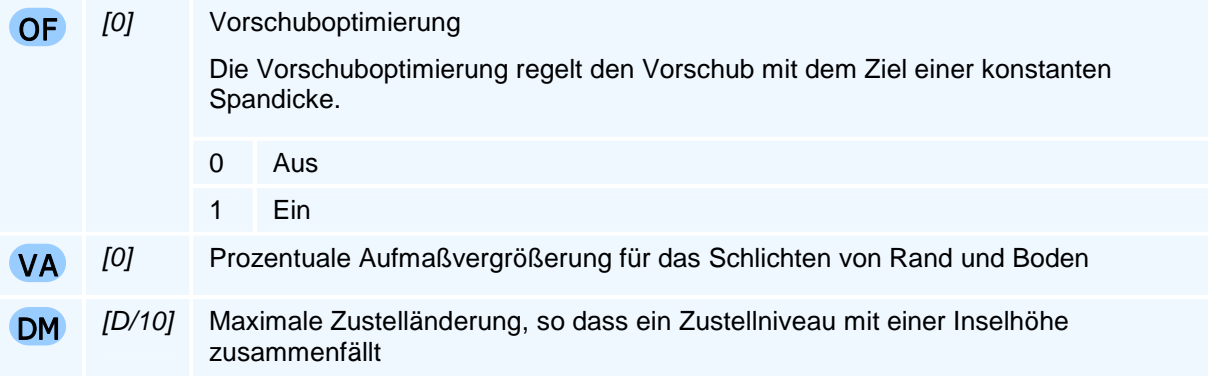

Für die Bearbeitungsauswahl Fasen und Stufen ist als Eingabe nur die Adresse QM und das Werkzeug sowie die Schnittwerte (F, S und M) zu programmieren. Die Geometriedaten für die Fasen und Stufen werden mit G24 festgelegt.

Durch Angabe einer maximalen Zustelltiefe (D), einer ersten Zustellung (DS) und einer letzten Zustellung (DE) kann eine individuelle Zustelltiefenfolge gebildet werden.

Der Befehl muss allein in einem NC-Satz stehen.

#### **HSC-Fräsen**

Durch die Programmierung der Adresse RM wird festgelegt, dass die Bearbeitung als HSC-Fräsen erfolgen soll. Weitere Adressen für das HSC-Fräsen können mit dem Befehl G24 (Modale Zyklusadressen für Fräszyklen) gesetzt werden.

## **G38 - Konturbeschreibung des Konturtaschenzyklus**

#### **Funktion**

Der Befehl G38 ist Bestandteil des allgemeinen und universellen Konturtaschenzyklus. Der Befehl programmiert eine Tasche mit Taschentiefe oder Insel mit Inselhöhe. Dies kann ein Kreis, ein abgerundetes Rechteck oder eine beliebige geschlossene Kontur sein.

Der Befehl kann mehrfach programmiert werden. Die zugehörigen Taschen und Inseln werden automatisch zusammengefasst, wenn sie sich gegenseitig unter Berücksichtigung der Höhen und Tiefen überlappen.

#### **NC-Satz**

**Kreis** 

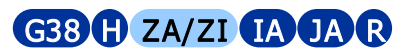

• Rechteck

## G38 H ZA/ZI LP BP IA JA RN AR

• Kontur

## **G38 H ZA/ZI**

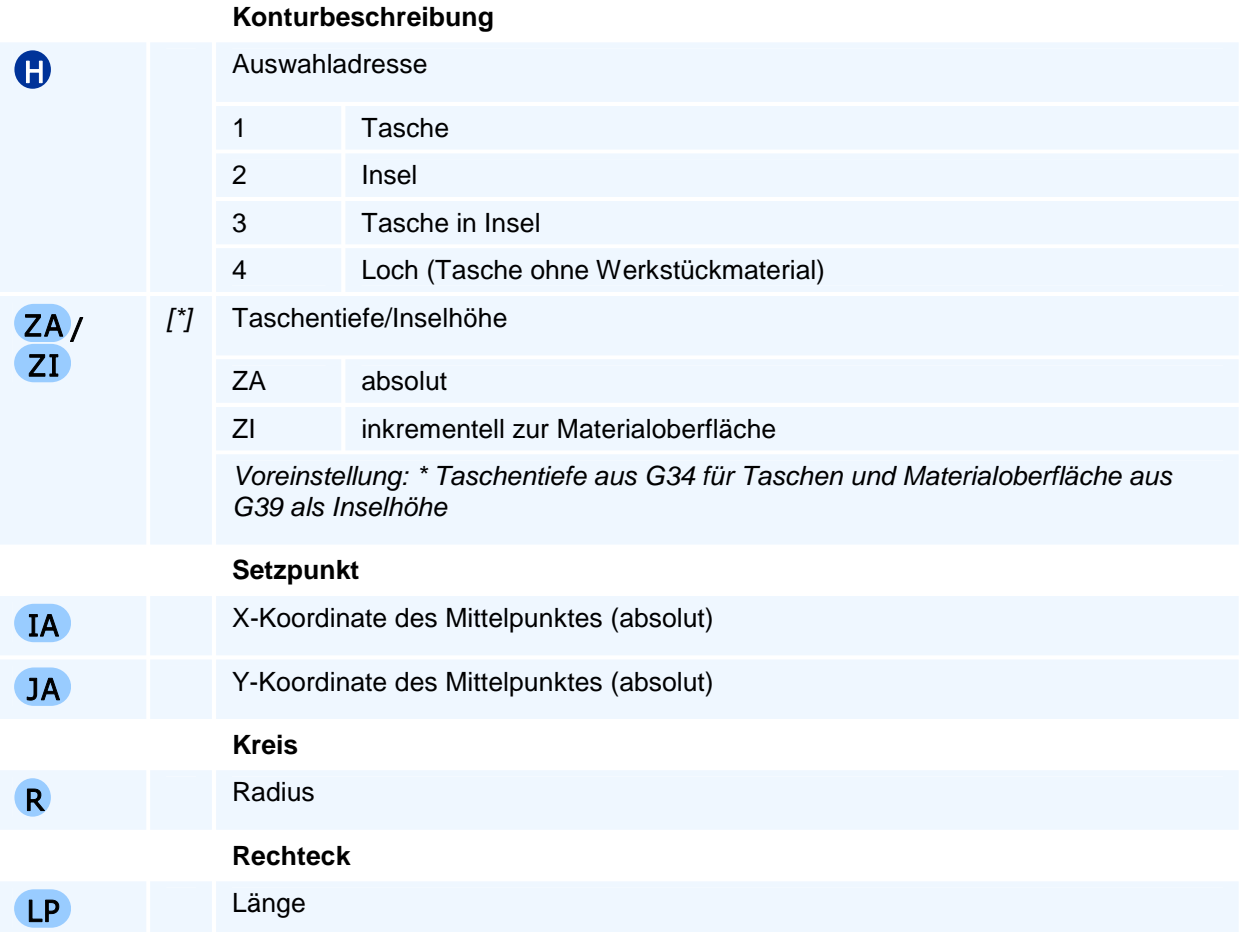

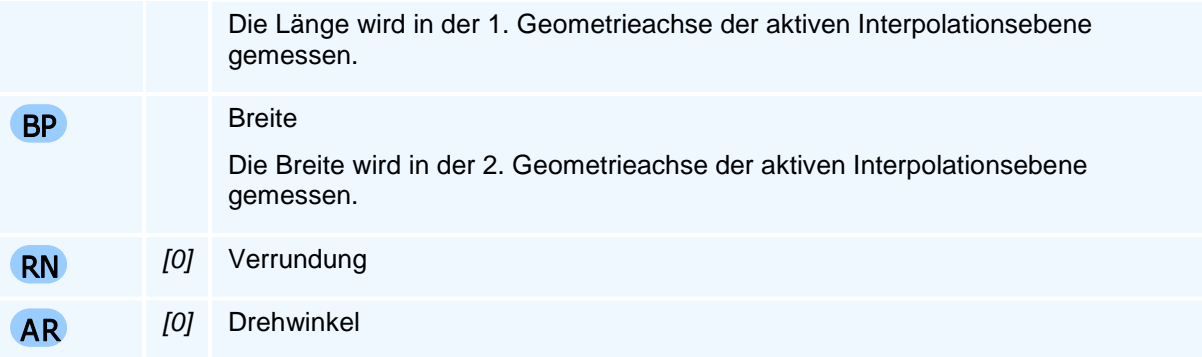

Der Befehl muss allein in einem NC-Satz stehen.

#### **Konturprogrammierung**

Wird außer H und ZA/ZI keine weitere Adresse programmiert, so erwartet die NC die Definition einer Kontur im Anschluss an den Befehl G38.

Die Definition der Kontur erfolgt unter Verwendung von:

- DIN-Sätze G1, G2, G3
- Konturzugbefehle G61, G62, G63
- Programmteilwiederholung G23
- Unterprogrammaufruf G22

Dabei muss der erste Konturpunkt absolut mit G0 oder G1 programmiert werden.

Die Konturdefinition wird mit G80 in einer separaten NC-Zeile abgeschlossen.

Offene Konturen (Zielpunkt ungleich Anfangspunkt) werden mit G80 automatisch durch eine Verbindungslinie vom Zielpunkt zum Startpunkt geschlossen.

#### **Taschentiefe**

Für jede Taschenkontur kann die Tiefe individuell programmiert werden. Eine inkrementelle Angabe bezieht sich dabei auf die Materialoberfläche. Damit ist die Erstellung von Konturtaschen mit unterschiedlichen Tiefen möglich. Die Voreinstellung ist die Taschentiefe aus der Eröffnung des Konturtaschenzyklus (G34).

Wenn die individuelle Tiefe unter der Taschentiefe des Zyklus liegt, beendet die NC die Programmausführung mit einer Fehlermeldung.

#### **Inselhöhe**

Für jede Inselkontur kann die Höhe individuell programmiert werden. Eine inkrementelle Angabe bezieht sich dabei auf die Materialoberfläche. Damit ist die Erstellung von Konturtaschen mit Inseln in unterschiedlichen Höhen möglich. Die Voreinstellung ist die Materialoberfläche aus dem Zyklusabschluss (G39).

Wenn die individuelle Höhe über der Materialoberfläche des Zyklus liegt, beendet die NC die Programmausführung mit einer Fehlermeldung.

# **G39 - Abschluss Konturtaschenzyklus**

#### **Funktion**

Der Befehl G39 schließt den allgemeinen und universellen Konturtaschenzyklus ab und führt den Zyklus aus. Der Konturtaschenzyklus besteht aus einer Eröffnung (G34), der Definition der Technologie (G35, G36 und G37), einer Folge von geschlossenen Taschen- oder Inselkonturen (G38) und dessen Abschluss und Ausführung. Der Zyklus bietet das konturparallele Ausräumen alternativ zum Mäandern.

#### **NC-Satz**

## G39 ZA/ZI V W AN H O X/XA/XI Y /YA/Y I

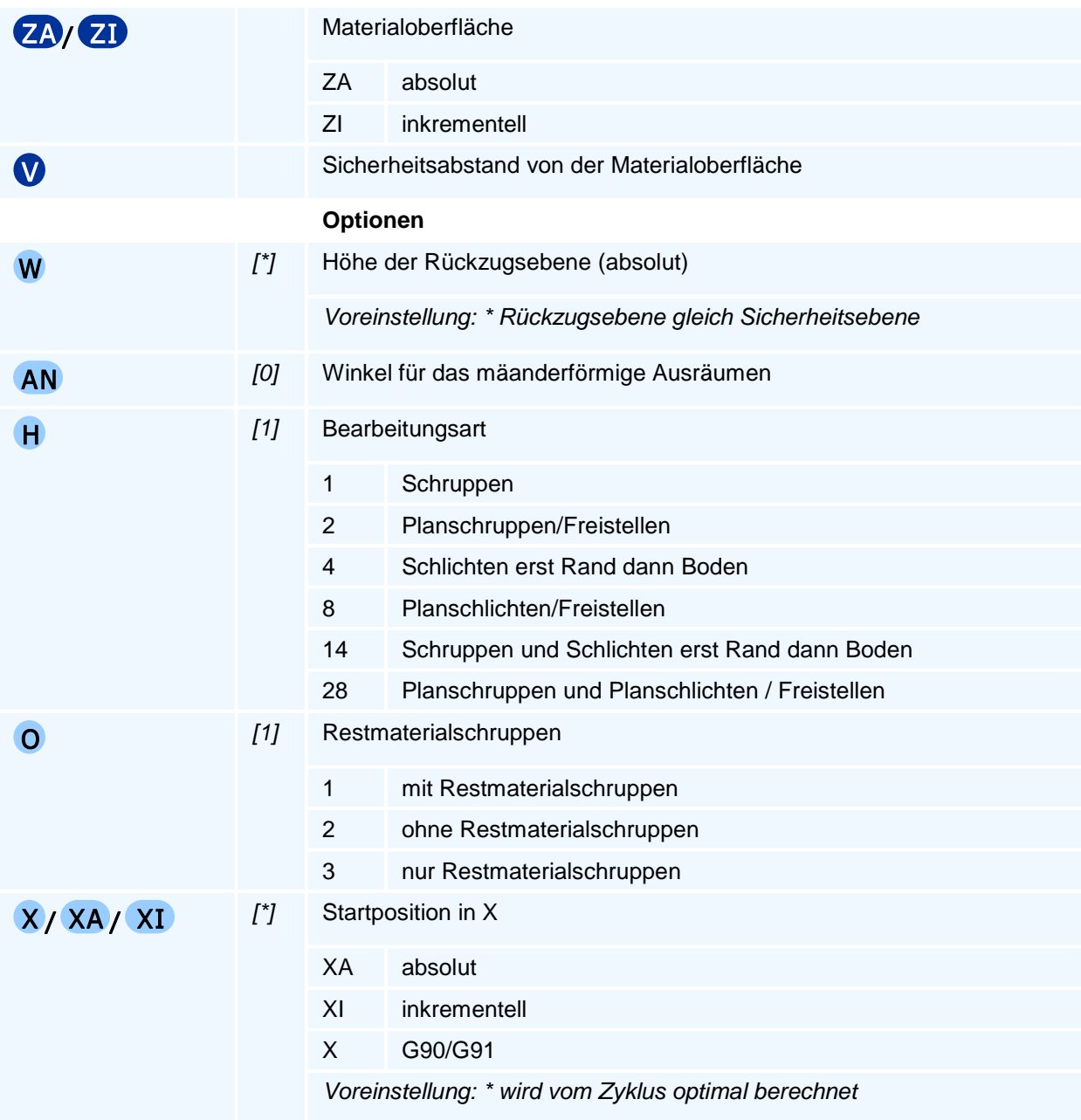

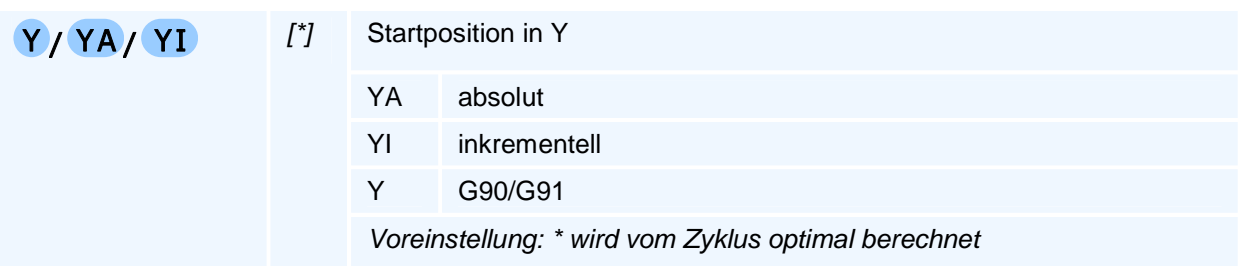

Mit dem Aufrufen von G39 werden die mit G38 definierten Taschen- und Inselkonturen geordnet nach Taschentiefen und Inselhöhen zusammengefasst, danach für die zusammengefassten Konturen die Ausräumstrategie für Schruppen, Restmaterialschruppen und Schlichten berechnet und der Zyklus anschließend ausgeführt.

Die Entscheidung über die Bearbeitungsart (konturparallel, mäanderförmig oder HSC) wird in den Aufrufzyklen G35, G36 und G37 getroffen.

#### **Restmaterial**

Werden die Konturtaschenwegbefehle nur zum Schruppen oder Schlichten des Restmaterials aufgerufen (G39 O3), so müssen zuvor auch die Wegbefehle G35, G36 oder G37 H7 und die Konturbefehle G38 erneut programmiert werden, um die Taschengeometrie und das das Restmaterial erzeugende Vorbearbeitungswerkzeug anzugeben.

### **G48 - Gravieren**

#### **Funktion**

Der Befehl G48 definiert einen Gravurzyklus. Der Zyklus graviert beliebige Texte in ein vorgebbares Textfeld. Der Text wird automatisch so skaliert, dass er das Textfeld vollständig ausfüllt.

Der Zyklus wird direkt mit der Definition einmalig ausgeführt.

#### **NC-Satz**

### G48 **LT BT HT DGV** W X/XA/XI Y/YA/YI Z/ZA/ZI AR EP F E S M M

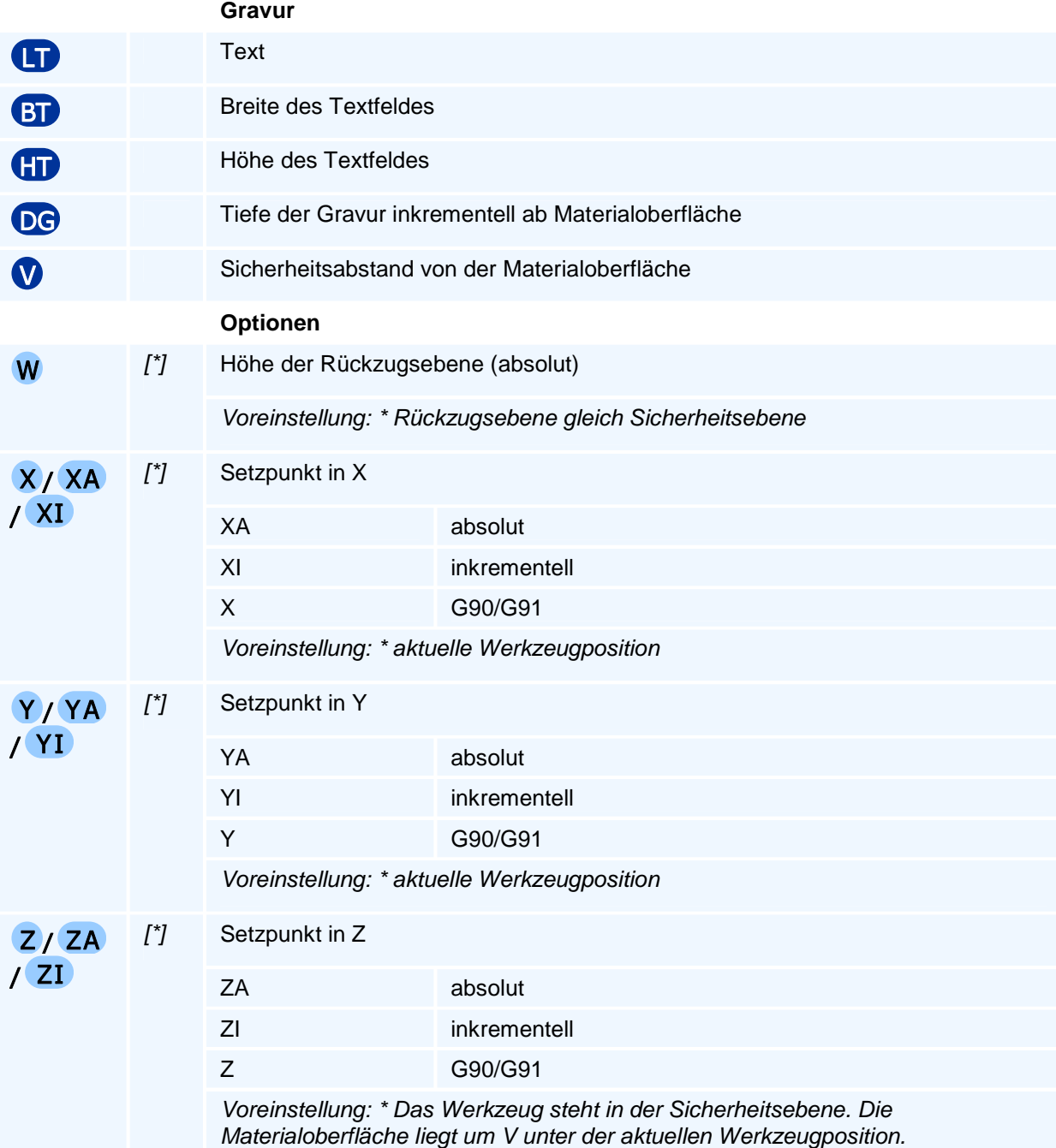

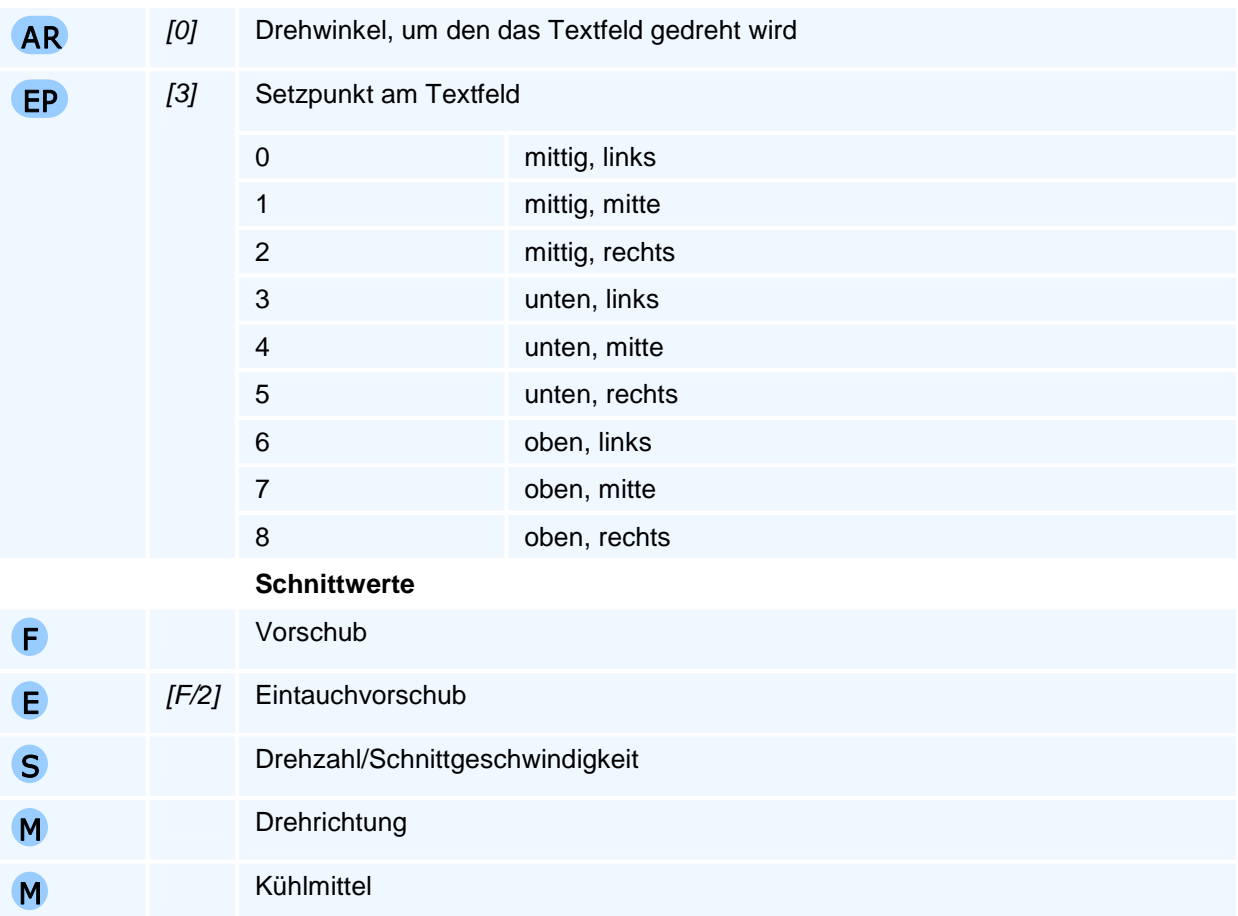

In der Adresse LT wird ein Text programmiert. In PAL2019 müssen Texte in doppelten Anführungszeichen eingeschlossen sein: G48 LT"Text"

# **G49 - Konturfräszyklus**

### **Funktion**

Der Befehl G49 definiert einen Konturfräszyklus. Mit den Zyklusadressen werden die An- und Abfahrbedingungen an die Kontur sowie die Bearbeitungstechnologie mit den vertikalen und horizontalen Zustellungen und die Aufmaße festgelegt. Die anschließend an G49 programmierte Kontur beginnt mit einer Linearinterpolation (G0 oder G1) und wird mit G80 abgeschlossen. Der Zyklus wird einmalig bei Zyklusabschluss ausgeführt.

#### **NC-Satz**

### G49 G40/G41/G42 Z/ZA/ZI ZM V D DS DE ZB OA BA OE BE W H AK AL F E S M M DF EC FF SF RA VA

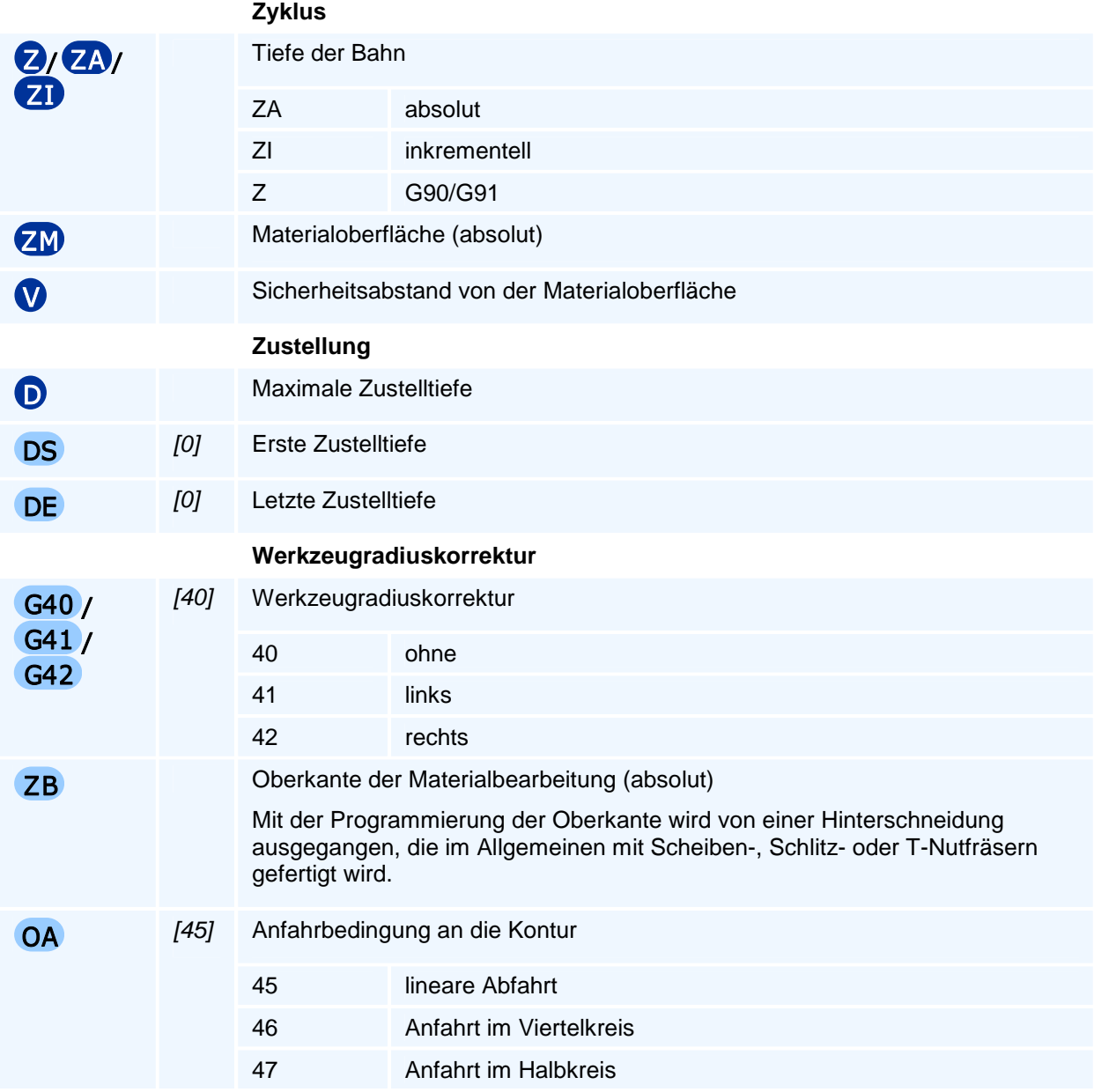

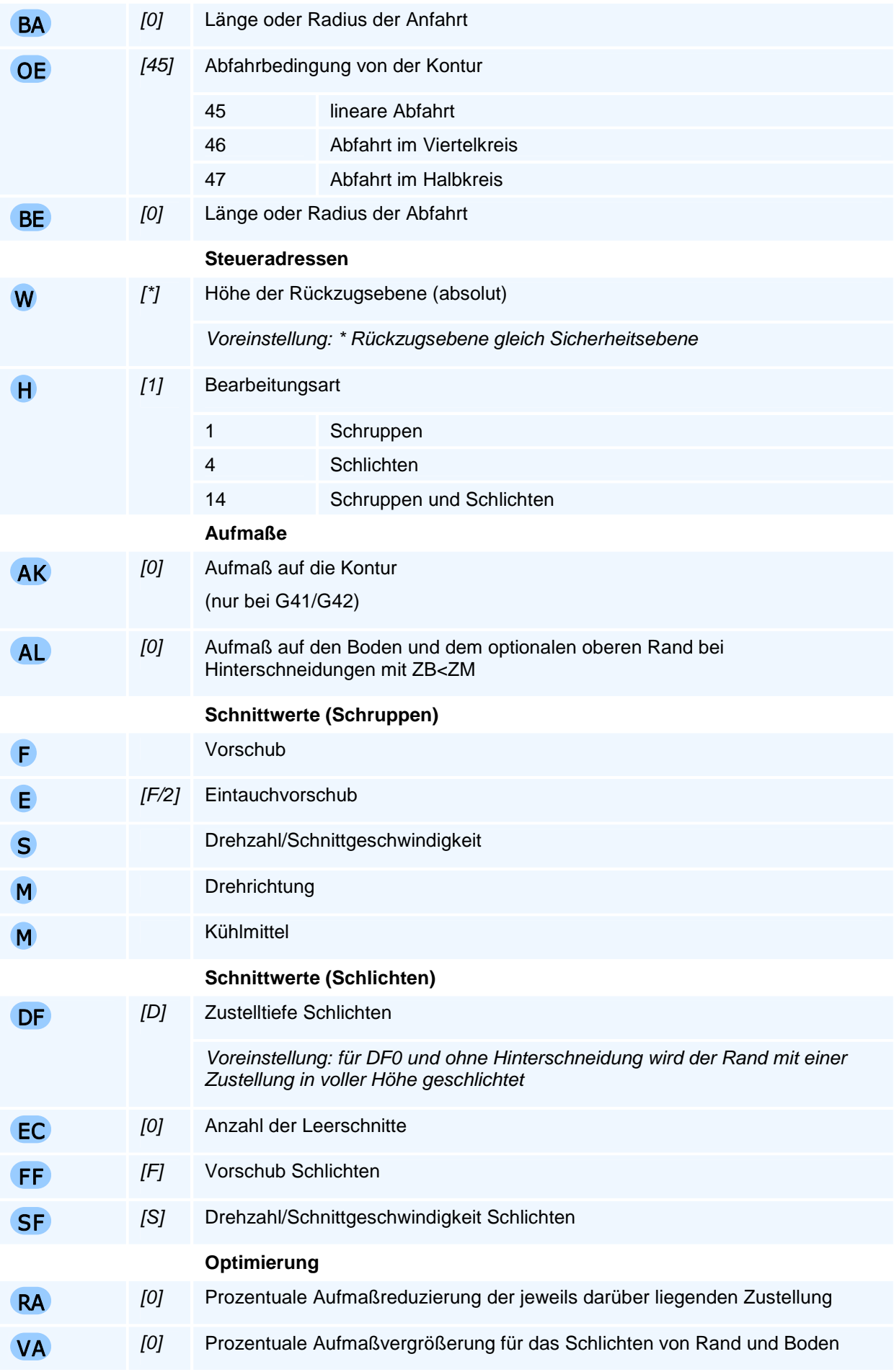

Durch Angabe einer maximalen Zustelltiefe (D), einer ersten Zustellung (DS) und einer letzten Zustellung (DE) kann eine individuelle Zustelltiefenfolge für das Schruppen gebildet werden. Beim Schlichten wird nur die Zustellung für das Schlichten (DF) berücksichtigt. Für DF0 wird der Rand in voller Höhe in einem Arbeitsgang geschlichtet.

Eine An- oder Abfahrt auf einem Viertel- oder Halbkreis ist nur in Verbindung mit einer Werkzeugradiuskorrektur links oder rechts möglich.

Der Befehl muss allein in einem NC-Satz stehen.

## **G69 - Mehrkantzyklus**

#### **Funktion**

Der Befehl G69 definiert einen Mehrkantzyklus als Arbeitszyklus. Die Ausführung des Zyklus erfolgt mit den Befehlen G76 bis G79. Arbeitszyklen bleiben modal aktiv, bis sie durch eine weitere Zyklusdefinition überschrieben werden.

Der Zyklus fräst einen Mehrkant unter Berücksichtigung von Aufmaßen über einer zentrisch liegenden Freistellfläche. Der Drehwinkel des Mehrkants wird so festgelegt, dass für den Winkel Null eine Kante senkrecht auf der ersten Geometrieachse steht. Der Setzpunkt ist das Zentrum des Mehrkants.

Der Zyklus kann gesteuert durch QM und H mit unterschiedlichen Werkzeugen zum Schruppen, Schlichten, dem Ansetzen von Stufen oder Fasen aufgerufen werden.

#### **NC-Satz**

### G69 O DK / LK / DC DT ZA/ZI D V QM RN H W DB Q DS DE F E S M M AK AL DF DJ QS EC FF SF OF RA VA

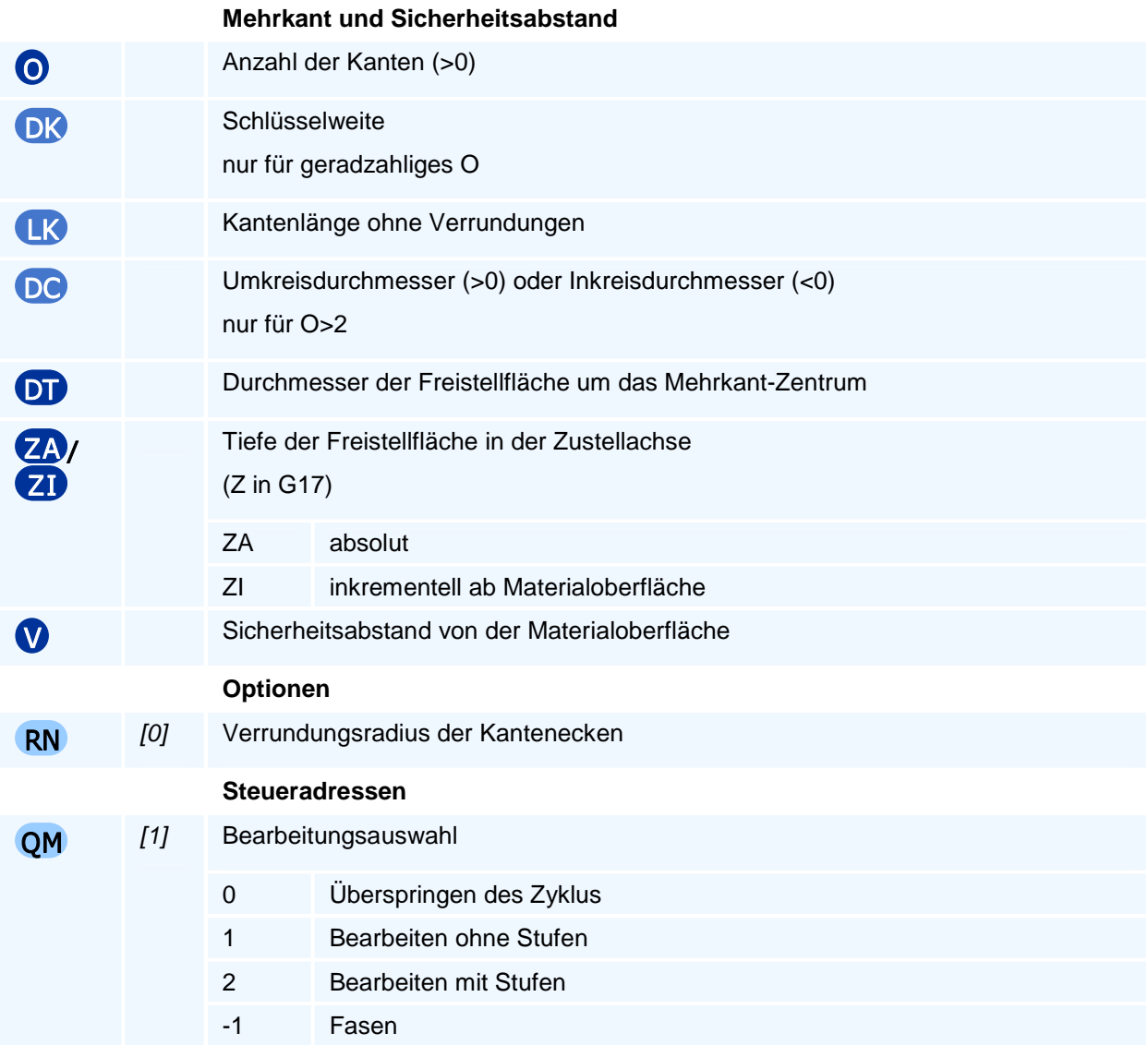

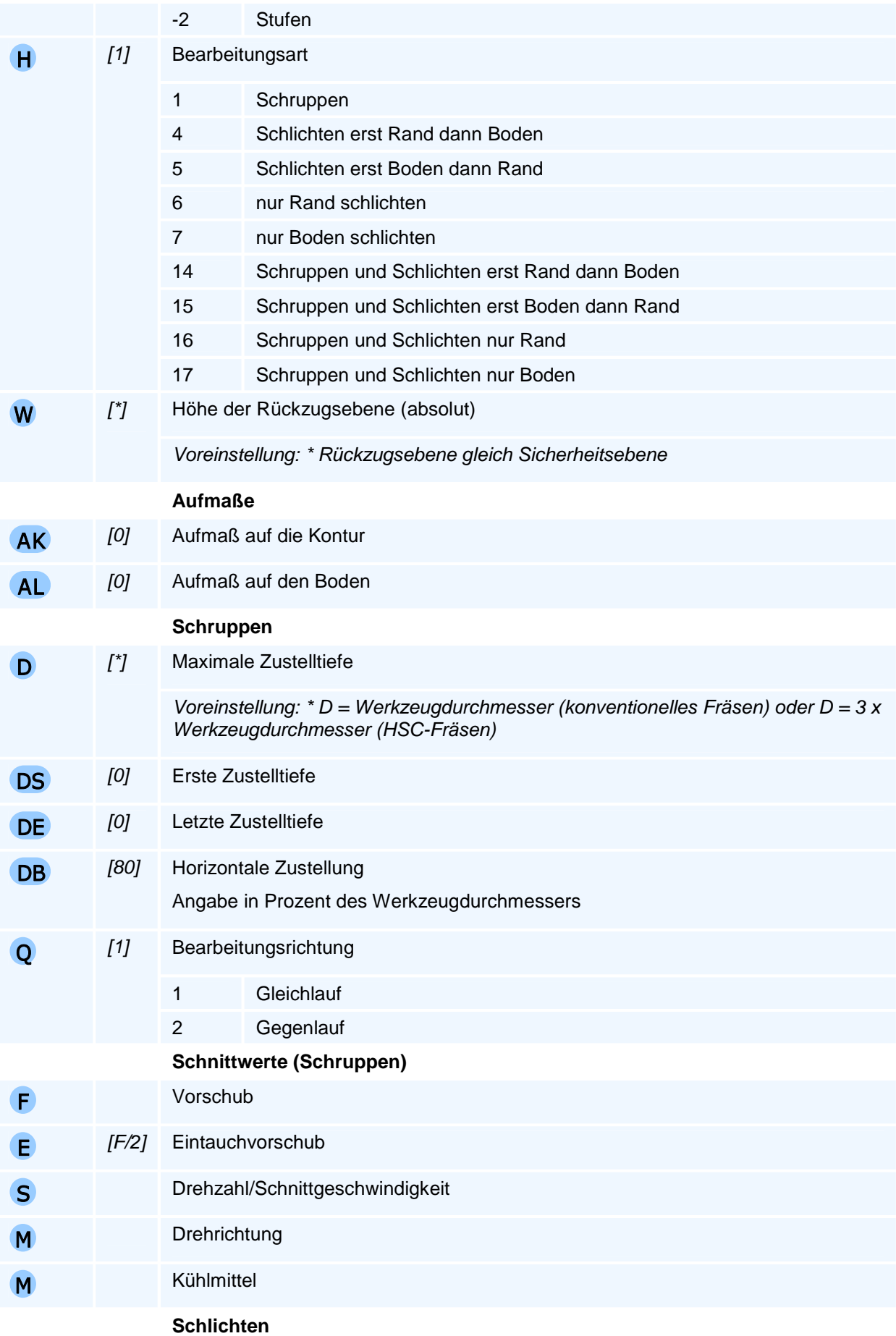

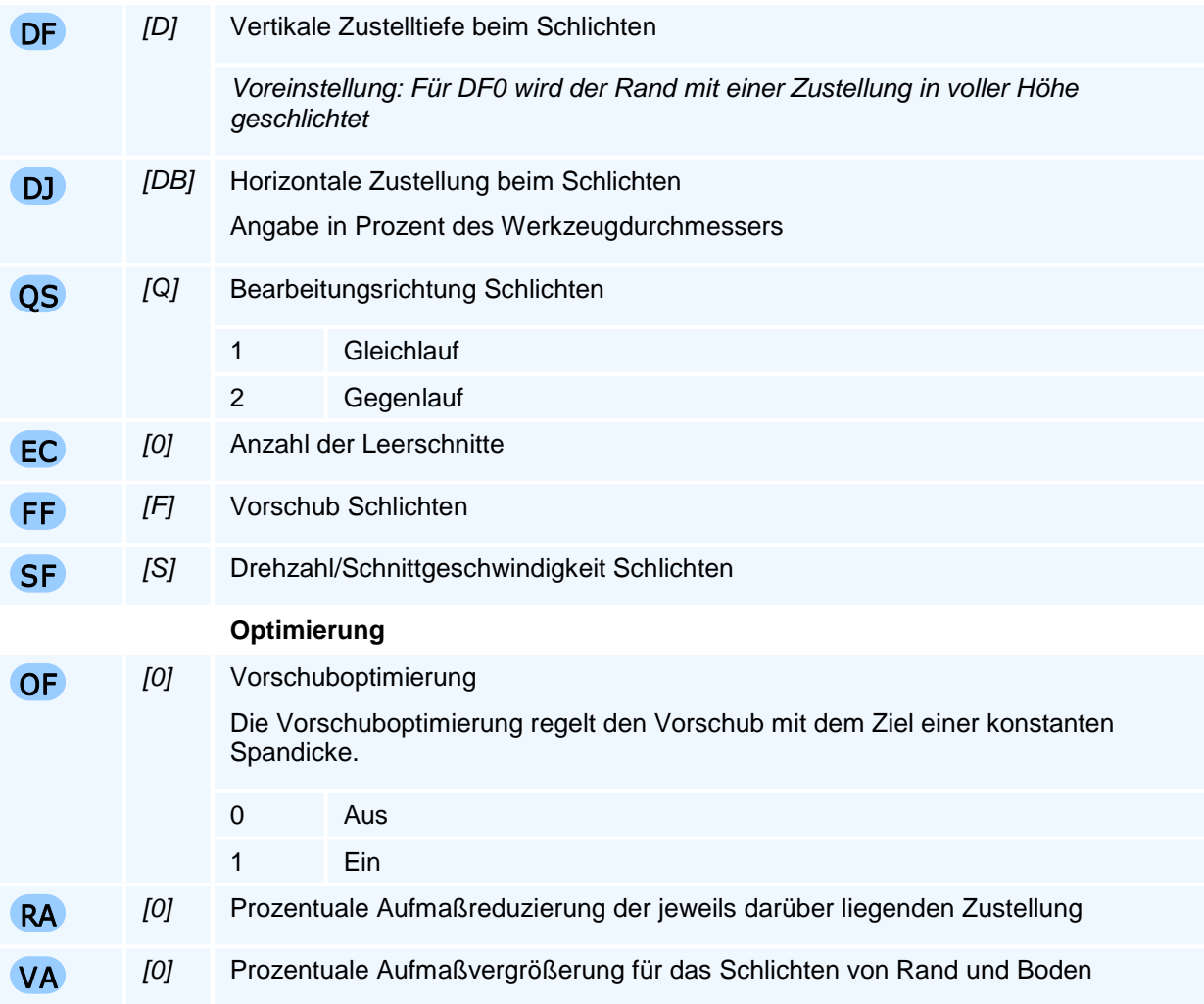

Durch Angabe einer maximalen Zustelltiefe (D), einer ersten Zustellung (DS) und einer letzten Zustellung (DE) kann eine individuelle Zustelltiefenfolge für das Schruppen gebildet werden. Beim Schlichten wird nur die Zustellung für das Schlichten (DF) berücksichtigt. Für DF0 wird der Rand in voller Höhe in einem Arbeitsgang geschlichtet.

Definition eines ausgearteten 1- bzw. 2-Kants: Ein 1-Kant kann nur mit seiner Kantenlänge programmiert werden. Beim 2-Kant sind die Kanten zueinander parallel. Beim 1- und 2-Kant werden die Kanten bis zum Rand der Freistellfläche verlängert und über den Rand der Freistellfläche mit einem Kreisbogen verbunden. (Ein 1-Kant entspricht bei dieser Definition einer Kreisfläche mit abgeschnittener Sehnenfläche und ein 2-Kant einer Kreisfläche mit zwei gegenüberliegenden abgeschnittenen Sehnenflächen.)

Nur bei geradzahliger Anzahl von Kanten kann die Schlüsselweite oder die Kantenlänge eingegeben werden, bei ungeradzahliger Anzahl von Kanten muss die Kantenlänge programmiert werden.

Eine optionale Drehung der Mehrkantflächen um die Z-Achse erfolgt beim Aufruf der Zyklen mit G76, G77, G78 und G79.

### **G72 - Rechtecktaschenzyklus**

#### **Funktion**

Der Befehl G72 definiert einen Rechtecktaschenzyklus als Arbeitszyklus. Die Ausführung des Zyklus erfolgt mit den Befehlen G76 bis G79. Arbeitszyklen bleiben modal aktiv, bis sie durch eine weitere Zyklusdefinition überschrieben werden.

Der Rechtecktaschenzyklus unterstützt die folgenden Operationen

- 1. Rechtecktasche fräsen
- 2. Rechtecktasche mit Zapfen fräsen
- 3. Rechteckfläche freistellen
- 4. Rechteckfläche mit Zapfen freistellen
- 5. Rechtecktasche/-zapfen fasen
- 6. Rechtecktasche/-zapfen Stufen ansetzen

Es werden konventionelles Fräsen und Hochgeschwindigkeitsfräsen (HSC) unterstützt. Der Zyklus bietet vielfältige Möglichkeiten der Anpassung und Optimierung.

#### **NC-Satz**

### G72 LP BP ZA/ZI D V RN LZ BZ RZ HA/HI EP W QM H BS Q O OR AK AL RH DH / AE DB DS DE RM DT F E S M M DF DJ QS EC FF SF OF RA VA

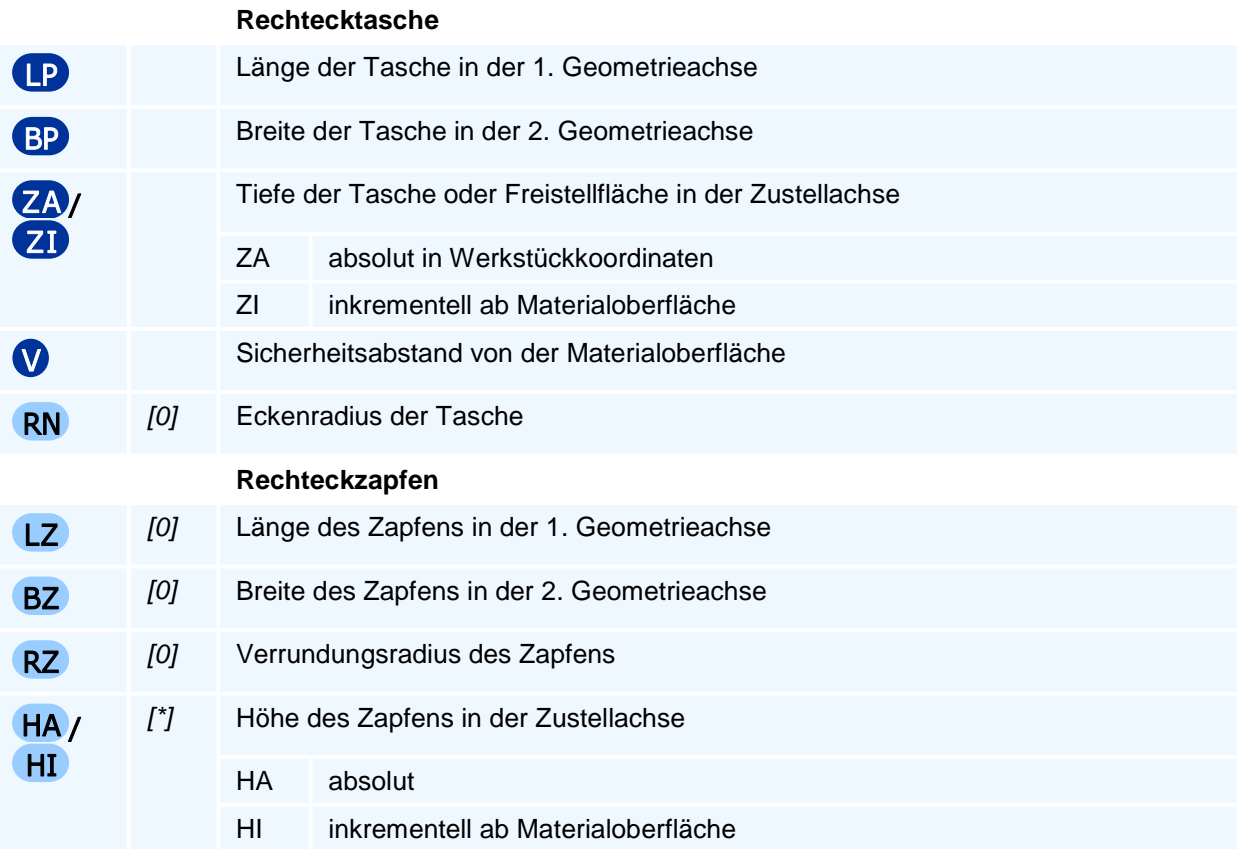

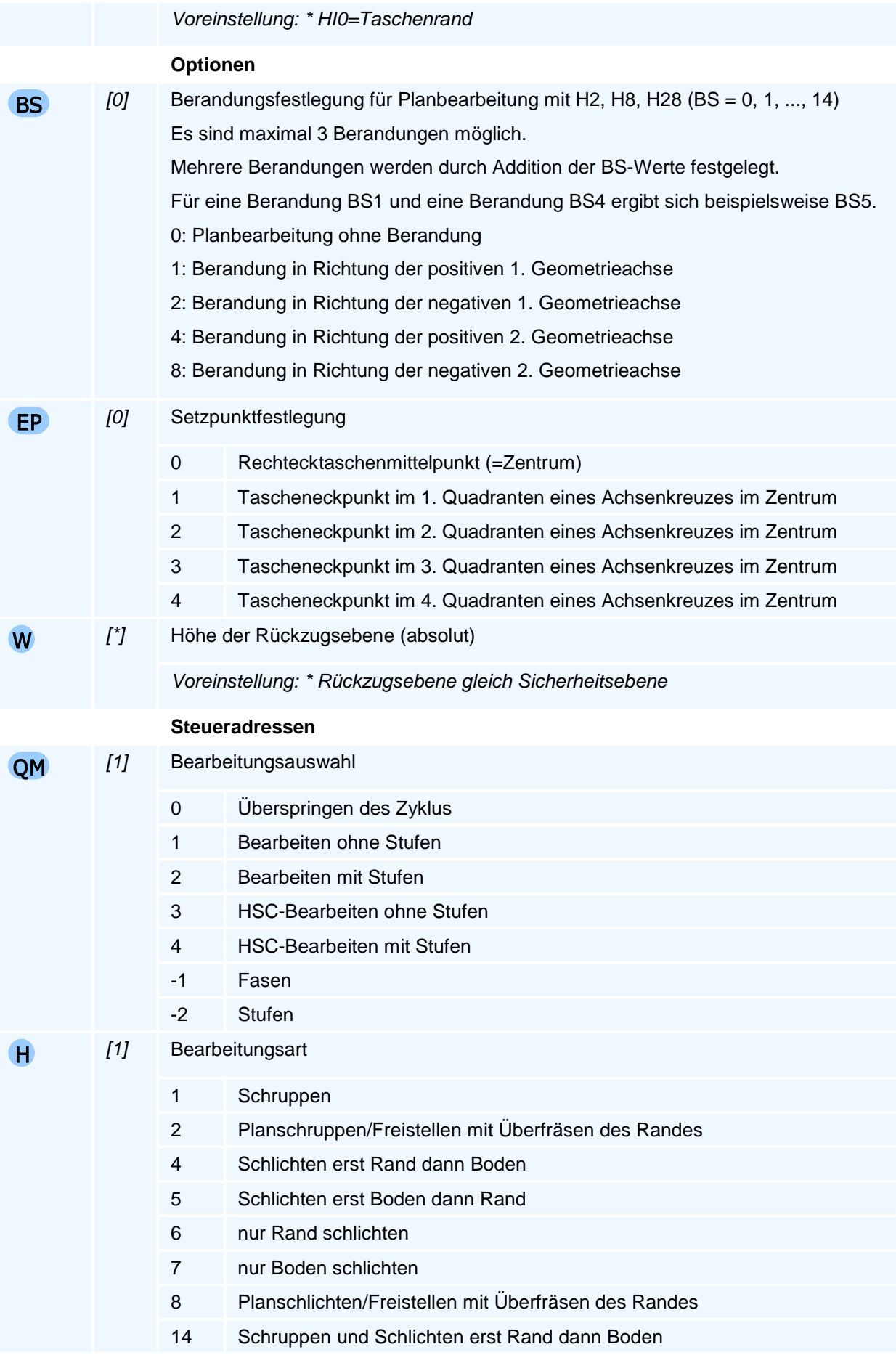

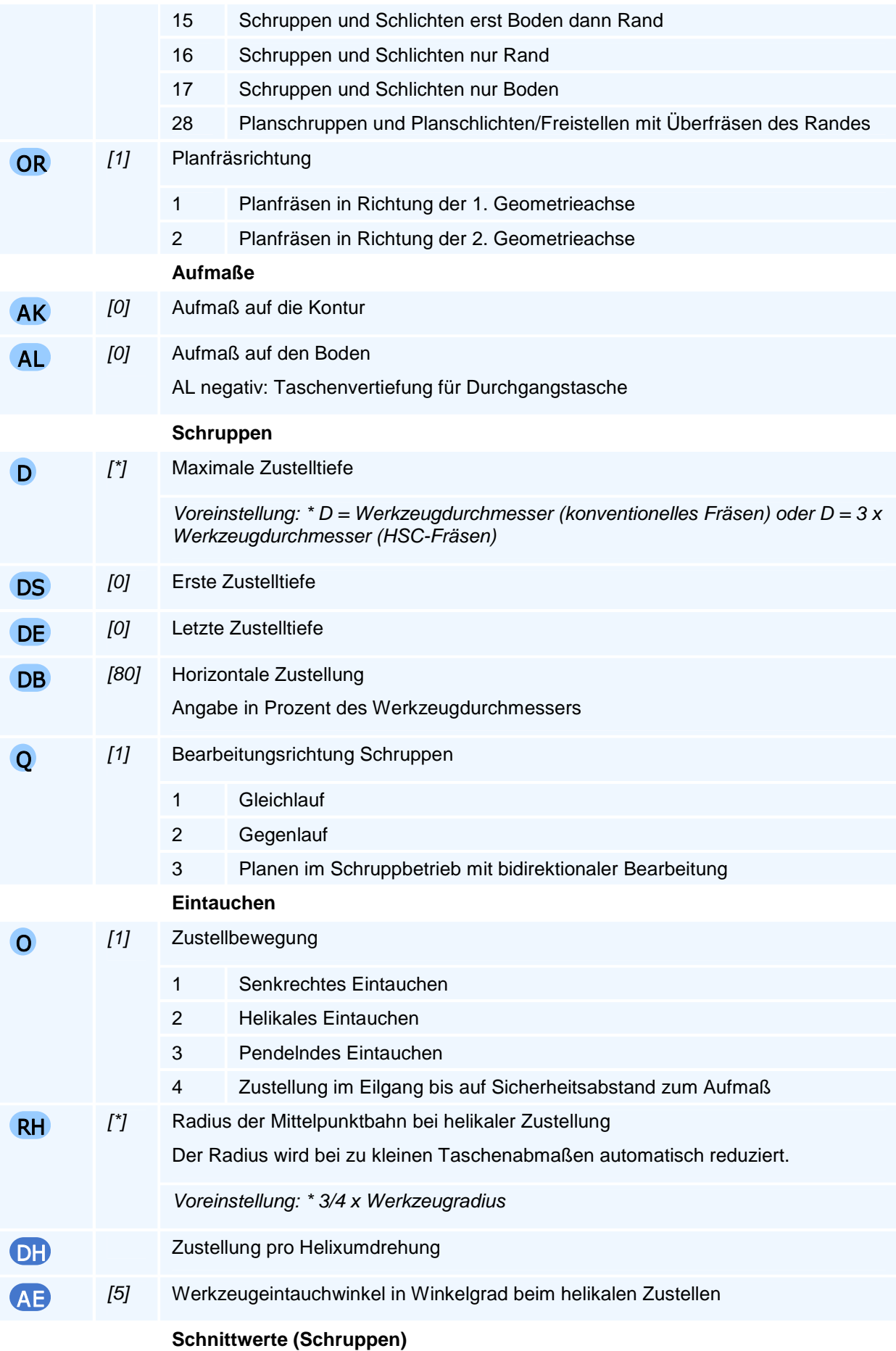

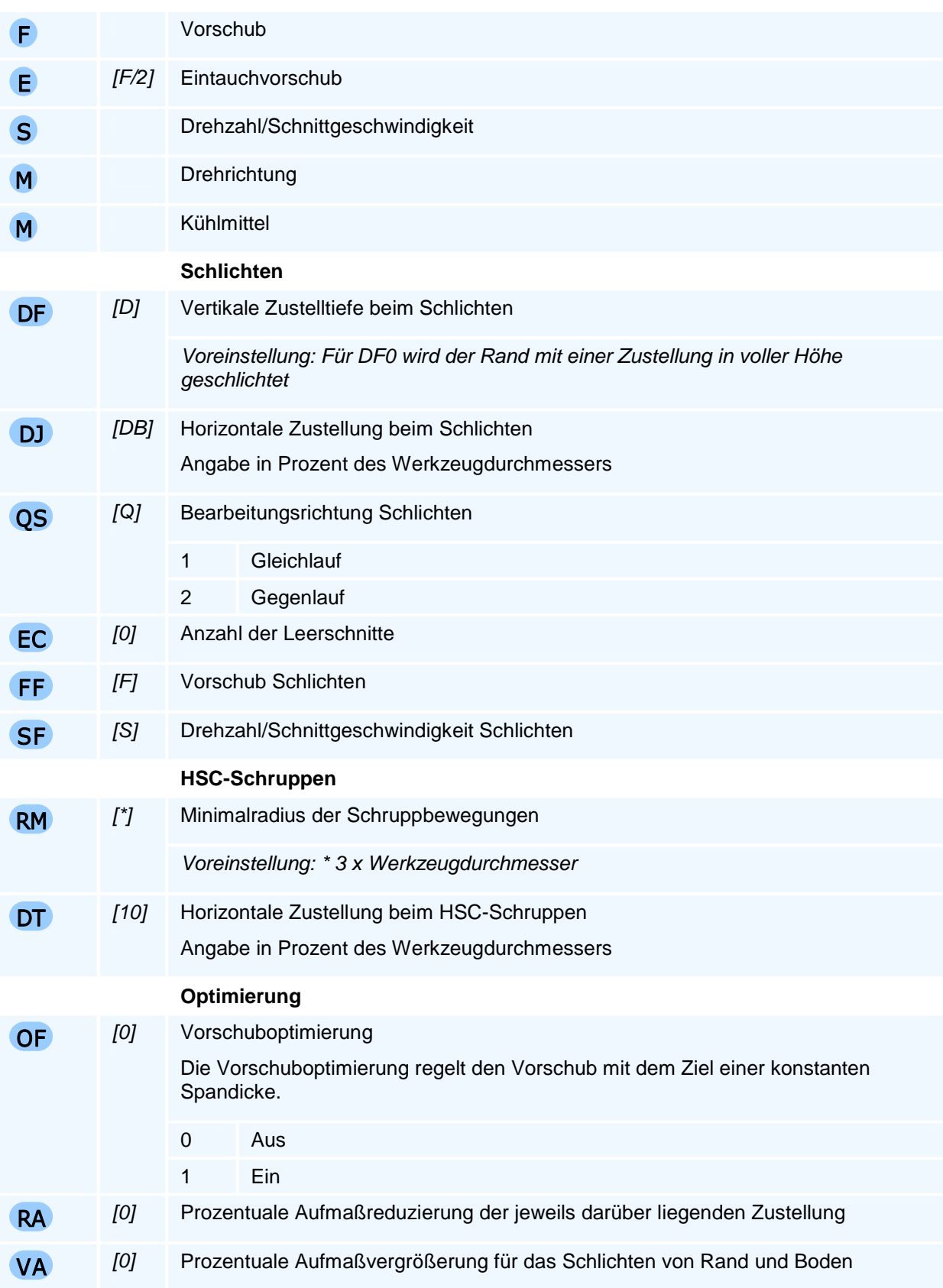

Durch Angabe einer maximalen Zustelltiefe (D), einer ersten Zustellung (DS) und einer letzten Zustellung (DE) kann eine individuelle Zustelltiefenfolge für das Schruppen gebildet werden. Beim Schlichten wird nur die Zustellung für das Schlichten (DF) berücksichtigt. Für DF0 wird der Rand in voller Höhe in einem Arbeitsgang geschlichtet.

Werden Fasen oder Stufen programmiert, muss mit RN der Eckenradius der Rechtecktasche angegeben werden. Ist RN nicht programmiert ist der gefertigte Eckenradius gleich dem Radius des Fräswerkzeuges.

Weitere Adressen für HSC-Bearbeitung, Fasen und Stufen können mit dem Befehl G24 (Modale Zyklusadressen für Fräszyklen) gesetzt werden.
## **G73 - Kreistaschenzyklus**

## **Funktion**

Der Befehl G73 definiert einen Kreistaschenzyklus als Arbeitszyklus. Die Ausführung des Zyklus erfolgt mit den Befehlen G76 bis G79. Arbeitszyklen bleiben modal aktiv, bis sie durch eine weitere Zyklusdefinition überschrieben werden.

Der Kreistaschenzyklus unterstützt die folgenden Operationen

- 1. Kreistasche fräsen
- 2. Kreistasche mit Zapfen fräsen
- 3. Kreisfläche freistellen
- 4. Kreisfläche mit Zapfen freistellen
- 5. Kreistasche/-zapfen fasen
- 6. Kreistasche/-zapfen Stufen ansetzen

Es werden konventionelles Fräsen und Hochgeschwindigkeitsfräsen (HSC) unterstützt. Der Zyklus bietet vielfältige Möglichkeiten der Anpassung und Optimierung.

### **NC-Satz**

## $G73$   $R$   $ZA/Z1$   $D$   $R$   $RZ$   $HA/HI$   $W$   $QM$   $H$   $Q$   $O$   $AK$   $AL$   $RH$   $DH/$   $AB$   $DB$   $DS$   $DE$ RM DT F E S M M DF DJ QS EC FF SF OF RA VA

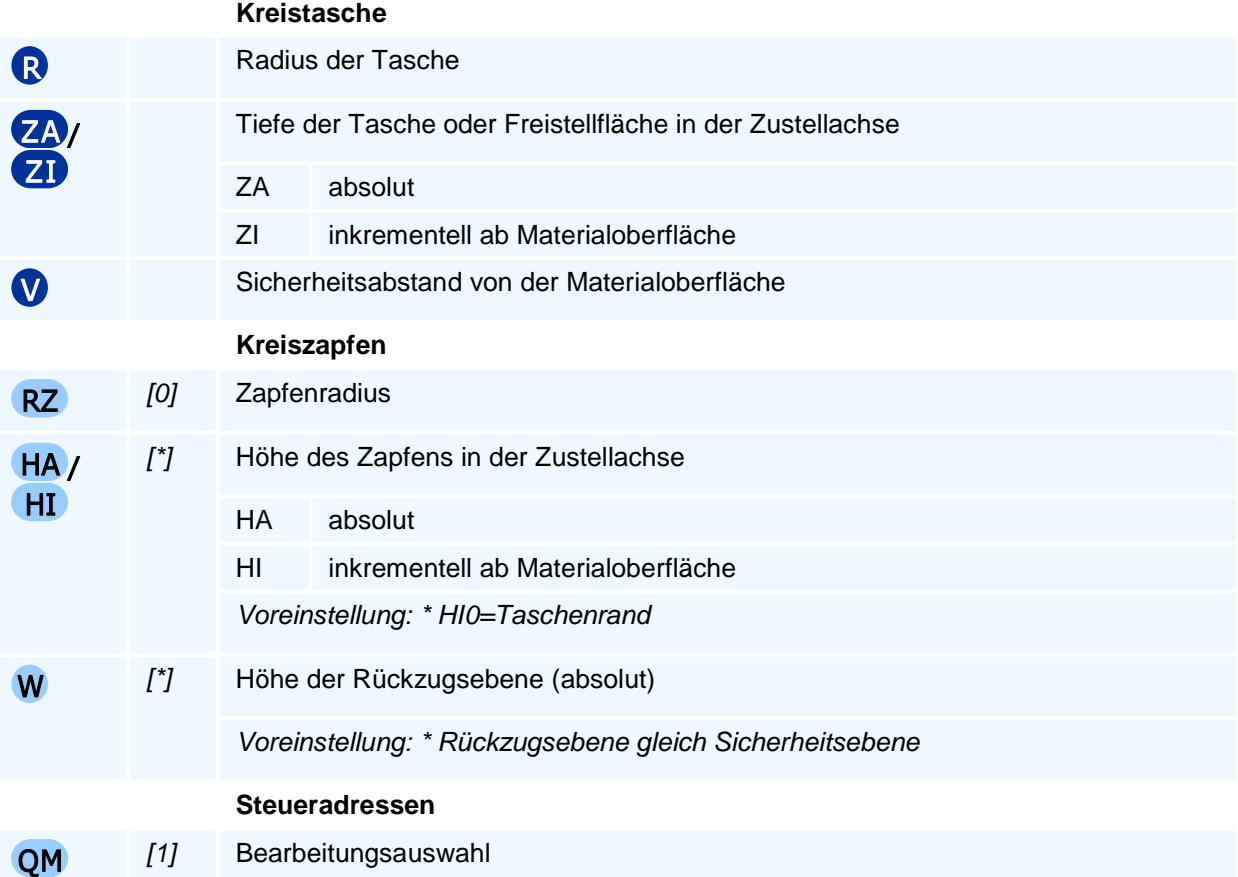

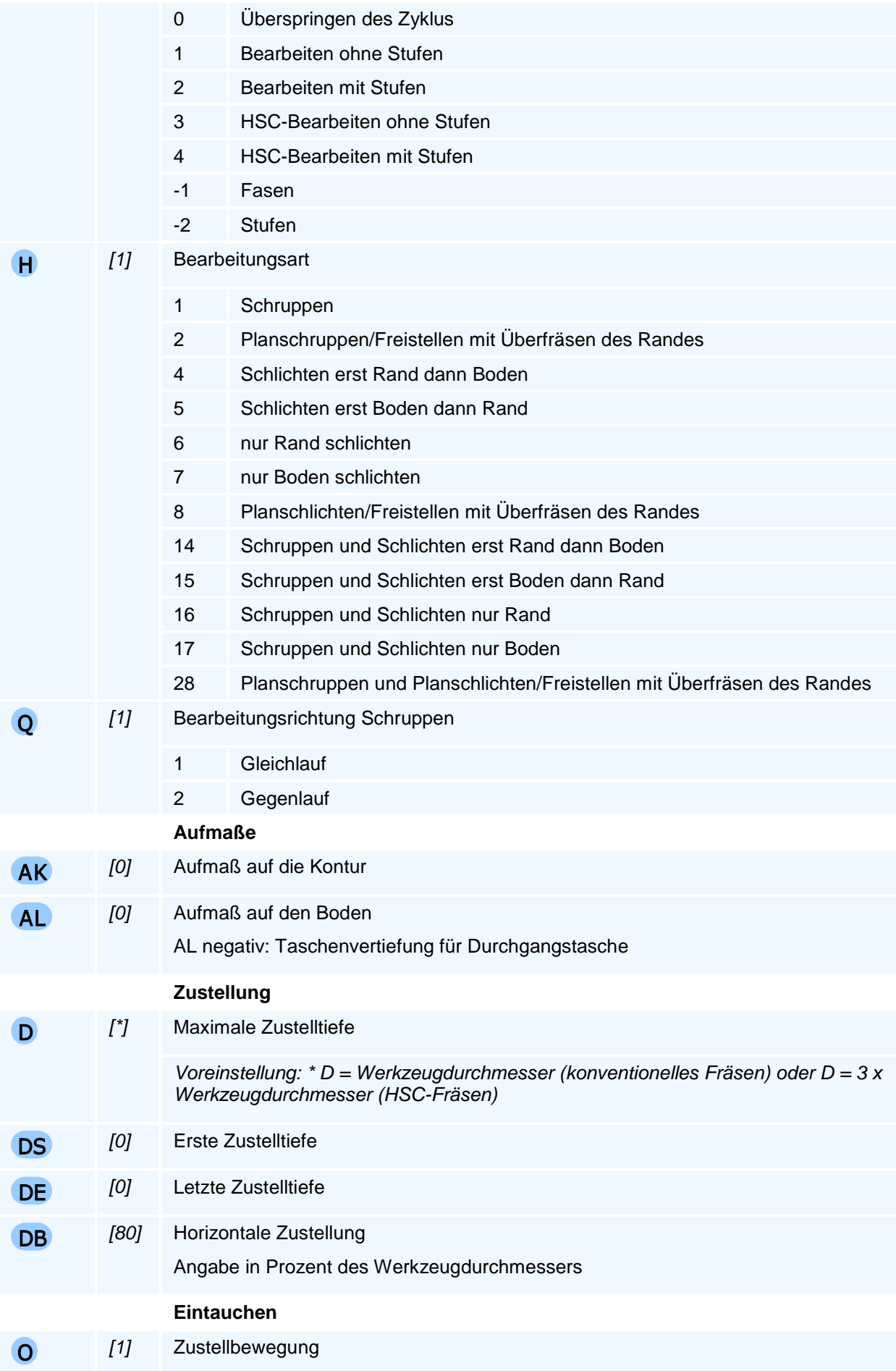

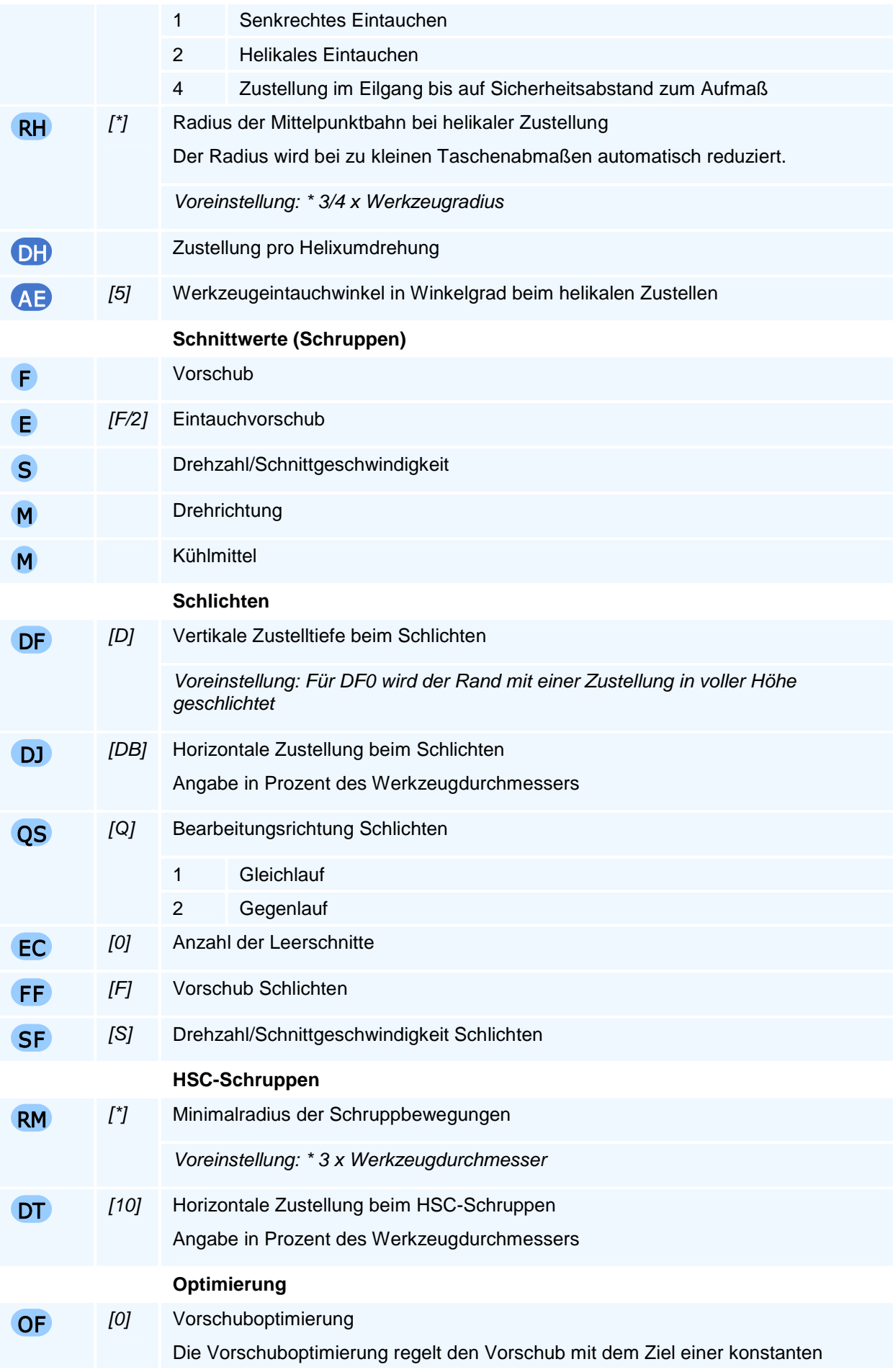

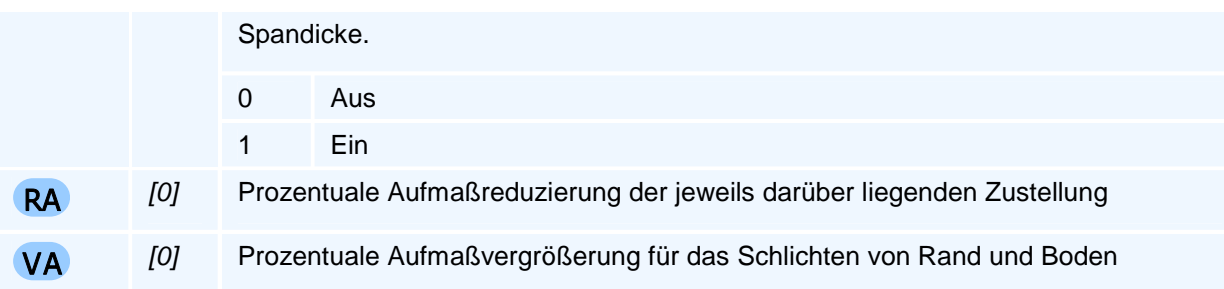

Durch Angabe einer maximalen Zustelltiefe (D), einer ersten Zustellung (DS) und einer letzten Zustellung (DE) kann eine individuelle Zustelltiefenfolge für das Schruppen gebildet werden. Beim Schlichten wird nur die Zustellung für das Schlichten (DF) berücksichtigt. Für DF0 wird der Rand in voller Höhe in einem Arbeitsgang geschlichtet.

Weitere Adressen für HSC-Bearbeitung, Fasen und Stufen können mit dem Befehl G24 (Modale Zyklusadressen für Fräszyklen) gesetzt werden.

## **G74 - Nutenzyklus**

## **Funktion**

Der Befehl G74 definiert einen Nutenzyklus als Arbeitszyklus. Die Ausführung des Zyklus erfolgt mit den Befehlen G76 bis G79. Arbeitszyklen bleiben modal aktiv, bis sie durch eine weitere Zyklusdefinition überschrieben werden.

Der Nutenzyklus unterstützt die folgenden Operationen

- 1. Nut fräsen
- 2. Nut fasen
- 3. Nut Stufen ansetzen

Es werden konventionelles Fräsen und Hochgeschwindigkeitsfräsen (HSC) unterstützt. Der Zyklus bietet vielfältige Möglichkeiten der Anpassung und Optimierung.

### **NC-Satz**

## G74 LP BP ZA/ZI D V EP W QM H Q O OV AK AL RH DH / AE DB DS DE RM DT F E S M M DF DJ QS EC FF SF OF RA VA

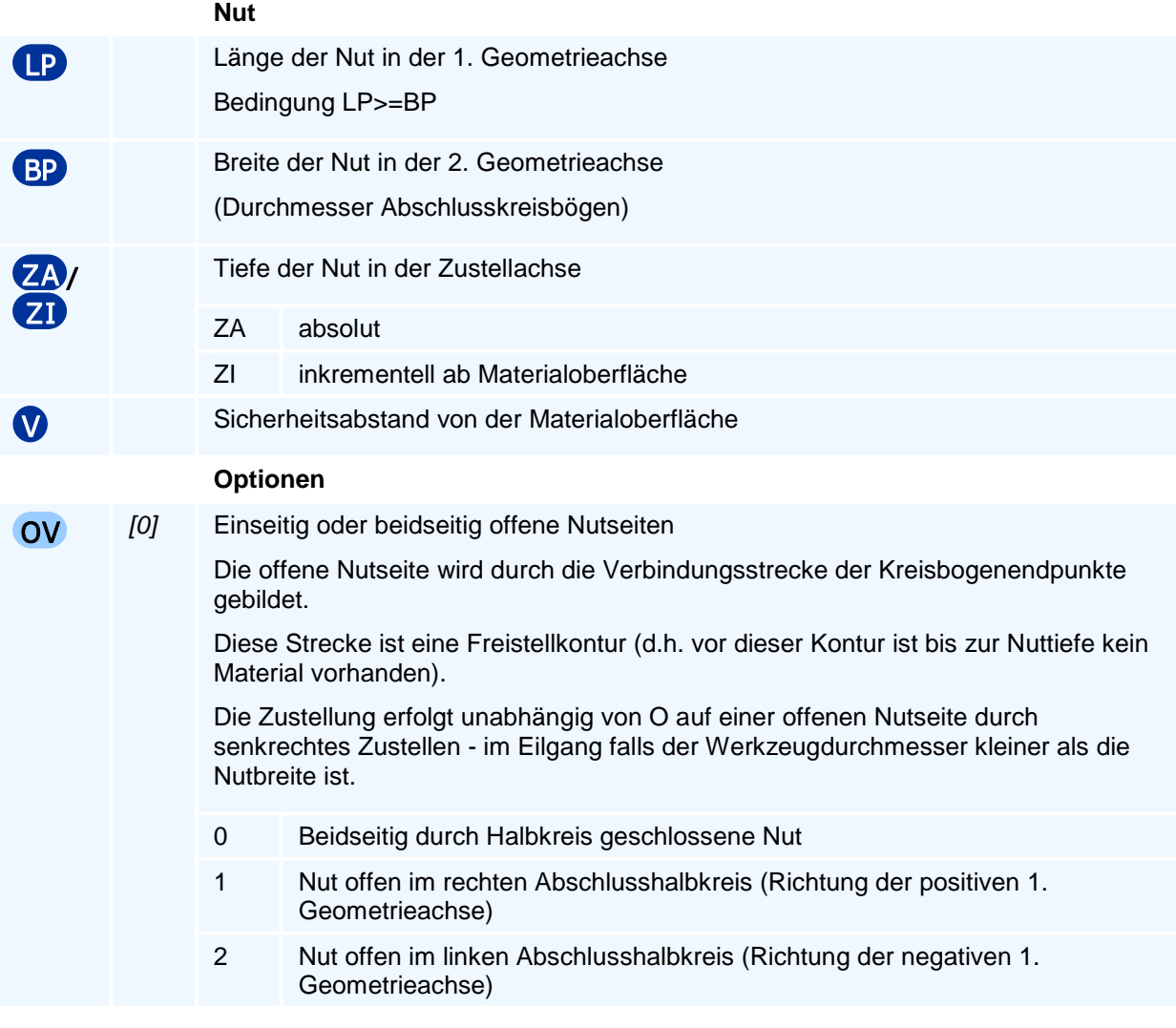

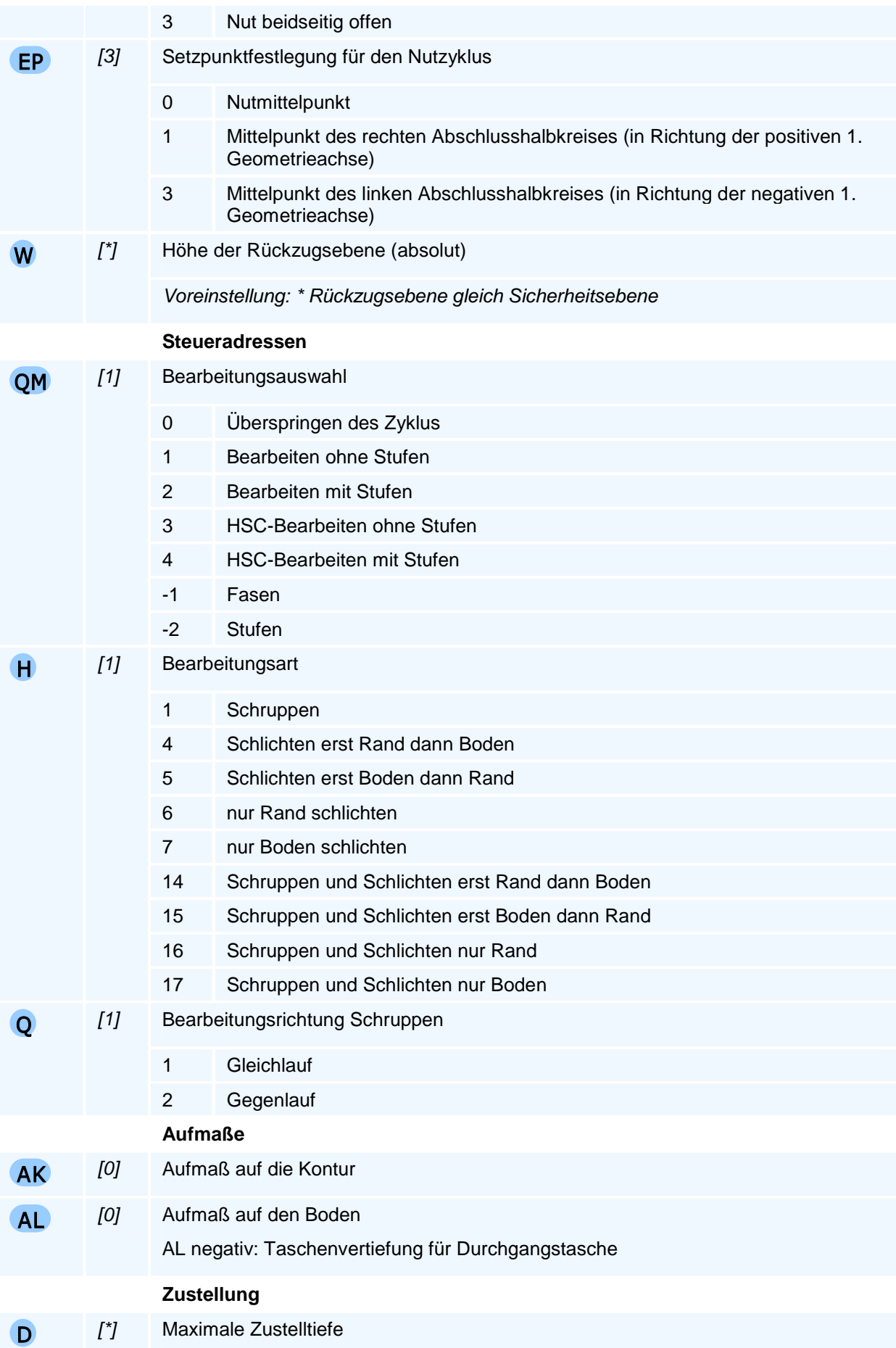

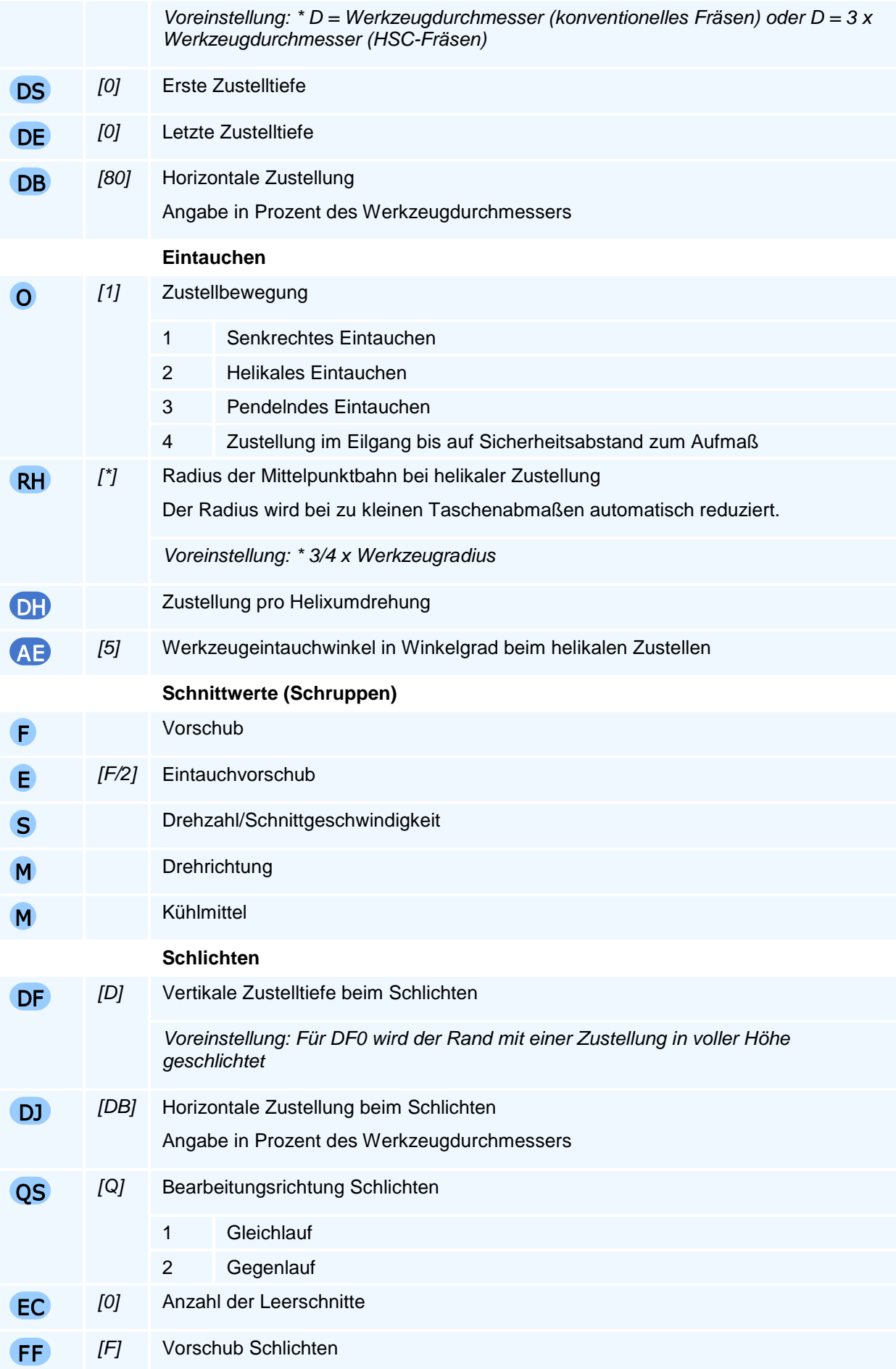

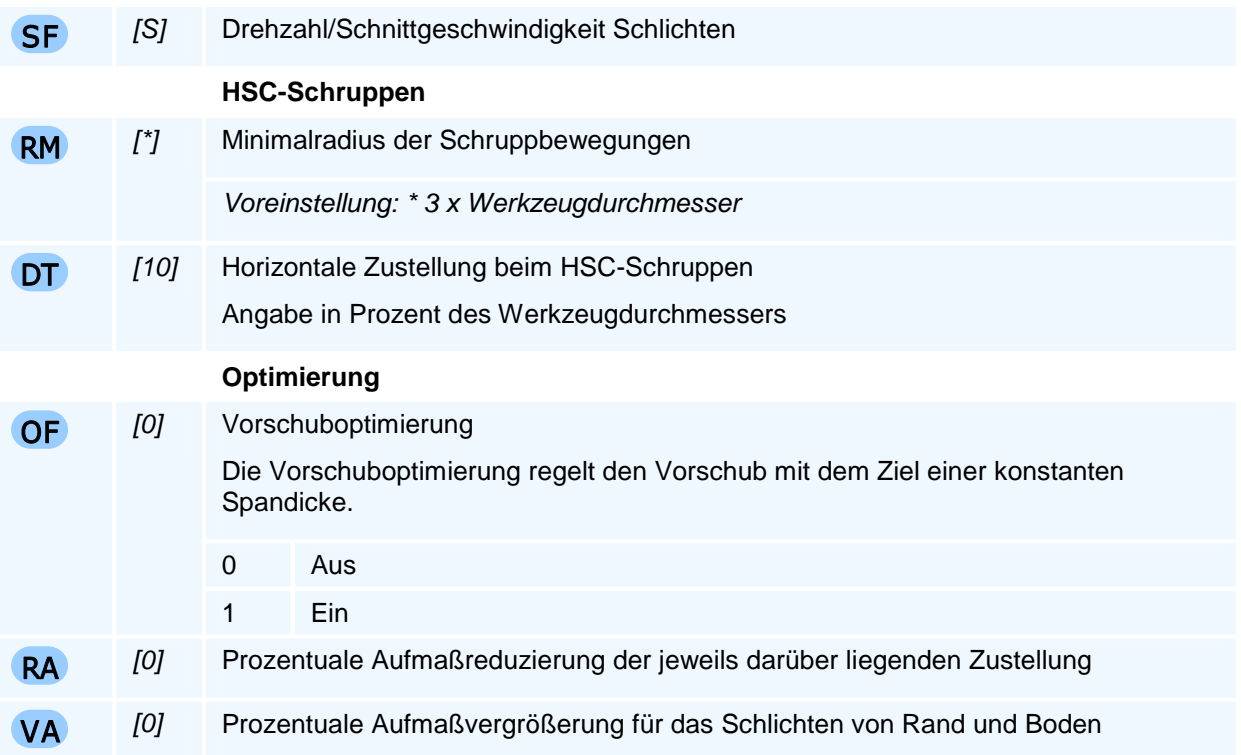

Durch Angabe einer maximalen Zustelltiefe (D), einer ersten Zustellung (DS) und einer letzten Zustellung (DE) kann eine individuelle Zustelltiefenfolge für das Schruppen gebildet werden. Beim Schlichten wird nur die Zustellung für das Schlichten (DF) berücksichtigt. Für DF0 wird der Rand in voller Höhe in einem Arbeitsgang geschlichtet.

Weitere Adressen für HSC-Bearbeitung, Fasen und Stufen können mit dem Befehl G24 (Modale Zyklusadressen für Fräszyklen) gesetzt werden.

## **G75 - Kreisbogennutzyklus**

## **Funktion**

Der Befehl G75 definiert einen Kreisbogennutzyklus als Arbeitszyklus. Die Ausführung des Zyklus erfolgt mit den Befehlen G76 bis G79. Arbeitszyklen bleiben modal aktiv, bis sie durch eine weitere Zyklusdefinition überschrieben werden.

Der Kreisbogennutzyklus unterstützt die folgenden Operationen

- 1. Kreisbogennut fräsen
- 2. Kreisbogennut fasen
- 3. Kreisbogennut Stufen ansetzen

Es werden konventionelles Fräsen und Hochgeschwindigkeitsfräsen (HSC) unterstützt. Der Zyklus bietet vielfältige Möglichkeiten der Anpassung und Optimierung.

## **NC-Satz**

## G75 BP RP ( AN AO )/( AN AP )/( AO AP ) ZA/ZI D V EP W QM H Q O OV AK AL RH DH / AE DB DS DE RM DT F E S M M DF DJ QS EC FF SF OF RA VA

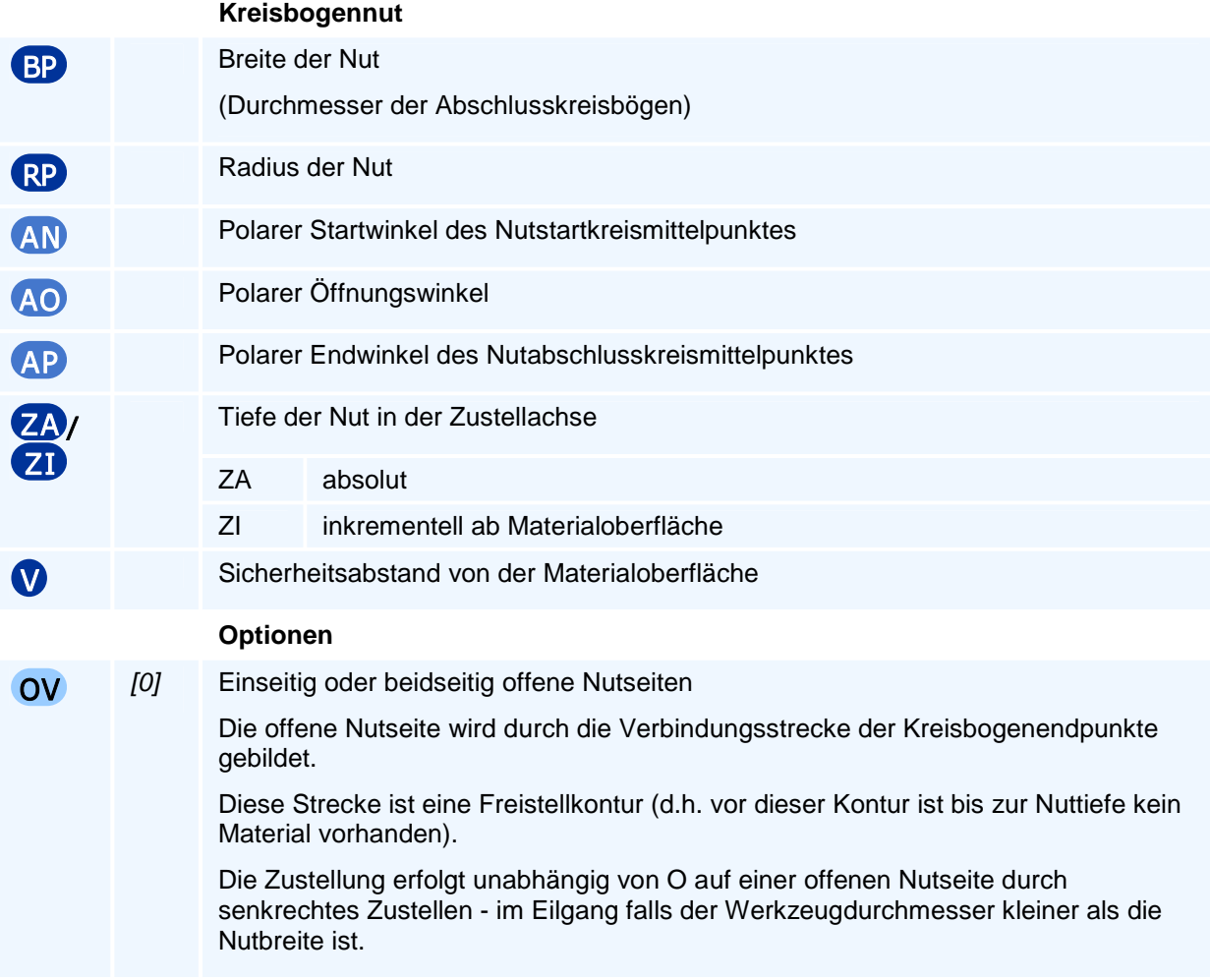

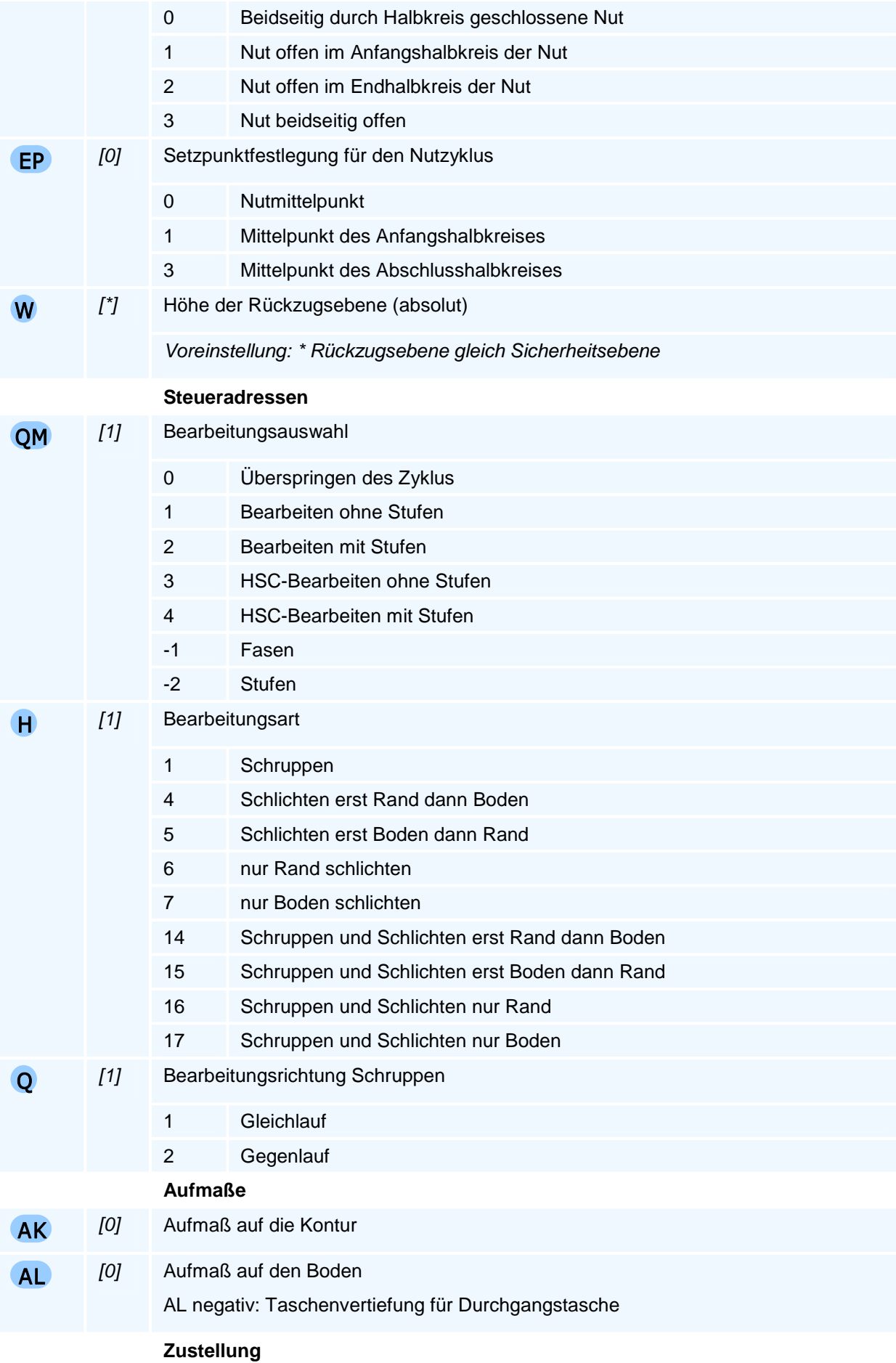

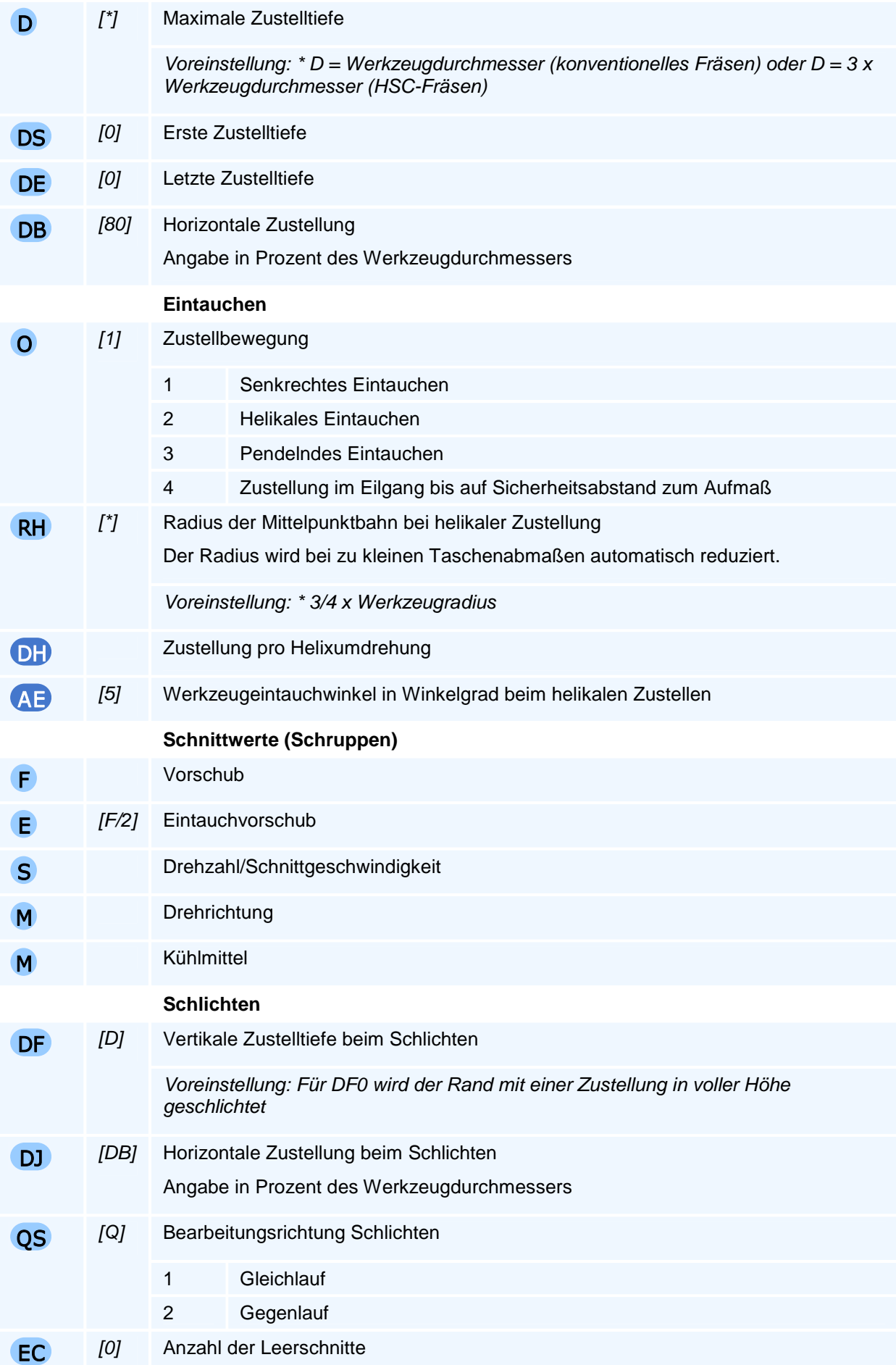

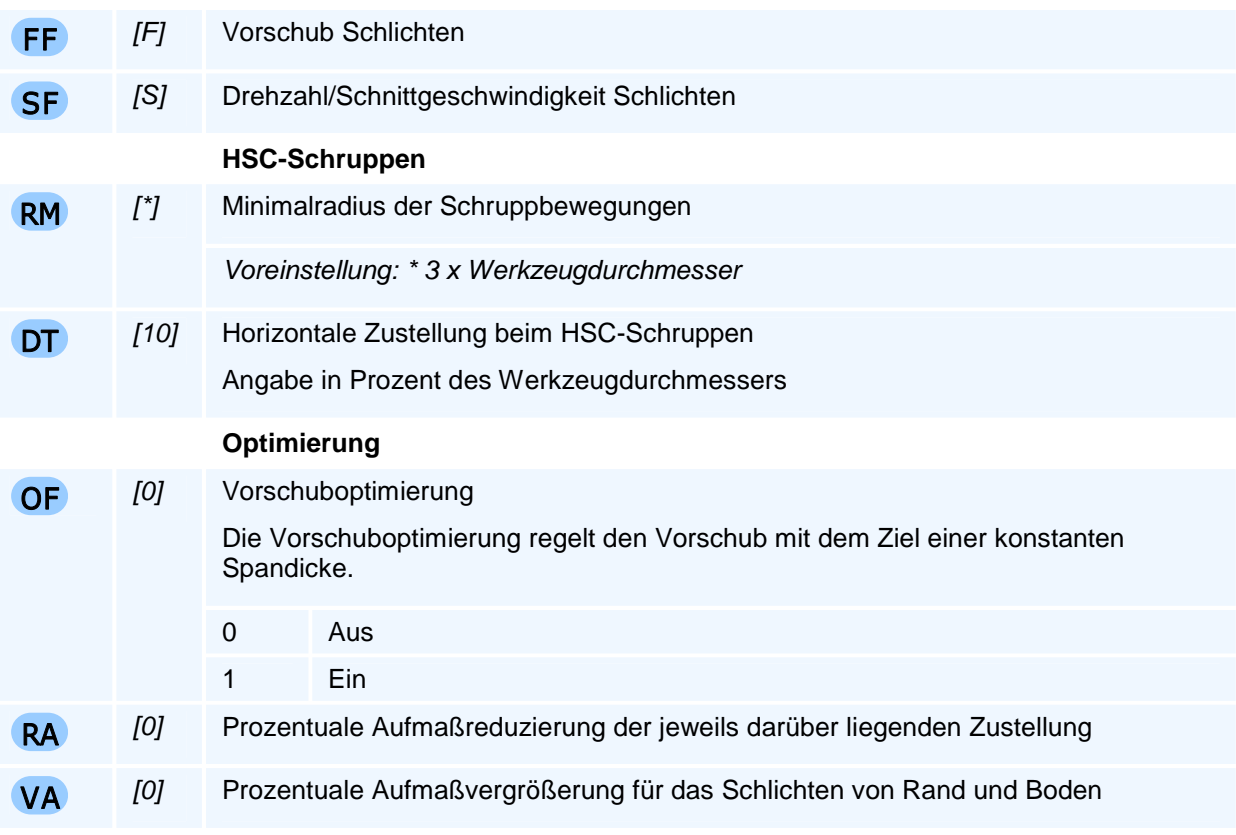

Es müssen zwei der drei Winkel programmiert werden.

Durch Angabe einer maximalen Zustelltiefe (D), einer ersten Zustellung (DS) und einer letzten Zustellung (DE) kann eine individuelle Zustelltiefenfolge für das Schruppen gebildet werden. Beim Schlichten wird nur die Zustellung für das Schlichten (DF) berücksichtigt. Für DF0 wird der Rand in voller Höhe in einem Arbeitsgang geschlichtet.

Weitere Adressen für HSC-Bearbeitung, Fasen und Stufen können mit dem Befehl G24 (Modale Zyklusadressen für Fräszyklen) gesetzt werden.

## **G76 - Bohrbild Strahl, Rahmen, Gitter**

### **Funktion**

Der Befehl G76 führt den aktiven Arbeitszyklus mehrfach auf einem Strahl (Halbgerade), einem Rahmen oder einem Gitter aus. Das Bohrbild wird in der aktiven Interpolationsebene definiert. In der Zustellachse wird die Materialoberfläche programmiert.

### **NC-Satz**

## G76 D AS O AR W H X/XA/XI Y/YA/YI Z/ZA/ZI Q AI DI OI

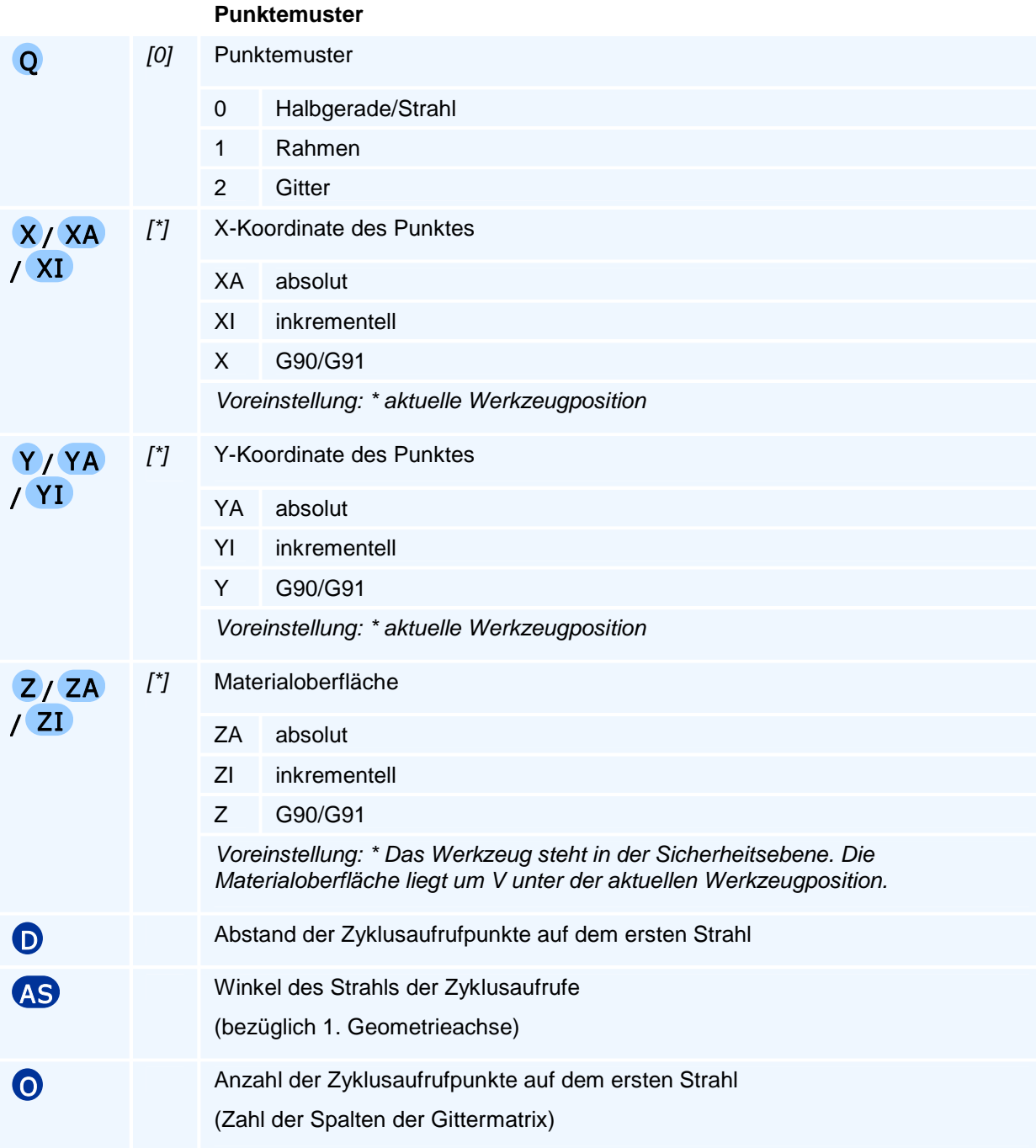

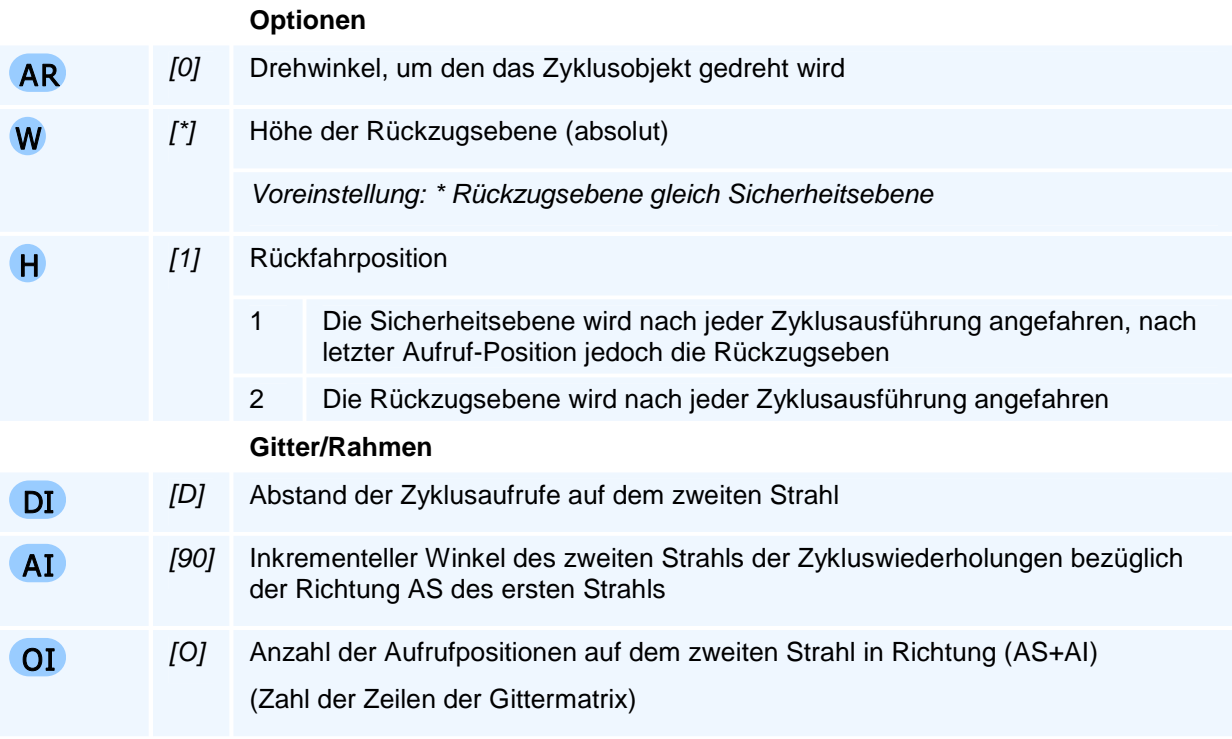

Die Anfahrt der Startposition erfolgt im Eilgang.

Ohne aktiven Arbeitszyklus wird die Programmausführung mit der Fehlermeldung 'Kein Arbeitszyklus aktiv' beendet.

## **G77 - Mehrfachzyklus auf einem Teilkreis**

## **Funktion**

Der Befehl G77 führt den aktiven Arbeitszyklus mehrfach auf einem Teilkreis oder auf mehreren konzentrischen Teilkreisen aus. Der Teilkreis wird in der aktiven Interpolationsebene definiert. In der Zustellachse wird die Materialoberfläche programmiert.

### **NC-Satz**

## G77 R ( AN AI O )/( AN AP O )/( AI AP O )/( AN AI AP ) RI OI I/IA J/JA Z/ZA/ZI AR Q W H FP

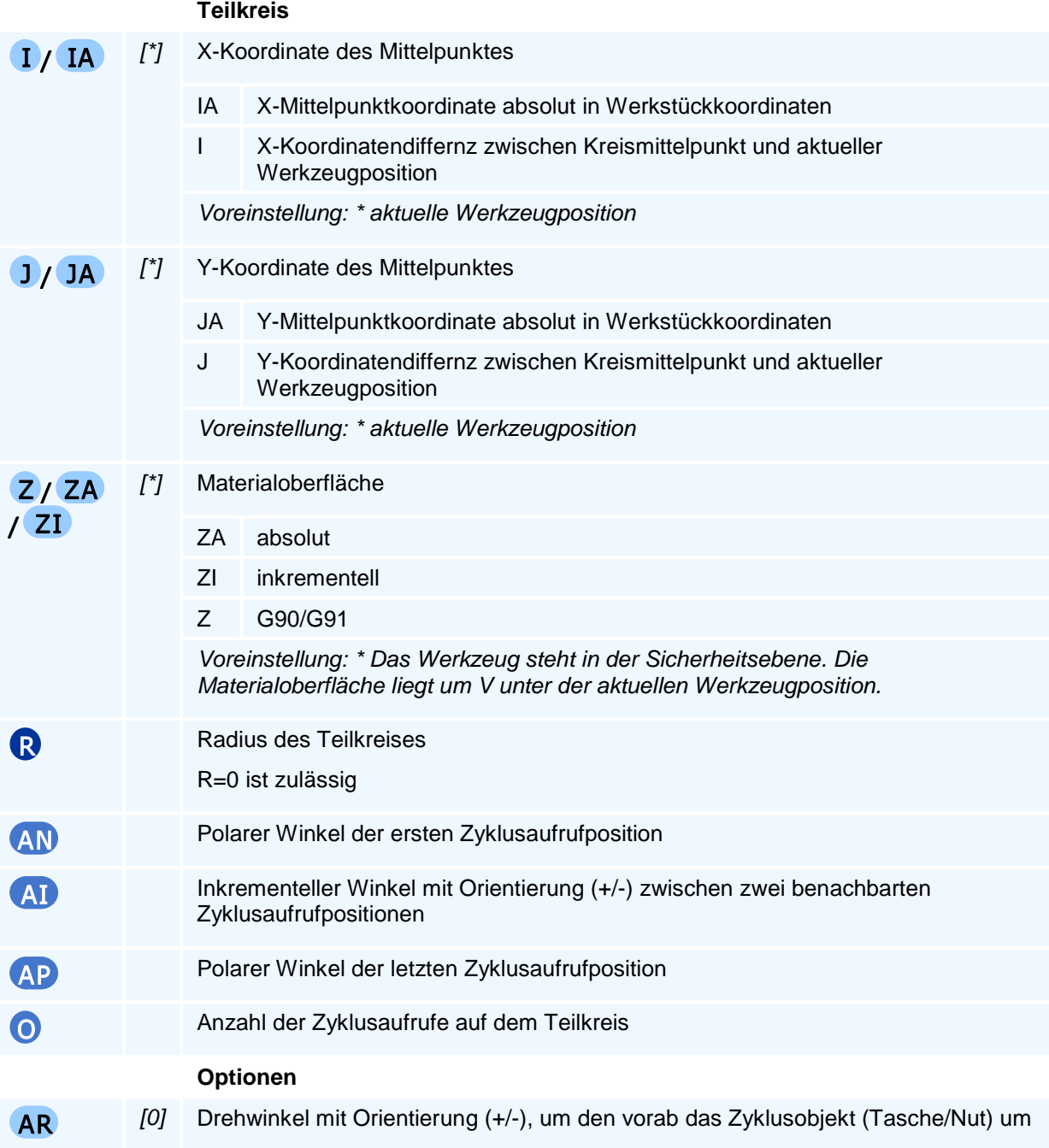

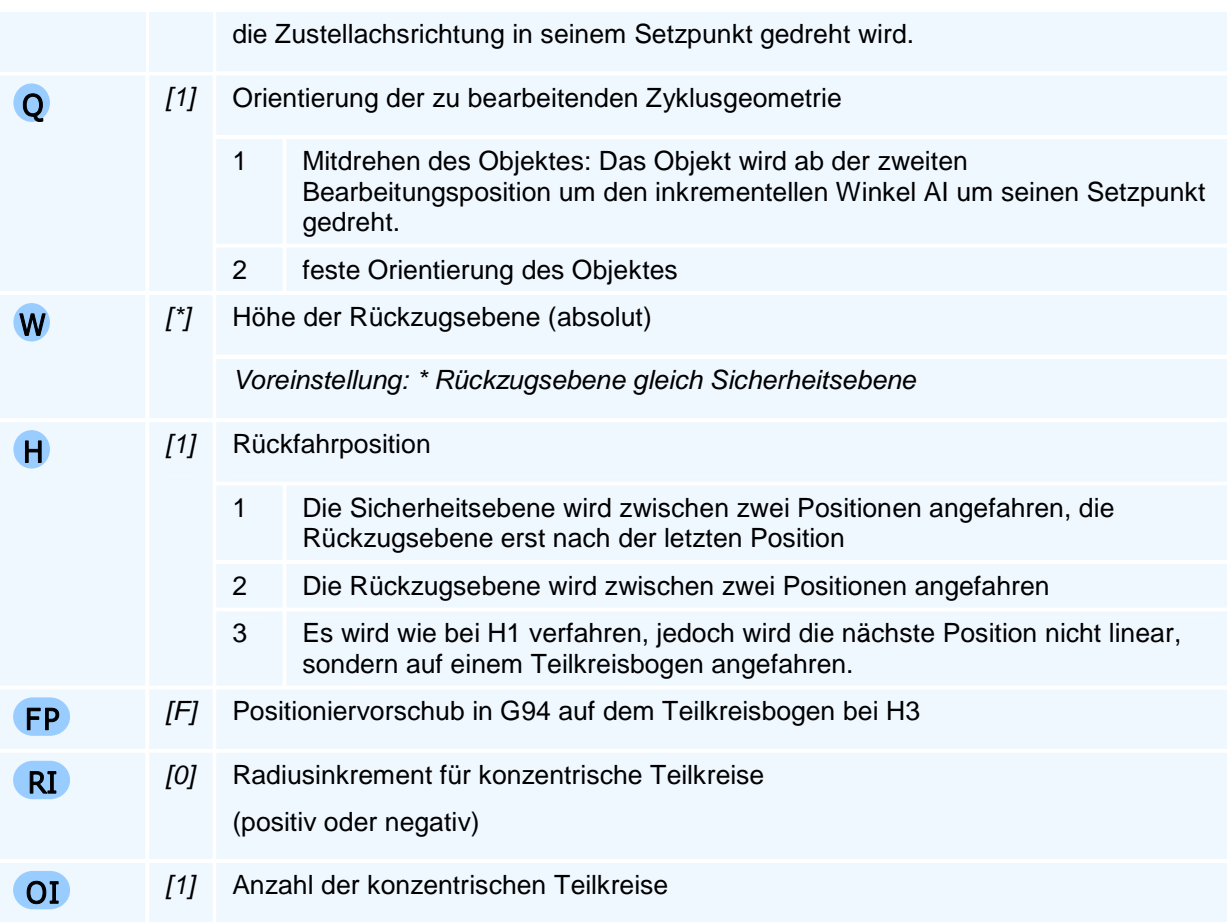

Die Anfahrt der Startposition erfolgt im Eilgang.

Ohne aktiven Arbeitszyklus wird die Programmausführung mit der Fehlermeldung 'Kein Arbeitszyklus aktiv' beendet.

Es können die drei Winkel AN, AI oder AP nur dann programmiert werden, wenn die Differenz (AP - AN) ein ganzzahliges Vielfaches von AI ist. Es gilt dann O = |(AP - AN) / AI| + 1.

Die Zyklusaufrufpunkte werden für AN<AP im Gegenuhrzeigersinn und für AN>AP im Uhrzeigersinn angeordnet.

Ein Sonderfall bei G77 ist der Mehrfachaufruf der Kreisbogennut G75 mit Setzpunkt im Kreisbogenmittelpunkt, wenn die Kreisbogennuten auf einem Kreis mit dem Radius der Kreisbogennut liegen sollen. Mit der Voreinstellung Mitdrehen Q1 des Objektes muss auch R0 programmiert werden.

Im Fall eines negativen Inkrements RI muss für das Produkt ABS(RI) \* (OI - 1) < R gelten.

## **G78 - Zyklusaufruf auf einem Punkt in Polarkoordinaten**

### **Funktion**

Der Befehl G78 führt den aktiven Arbeitszyklus einmalig an einem programmierten Punkt aus. Der Punkt wird in Polarkoordinaten in der aktiven Interpolationsebene definiert. In der Zustellachse wird die Materialoberfläche programmiert.

## **NC-Satz**

## G78 I/IA J/JA RP AP Z/ZA/ZI AR W

### **Adressen**

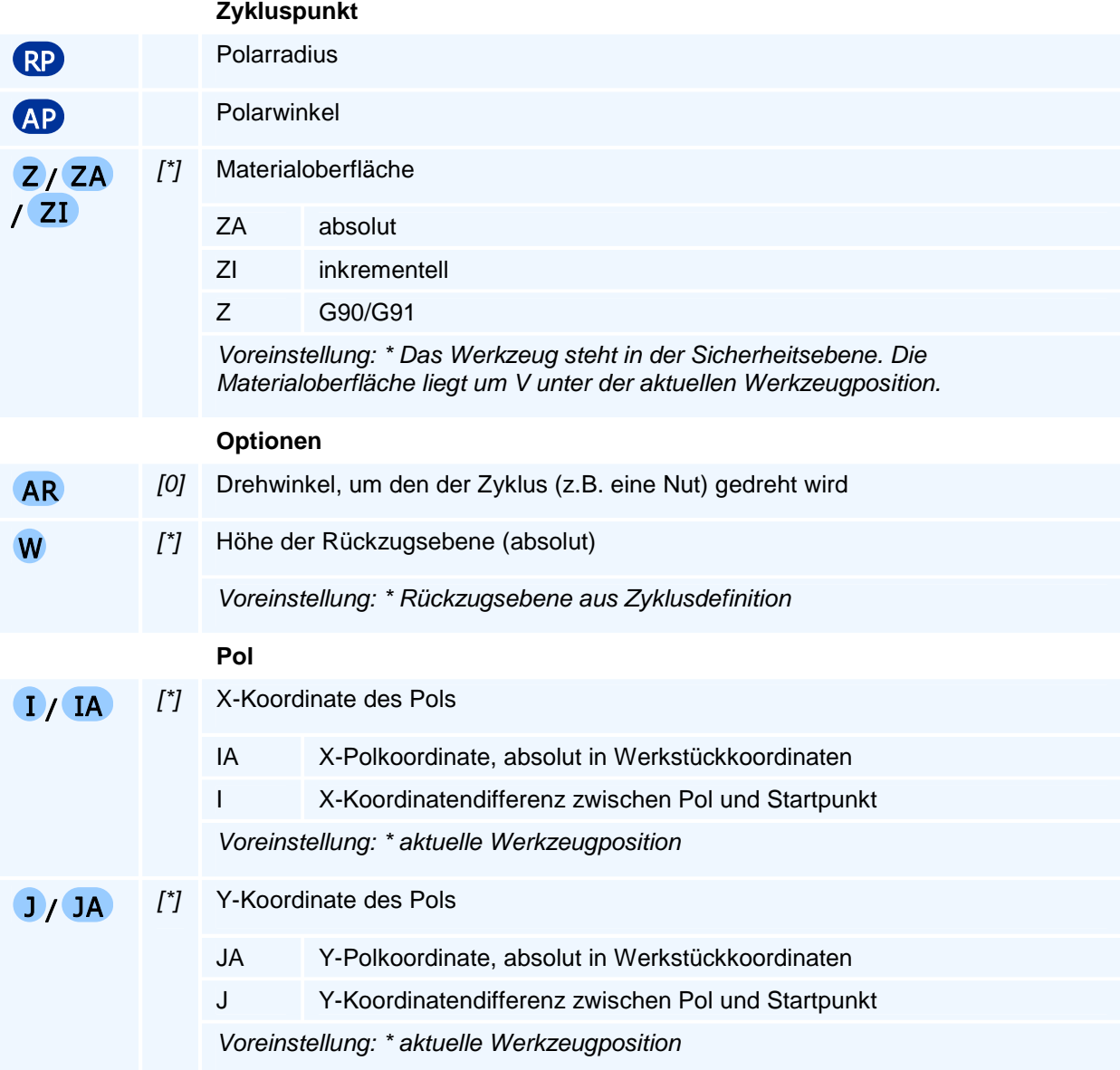

# ! **Programmierhinweise**

Die Anfahrt der Startposition erfolgt im Eilgang.

Ohne aktiven Arbeitszyklus wird die Programmausführung mit der Fehlermeldung 'Kein Arbeitszyklus aktiv' beendet.

## **G79 - Zyklusaufruf auf einem Punkt**

## **Funktion**

Der Befehl G79 führt den aktiven Arbeitszyklus einmalig an einem programmierten Punkt aus. Der Punkt wird in kartesischen Koordinaten in der aktiven Interpolationsebene definiert. In der Zustellachse wird die Materialoberfläche programmiert.

## **NC-Satz**

## G79 X/XA/XI Y/YA/YI Z/ZA/ZI AR W

### **Adressen**

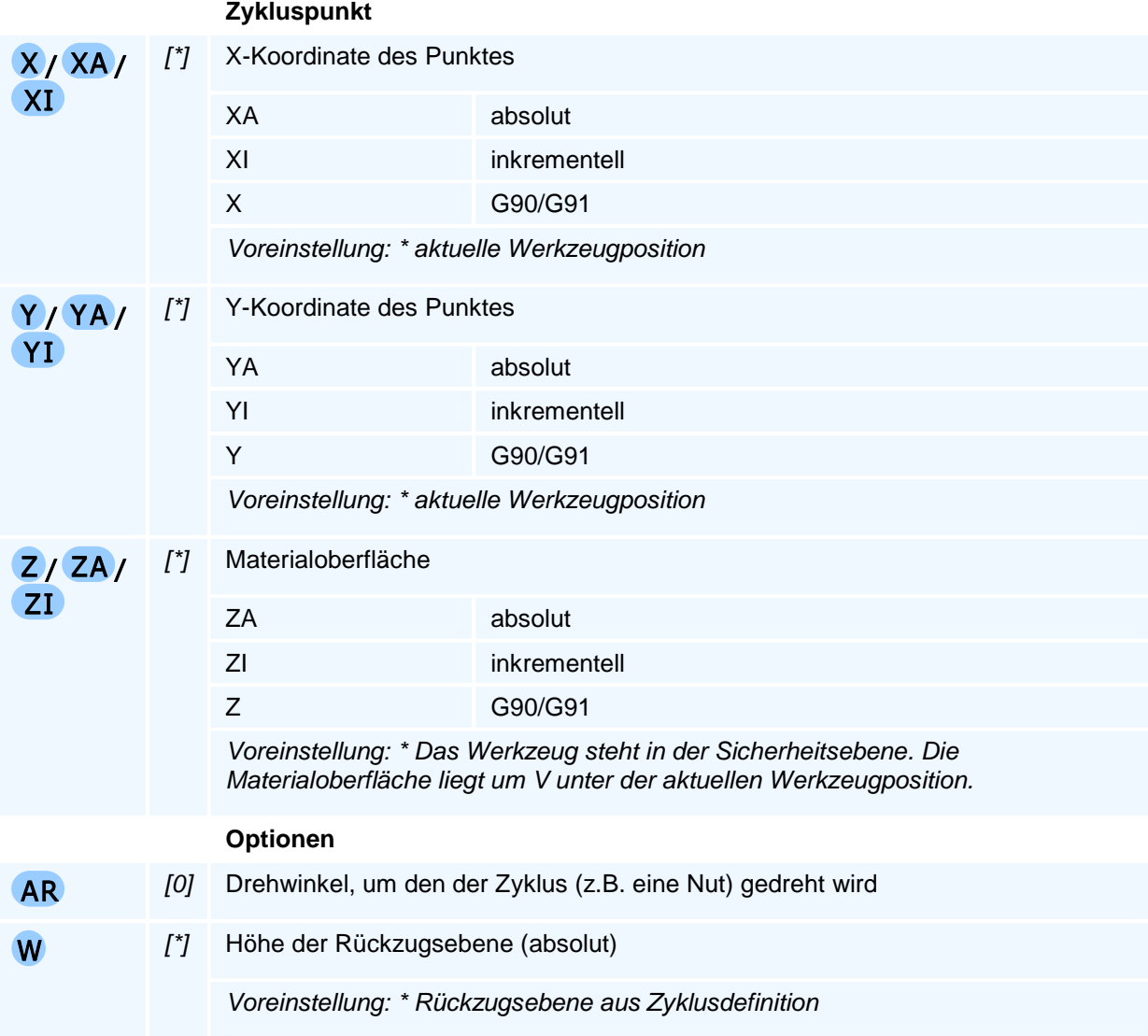

# ! **Programmierhinweise**

Die Anfahrt der Startposition erfolgt im Eilgang.

Ohne aktiven Arbeitszyklus wird die Programmausführung mit der Fehlermeldung 'Kein Arbeitszyklus aktiv' beendet.

# **G80 - Zyklusabschluss**

## **Funktion**

Der Befehl G80 schließt die Definition eines Zyklus oder einer Kontur ab. Der Zyklus wird mit dem Abschluss einmalig ausgeführt.

# ! **Programmierhinweise**

## **G81 - Bohrzyklus**

## **Funktion**

Der Befehl G81 definiert einen einfachen Bohrzyklus als Arbeitszyklus. Die Ausführung des Zyklus erfolgt mit den Befehlen G76 bis G79. Arbeitszyklen bleiben modal aktiv, bis sie durch eine weitere Zyklusdefinition überschrieben werden.

**NC-Satz** 

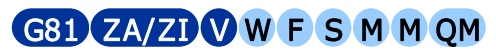

## **Adressen**

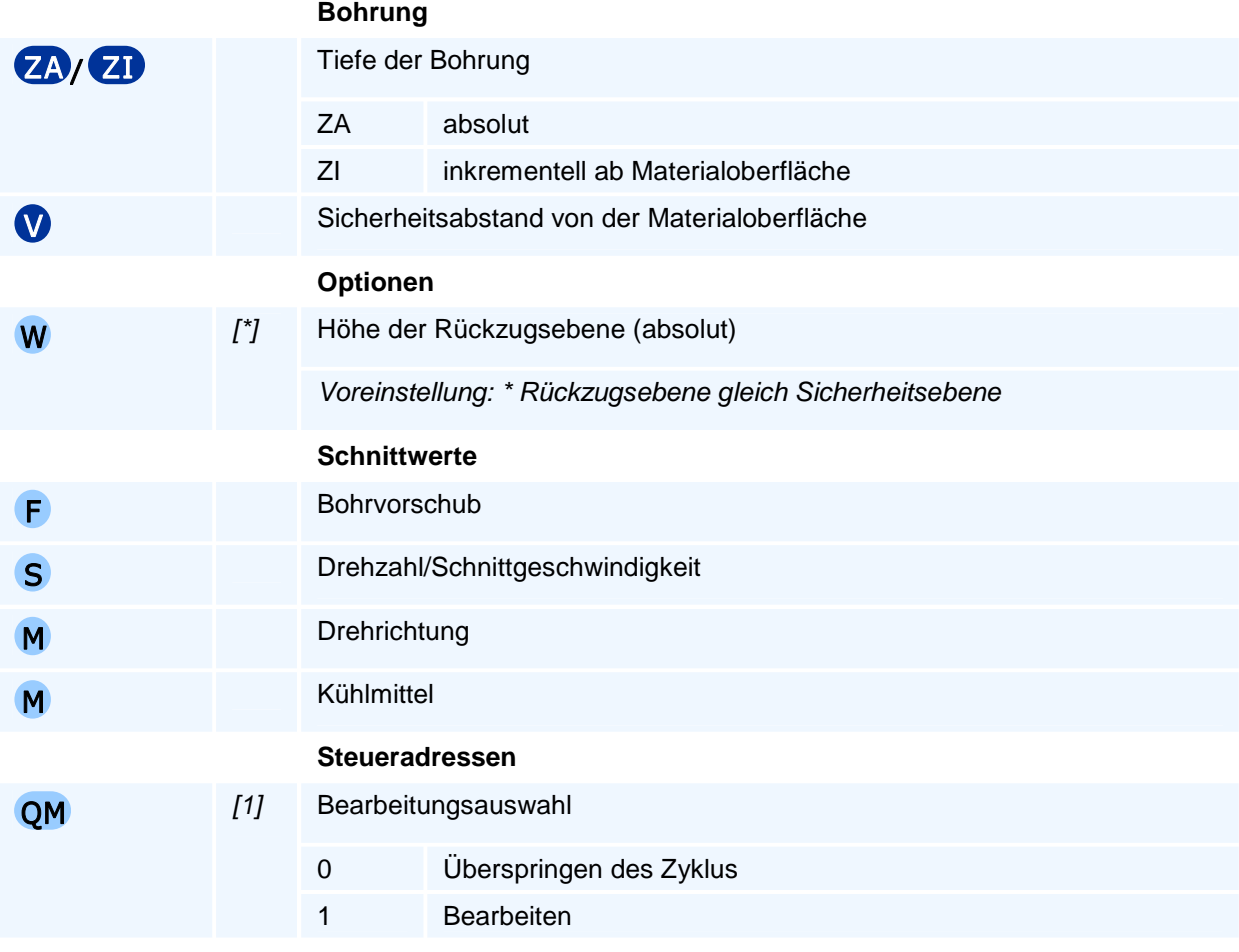

## ! **Programmierhinweise**

## **G82 - Tieflochbohrzyklus mit Spanbruch**

## **Funktion**

Der Befehl G82 definiert einen Bohrzyklus mit Spanbruch als Arbeitszyklus. Die Ausführung des Zyklus erfolgt mit den Befehlen G76 bis G79. Arbeitszyklen bleiben modal aktiv, bis sie durch eine weitere Zyklusdefinition überschrieben werden.

## **NC-Satz**

## G82 ZA/ZI OV W VB DR DM DA U O F E S M M QM

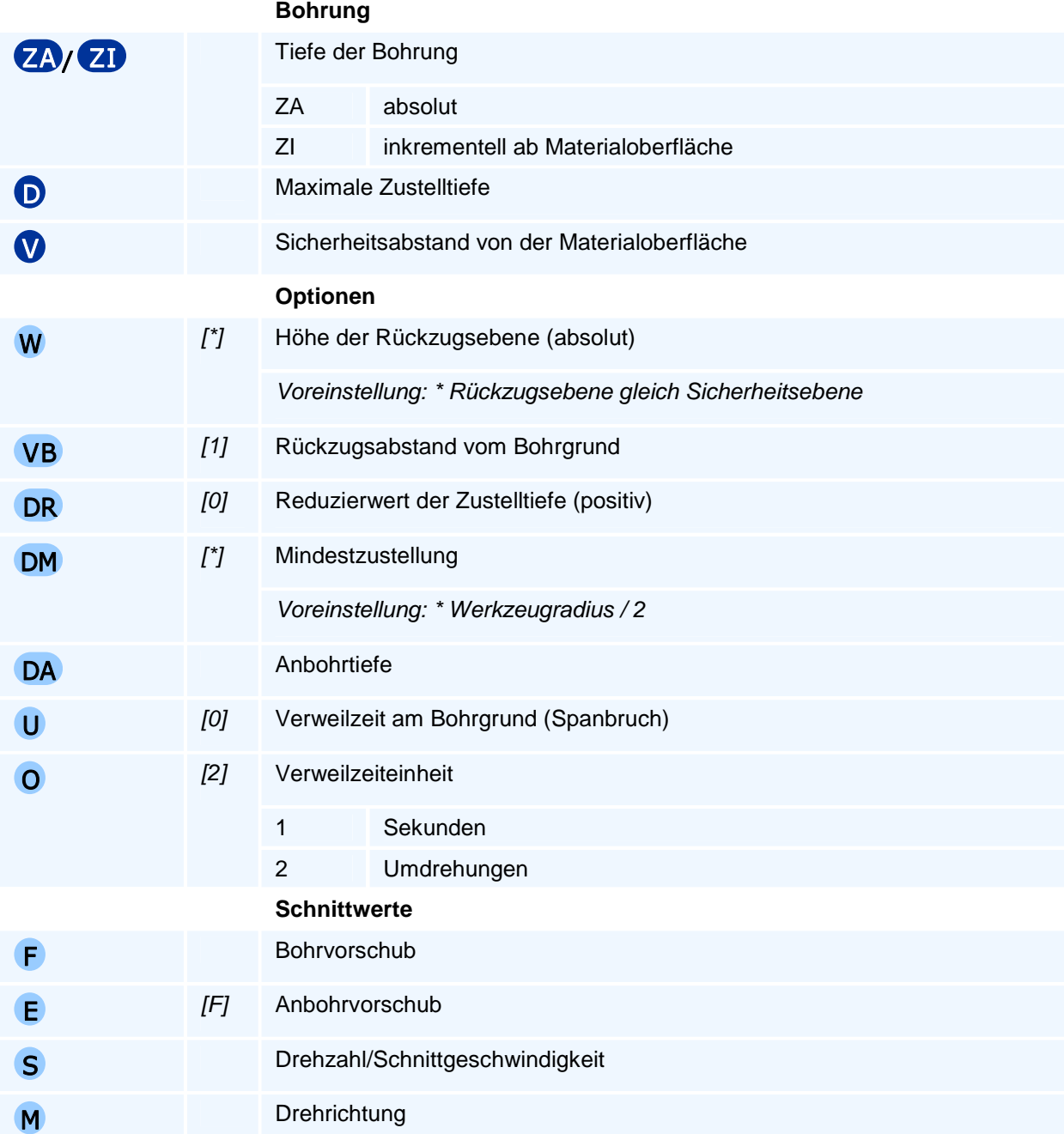

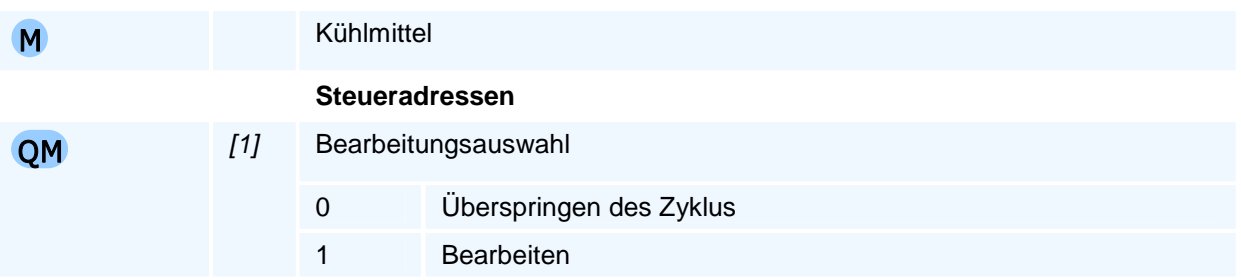

## **G83 - Tieflochbohrzyklus mit Spanbruch und Entleeren**

## **Funktion**

Der Befehl G83 definiert einen Bohrzyklus mit Spanbruch und Entleeren als Arbeitszyklus. Die Ausführung des Zyklus erfolgt mit den Befehlen G76 bis G79. Arbeitszyklen bleiben modal aktiv, bis sie durch eine weitere Zyklusdefinition überschrieben werden.

### **NC-Satz**

## G83 ZA/ZI O V W VB DR DM DA U O FR F E S M M QM

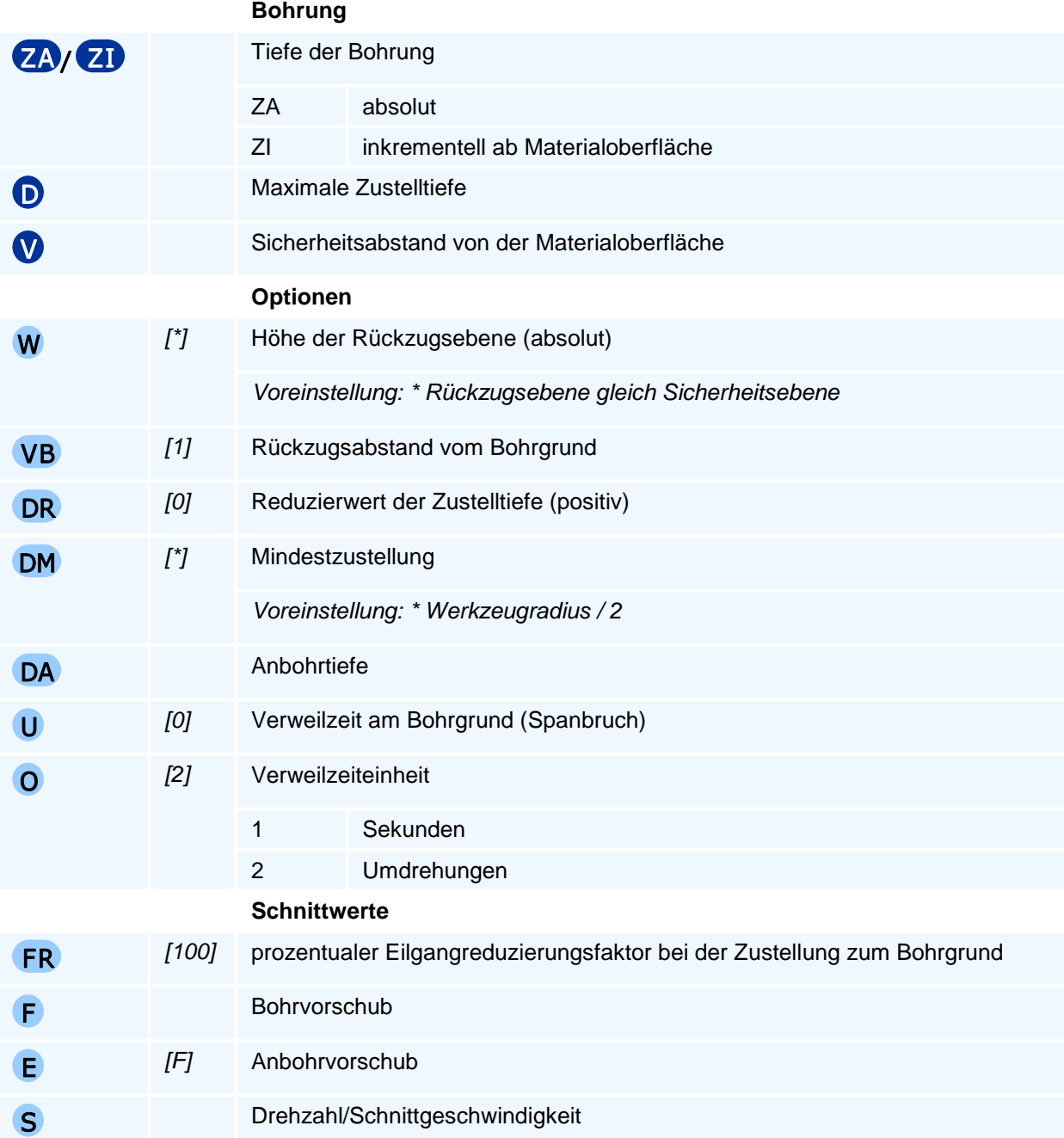

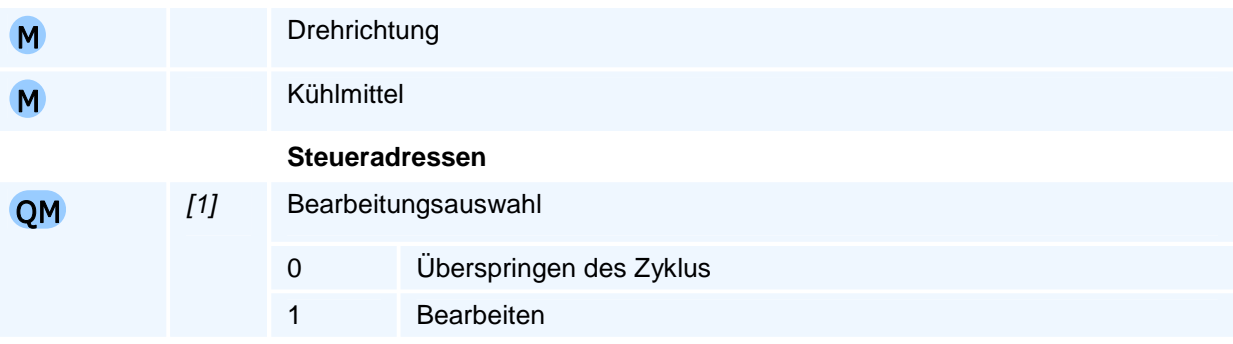

# **G84 - Gewindebohrzyklus**

## **Funktion**

Der Befehl G84 definiert einen Gewindebohrzyklus als Arbeitszyklus. Die Ausführung des Zyklus erfolgt mit den Befehlen G76 bis G79. Arbeitszyklen bleiben modal aktiv, bis sie durch eine weitere Zyklusdefinition überschrieben werden.

**NC-Satz** 

# G84 ZA/ZI **D M** V W S M Q M

### **Adressen**

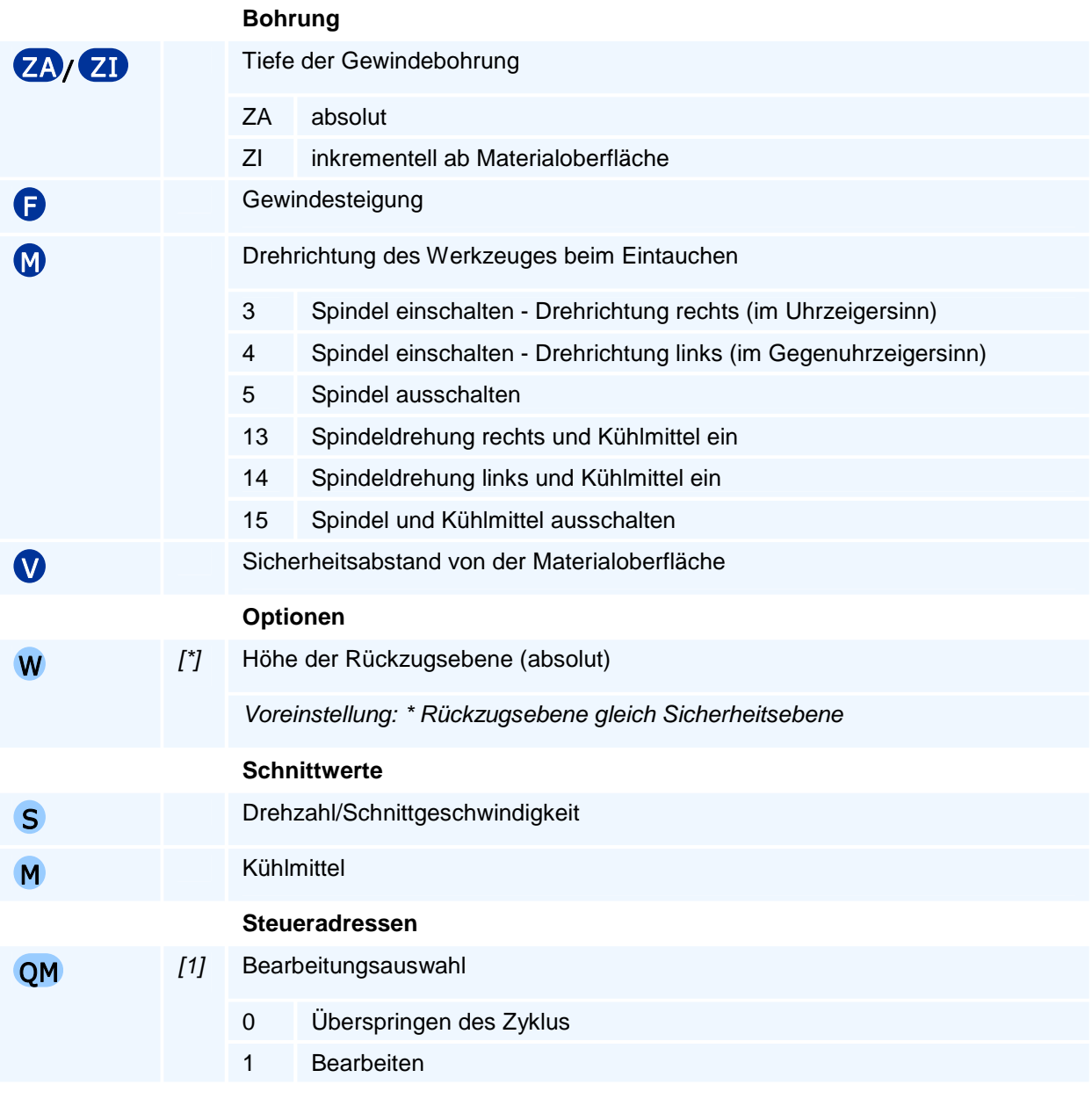

# ! **Programmierhinweise**

## **G85 - Reibzyklus**

## **Funktion**

Der Befehl G85 definiert einen Reibzyklus als Arbeitszyklus. Die Ausführung des Zyklus erfolgt mit den Befehlen G76 bis G79. Arbeitszyklen bleiben modal aktiv, bis sie durch eine weitere Zyklusdefinition überschrieben werden.

## **NC-Satz**

## G85 ZA/ZI W W F E S M M QM

### **Adressen**

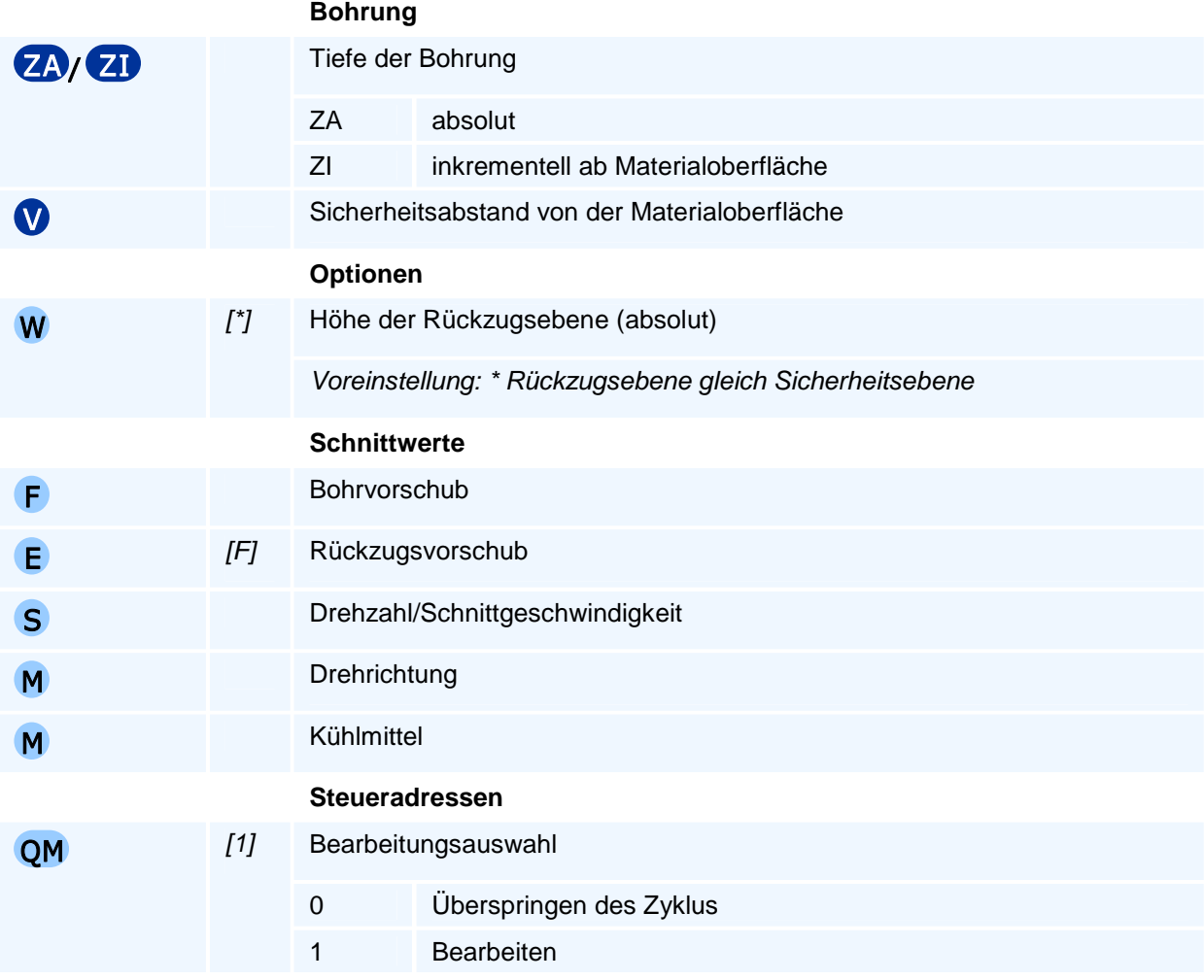

## ! **Programmierhinweise**

## **G86 - Ausdrehzyklus**

## **Funktion**

Der Befehl G86 definiert einen Ausdrehzyklus als Arbeitszyklus. Die Ausführung des Zyklus erfolgt mit den Befehlen G76 bis G79. Arbeitszyklen bleiben modal aktiv, bis sie durch eine weitere Zyklusdefinition überschrieben werden.

## **NC-Satz**

## G86 ZA/ZI V W DR F S M M QM

### **Adressen**

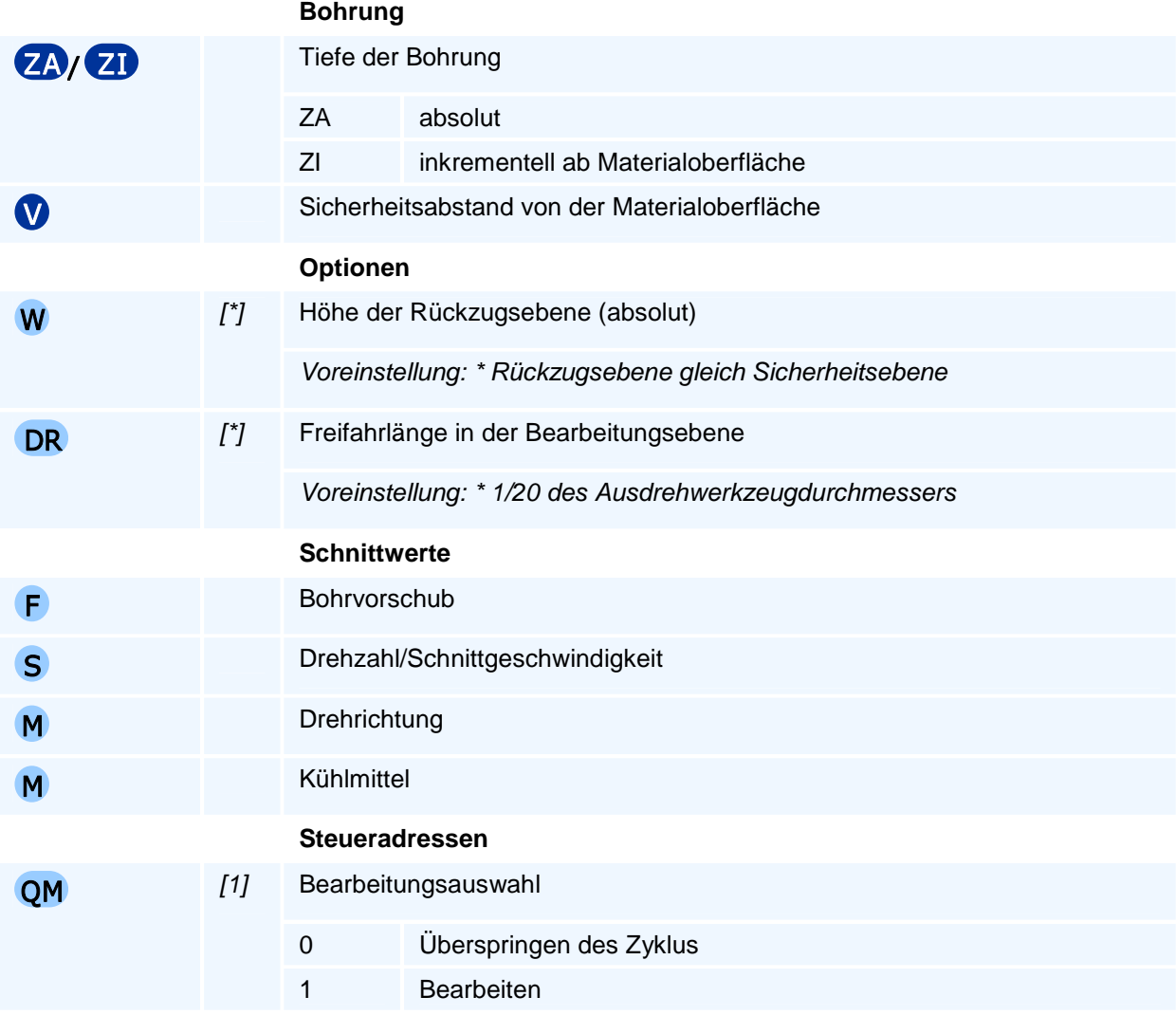

# ! **Programmierhinweise**

# **G87 - Bohrfräszyklus**

## **Funktion**

Der Befehl G87 definiert einen Bohrfräszyklus als Arbeitszyklus. Der Zyklus fräst eine Bohrung durch helikales Zustellen des Fräswerkzeuges. Die Ausführung des Zyklus erfolgt mit den Befehlen G76 bis G79. Arbeitszyklen bleiben modal aktiv, bis sie durch eine weitere Zyklusdefinition überschrieben werden.

### **NC-Satz**

## G87 ZA/ZI ROOW BG F S M M QM

## **Adressen**

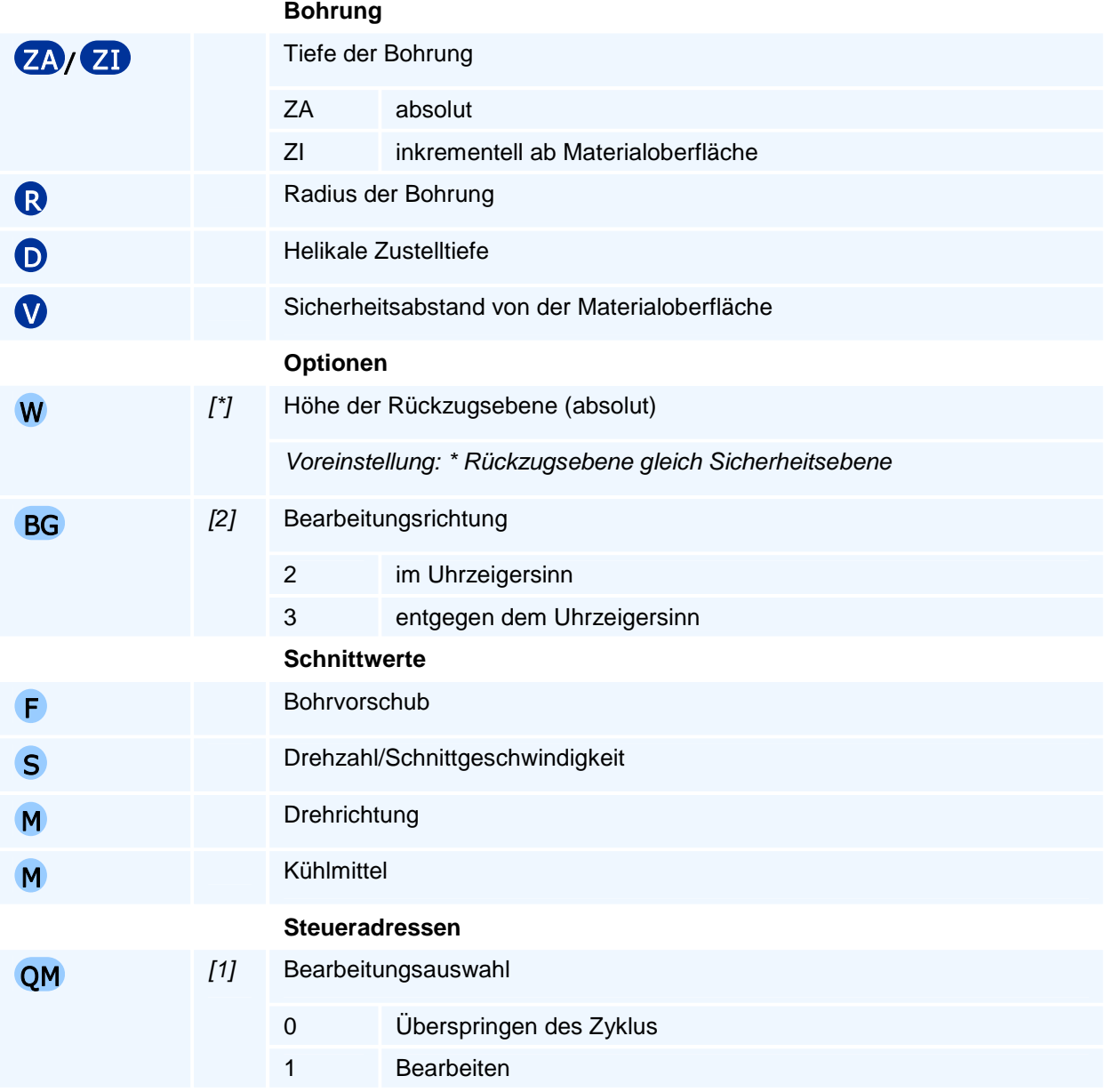

# ! **Programmierhinweise**

Die Bearbeitung wird durch eine Kreisbewegung ohne Zustellung abgeschlossen.

Die Abfahrbewegung erfolgt tangential auf einem Kreis und endet im Mittelpunkt.

## **G88 - Innengewindefräszyklus**

## **Funktion**

Der Befehl G88 definiert einen Innengewindefräszyklus als Arbeitszyklus. Die Ausführung des Zyklus erfolgt mit den Befehlen G76 bis G79. Arbeitszyklen bleiben modal aktiv, bis sie durch eine weitere Zyklusdefinition überschrieben werden.

Mit der Gewindetiefe und der Gewindesteigung wird die Zahl der Gewinderillen bestimmt. Mit der Zahl der Werkzeugrillen ergibt sich die Zahl der ganzen Helixumdrehungen, die mit dem Versatz D\*Q einzeln mit An- und Abfahrbewegungen ausgeführt werden. Nur bei Q1 werden alle Helixumdrehungen hintereinander mit nur einer An- und Abfahrbewegung ausgeführt.

Wenn die Zahl der Gewinderillen kein ganzzahliges Vielfaches von Q ist, wird die Restzahl der Gewinderillen-Luftschnitte über der Materialoberfläche ausgeführt, so dass der Sicherheitsabstand gegebenenfalls automatisch vergrößert wird.

### **NC-Satz**

## G88 ZA/ZI DN D O V W BG F S M M OM

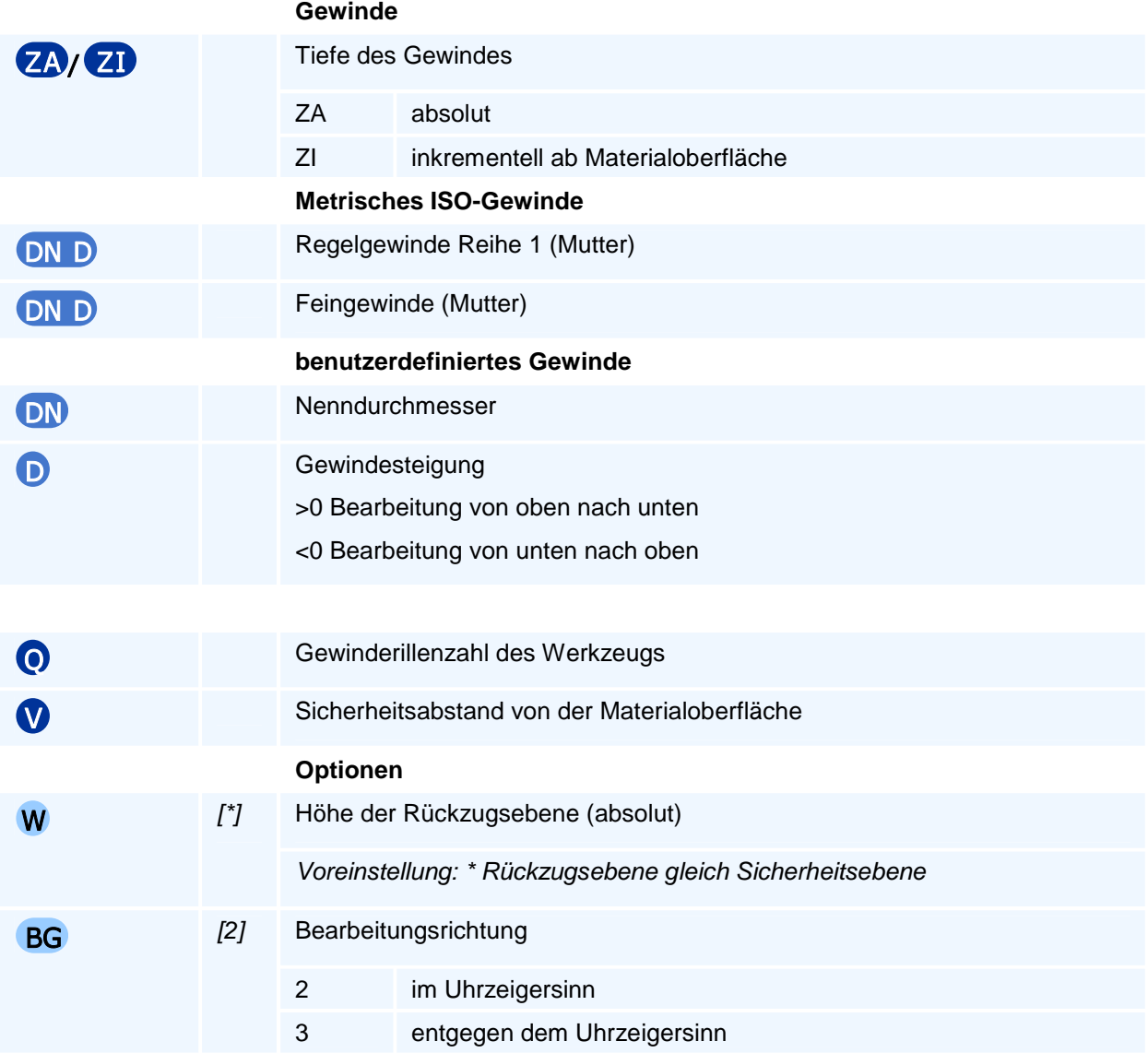

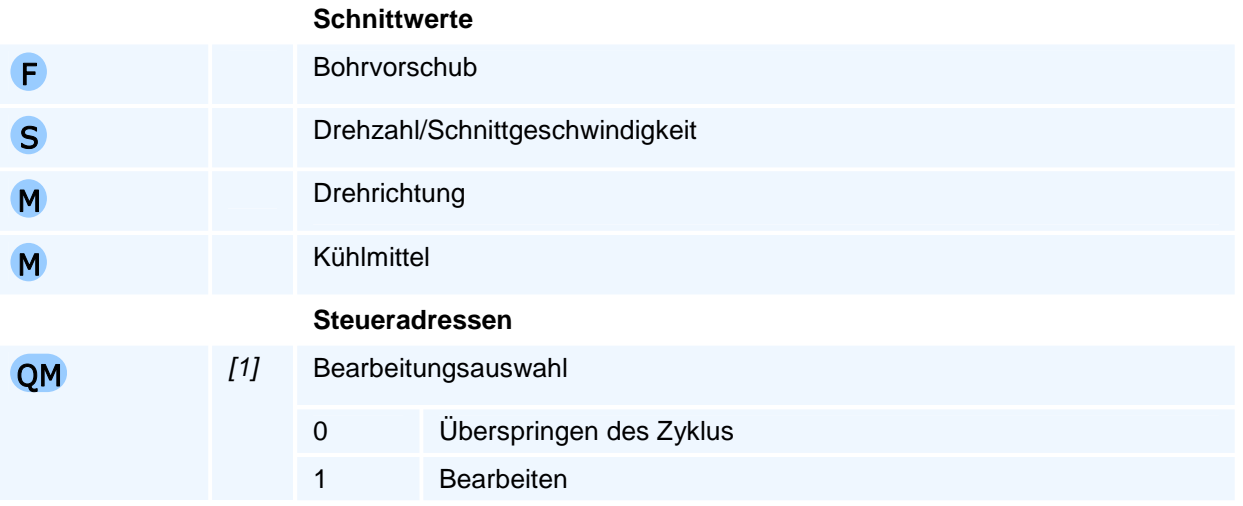

Die An- und Abfahrbewegung erfolgt vom Zentrum weg bzw. zum Zentrum des Gewindes hin. Die Bearbeitung wird mit dem Erreichen der Zustelltiefe abgeschlossen. **Aber:** Der Zyklus führt An- und Abfahrbewegungen in der Bearbeitungsebene aus, denen eine zum Kreissektorwinkel proportionale Zustellung überlagert wird, um den Gewindeeinlauf und -auslauf nicht zu verletzen. Dies bedingt am Gewindestartpunkt (Materialoberfläche) und am Gewindeendpunkt Überlaufzustellwege, die bei Bohrungstiefen zu berücksichtigen sind. Der Zyklus benötigt einen Kreissektor von je 90 Grad um die An- und Abfahrbewegung durchzuführen. Dies erfordert einen beidseitigen Gewindeüberlaufweg von einem Viertel der Gewindesteigung D.

Die Gewindedrehrichtung ergibt sich aus dem Vorzeichen von D und der Bewegungsrichtung BG.

## **G89 - Außengewindefräszyklus**

## **Funktion**

Der Befehl G89 definiert einen Außengewindefräszyklus als Arbeitszyklus. Die Ausführung des Zyklus erfolgt mit den Befehlen G76 bis G79. Arbeitszyklen bleiben modal aktiv, bis sie durch eine weitere Zyklusdefinition überschrieben werden.

Mit der Gewindetiefe und der Gewindesteigung wird die Zahl der Gewinderillen bestimmt. Mit der Zahl der Werkzeugrillen ergibt sich die Zahl der ganzen Helixumdrehungen, die mit dem Versatz D\*Q einzeln mit An- und Abfahrbewegungen ausgeführt werden. Nur bei Q1 werden alle Helixumdrehungen hintereinander mit nur einer An- und Abfahrbewegung ausgeführt.

Wenn die Zahl der Gewinderillen kein ganzzahliges Vielfaches von Q ist, wird die Restzahl der Gewinderillen-Luftschnitte über der Materialoberfläche ausgeführt, so dass der Sicherheitsabstand gegebenenfalls automatisch vergrößert wird.

### **NC-Satz**

# G89 ZA/ZI DN D O V W BG F S M M OM

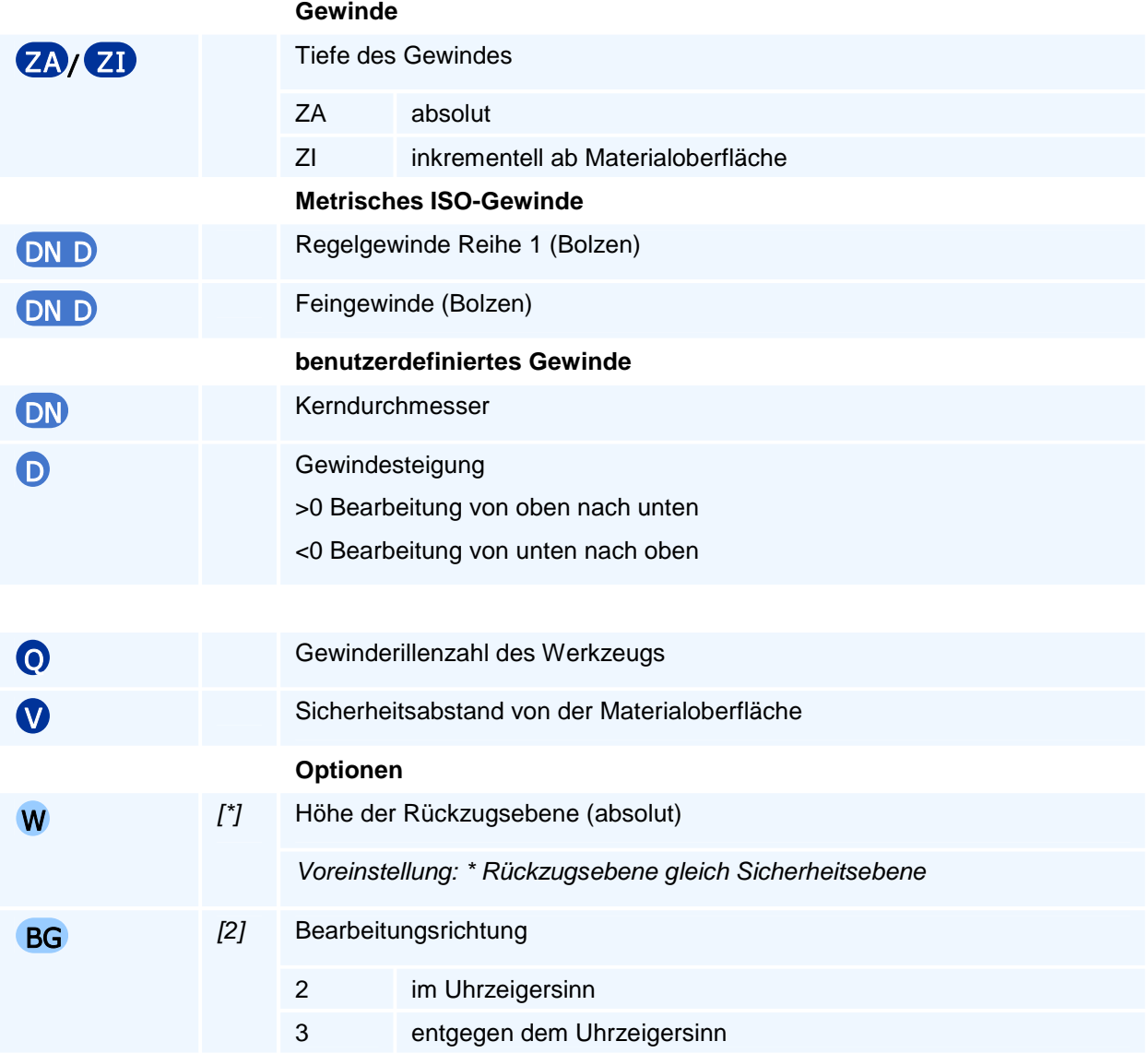

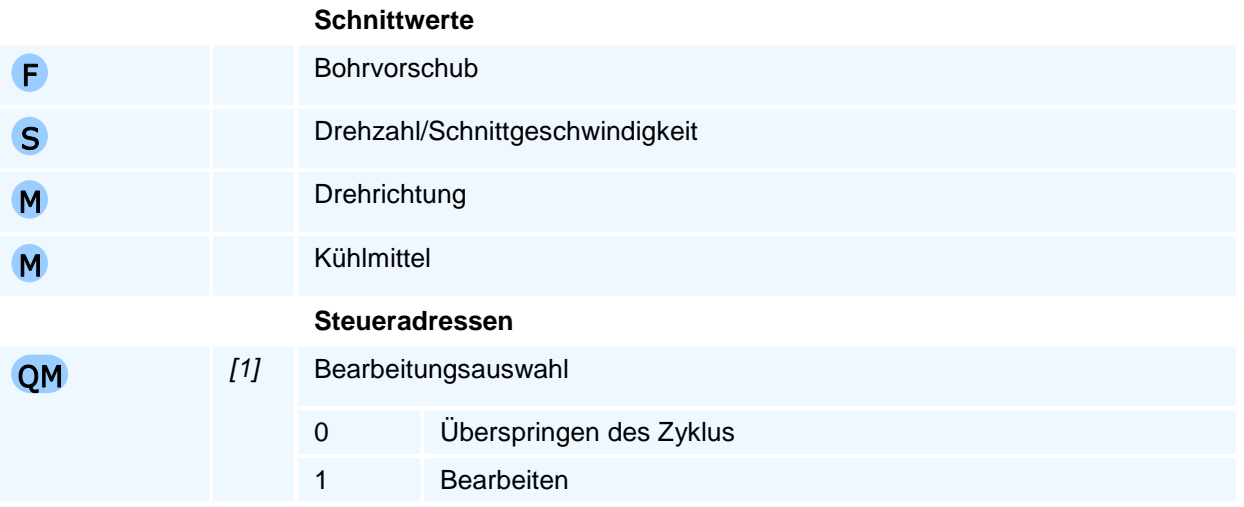

Der Radius der An- und Abfahrbewegung wird in Abhängigkeit vom Gewindekerndurchmesser, der Steigung und dem Werkzeugdurchmesser von der NC berechnet. Die Bearbeitung wird mit dem Erreichen der Zustelltiefe abgeschlossen. **Aber:** Der Zyklus führt An- und Abfahrbewegungen in der Bearbeitungsebene aus, denen eine zum Kreissektorwinkel proportionale Zustellung überlagert wird, um den Gewindeeinlauf und -auslauf nicht zu verletzen. Dies bedingt am Gewindestartpunkt (Materialoberfläche) und am Gewindeendpunkt Überlaufzustellwege, die bei Bohrungstiefen zu berücksichtigen sind. Der Zyklus benötigt einen Kreissektor von je 90 Grad um die An- und Abfahrbewegung durchzuführen. Dies erfordert einen beidseitigen Gewindeüberlaufweg von einem Viertel der Gewindesteigung D.

Die Gewindedrehrichtung ergibt sich aus dem Vorzeichen von D und der Bewegungsrichtung BG.

# **Bearbeitungsebenen**

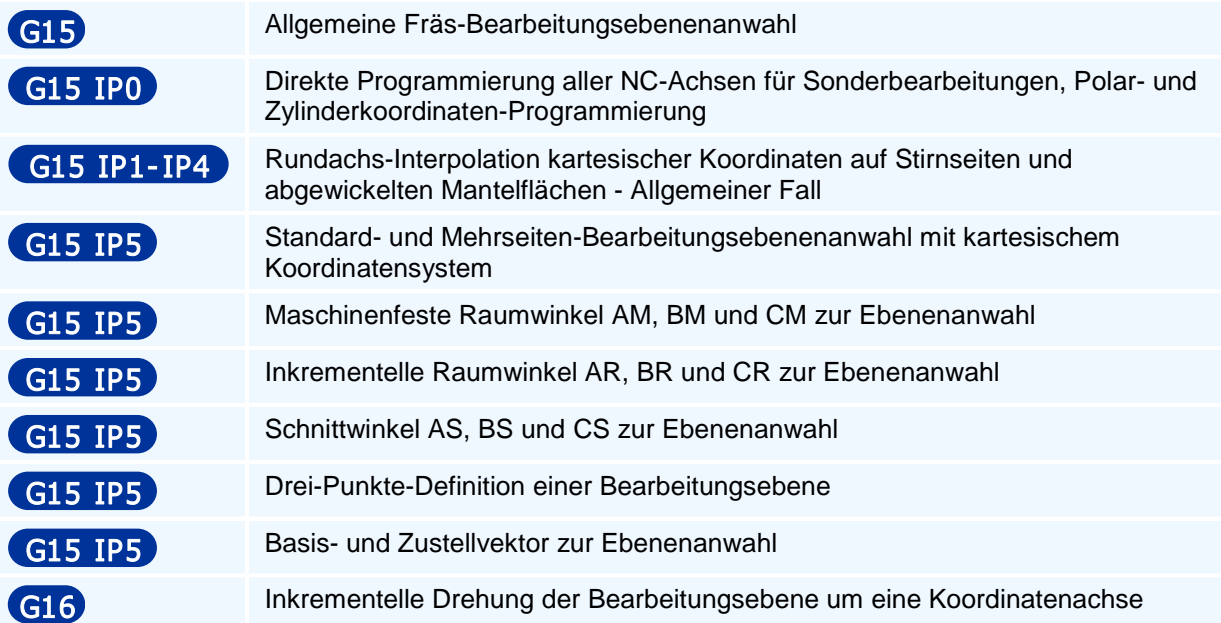

## **G15 - Allgemeine Fräs-Bearbeitungsebenenanwahl**

## **für Mehrseitenbearbeitung und Sonderbearbeitungsebenen für Polar-, Zylinderkoordinaten- und Mantelflächen-Programmierung und Direkte Programmierung aller NC-Achsen für Positionieraufgaben**

Der PAL2007-G15-Befehl der freien Programmierung aller NC-Achsen wird erweitert zu einem universellen Bearbeitungsebenenanwahlbefehl für alle Bearbeitungsebenen beim Fräsen und beim Drehen.

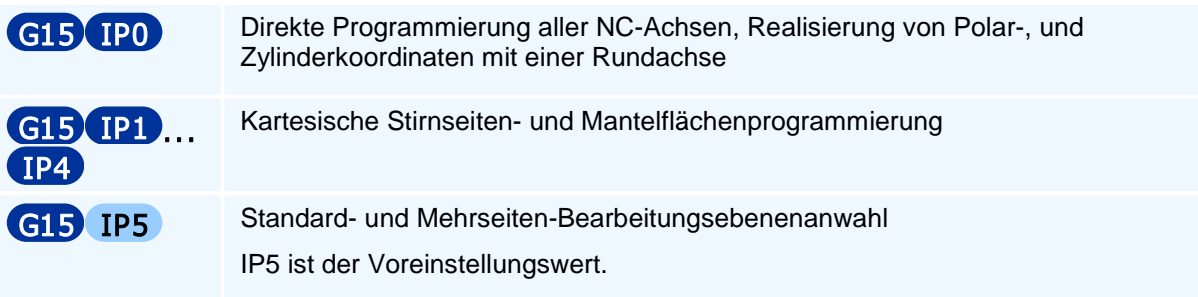

Der Befehl G15 hebt alle programmierten Drehungen des Koordinatensystems und alle Nullpunktverschiebungen in den vorhandenen Drehachsen A, B, C auf.

## **Anmerkung**

G15 IP0 ersetzt den Befehl der simultanen 5-Achsbearbeitung der PAL2007-Frässteuerung G17/G18/G19 A B / A C / B C / A / B / C
### **G15 IP0 - Direkte Programmierung aller NC-Achsen für Sonderbearbeitungen, Polar- und Zylinderkoordinaten-Programmierung**

### **Funktion**

Mit der Sonderbearbeitungsebenenanwahl G15 IP0, aktiviert aus einer beliebigen Bearbeitungsebene heraus, kann danach mit den Befehlen G0 und G1 die direkte Programmierung aller in einem Bearbeitungskanal einer Maschine vorhandenen NC-Achsen unter ihren Adressnamen in Maschinenkoordinaten ausgeführt werden.

Insbesondere können in Kombination einer Rundachse mit einer Linearachse Polarkoordinaten oder Zylinderkoordinaten programmiert werden.

#### **NC-Satz**

### G15 G17/G18/G18 IP0 FL FW F S M M

**Adressen** 

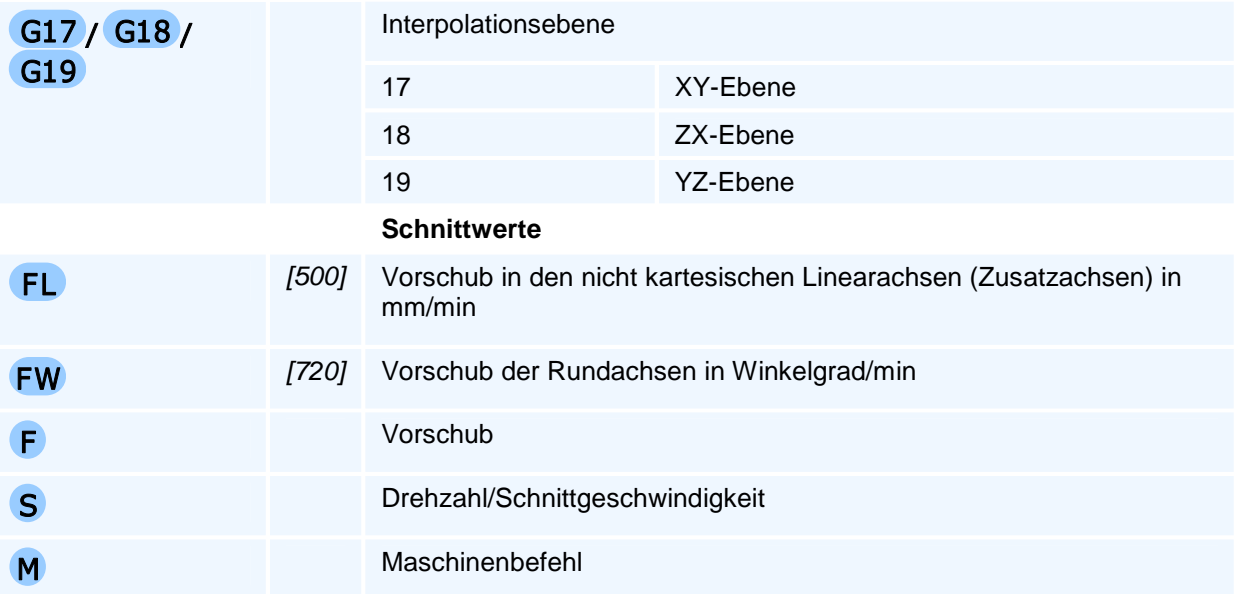

### ! **Programmierhinweise**

Mit dem Befehl G15 IP0 werden folgende Aktionen ausgeführt und es gelten die folgenden Beschränkungen:

- 1. Die Abarbeitung von G0/G1 ist von der Maschinenkinematik und deren Achsbezeichnungen abhängig.
- 2. Der in der Standardebene aktive Einstellbare Nullpunkt der Linearachsen X, Y, Z und die inkrementellen Nullpunktverschiebungen mit G58 und G59 bleiben erhalten, Drehungen werden aufgehoben.
- 3. Alle NC-Achsen können nur mit den G-Befehlen G0, G1 mit ihren Achswerten und mit den Adressen FL, FW, F, S, M programmiert werden.
- 4. Beim Einschalten von G15 werden die aktuellen Achspositionen der vorhandenen Achsen nicht verändert.
- 5. Das Programmieren einer Bearbeitungsebene G15 IP5 beendet die Sonderbearbeitungsebene IP0 und aktiviert die zu der aktiven Kreisbogen-Interpolationsebene G17, G18 oder G19 gehörige Standardbearbeitungsebene. Mit der

Programmierung von G15 IP5 mit zusätzlichen, zulässigen PAL-Bearbeitungsebenenanwahladressen kann aus der aktuellen Bearbeitungsebene mit deren Kreisbogen-Interpolationsebene heraus, direkt eine beliebige Bearbeitungsebene zu dieser Kreisbogen-Interpolationsebene der Mehrseitenbearbeitung angewählt werden. In Kombination von G17/G18/G19 mit G15 kann dabei auch die Kreisbogen-Interpolationsebene gewechselt werden.

6. Mit G15 IP1/IP2/IP3/IP4 wird die Sonderbearbeitungsebenen ebenfalls verlassen und die entsprechende Kartesische Stirnseiten- oder Mantelflächen-Programmierung aktiviert.

# **G15 IP1-IP4 - Rundachs-Interpolation kartesischer Koordinaten auf Stirnseiten und abgewickelten Mantelflächen - Allgemeiner Fall**

### **Funktion**

Mit G15 IP1 bis IP4 werden spezielle Bearbeitungsebenen angewählt bei denen eine der ersten beiden Geometrieachsen einer Standardbearbeitungsebene mit Hilfe der Interpolation mit einer zentrischen Rundachse gebildet wird.

Beim Drehen kann mit IP1 und beim Fräsen mit IP1 oder IP2 eine Mantelflächenbearbeitung eines zentrisch auf einer Rundachse eingespannten Werkstücks durchgeführt werden - zum Beispiel in G17 mit einem (einachsigen) NC-Teilapparat oder einer horizontal eingeschwenkten C-Rundachse oder in G19 mit einer vertikalen C-Achse und einer B-Achse im Werkzeugkopf.

#### **NC-Satz**

### G15 G17/G18/G19 IP1/IP2 DM G15 G17/G18/G19 IP3/IP4

#### **Adressen**

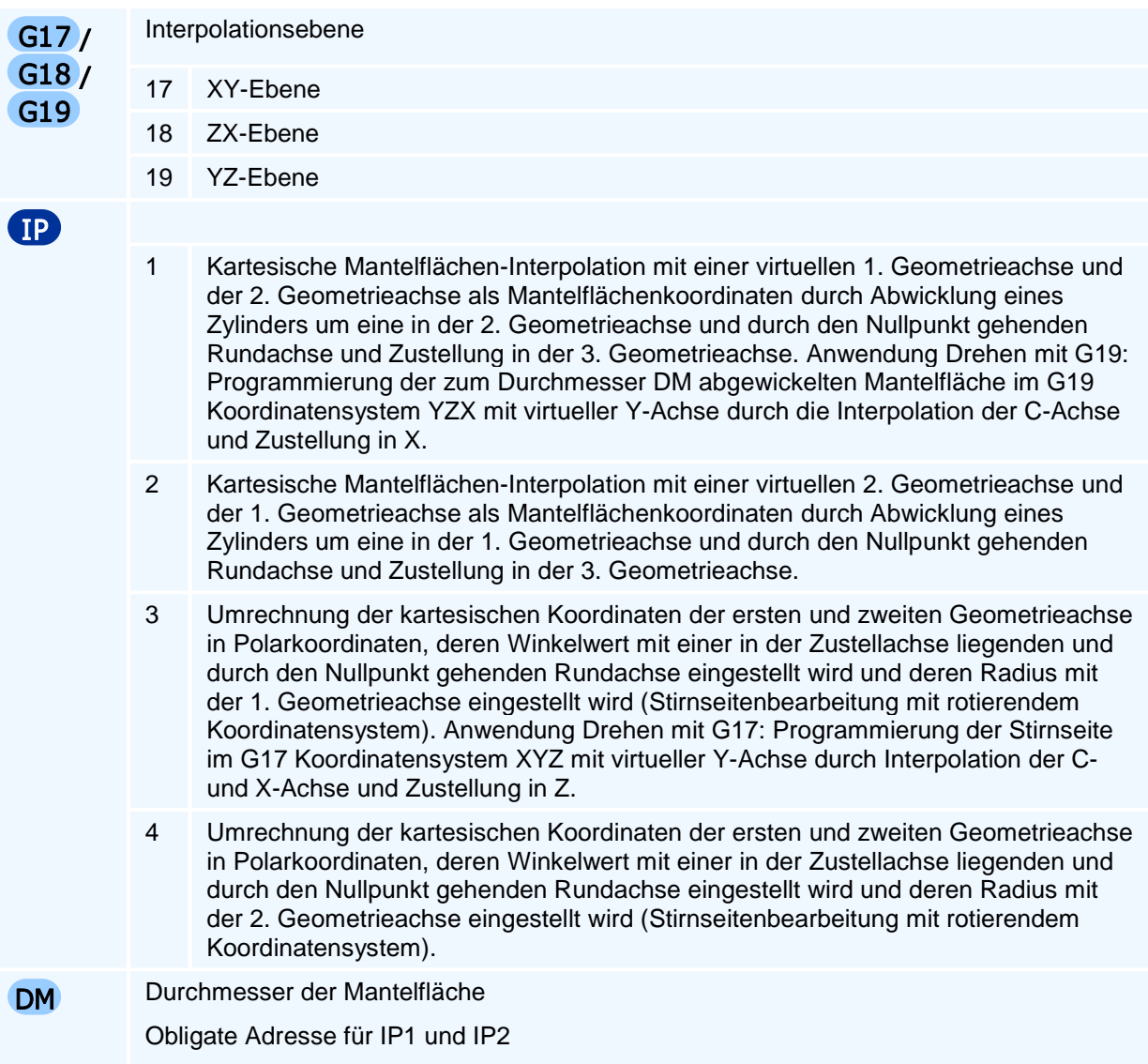

Die Anwahl dieser Rundachs-Interpolationsebenen mit IP1 bis IP4 setzt das Vorhandensein einer entsprechenden Rundachse und das zentrische Einspannen des Werkstücks auf dieser Rundachse voraus.

In diesen Bearbeitungsebenen darf die verwendete Rundachse nicht direkt programmiert und auch deren Nullpunkt nur auf der Rundachse verschoben werden. Bis auf diese Einschränkungen sind alle Befehle der Programmieranleitung Fräsen verwendbar.

### **G15 IP5 - Standard- und Mehrseiten-Bearbeitungsebenenanwahl mit kartesischem Koordinatensystem**

Die geringfügigen Veränderungen der Bearbeitungsebenenanwahl bei Drehen und Fräsen haben zwei Gründe: Zum einen eine einheitliche Programmierung der Bearbeitungsebenen bei Drehen und Fräsen und zum anderen die Wiederherstellung der Kreisbogen-Interpolationsebenenbefehle G17, G18 und G19 entsprechend zur DIN 66025.

Die Anwahl der Mehrseiten-Bearbeitungsebenen erfolgt aus der aktiven Kreisinterpolations-Standardebene G17 oder G18 oder G19 heraus mit dem Befehl G15 IP5 oder nur mit G15, da der Adresswert 5 der Mehrseitenbearbeitung die Voreinstellung für IP ist. G15 kann auch zusammen mit der Anwahl einer Kreisbogen-Interpolationsebene G17/G18/G19 programmiert werden. Aufrufvarianten:

#### **G15 G15 IP5 G15 G17 G15 G18 G15 G19**

Siehe die ausführlichen Erläuterungen in Anwahl kartesischer Bearbeitungsebenen der Mehrseitenbearbeitung.

### **Differenzbeschreibung PAL2019 zu PAL2007**

Alle Bearbeitungsebenenanwahlbefehle der PAL2007 werden in der neuen PAL2019- Befehlscodierung wie folgt nur in der Nummer des G-Befehls geändert:

In den PAL2007-Bearbeitungsebenenanwahlbefehlen wird mit dem Voreinstellungswert IP5 der Adresse IP

**G17** oder **G18** oder **G19** ersetzt durch **G15 G17** oder **G15 G18** oder **G15 G19**

oder mit Übernahme der jeweils modalen Kreisbogen-Interpolationsebene G17 oder G18 oder G19

#### nur durch **G15**

Die Vereinfachung der zweiten Zeile ergibt sich aus dem Sachverhalt, dass die Kreisbogen-Interpolationsebenen G17, G18, G19 selbsthaltend (modal) sind und als Einschaltzustand der Maschine nicht programmiert werden müssen, sowie in der Regel auch nicht im NC-Programm verändert werden.

Die unterschiedlichen weiteren Adressen der Bearbeitungsebenenanwahl für maschinenfeste oder inkrementelle Winkeleingaben, Schnittwinkel, 3-Punkte-Form, Basis- und Zustellvektor bleiben alle unverändert.

Nachstehend sind alle Varianten der Bearbeitungsebenen-Programmierung angegeben.

# **G15 IP5 - Maschinenfeste Raumwinkel AM, BM und CM zur Ebenenanwahl**

#### **Funktion**

Ausgehend von der am Werkstück eingestellten Standardbearbeitungsebene erfolgt das Einschwenken der zur aktuellen Kreisbogen-Interpolationsebene G17/G18/G19 gehörigen Standardbearbeitungsebene durch aufeinanderfolgende Drehungen des Koordinatensystems mit der programmierten Winkelauswahl um die festen Maschinenkoordinatensystem-Achsrichtungen und zwar mit AM um die X-Achse, mit BM um die Y-Achse und mit CM um die Z-Achse in der mit IR festgelegten Reihenfolge. Da das Ergebnis i.a. von der Reihenfolge der Drehungen anhängig ist, muss bei mehr als einem programmierten Drehwinkel zusätzlich eine Reihenfolge-Adresse IR programmiert werden, wenn von der Vorgabereihenfolge der Winkel abgewichen werden soll. Diese Winkeleingaben werden von der NC auf die in der Maschinenkinematik vorhandenen Rund- /Schwenkachsen umgerechnet und mit Q eine der i.a. zwei Lösungen ausgewählt.

#### **NC-Satz**

# G15 G17/G18/G19 IP5 ( AM | BM | CM) XI YI ZI IR H DS Q

#### **Adressen**

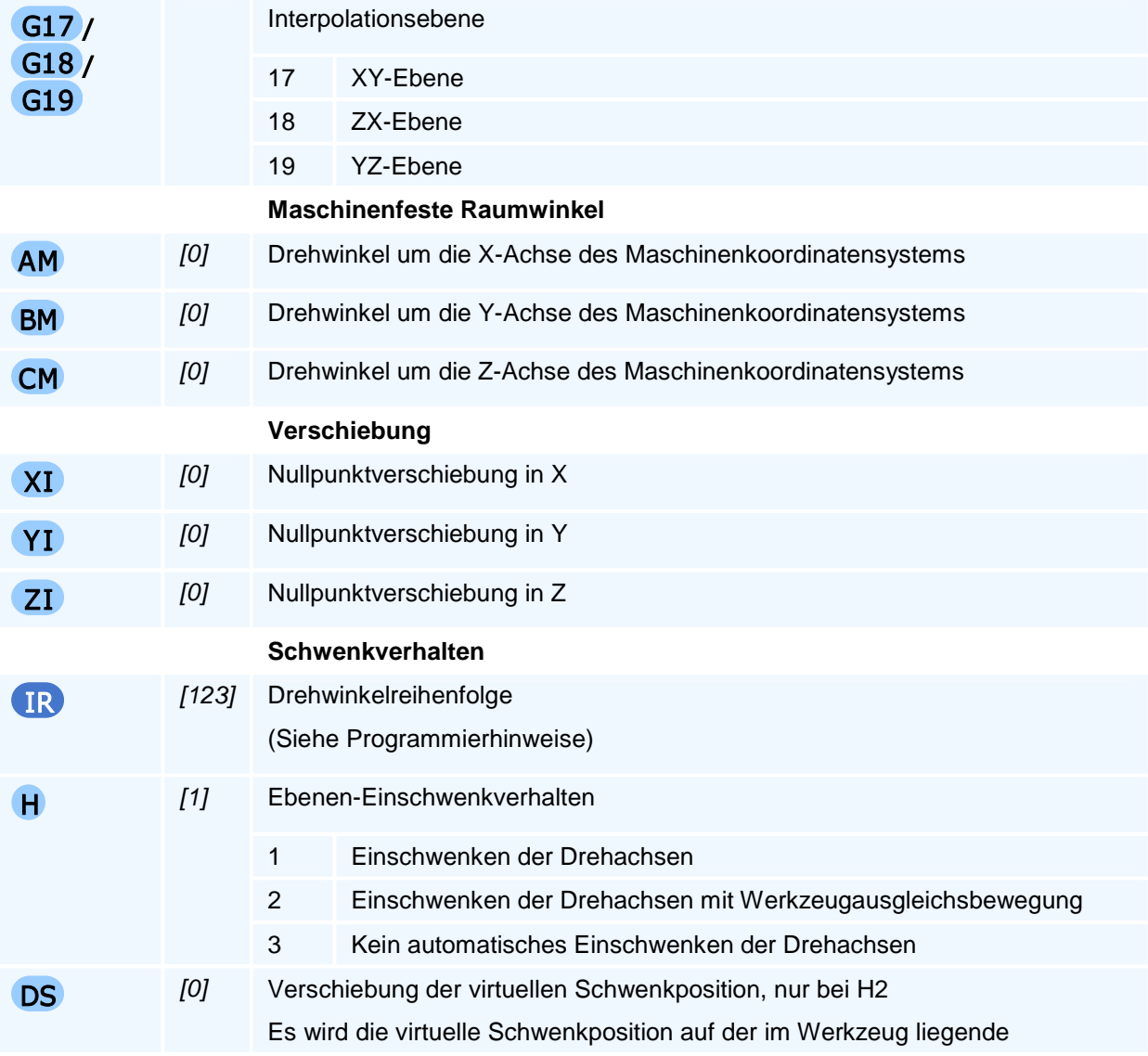

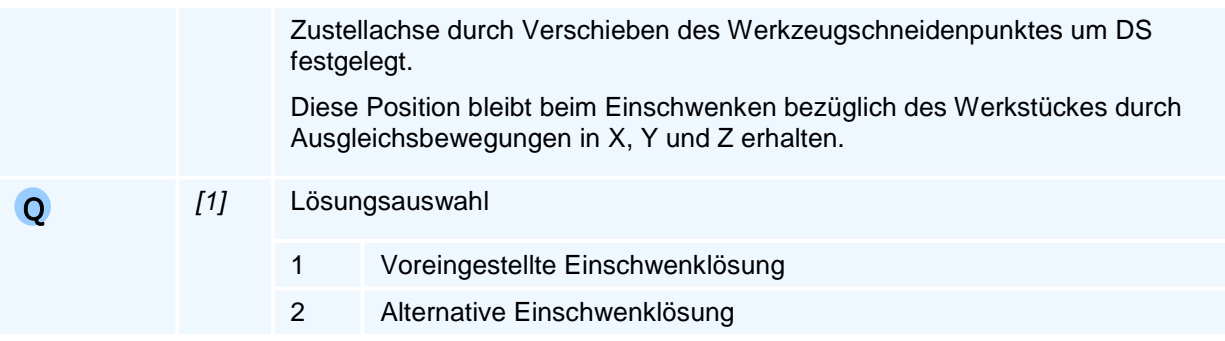

### ! **Programmierhinweise**

Die Verschiebungen XI, YI, ZI werden vor der Ebenenanwahl ausgeführt.

### **Drehwinkelreihenfolge**

IR ist eine ein-, zwei- oder dreistellige Zahl gebildet aus den drei verschiedenen Ziffern 1, 2 und 3, die nicht doppelt vorkommen dürfen. Dabei wird der Ziffer 1 eine Drehung um die X-Achse, der Ziffer 2 eine die Drehung um die Y-Achse und der Ziffer 3 eine Drehung um die Z-Achse zugeordnet.

Beginnend mit der ersten links stehenden Ziffer werden die Drehungen in absteigender Ziffern-Reihenfolge durchgeführt. Bei nur einem programmierten Drehwinkel kann die Angabe von IR entfallen, bei zwei angegebenen Drehwinkeln ist eine einstellige Zahl mit der Ziffer der die erste Drehachse festlegenden Zahl ausreichend, wenn für diese Achse auch ein Winkel programmiert ist.

Ist ein Drehwinkel zu einer Ziffer im Bearbeitungsebenenaufruf nicht programmiert worden, so wird diese Ziffer ignoriert und zur nachstehenden Ziffer übergegangen.

# **G15 IP5 - Inkrementelle Raumwinkel AR, BR und CR zur Ebenenanwahl**

### **Funktion**

Das Einschwenken der zur aktuellen Kreisbogen-Interpolationsebene G17/G18/G19 gehörigen Standardbearbeitungsebene erfolgt hier durch aufeinanderfolgende Drehungen des Koordinatensystems mit der programmierten Winkelauswahl und Winkelreihenfolge um die programmierte Achse des bereits mit dem vorausgehenden Winkel weitergedrehten Werkstückkoordinatensystems und zwar mit AR um die X-Achse, mit BR um die Y-Achse und mit CR um die Z-Achse in der mit IR festgelegten Reihenfolge. Bei der ersten Drehung stimmt die Drehachsrichtung noch der Maschinenkoordinatensystemachsrichtung überein. Da das Ergebnis i.a. von der Reihenfolge der Drehungen anhängig ist, muss bei mehr als einem programmierten Drehwinkel zusätzlich eine Reihenfolge-Adresse IR programmiert werden, wenn von der Vorgabereihenfolge der Winkel abgewichen werden soll. (Die inkrementellen Winkel entsprechen den EULER-Winkeln.)

Diese Winkeleingaben werden von der NC auf die in der Maschinenkinematik vorhandenen Rund- /Schwenkachsen umgerechnet und mit Q eine der i.a. zwei Lösungen ausgewählt.

#### **NC-Satz**

# G15 G17/G18/G19 IP5 ( AR | BR | CR ) XI YI ZI IR H DS Q

#### **Adressen**

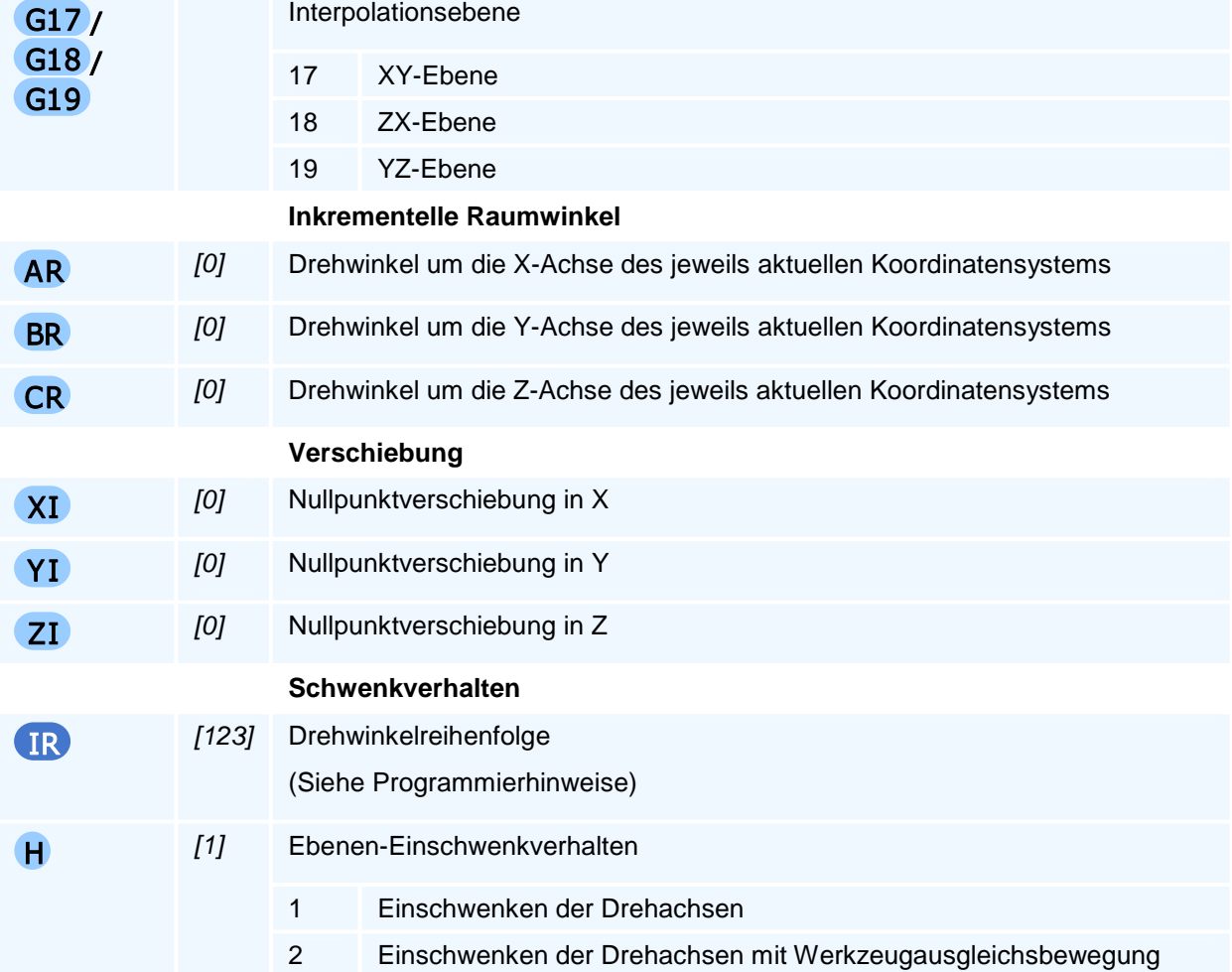

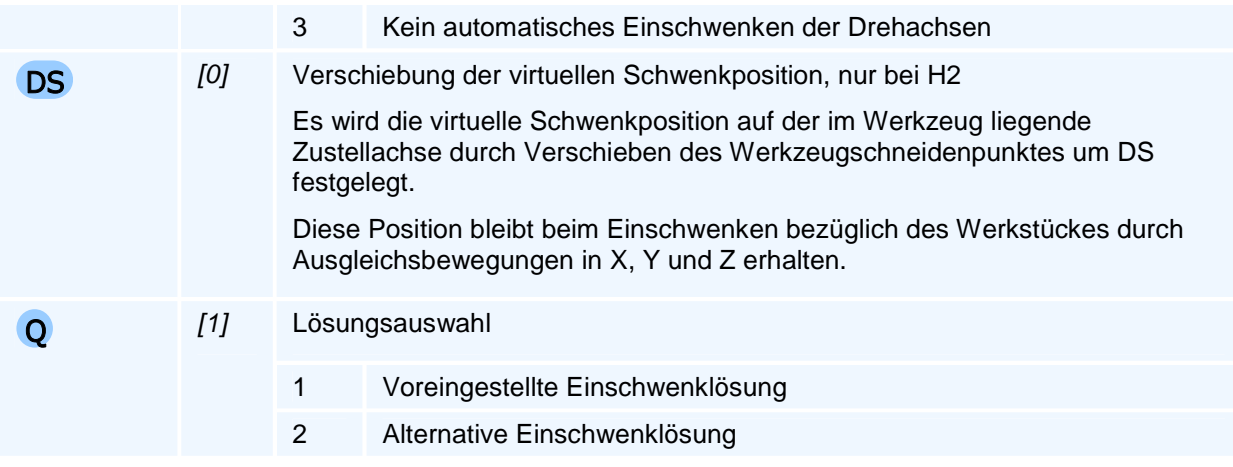

### ! **Programmierhinweise**

Die Verschiebungen XI, YI, ZI werden vor der Ebenenanwahl ausgeführt.

### **Drehwinkelreihenfolge**

IR ist eine ein-, zwei- oder dreistellige Zahl gebildet aus den drei verschiedenen Ziffern 1, 2 und 3, die nicht doppelt vorkommen dürfen. Dabei wird der Ziffer 1 eine Drehung um die X-Achse, der Ziffer 2 eine die Drehung um die Y-Achse und der Ziffer 3 eine Drehung um die Z-Achse zugeordnet.

Beginnend mit der ersten links stehenden Ziffer werden die Drehungen in absteigender Ziffern-Reihenfolge durchgeführt. Bei nur einem programmierten Drehwinkel kann die Angabe von IR entfallen, bei zwei angegebenen Drehwinkeln ist eine einstellige Zahl mit der Ziffer der die erste Drehachse festlegenden Zahl ausreichend, wenn für diese Achse auch ein Winkel programmiert ist.

Ist ein Drehwinkel zu einer Ziffer im Bearbeitungsebenenaufruf nicht programmiert worden, so wird diese Ziffer ignoriert und zur nachstehenden Ziffer übergegangen.

# **G15 IP5 - Schnittwinkel AS, BS und CS zur Ebenenanwahl**

#### **Funktion**

In dieser Programmiervariante der Bearbeitungsebenenanwahl werden die Winkel der Schnittlinien der Bearbeitungsebene mit parallel zu der aktuellen Kreisbogen-Interpolationsebenen G17/G18/G19 liegenden Standardebenen-Schnittflächen einer Seitenansicht oder einer Aufsicht des Werkstückes zu einer in der jeweiligen Schnittfläche/Ansicht liegenden Standardbearbeitungsebenenachse herangezogen.

**Anmerkung:** Aus Konsistenzgründen sollte diese Standardbearbeitungsebenenachse eigentlich stets die erste Geometrieachse der Kreisbogen-Interpolationsebenen-Schnittfläche sein. Heidenhain und Siemens folgend wird für BS in der G18-Schnittfläche aber die zweite Geometrieachse X und nicht die erste Geometrieachse Z als Winkelbezugsachse verwendet.

Es müssen zwei der drei Schnittwinkel programmiert werden.

#### **NC-Satz**

# G15 G17/G18/G19 IP5 ( AS BS )/( AS CS )/( BS CS ) XI Y I ZI O H DS Q

#### **Adressen**

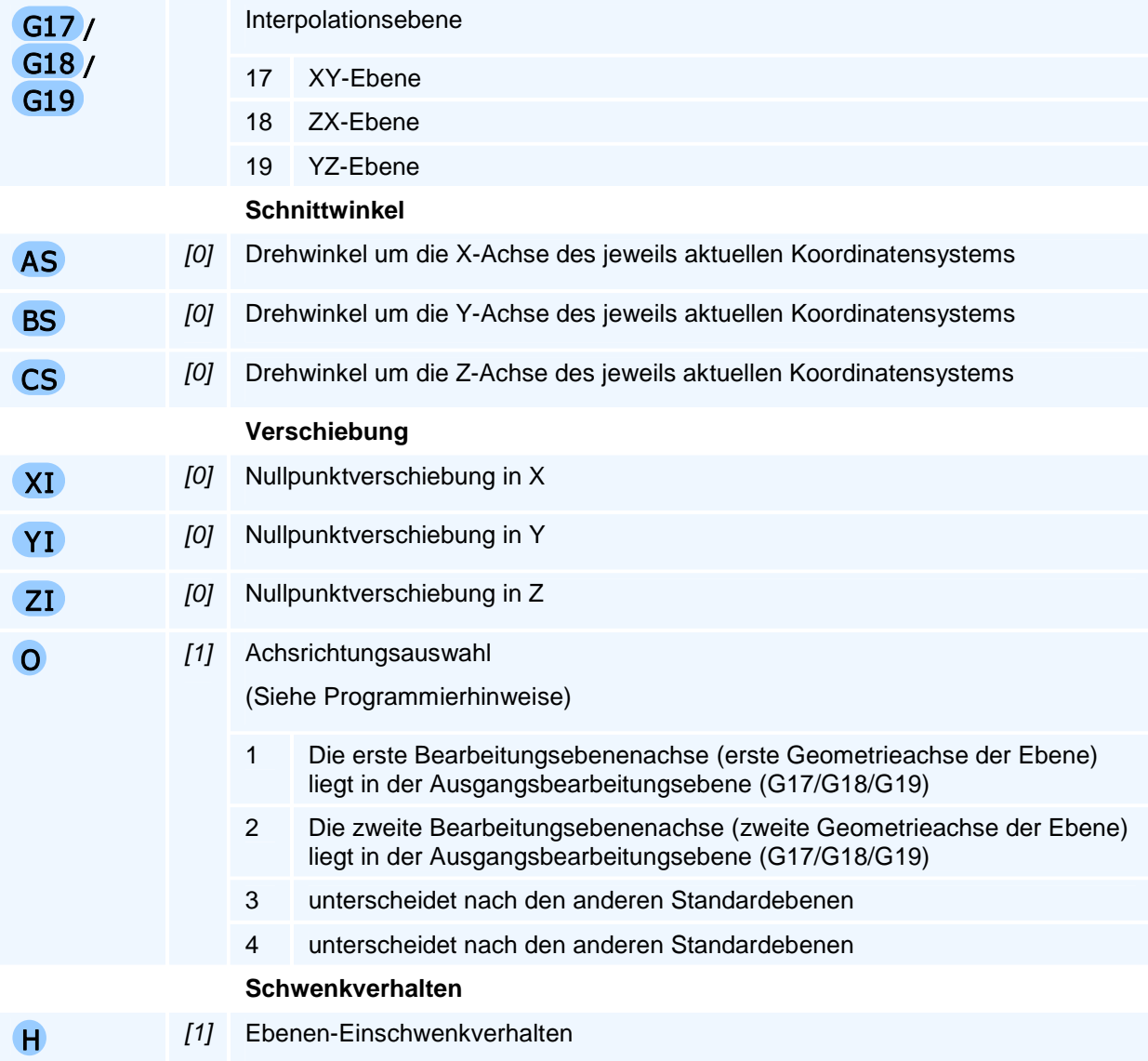

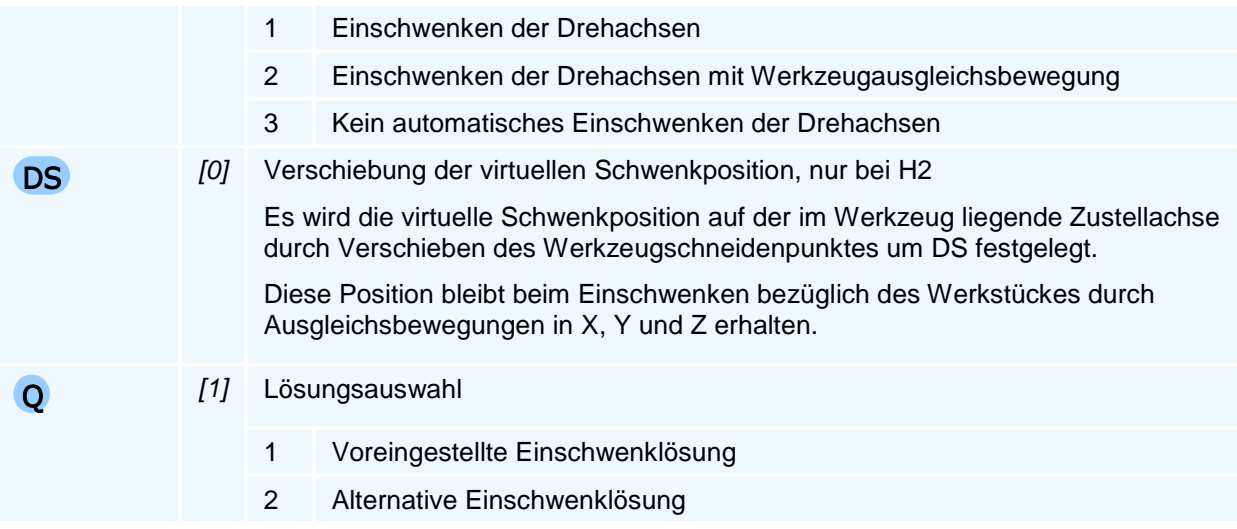

### ! **Programmierhinweise**

Die Verschiebungen XI, YI, ZI werden vor der Ebenenanwahl ausgeführt.

Dabei verstehen wir unter Schnittwinkel in einer Standardebenen-Schnittfläche (G17 oder G18 oder G19) den Winkel der Schnittgeraden von der Bearbeitungsebene mit dieser Standardschnittfläche bezüglich der angegebenen Standardebenenachse (Y oder X) dieser Schnittfläche. Das Vorzeichen des Schnittwinkels wird gemäß dem Drehsinn des Rechtssystems (Rechte-Hand-Regel) um die Zustellachse dieser Schnittfläche (X oder Y oder Z) bestimmt und der Drehachsbuchstabe (A oder B oder C) der jeweiligen Zustellachse ergänzt um S als Winkeladresse dieses Schnittwinkels zugeordnet.

### **Achsrichtungsauswahl**

Es wird die Schnittlinie der neuen Bearbeitungsebene mit einer Standard-Bearbeitungsebene des XYZ-Ausgangs-Koordinatensystems mit der Adresse O ausgewählt. Das neue Koordinatensystem wird dabei so um die Zustellachse gedreht, dass eine der beiden Bearbeitungsebenenachsen (Auswahl mit O) des neuen Koordinatensystems (X'Y'Z') parallel zu dieser Schnittlinie liegt.

- O1 Die erste Bearbeitungsebenenachse (erste Geometrieachse der Ebene) liegt in der Ausgangsbearbeitungsebene (G17/G18/G19)
- O2 Die zweite Bearbeitungsebenenachse (zweite Geometrieachse der Ebene) liegt in der Ausgangsbearbeitungsebene (G17/G18/G19)

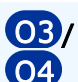

unterscheiden nach den anderen Standardebenen

Auswahltabelle (X', Y', Z' sind Achsen der Bearbeitungsebene):

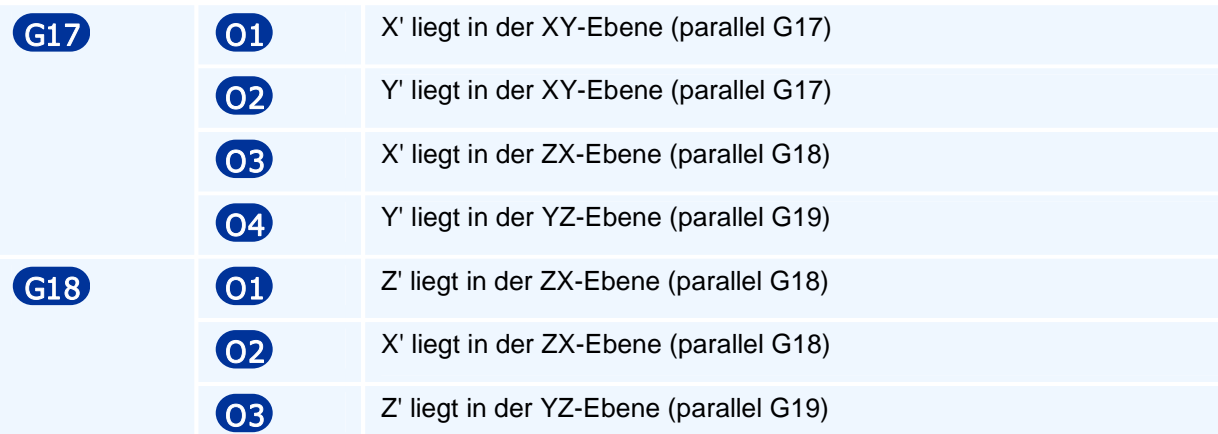

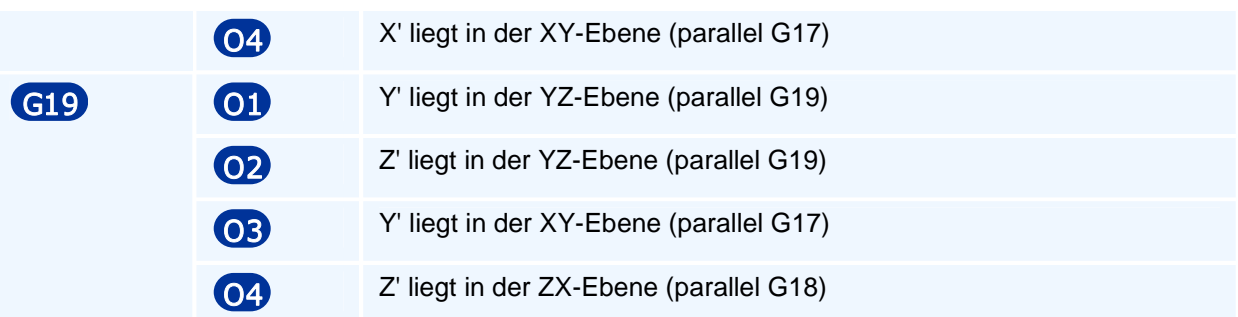

# **G15 IP5 - Drei-Punkte-Definition einer Bearbeitungsebene**

#### **Funktion**

Festlegung der Bearbeitungsebenen durch Vorgabe der Koordinaten von drei Punkten in dem zur Kreisbogen-Interpolationsebene G17/G18/G19 gehörigen Standardbearbeitungsebenenkoordinatensystem.

Dies entspricht der klassischen mathematischen Definition: Eine Ebene ist geometrisch durch drei Raumpunkte allgemeiner Lage eindeutig festgelegt (allgemeiner Lage bedeutet, dass die drei Punkte nicht alle auf einer Geraden liegen).

#### **NC-Satz**

### G15 G17/G18/G19 IP5 XD YD ZD XE YE ZE XFYF ZF XI YI ZI H DS Q

#### **Adressen**

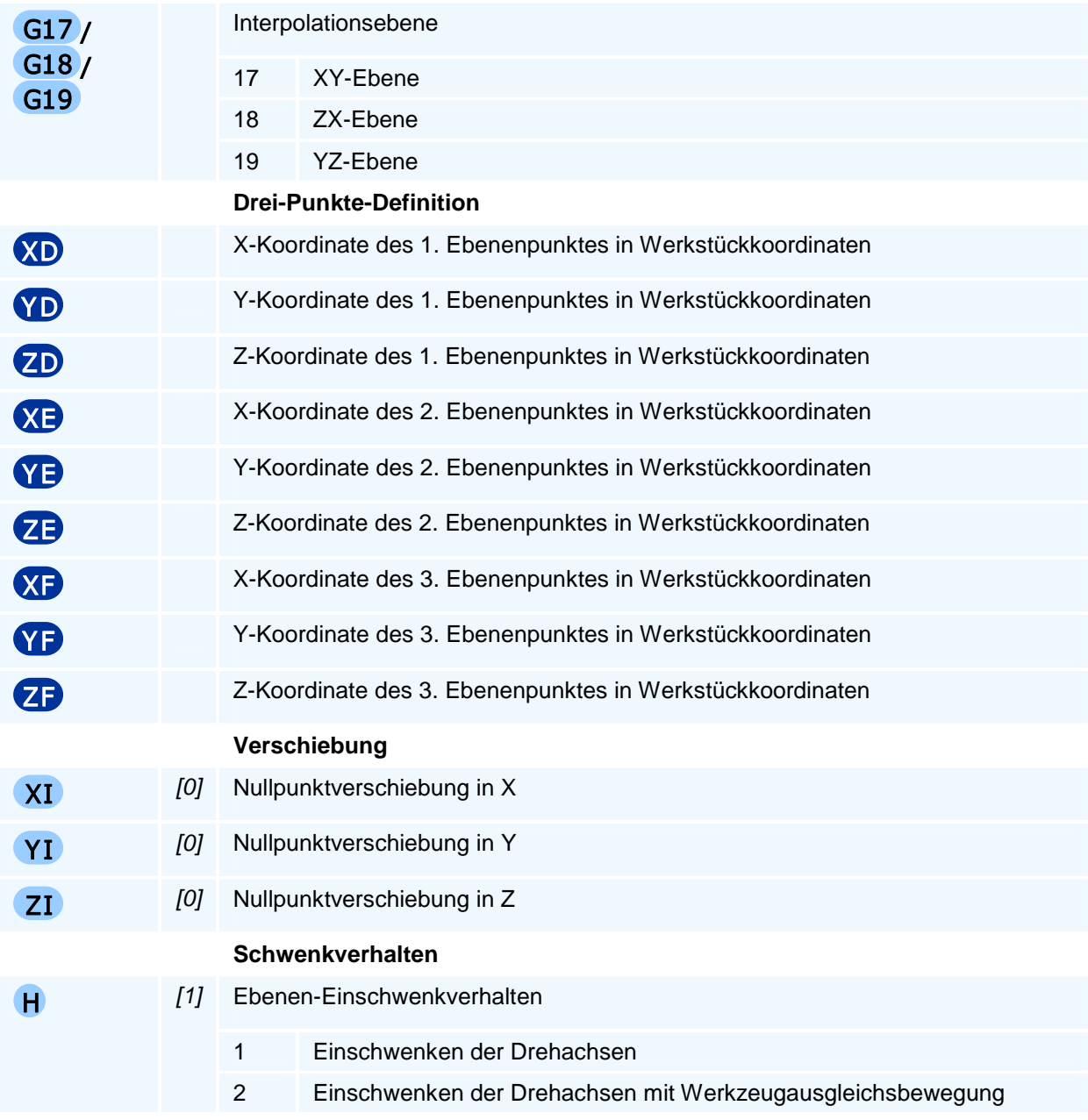

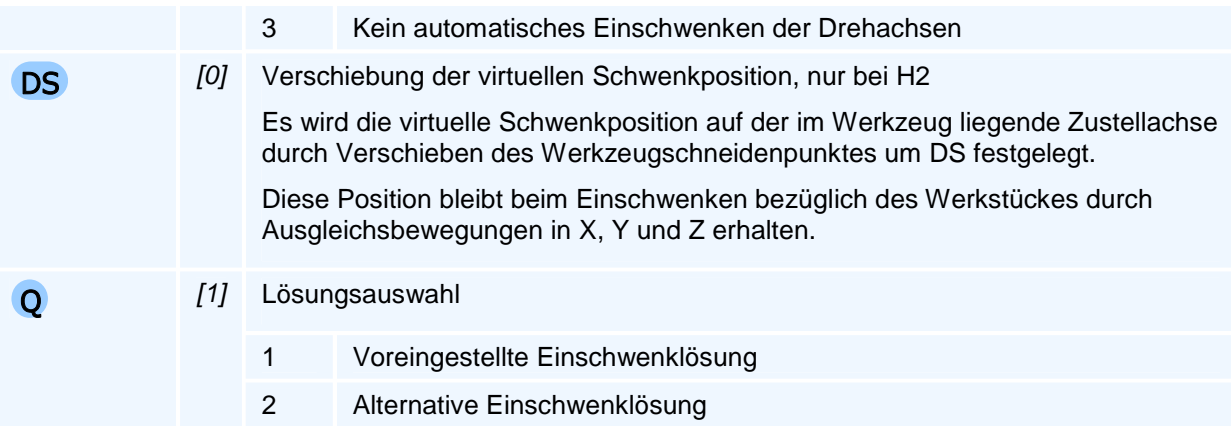

# ! **Programmierhinweise**

Die Verschiebungen XI, YI, ZI werden vor der Ebenenanwahl ausgeführt.

Die Koordinatensystemrichtung wird durch die Reihenfolge der drei Punkte bestimmt: Die Verbindungslinie von Punkt P1 mit den Koordinaten XD, YD, ZD zu Punkt P2 mit den Koordinaten XE, YE, ZE legt die Richtung der ersten Ebenenachse fest. Die von dieser ersten Ebenenachse senkrecht auf P3 mit den Koordinaten XF, YF, ZF zeigende Richtung legt die zweite Bearbeitungsebenenachse fest, so dass sich die Zustellrichtung aus der Rechte-Hand-Regel ergibt.

### **G15 IP5 - Basis- und Zustellvektor zur Ebenenanwahl**

#### **Funktion**

Im zur Kreisbogen-Interpolationsebene G1A gehörigen

Standardbearbeitungsebenenkoordinatensystem wird mit einem Basisvektor mit den Komponenten XB, YB, ZB die Richtung der ersten Geometrieachse der Bearbeitungsebene festgelegt und mit einem Zustellvektor mit den Komponenten XN, YN, ZN wird die Richtung der Zustellachse festgelegt (mathematisch die Normalenrichtung der Bearbeitungsebene). Mit diesen beiden Koordinatenrichtungen ist das Rechtssystem der Bearbeitungsebene festgelegt.

#### **NC-Satz**

# G15 G17/G18/G19 IP5 XB YB 2B XN YN ZN XI YI ZI H DS Q

#### **Adressen**

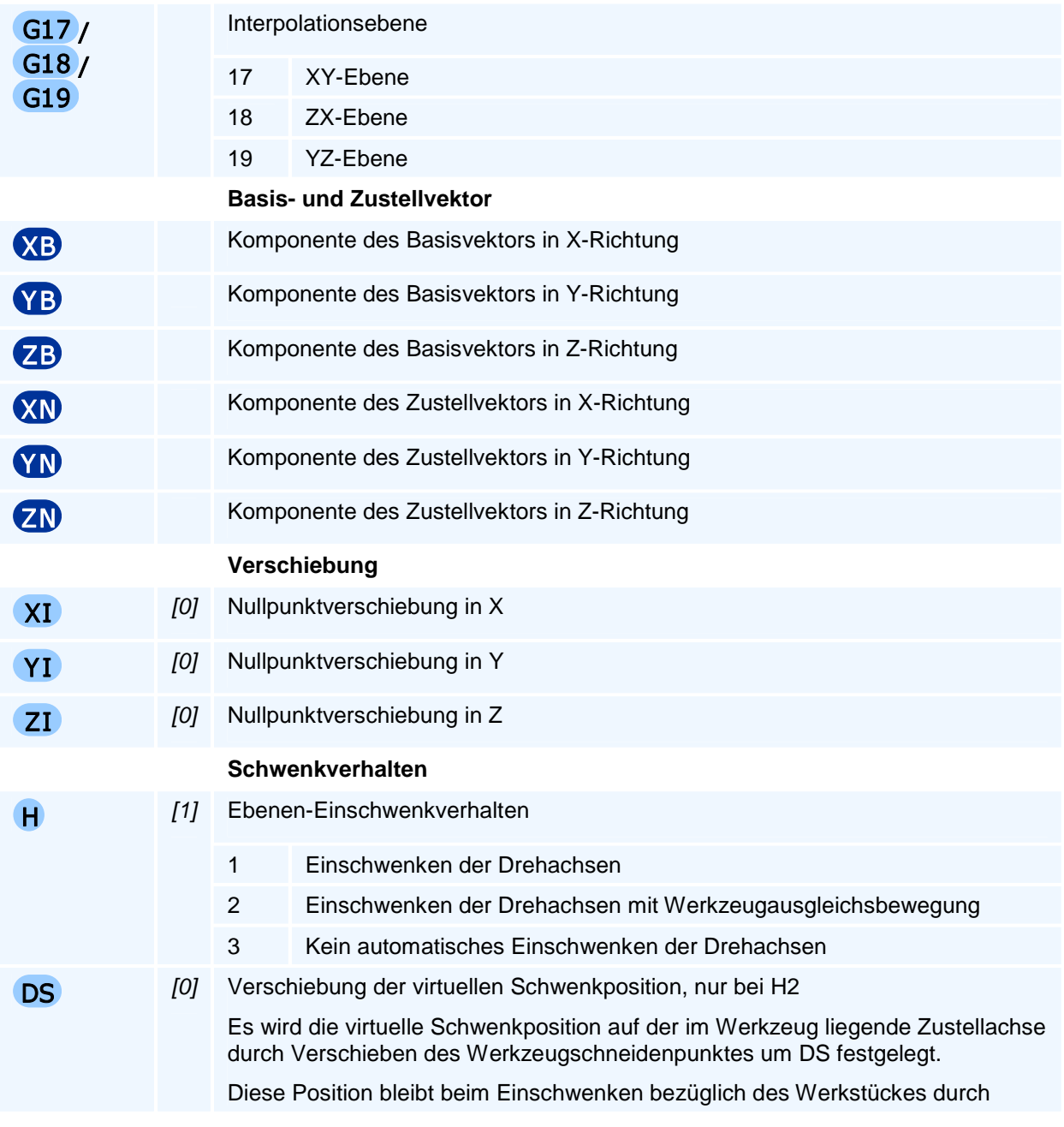

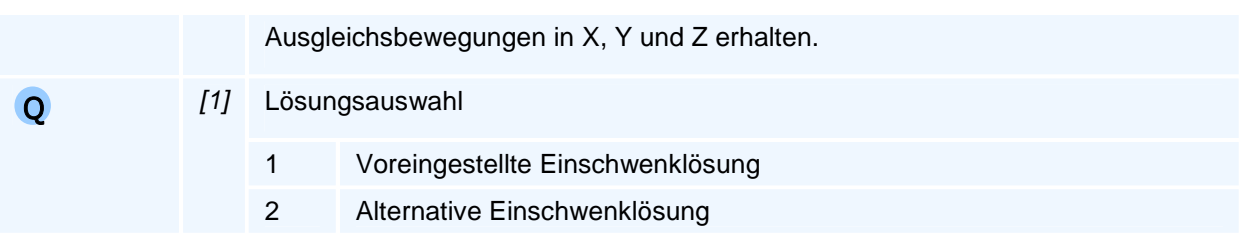

### ! **Programmierhinweise**

Die Verschiebungen XI, YI, ZI werden vor der Ebenenanwahl ausgeführt.

Der Zustellvektor mit den Komponenten XN, YN, ZN darf kein Vielfaches des Basisvektors mit den Komponenten XB, YB, ZB sein und sollte senkrecht auf dem Zustellvektor stehen. Andernfalls wird seine Projektion auf die Zustellachse vektoriell abgezogen, so dass die Vektordifferenz senkrecht auf der ersten Ebenenachse steht.

Die Richtung der zweiten Ebenenachse ergibt sich durch die Rechte-Hand-Regel.

Diese Ebenenanwahl wird in der Regel von CAD/CAM-Systemen verwendet.

# **G16 - Inkrementelle Drehung der Bearbeitungsebene um eine Koordinatenachse**

#### **Funktion**

Die inkrementelle Drehung wird dann verwendet, wenn eine bereits aktive geschwenkte Bearbeitungsebene vom Typ G15 IP5 oder G16 um eine weitere Drehung in einer Rundachse des Werkstückkoordinatensystems geschwenkt werden soll.

#### **NC-Satz**

### G16 AR/BR/CR XI YI ZI H DS Q HW

#### **Adressen**

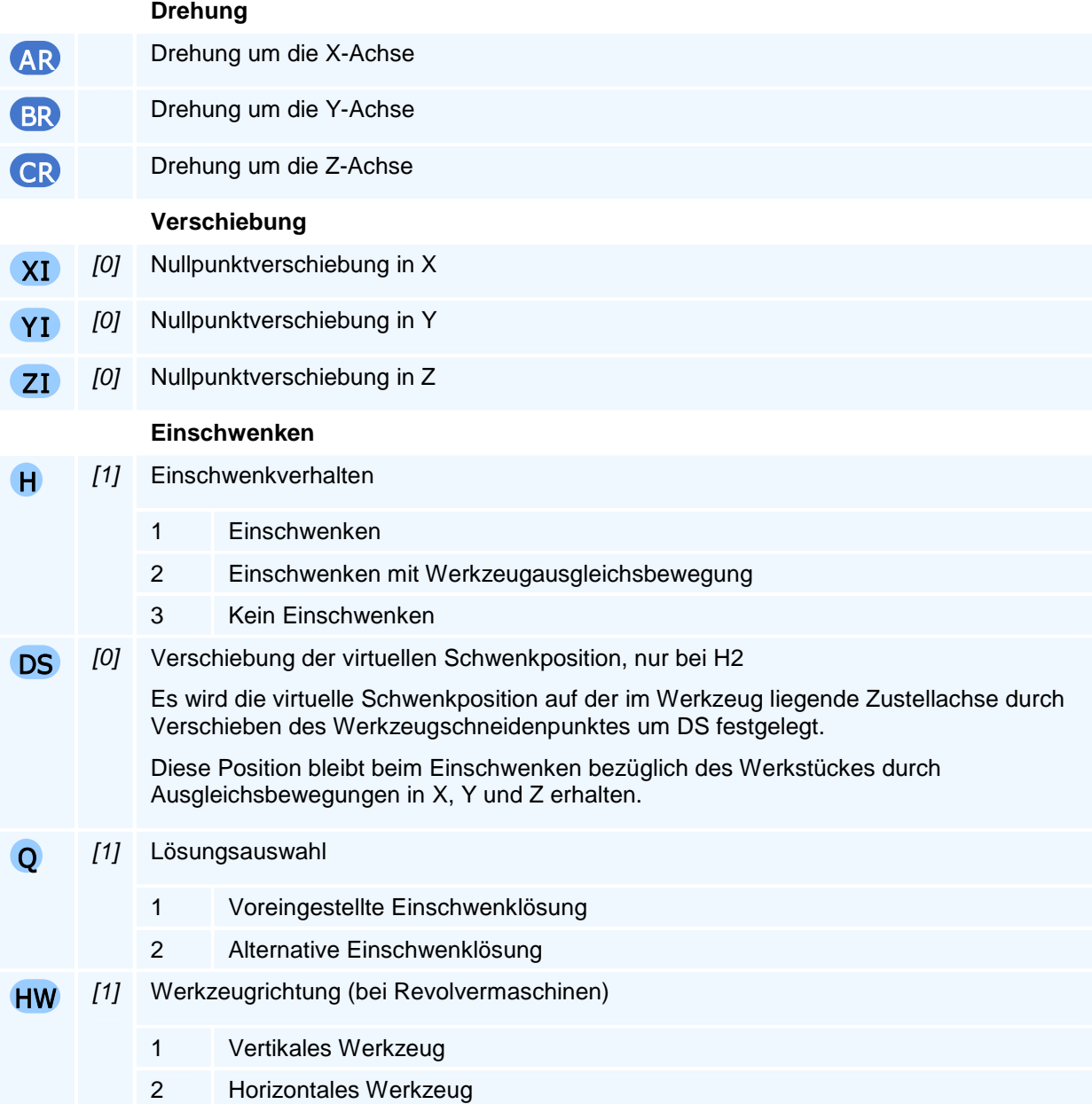

### ! **Programmierhinweise**

Die Verschiebungen XI, YI, ZI werden vor der Ebenenanwahl ausgeführt.

Die Bearbeitungsebene kann mehrfach inkrementell mit G16 gedreht werden. Ein erneuter G16-Befehl setzt auf der aktuellen Bearbeitungsebene auf.

Ein G16-Befehl ohne Winkeladressen stellt die zuvor mit G15/G17/G18/G19 erzeugte Ausgangsebene wieder her - auch dann, wenn G16 mehrfach programmiert wurde.

Eine neue Bearbeitungsebenenanwahl mit G15 hebt eine inkrementelle Bearbeitungsebenendrehung wieder auf.

# **Parameterprogrammierung und Systemparameter**

- Parameterprogrammierung
- Systemparameter
- Rechenoperationen
- Mathematische Funktionen
- Arithmetische und logische Ausdrücke

### **Parameterprogrammierung**

Es wird zwischen zwei Arten von Parametern unterschieden:

- **Benutzerparameter**
- **Systemparameter**

#### **Benutzerparameter**

Die Benutzerparameter werden mit der Adresse P und dem ganzzahligen Adresswert von 1 bis 9999 programmiert. Führende Nullen in dem Adresswert können weggelassen werden. Die Parameter mit den Nummern 1 bis 5000 stehen dem Benutzer zur Verfügung. Die Parameter mit den Nummern größer als 5000 werden für interne Berechnungen verwendet. Der Wert des Parameters P0 hat die spezielle Bedeutung eines noch nicht durch eine Zuweisung definierten Parameters (undefined).

Die Wertzuweisung bei Benutzerparametern erfolgt durch Gleichheitszeichen nach dem Adresswert von P, z.B.

#### **P4711=-100.00**

Als Wert kann ein berechenbarer arithmetischer Ausdruck zugewiesen werden - im einfachsten Fall eine Zahl, wie in dem obigen Beispiel.

Es können mehrere Parameterzuweisungen in einem NC-Satz programmiert werden.

Einer NC-Adresse kann der Wert eines Benutzerparameters zugewiesen werden, in dem der Parameter mit vorangestelltem Gleichheitszeichen an die Adressbuchstabenkombination angehängt wird, z.B.

#### **X=P4711**

Auch ist es möglich, einer Adresse mit Gleichheitszeichen den Wert eines arithmetischen Ausdruckes zuzuordnen.

#### **Systemparameter**

Über Systemparameter kann auf aktuelle Achswerte und Setzungen des CNC-Steuerungssystems lesend zugegriffen werden, die z.B. beim Schreiben von Unterprogrammen benötigt werden.

Diese Systemparameteradressen beginnend mit dem Buchstaben P und haben keinen Adresswert, sondern nur eine an P angehängte Buchstabenkombination, z.B. (aktueller Nullpunkt in X)

#### **PNX**

**Man beachte:** Den Systemparametern kann kein Wert zugewiesen werden.

Die Systemparameter werden beim Programmablauf dynamisch verändert und haben beim Abruf stets den aktuellen Wert.

# **Systemparameter**

der Makro- und Zyklusprogrammierung bei Drehen & Fräsen

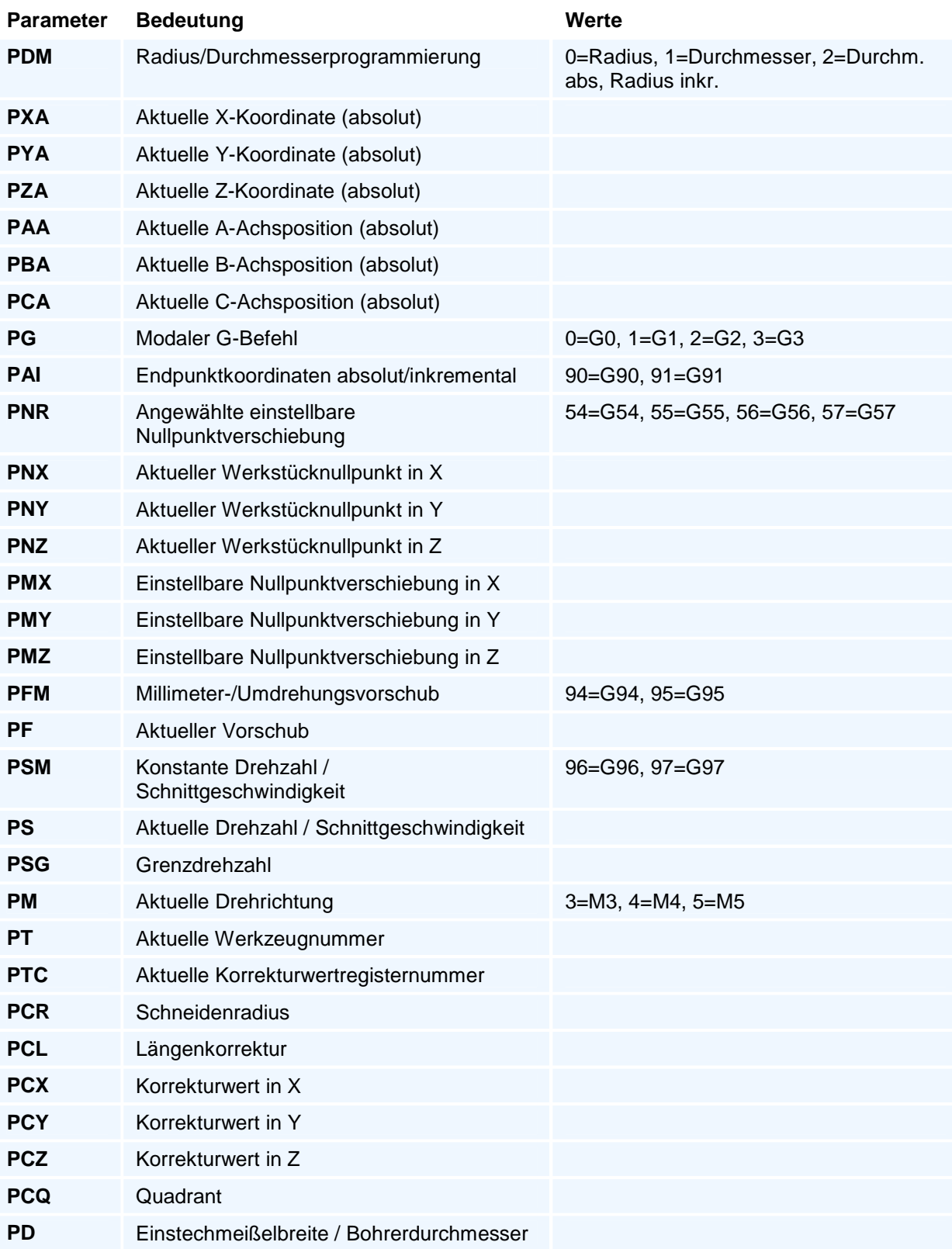

### **Rechenoperationen**

#### **4** Addition

Eine Addition wird mit dem Zeichen '+' (Plus) programmiert.

#### **Subtraktion**

Eine Subtraktion wird mit dem Zeichen '-' (Minus) programmiert.

#### \* **Multiplikation**

/ **Division**

Eine Multiplikation wird mit dem Zeichen '\*' (Stern) programmiert.

-

Eine Division wird mit dem Zeichen '/' (Schrägstrich) programmiert.

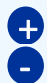

**d**  $\Box$ 

#### **Vorzeichenangabe**

Durch die Vorzeichenangabe '+' (Plus) oder '-' (Minus) können Werte als reelle Zahlen mit bis zu vier Nachkommastellen verwendet werden. Werte ohne Vorzeichen werden als positive Zahlen interpretiert.

#### **Klammern**

Mit den angeführten Rechenarten ist auch die Verwendung von Klammern zur Steuerung der Abarbeitungsreihenfolge möglich. Als Zeichen werden hierfür '(' (Klammer auf) und ')' (Klammer zu) verwendet.

Für die Reihenfolge der Ausführungen gilt die Punkt-vor-Strich-Regel (\* / vor + -), die festlegt, dass zuerst die Multiplikation und Division vor Addition oder Subtraktion durchgeführt werden.

# **Mathematische Funktionen**

Zur Programmierung steht eine Liste von Funktionen zur Verfügung. Eine Funktion ordnet ihrem in Klammern stehenden Argument, das ein arithmetischer Ausdruck sein kann, einen Funktionswert zu. Eine Funktion kann auch zwei durch Komma getrennte Argumente haben (MOD und ATAN2). Der Funktionswert wird mit dem Funktionsnamen und den angehängten Argumenten in Klammern programmiert. Ein Funktionswert kann in einem arithmetischen Ausdruck wie eine Zahl oder ein Parameter verwendet werden.

In der nachstehenden Funktionsaufstellung steht F für eine beliebige positive oder negative Gleitkommazahl und I für eine ganze Zahl (positiv oder negativ).

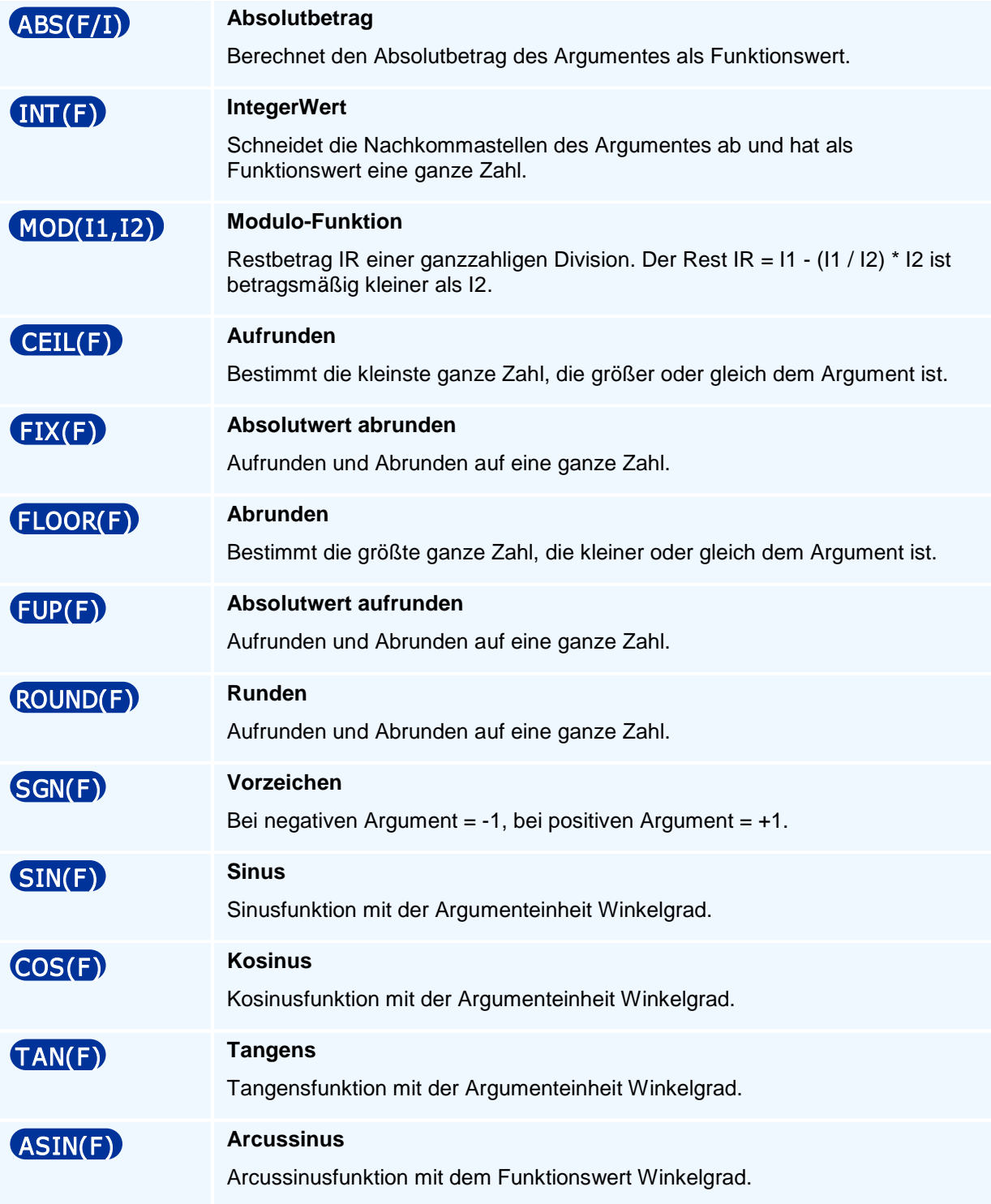

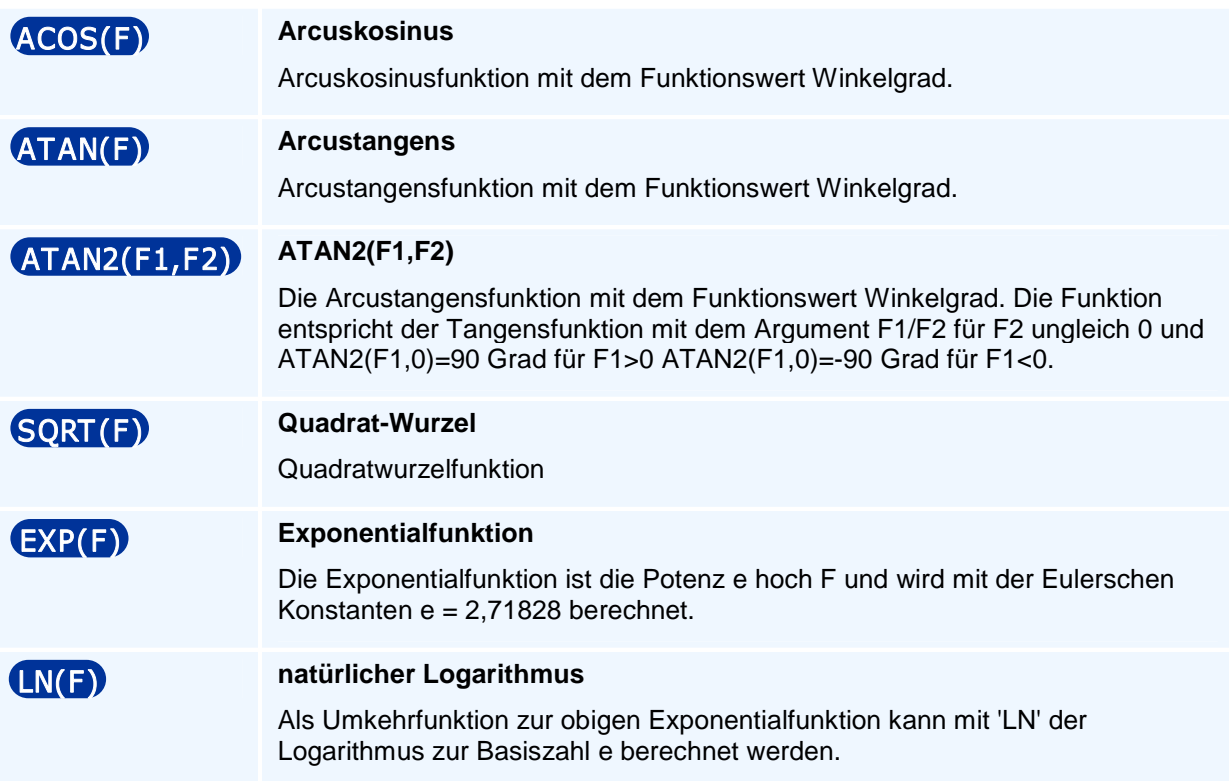

# **Arithmetische und logische Ausdrücke**

#### **Arithmetische Ausdrücke**

Ein arithmetischer Ausdruck wird aus Parametern, Zahlenwerten und Funktionswerten zusammen mit den arithmetischen Operationen +, -, \*, / und Klammerungen ( ) gebildet, wobei die üblichen Algebra-Regeln über die Klammerung und 'Punkt-vor-Strich-Rechnung' gültig sind. Innerhalb eines arithmetischen Ausdruckes wird ein Parameter oder eine Funktion wie eine Zahl behandelt.

Ein arithmetischer Ausdruck muss mit dem Zeichen '(' (runde Klammer auf) eröffnet und mit dem Zeichen ')' (runde Klammer zu) abgeschlossen werden. Arithmetische Teilausdrücke eines arithmetischen Ausdruckes innerhalb der äußeren Klammern können ebenfalls durch runde Klammern eingeschlossen werden.

Besteht ein arithmetischer Ausdruck nur aus einer Zahl oder nur aus einem Parameter muss der Ausdruck nicht eingeklammert werden.

Vor seiner Verwendung in einem arithmetischen Ausdruck muss der Benutzerparameter P im NC-Programm bereits definiert sein.

#### **Zuweisung**

Der Begriff der Zuweisung ist hier beschränkt auf die Zuweisung des Wertes eines arithmetischen Ausdrucks per Gleichheitszeichen zu einem Parameter P oder zu einer NC-Adresse, die zusammen ein NC-Wort aus Adresse und Adresswert bilden, P1=(arithm. Ausdruck) oder X=(arithm. Ausdruck).

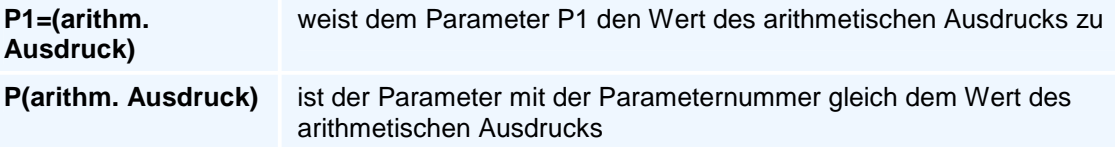

#### **Logische Ausdrücke**

Ein logischer Ausdruck (oder auch logische Bedingung genannt) besteht aus einem zweibuchstabigem Vergleichsoperator zwischen zwei arithmetischen Ausdrücken. Diese drei Angaben werden jeweils durch ein Leerzeichen getrennt und durch runde Klammern eingefasst. Ein arithmetischer Ausdruck kann hier auch nur aus einer Zahl oder einem Parameter bestehen.

#### **( (arithmetischer Ausdruck 1) Vergleichsoperator (arithmetischer Ausdruck 2) )**

#### **Vergleichsoperatoren**

Die Vergleichsoperatoren bestehen aus zwei Buchstaben und werden benutzt, um im Vergleich zweier Zahlenwerte festzustellen, ob dieser Vergleich der beiden Zahlenwerte richtig oder falsch ist.

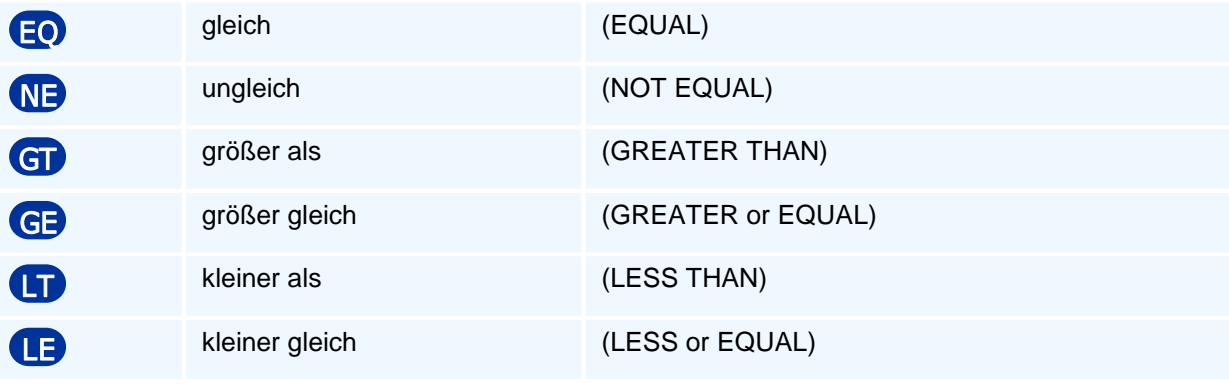

#### **Logische Ausdrücke haben damit entweder den Wahrheitswert wahr oder falsch.**

Diesem Wahrheitswert eines logischen Ausdrucks werden die folgenden Zahlenwerte zugeordnet:

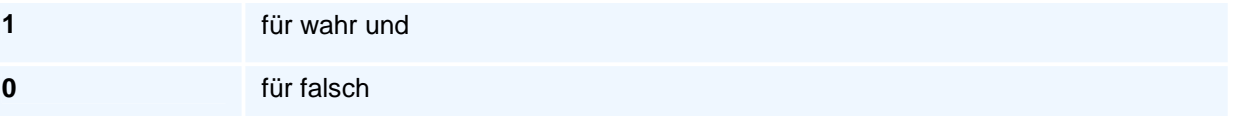

In einem sinnvollen logischen Ausdruck ist in einem arithmetischen Ausdruck mindestens ein Parameter enthalten, dessen Wert die Entscheidung zwischen richtig und falsch verändern kann.

# **weitere Programmiermöglichkeiten**

- Geometrieprogrammierung
- Konturzugprogrammierung mit G61, G62 und G63

# **Geometrieprogrammierung**

Die Winkel und Längenangaben beziehen sich sämtlich auf den Bewegungsanteil in der Bearbeitungsebene. Bei 3D-Bewegungen in allen drei Geometrieachsen wird folglich nur die Projektion des Verfahrweges in die Bearbeitungsebene bei den Winkeln und Längen berücksichtigt (d. h. eine Bewegung in der Zustellachse wird in der Berechnung bei Strecken und bei Kreisbögen ignoriert).

Bei Fasen und Verrundungen in 3D-Bewegungen wird wie folgt verfahren:

Sind zwei programmierte Konturelemente durch eine Verrundung oder Fase miteinander verbunden, so wird eine programmierte Zustellung des ersten Konturelementes bereits auf dem Anfangspunkt der Verrundung oder Fase erreicht und die Verrundung oder Fase mit konstanter Zustellung abgefahren. Eine Zustellbewegung des zweiten Konturelementes beginnt am Endpunkt der Verrundung oder Fase.

#### **Kreisbogenprogrammierung mit G2 / G3 und Konturzugprogrammierung mit G62 / G63**

Die Erweiterung der Kreisbogenprogrammierung mit G2, G3 auf die von der DIN 66025 auch zugelassenen folgenden Geometrieadressen mit einer automatischen Endpunkt- oder Mittelpunktsberechnung bei der Programmierung von nur drei Geometrieadressen muss eine Lösungsauswahl für den Kreisbogen zulassen:

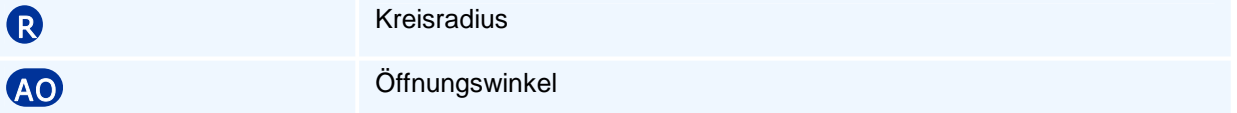

Diese Lösungsauswahl ist insbesondere bei Konturzügen erforderlich, da es z.B. bei drei beliebigen Geometrieadressen schon keine, eine, zwei, drei oder vier Kreisbogenlösungen geben kann.

Diese Auswahl kann mit den beiden folgenden Auswahlsteueradressen getroffen werden:

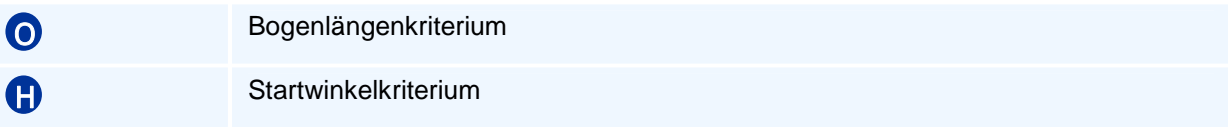

Beim Bogenlängenkriterium wählt man unter zwei möglichen Lösungen den Kreisbogen mit der kleineren oder größeren Bogenlänge aus.

Das Bogenlängenkriterium kann auf zwei Arten programmiert werden:

• Als Vorzeichen des Kreisradius R

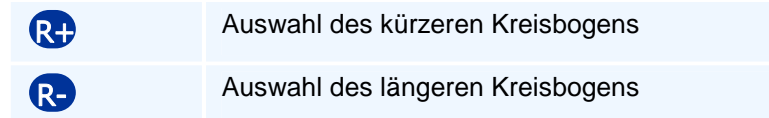

• Mit der Steueradresse O

O1 Auswahl des kürzeren Kreisbogens (Voreinstellung)

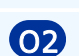

O2 Auswahl des längeren Kreisbogens

Wird R programmiert, so hat dies eine höhere Priorität als die Programmierung von O.

Dieses Bogenlängenkriterium ist ausreichend, wenn es zwei Lösungen mit unterschiedlicher Bogenlänge gibt. Haben die zwei Lösungskreisbögen die gleiche Länge, so können sie wegen der mit G2 oder G3 vorgegebenen Kreisorientierung keinen gemeinsamen Kreismittelpunkt haben. Die Auswahl des zugehörigen Kreises mit seinem Mittelpunkt erfolgt dann mit dem Startwinkelkriterium im Startpunkt des Kreisbogens.

Das Winkelkriterium verwendet den Winkel des parallel zur Kreistangente im Startpunkt liegenden Strahls in Bewegungsrichtung zur positiven ersten Ebenenachse. Das Kriterium wählt entweder den Kreisbogen mit dem kleineren oder größeren Startwinkel aus.

Das Startwinkelkriterium wird mit der Steueradresse H programmiert:

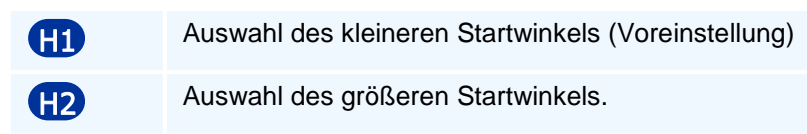

Haben Kreisbogenlösungen einen gemeinsamen Mittelpunkt, so bleibt das Startwinkelkriterium ohne Auswahlfunktion.

Das Bogenlängenkriterium hat Vorrang vor dem Winkelkriterium:

Im Fall einer eindeutigen Lösung für den Kreisbogen sind die Auswahladressen H, O oder das Vorzeichen von R bedeutungslos und werden ignoriert.

#### **Kompatibilitätsbedingung bei G2 und G3**

Die Anwendung dieser Auswahlkriterien kann in G2 oder G3 bei der Programmierung mit dem Öffnungswinkel oder den 4 Geometrieadressen des Kreismittelpunktes und der beiden Endpunktadressen entfallen. Die Programmierung der letzten vier Geometrieadressen schränkt wegen der Überbestimmtheit im allgemeinen die Lösungsvielfalt auf eine oder keine Lösung ein (Kreisformfehler bei der Mittel- und Endpunkteingabe G2/G3 X Y I K der 'klassischen' überbestimmten Kreisbogenprogrammierung).

#### **Linearbewegung mit G1**

Die Programmierung einer Strecke mit G1 wird um die folgenden Geometrieadressen erweitert:

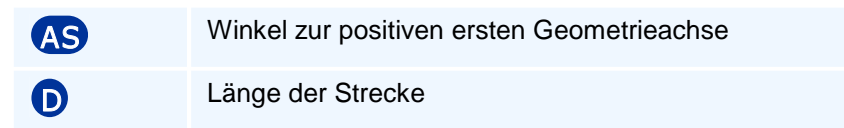

Entsprechend ist eine Strecke durch die Programmierung von zwei beliebigen Geometrieadressen (bis auf Sonderfälle bei ebenenachsparallelen Richtungen) berechenbar. Bei der Längenprogrammierung mit der Adresse D und einer Geometrieadresse erfolgt die Lösungsauswahl mit dem Winkelkriterium angewandt auf die Richtung der Strecke.

#### **Verrundungen und Fasen als Übergangselemente zwischen zwei Konturelementen**

Beim Einfügen einer Verrundung oder Fase wird geprüft, ob diese sich überhaupt einsetzen lässt.

Beim Fasen von Kreisbögen wird die Sekantenlänge des abgeschnittenen Kreisbogenstückes für die Berechnung zugrunde gelegt.

Bei der Berechnung des Übergangselementes Fase oder Verrundung zwischen zwei Konturelementen wird dieses ohne Berücksichtigung von möglichen Bewegungen in der Zustellachse nur in der (2D-)Bearbeitungsebene berechnet (Projektion der Bewegung in die Bearbeitungsebene). Bei der Berechnung der symmetrischen Fase wird bei Kreisbögen die Länge des abgeschnittenen Bogenstückes zur Bestimmung verwendet.

Bei Bewegungen in der Zustellachse bei einem oder beiden Konturelementen werden dann die Zustellachswerte in den Übergangselement-Endpunkten berechnet und diese dem Übergangselement zugeordnet. Auf diese Weise entsteht bei Fasen eine lineare 3D-Bewegung in allen drei Achsen und bei Verrundungen eine 3D-Helixbewegung.

### **Konturzugprogrammierung mit G61, G62 und G63**

Die gegenüber G1, G2 und G3 erweiterten Wegbedingungen G61, G62 und G63 ermöglichen eine Konturzugprogrammierung mit offenen, noch unbestimmten Konturelementen und tangentialen Übergängen oder Übergangswinkeln zwischen Konturelementen.

Unter einem Konturzug ist eine gerichtete Folge aus den Konturelementen Strecke und Kreisbogen zu verstehen, welche eine Werkstückkontur beschreiben. Neben den Angaben der Anfangs- und Endpunktkoordinaten bzw. der Mittelpunktskoordinaten können z.B. Längen, Winkel, tangentiale Übergangswinkel, Verrundungen, Fasen, die zur eindeutigen geometrischen Festlegung notwendig sind, eingegeben werden. Auf diese Weise ist die Konturprogrammierung direkt nach den Maßangaben der Zeichnung ohne Hilfsberechnungen möglich.

Insbesondere können noch nicht vollständig beschriebene Konturelemente unbestimmt (offen) programmiert werden.

Die fehlenden Angaben werden durch Schnittpunkte, Übergangswinkel von den nachfolgenden Konturelementen zurück übertragen (Rückwärtsrechnung).

Die Winkel und Längenangaben beziehen sich wie auch bei 3D-Bewegungen mit G1, G2 und G3 sämtlich auf den Bewegungsanteil in der Bearbeitungsebene. Bei 3D-Bewegungen in allen drei Geometrieachsen wird folglich nur die Projektion des Verfahrweges in die Bearbeitungsebene bei den Berechnungen mit Winkeln und Längen berücksichtigt. (siehe auch Geometrieprogrammierung)

#### **Wegbedingungen der Konturzugprogrammierung:**

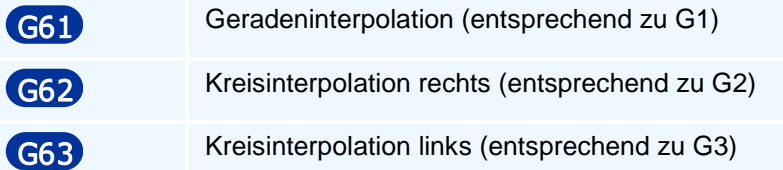

**Man beachte:** Die Wegbedingungen G61, G62 und G63 und deren Adresswerte sind nicht selbsthaltend.

Um die riesige Vielfalt bei der Eingabe der geometrischen Maßangaben zu strukturieren und komplexe Konturzüge aus mehreren Elementen (Strecken G61, Kreisbögen rechts G62, Kreisbögen links G63) zu gliedern, wird der folgende Begriff eines abgeschlossenen Mehrpunktekonturzuges verwendet, der den Grad der Rückrechnung festlegt:

**Definition:** Unter einem abgeschlossenen N-Punkte-Konturzug verstehen wir eine Folge von N-1 vielen Elementen mit N Punkten ausgehend von einem bekannten Anfangspunkt P1 bis zu dem Endpunkt PN, dessen Koordinaten entweder gegeben sind oder aus den Angaben des N-Punkte-Konturzuges von der PAL2019-Steuerung berechnet werden können. Die Maßangaben zu dem (N-1) ten als dem letzten Konturelement sind erforderlich, um das vorhergehende Element mit seinen Endpunktkoordinaten berechnen zu können. Rekursiv gilt dies bis zum ersten Element; so dass auch der Endpunkt des ersten Elementes erst mit den Angaben des oder der nächsten Elemente bestimmt werden kann.

Die vor dem letzten liegenden Elemente nennt man offen.

Ein Konturelement heißt abgeschlossen, wenn es ganz (einschließlich seines Endpunktes) berechnet werden kann.

Das letzte Element eines Mehr-Punkte-Konturzuges oder ein Zwei-Punkte-Konturzug ist folglich abgeschlossen.

Ein beliebiger Konturverlauf besteht somit aus der Aneinanderreihung von N-Punkte-Konturzügen (Mehrpunktezügen) verschiedener Länge und von elementaren DIN-Konturelementen.

Abgeschlossene Konturelemente können beim Übergang auf DIN-Konturelemente G1, G2 oder G3 mit der Programmierung von RN durch eine Verrundung oder Fase verbunden werden.

Gleiches gilt beim Übergang von einem DIN-Konturelement auf ein Konturzugelement G61, G62 oder G63.

**Definition:** Ein N-Punkte-Konturzug heißt offen, wenn das letzte Element in seiner Größe und geometrischen Lage bestimmt ist, aber der Endpunkt auf diesem Element aus den bisher gemachten Eingaben nicht berechnet werden kann.

Da bei Mehrpunkt-Konturzügen die Umschaltung G90/G91 auf nur schwer nachvollziehbare Konturfehler führen könnte, werden nur festprogrammierte absolute oder inkrementelle Koordinatenadressen zugelassen. Die inkrementellen Koordinaten XI, I, YI, J sind nur dann zugelassen, wenn das vorausgehende Konturelement abgeschlossen ist.

Die häufigsten vorkommenden Mehrpunktezüge sind:

#### • **Zwei-Punkte-Konturzüge**

bestehend aus dem Konturelement Strecke G61 oder Kreisbogen G62/G63

- **Drei-Punkte-Konturzüge** bestehend aus zwei Konturelementen in 4 Varianten
	- Strecke G61 in Strecke G61
	- Strecke G61 in Kreisbogen G62/G63
	- Kreisbogen G62/G63 in Strecke G61
	- Kreisbogen G62/G63 in Kreisbogen G62/G63

#### • **Vier-Punkte-Konturzüge**

bestehend aus drei Elementen in 8 Varianten mit tangentialen Übergängen zwischen den Elementen

#### • **Fünf-Punkte-Konturzüge**

bestehend aus vier Elementen mit tangentialen Übergängen zwischen den Elementen (von den 16 Element-Reihenfolgevarianten und fast beliebig vielen Eingabe-Adressvarianten werden nur einige an den aktuellen CNC-Steuerungen verbreitete Kombinationen exemplarisch herausgegriffen)

#### • **Offene Mehr-Punkte-Konturzüge**

Da bei der Ausgestaltung einer Konturzugprogrammierung mit Mehrpunktezügen sehr schnell eine riesige Fülle von Eingabevarianten entsteht, kann dies im einzelnen nicht bis ins Detail festgelegt werden. Vielmehr werden Minimalanforderungen vorgegeben, deren Programmierung möglich sein muss. Die Lösungsauswahl erfolgt bei mehreren Lösungen mit den Auswahlkriterien:

- Bei Strecken G61 mit dem Längen- und Winkelkriterium
- Bei Kreisbögen G62, G63 mit dem Bogenlängen- und Winkelkriterium

Konturzug-Minimalanforderungen **KM1 - KM5 und KMO**

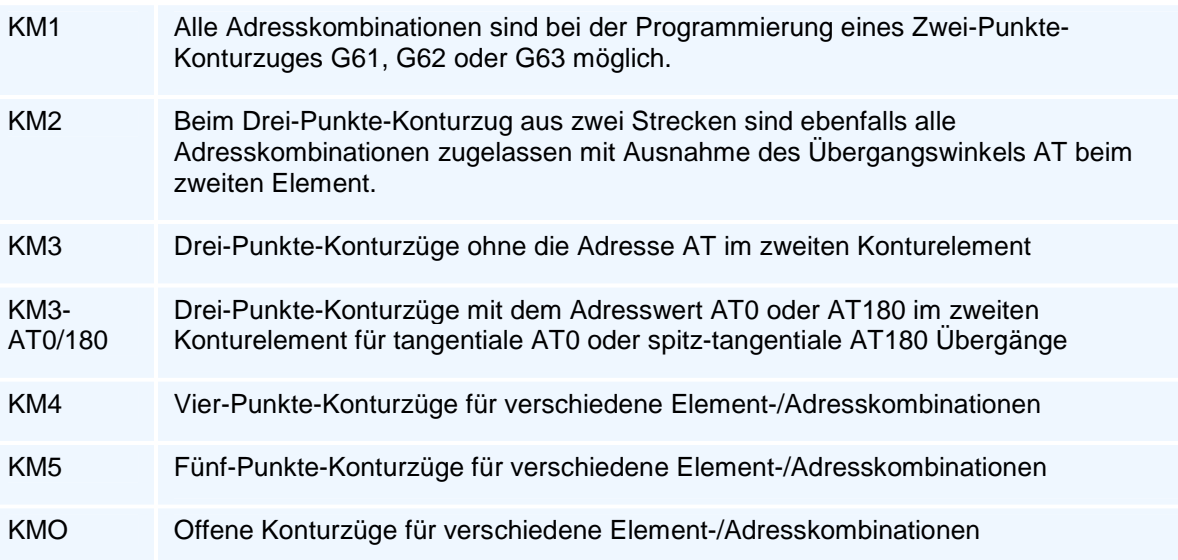

# **Befehlsübersicht**

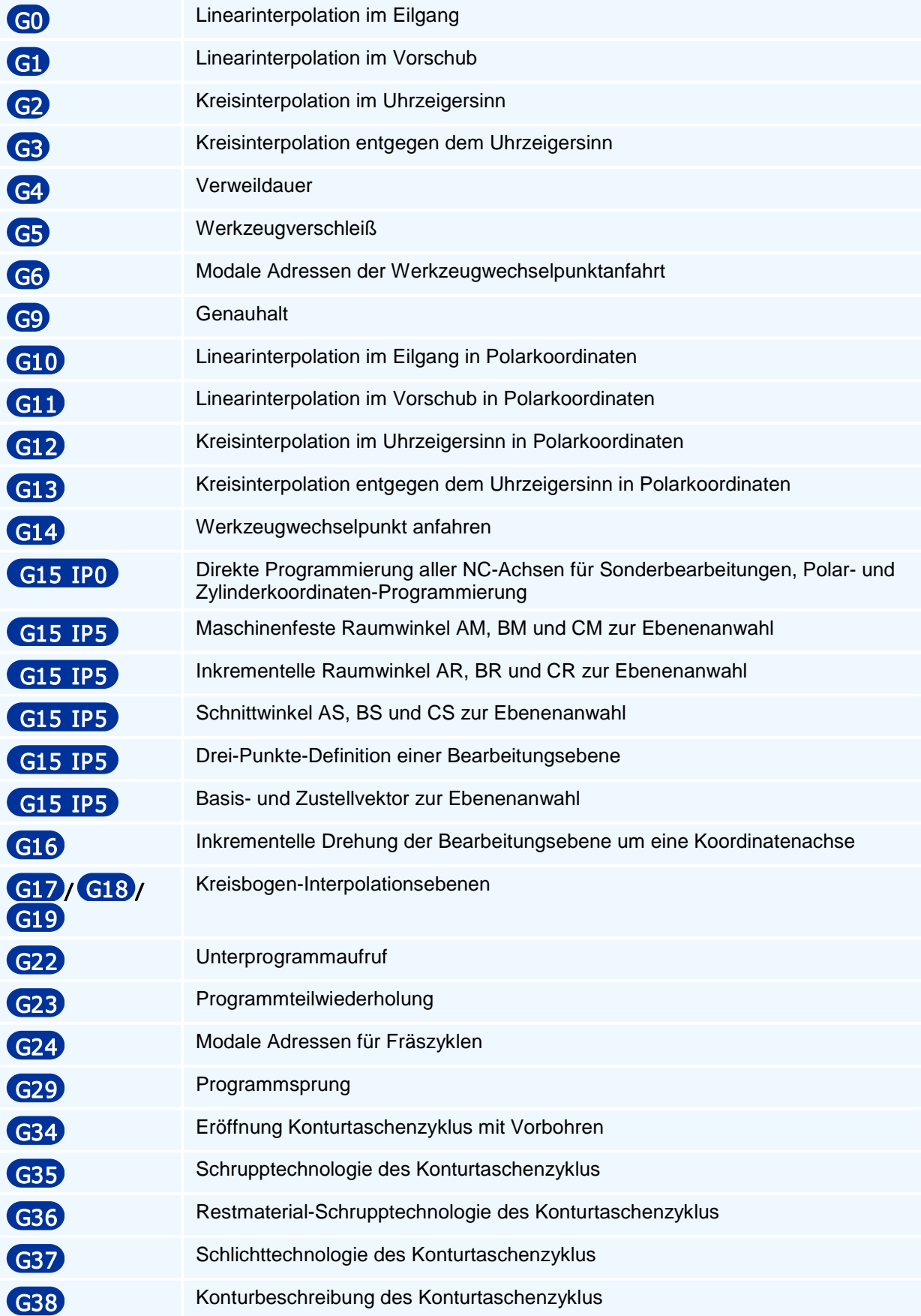

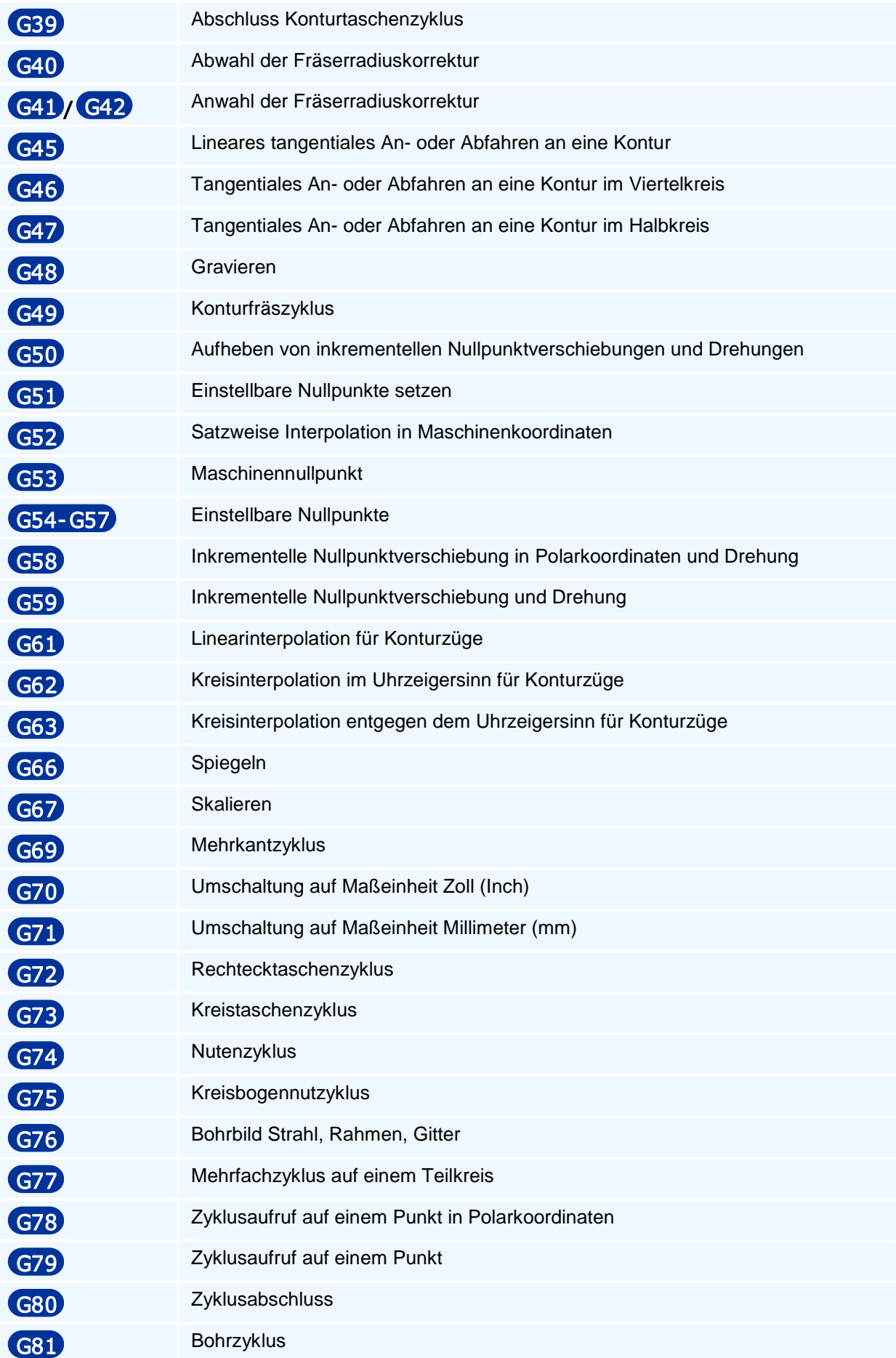

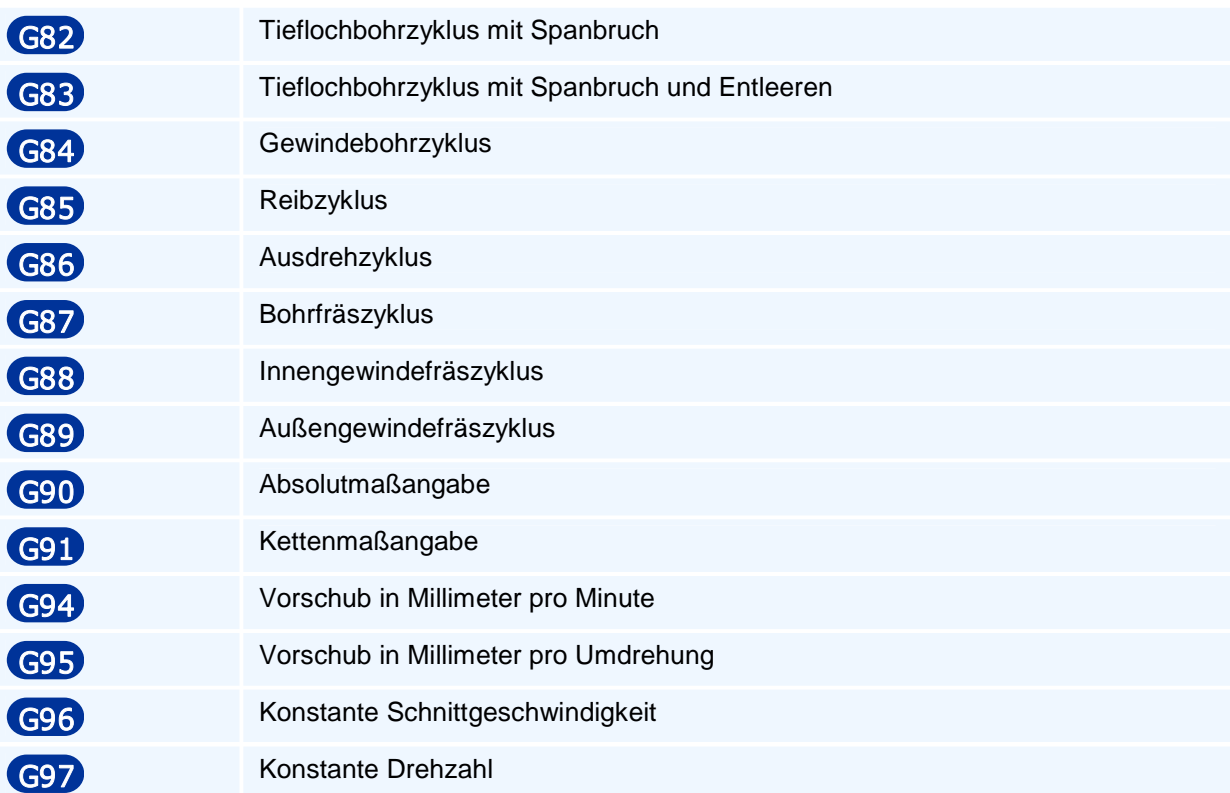

# **Syntaxübersicht**

• Linearinterpolation im Eilgang

### G0 X/XA/XI Y /YA/Y I Z/ZA/ZI A/AA/AI B/BA/BI C/CA/CI G F S M M T TC TR TX TY TZ

• Linearinterpolation im Vorschub

### G1 X/XA/XI Y/YA/YI Z/ZA/ZI D AS RN H G F E S M M T TC TR TX TY TZ G1 X/XA/XI Y/YA/YI Z/ZA/ZI (A/AA/AI | B/BA/BI | C/CA/CI ) G F E S M M T TC TR TX TY TZ

• Kreisinterpolation im Uhrzeigersinn

### G2 X/XA/XI Y /YA/Y I Z/ZA/ZI ( I/IA | J/JA | AO )/ R RN O G F E S M M

• Kreisinterpolation entgegen dem Uhrzeigersinn

### G3 X/XA/XI Y /YA/Y I Z/ZA/ZI ( I/IA | J/JA | AO )/ R RN O G F E S M M

• Verweildauer

# **G400**

• Werkzeugverschleiß

### G5 TC VR VX VY VZ RK XK YK ZK

• Modale Adressen der Werkzeugwechselpunktanfahrt

G6 SP LO XT Y T ZT AT BT CT DT HT IT JT KT XO YO ZO AO BO CO VO DO XP Y P ZP AP BP CP XW YW ZW AW BW CW

**Genauhalt** 

### G9

• Linearinterpolation im Eilgang in Polarkoordinaten

### G10 RP AP/AI I/IA J/JA Z/ZA/ZI G F S M M T TC TR TX TY TZ

• Linearinterpolation im Vorschub in Polarkoordinaten

### G11 RP AP/AI I/IA J/JA Z/ZA/ZI RN G F E S M M T TC TR TX TY TZ

• Kreisinterpolation im Uhrzeigersinn in Polarkoordinaten

# $GI2$  AP/AI I/IA J/JA Z/ZA/ZI RN G F E S M M

• Kreisinterpolation entgegen dem Uhrzeigersinn in Polarkoordinaten

# G13 AP/AI I/IA J/JA Z/ZA/ZI RN G F E S M M

• Werkzeugwechselpunkt anfahren

# G14 XT YT ZT H SP M M

• Direkte Programmierung aller NC-Achsen für Sonderbearbeitungen, Polar- und Zylinderkoordinaten-Programmierung

### G15 G17/G18/G18 IP0 FL FW F S M M

• Maschinenfeste Raumwinkel AM, BM und CM zur Ebenenanwahl

G15 G17/G18/G19 IP5 ( AM GM CM) XI YI ZI IR H DS Q

• Inkrementelle Raumwinkel AR, BR und CR zur Ebenenanwahl

G15 G17/G18/G19 IP5 ( AR | BR | GR ) XI YI ZI IR H DS Q

Schnittwinkel AS, BS und CS zur Ebenenanwahl

# G15 G17/G18/G19 IP5 ( AS BS )/( AS CS )/( BS CS ) XI Y I ZI O H DS Q

• Drei-Punkte-Definition einer Bearbeitungsebene

# G15 G17/G18/G19 IP5 XD YD ZD XE YE ZE XF YF ZF XI YI ZI H DS Q

• Basis- und Zustellvektor zur Ebenenanwahl

### G15 G17/G18/G19 IP5 XB YB ZB XN YN ZN XI YI ZI H DS Q

• Inkrementelle Drehung der Bearbeitungsebene um eine Koordinatenachse

### G16 AR/BR/CR XI YI ZI H DS Q HW

• Kreisbogen-Interpolationsebenen

### G17/G18/G19

• Unterprogrammaufruf

### **G22 L N N H /**

• Programmteilwiederholung

### $G23$  N N H

• Modale Adressen für Fräszyklen

### G24 CB CM RD SG OH FR VH DR AA BA WA BB WB BC WC BD WD FM DV

• Programmsprung

### $G29$  N LA=  $($  <Bedingung>  $)$

• Eröffnung Konturtaschenzyklus mit Vorbohren

### G34 ZA/ZI RA RI AK AL T TC AB D DR DM U O VB F S M M

• Schrupptechnologie des Konturtaschenzyklus

### G35 T TC TR TX TY TZ D DS DE DB V Q O RH DH / AE RM F E S M M OF RA DM
• Restmaterial-Schrupptechnologie des Konturtaschenzyklus

#### G36 T TC TR TX TY TZ D DS DE DB V Q O RH DH / AE RM F E S M M OF RA DM

• Schlichttechnologie des Konturtaschenzyklus

#### G37 T TC TR TX TY TZ D DS DE V DB Q H EC QM O RH DH AE RM F E S M M OF VA DM

• Konturbeschreibung des Konturtaschenzyklus

### G38 H ZA/ZI IA JA R G38 H ZA/ZI LP BP IA JA RN AR **G38 H ZA/ZI**

• Abschluss Konturtaschenzyklus

#### G39 ZA/ZI V W AN H O X/XA/XI Y /YA/Y I

• Abwahl der Fräserradiuskorrektur

 $GG40$  X/XA/XI Y/YA/YI Z/ZA/ZI... G40 G0/G1 X/XA/XI Y /YA/Y I Z/ZA/ZI ... G40 G10/G11 RP AP/AI Z/ZA/ZI ... G40 G45/G46/G47

• Anwahl der Fräserradiuskorrektur

G41/G42 X/XA/XI Y/YA/YI Z/ZA/ZI... G41/G42 G0/G1 X/XA/XI Y/YA/YI Z/ZA/ZI... G41/G42 G10/G11 RP AP/AI Z/ZA/ZI ...  $G41/G42$   $G45/G46/G47$  ...

• Lineares tangentiales An- oder Abfahren an eine Kontur

### G40/G41/G42 G45 DL WV O X/XA/XI Y /YA/Y I Z/ZA/ZI F E S M M

• Tangentiales An- oder Abfahren an eine Kontur im Viertelkreis

### G40/G41/G42 G46 RR WV O X/XA/XI Y /YA/Y I Z/ZA/ZI F E S M M

• Tangentiales An- oder Abfahren an eine Kontur im Halbkreis

#### G40/G41/G42 G47 RR WV O X/XA/XI Y /YA/Y I Z/ZA/ZI F E S M M

**Gravieren** 

### G48 LT BT HT DG V W X/XA/XI Y /YA/Y I Z/ZA/ZI AR EP F E S M M

**Konturfräszyklus** 

#### G49 G40/G41/G42 Z/ZA/ZI ZM V D DS DE ZB OA BA OE BE W H AK AL F E S M M DF EC FF SF RA VA

• Aufheben von inkrementellen Nullpunktverschiebungen und Drehungen

# G50

• Einstellbare Nullpunkte setzen

G51 O XA/XI YA/YI ZA/ZI

Satzweise Interpolation in Maschinenkoordinaten

G52 G X/XA/XI Y /YA/YI Z/ZA/ZI D AS H F E S M M T TC TR TX TY TZ G52 G X/XA/XI Y/YA/YI Z/ZA/ZI (A/AA/AI | B/BA/BI | C/CA/CI ) F E S M M T TC TR TX TY TZ

• Maschinennullpunkt

### G53

• Einstellbare Nullpunkte

### G54/G55/G56/G57

• Inkrementelle Nullpunktverschiebung in Polarkoordinaten und Drehung

# G58 RP AP ZA/ZI WA/WI AA/AI BA/BI CA/CI

Inkrementelle Nullpunktverschiebung und Drehung

### G59 XA/XI YA/YI ZA/ZI WA/WI AA/AI BA/BI CA/CI

• Linearinterpolation für Konturzüge

# G61 X/XA/XI Y /YA/Y I Z/ZA/ZI D AT AS RN O H F E S M M

• Kreisinterpolation im Uhrzeigersinn für Konturzüge

### G62 X/XA/XI Y /YA/Y I Z/ZA/ZI I/IA J/JA R AT AS AO AE AP RN O H F E S M M

• Kreisinterpolation entgegen dem Uhrzeigersinn für Konturzüge

G63 X/XA/XI Y /YA/Y I Z/ZA/ZI I/IA J/JA R AT AS AO AE AP RN O H F E S M M

• Spiegeln

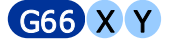

• Skalieren

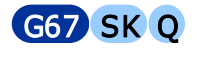

**Mehrkantzyklus** 

G69 O DK / LK / DC DT ZA/ZI D V QM RN H W DB Q DS DE F E S M M AK AL DF DJ QS EC FF SF OF RA VA

• Umschaltung auf Maßeinheit Zoll (Inch)

# G70

• Umschaltung auf Maßeinheit Millimeter (mm)

# G71

• Rechtecktaschenzyklus

#### G72 LP BP ZA/ZI D V RN LZ BZ RZ HA/HI EP W QM H BS Q O OR AK AL RH DH / AE DB DS DE RM DT F E S M M DF DJ OS EC FF SF OF RA VA

• Kreistaschenzyklus

#### $G73$   $R$   $ZA/ZI$  D  $V$  RZ  $H$ A/HI W QM H Q O AK AL RH DH  $/$  AE DB DS DE RM DT F E S M M DF DJ QS EC FF SF OF RA VA

• Nutenzyklus

G74 LP BP ZA/ZI D V EP W QM H Q O OV AK AL RH DH / AE DB DS DE RM DT F E S M M DF DJ QS EC FF SF OF RA VA

• Kreisbogennutzyklus

G75 BP RP ( AN AO )/( AN AP )/( AO AP ) ZA/ZI D V EP W QM H Q O OV AK AL RH DH / AE DB DS DE RM DT F E S M M DF DJ OS EC FF SF OF RA VA

• Bohrbild Strahl, Rahmen, Gitter

### G76 D AS O AR W H X/XA/XI Y /YA/Y I Z/ZA/ZI Q AI DI OI

• Mehrfachzyklus auf einem Teilkreis

### $G77 \text{ R}$  (AN AI O)/(AN AP O)/(AI AP O)/(AN AI AP) RI OI I/IA J/JA Z/ZA/ZI AR Q W H FP

• Zyklusaufruf auf einem Punkt in Polarkoordinaten

# G78 I/IA J/JA RP AP Z/ZA/ZI AR W

• Zyklusaufruf auf einem Punkt

#### G79 X/XA/XI Y /YA/Y I Z/ZA/ZI AR W

**Bohrzyklus** 

# G81 ZA/ZI V W F S M M QM

• Tieflochbohrzyklus mit Spanbruch

# G82 ZA/ZI O V W VB DR DM DA U O F E S M M OM

• Tieflochbohrzyklus mit Spanbruch und Entleeren

### G83 ZA/ZI DV W VB DR DM DA U O FR F E S M M OM

• Gewindebohrzyklus

# G84 ZA/ZI F M V W S M QM

• Reibzyklus

G85 ZA/ZI V W F E S M M QM

• Ausdrehzyklus

G86 ZA/ZI V W DR F S M M QM

**Bohrfräszyklus** 

G87 ZA/ZI ROW W BG F S M M QM

• Innengewindefräszyklus

# G88 ZA/ZI ON DOV W BG F S M M QM

• Außengewindefräszyklus

# G89 ZA/ZI ON DOV W BG F S M M QM

• Absolutmaßangabe

#### G90

• Kettenmaßangabe

# G91

• Vorschub in Millimeter pro Minute

# G94 F E

• Vorschub in Millimeter pro Umdrehung

# G95 F E

• Konstante Schnittgeschwindigkeit

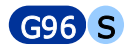

• Konstante Drehzahl

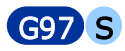